**การพัฒนาระบบควบคุมความดันสุญญากาศในภาชนะสุญญากาศ**

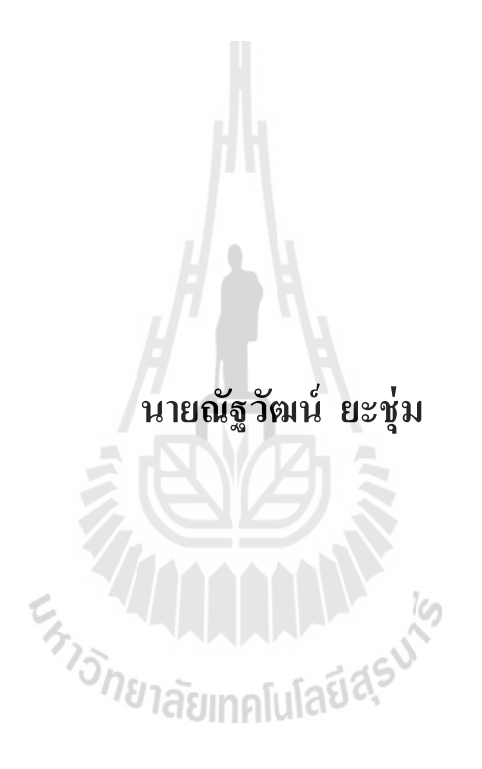

**วิทยานิพนธ์นี้เป็ นส่วนหนึ่งของการศึกษาตามหลักสูตรปริญญาวิศวกรรมศาสตรมหาบัณฑิต สาขาวิชาวิศวกรรมเมคคาทรอนิกส์ มหาวิทยาลัยเทคโนโลยีสุรนารี ปี การศึกษา 2559**

## **DEVELOPMENT OF VACUUM PRESSURE CONTROL**

#### **SYSTEM IN VACUUM CHAMBER**

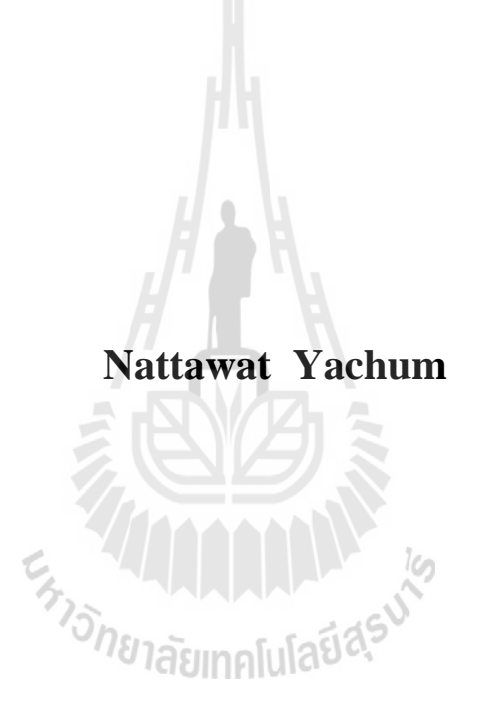

**A Thesis Submitted in Partial Fulfillment of the Requirements for the Degree of Master of Engineering in Mechatronics Engineering Suranaree University of Technology**

**Academic Year 2016**

### **การพัฒนาระบบควบคุมความดันสุญญากาศในภาชนะสุญญากาศ**

มหาวิทยาลัยเทคโนโลยีสุรนารี อนุมัติให้นับวิทยานิพนธ์ฉบับนี้เป็ นส่วนหนึ่งของการศึกษา ตามหลักสูตรปริญญามหาบัณฑิต

คณะกรรมการสอบวิทยานิพนธ์

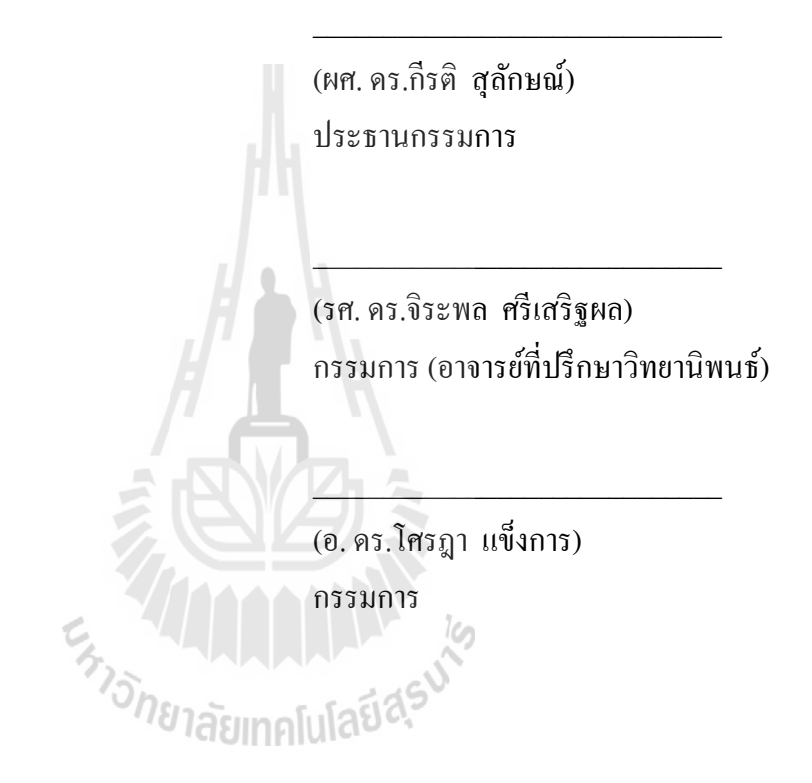

(ศ. ดร.ชูกิจ ลิมปิ จํานงค์) (รศ. ร.อ. ดร.กนต์ธร ชํานิประศาสน์)

รองอธิการบดีฝ่ ายวิชาการและนวัตกรรม คณบดีสํานักวิชาวิศวกรรมศาสตร์

\_\_\_\_\_\_\_\_\_\_\_\_\_\_\_\_\_\_\_\_\_\_\_\_\_\_\_\_\_ \_\_\_\_\_\_\_\_\_\_\_\_\_\_\_\_\_\_\_\_\_\_\_\_\_\_\_\_\_

ณัฐวัฒน์ ยะชุ่ม : การพัฒนาระบบควบคุมความดันสุญญากาศในภาชนะสุญญากาศ ( DEVELOPMENT OF VACUUM PRESSURE CONTROL SYSTEM IN VACUUM CHAMBER)อาจารย์ที่ปรึกษา: รองศาสตราจารย์ ดร.จิระพล ศรีเสริฐผล, 136 หน้า

การทําให้แสงซินโครตรอนมีคุณภาพสูงต้องอาศัยการทําความดันในท่อสุญญากาศใน ระดับสูงยิ่งยวดประมาณ 10 $^{\circ}$  ถึง 10 $^{\text{-}11}$  ทอร์ ในท่อลำเลียงแสง การเคลื่อนที่ของแสงตามท่อลำเลียง ้มีโอกาสที่จะเกิดการชนกับผนังของท่อ ทำให้บริเวณนั้นเกิดความร้อนและเกิดการแตกตัวของแก๊ส หรือใอ จากผนังของท่อ ส่งผลให้ความดันบริเวณนั้นเพิ่มสูงขึ้น คุณภาพของแสงที่ผ่านบริเวณนั้นก็ ลดลง ซึ่ งสามารถแก้ไขได้โดยสร้างความดันสุญญากาศในระดับสูงยิ่ งยวดในท่อลําเลียงแสง ดังกล่าว การสร้างความดันสุญญากาศระดับสูงยิ่ งยวดของสถาบันวิจัยแสงซินโครตรอน(องค์การ มหาชน) ใช้ปั๊มทำความคันสุญญากาศขั้นต้น (ปั๊มแบบแห้งและปั๊มคึงดูดโมเลกุลสูง) ที่สามารถทำ ความดันได้ตั้งแต่ความดันบรรยากาศ ถึง 10-6 ทอร์ จากนั้นจะเปลี่ยนไปใช้งานปั๊มทําความดัน สุญญากาศขั้ นสูง คือ ปั๊ มแบบสปัตเตอร์ไอออน ที่สามารถทําความดันได้ถึง 10-12 ทอร์ ปัจจุบันการ ควบคุมการทำงานของปั๊มแบบสปัตเตอร์ ไอออนต้องใช้คนในการควบคุม ทำให้เกิดความผิดพลาด จากการควบคุมการทํางานของปั๊ ม งานวิจัยนี้ได้พัฒนาระบบควบคุมความดันสุญญากาศในภาชนะ สุญญากาศโดยใช้วิธีการควบคุมแบบพีไอ ผลการดําเนินงานพบว่าระบบ สามารถทํางานได้อย่าง อัตโนมัติ และเพิ่มประสิทธิภาพการทำงานของระบบควบคุมความดันสุญญากาศ ให้สามารถรักษา ้ระดับความดันสุญญากาศในระดับสูงยิ่งยวด ได้เหมือนกับชุดระบบควบคุมที่นำเข้าจากต่างประเทศ และสามารถรักษาระดับความดันให้ลดลงหรือเป็นปกติใด้รวดเร็วเมื่อมีภาระโหลดสูงขึ้น โดยมี ต้นทุนค่าใช้จ่ายต่ำกว่าชุดที่นำเข้าจากต่างประเทศ ประมาณ 90 %

สาขาวิชา วิศวกรรมเครื่องกล ลายมือชื่อนักศึกษา\_\_\_\_\_\_\_\_\_\_\_\_\_\_\_\_\_\_\_\_\_\_\_\_ ปีการศึกษา 2559 ลายมือชื่ออาจารย์ที่ปรึกษา

## NATTAWAT YACHUM : DEVELOPMENT OF VACUUM PRESSURE CONTROL SYSTEM IN VACUUM CHAMBER. THESIS ADVISOR : ASSOC. PROF. JIRAPHON SRISERTPOL, Ph.D., 136 PP.

#### CONTROL SYSTEM/VACUUM PRESSURE/VACUUM CHAMBER

High- quality utilizable synchrotron light, it needs ultra- high vacuum in the vacuum tubes at approximately  $10^{-8}$  to  $10^{-11}$  torr. Inside the light beam tubes, there is a tendency that the movement of a light beam might bump against the tube walls. This causes heat around the bumped areas and dissociation of gas or fume from the walls. Consequently, the pressure gets higher and the quality of the light decreases. Therefore, it can be solved by ultra-high vacuum in the light beam tubes can rapidly reduce such the higher pressure. To generate ultra-high vacuum, the Synchrotron Light Research Institute (Public Organization) uses the primary vacuum pressure pumps (Rough pump and Turbo molecular pump) which can produce pressures from about the atmospheric pressure up to  $10<sup>6</sup>$  torr and then changes to the ultra-high vacuum pump, for instance, a sputter ion pump, which can release pressures up to  $10^{-12}$  torr. The control of the sputter ion pump performance currently has human control. It may lead to an error due to the wrong pumping control. This research aims to develop Automatic Control System of Vacuum Pressure in Vacuum Chamber. Therefore, that it can work automatically and increase the efficiency of the ultra-high vacuum control by PI-controller. The developed sputter-ion pump vacuum pressure control system one can preserve the vacuum pressure level in the ultra-high vacuum area as well as the control system set imported from foreign countries. It will be able to preserve the pressure level to decrease or return to normal rapidly, When the load increased. Moreover, Cost of construction is lower than set imported from foreign countries about 90%

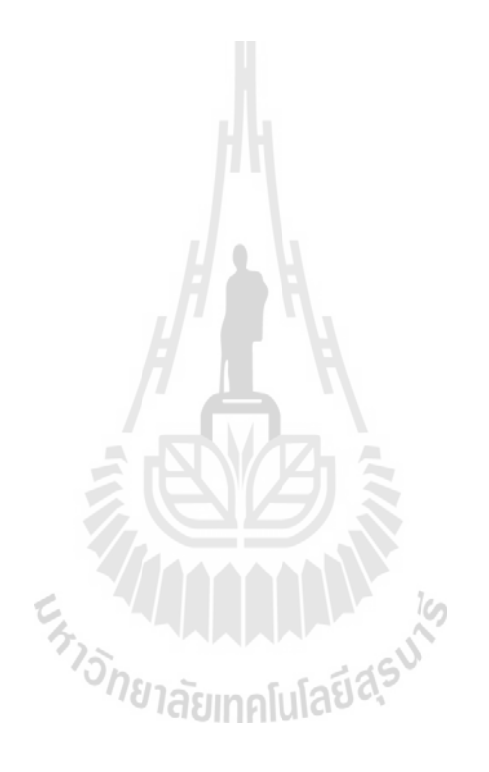

School of Mechanical Engineering Student's Signature

Academic Year 2016 Advisor's Signature\_\_\_\_\_\_\_\_\_\_\_\_\_\_\_\_\_

### **กิตติกรรมประกาศ**

วิทยานิพนธ์นี้ดําเนินการสําเร็จลุล่วงไปด้วยดี ผู้ทําวิจัยขอขอบพระคุณ บุคคลต่าง ๆ ที่ให้ คําปรึกษา คําแนะนํา และช่วยเหลือ ทั้งในด้านวิชาการ การดําเนินงานวิจัย รวมไปถึงหน่วยงาน ้ต่าง ๆ ที่อำนวยความสะดวกในการทำงานวิจัย ดังนี้

กระทรวงวิทยาศาสตร์และเทคโนโลยี ที่ให้การสนับสนุนทุนการศึกษา สําหรับนักศึกษา ระดับบัณฑิตศึกษา สถาบันวิจัยแสงซินโครตรอน (องค์การมหาชน)

สถาบันวิจัยแสงซินโครตรอน (องค์การมหาชน) กระทรวงวิทยาศาสตร์และเทคโนโลยี ที่ ได้ให้การสนับสนุนเครื่องมือที่ใช้ในงานวิจัย สถานที่ทําวิจัย

รองศาสตราจารย์ ดร.จิระพล ศรีเสริฐผล อาจารย์ที่ปรึกษาวิทยานิพนธ์ ที่ได้กรุณาให้ ้ คำแนะนำ ช่วยเหลือในการแก้ปัญหาต่าง ๆ ในงานวิจัย ตลอดจนให้การสนับสนุนข้าพเจ้าในการ ดำเนินชีวิตด้วยความเมตตาอย่างสูง ตลอดมาจนวิทยานิพนธ์นี้เสร็จสิ้น

คณาจารย์สำนักวิศวกรรมศาสตร์ทุ<mark>กท่</mark>าน ที่ได้ประสิทธิ์ประสาทวิชาความรู้ อบรมสั่งสอน ให้คําแนะนํามาด้วยดี อาจารย์ ดร.โศรฏา แข็งการ ที่ได้กรุณาให้คําปรึกษาการเขียนบทความทาง วิชาการและการทําวิทยานิพนธ์

คุณสุพรรณ บุญสุยา, คุณปรีชา กุลธนสมบูรณ์ สถาบันวิจัยแสงซินโครตรอน (องค์การ มหาชน) ที่ได้ให้คําแนะนําในการใช้เครื่องมือปั๊มสุญญากาศ และคําแนะนําในการใช้ชุดควบคุม พาวเวอร์ซัพพลายปั๊มสุญญากาศ อีกทั้งยังเป็นผู้ริเริ่มสร้างต้นแบบปั๊มสุญญากาศ และต้นแบบชุด พาวเวอร์ซัพพลายปั๊มสุญญากาศ คุณสุพัฒน์ กลิ่นเขียว สถาบันวิจัยแสงซินโครตรอน (องค์การ มหาชน) ที่ได้ให้คําปรึกษาและแนะนําเทคนิคในการทํางานวิจัย และการเขียนบทความทางวิชาการ และเพื่อนร่วมงานทุกท่าน ตลอดทั้ง พี่ ๆ น้อง ๆ กลุ่มวิจัยของสถาบันวิจัยแสงซินโครตรอน

(องค์การมหาชน) และผู้ที่มีส่วนเกียวข้องทุกคนที่มีส่วนช่วยเหลือให้งานวิจัยสำเร็จลุล่วงไปด้วยดี คุณศุภชัย ประวันตา คุณนิ ติศักดิ์ หนูมาน้อย คุณสุ นทร โอษฐงาม คุณจรู ญศักดิ์ พวกขุนทด และคุณชัชวาล เข็มเงิน ที่ให้คําปรึกษาในส่วนของความรู้ในงานวิจัย

ท้ายนี้ผู้วิจัยขอกราบขอบพระคุณ คุณพ่อสมชาย ยะชุ่ม และคุณแม่สัตยาภรณ์ ยะชุ่ม รวมถึงครอบครัวที่ให้การอบรมเลี้ยงดู แล้วให้โอกาสในทางด้านการศึกษาเป็ นอย่างดีตลอดมาจน ทําให้ผู้วิจัยประสบผลสําเร็จในชีวิตตลอดมา และตลอดไป

ณัจวัฒน์ ยะช่ม

## สารบัญ

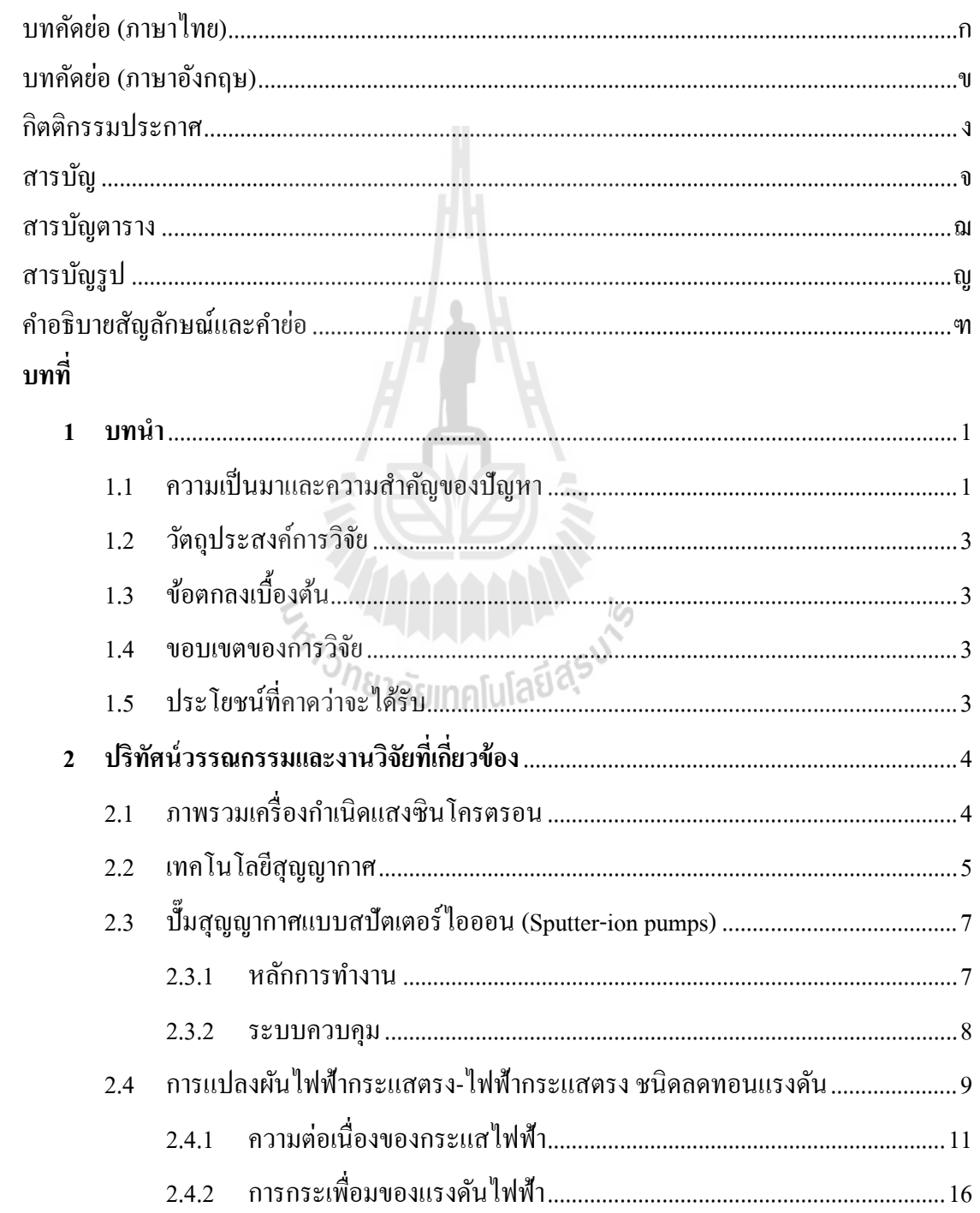

## สารบัญ (ต่อ)

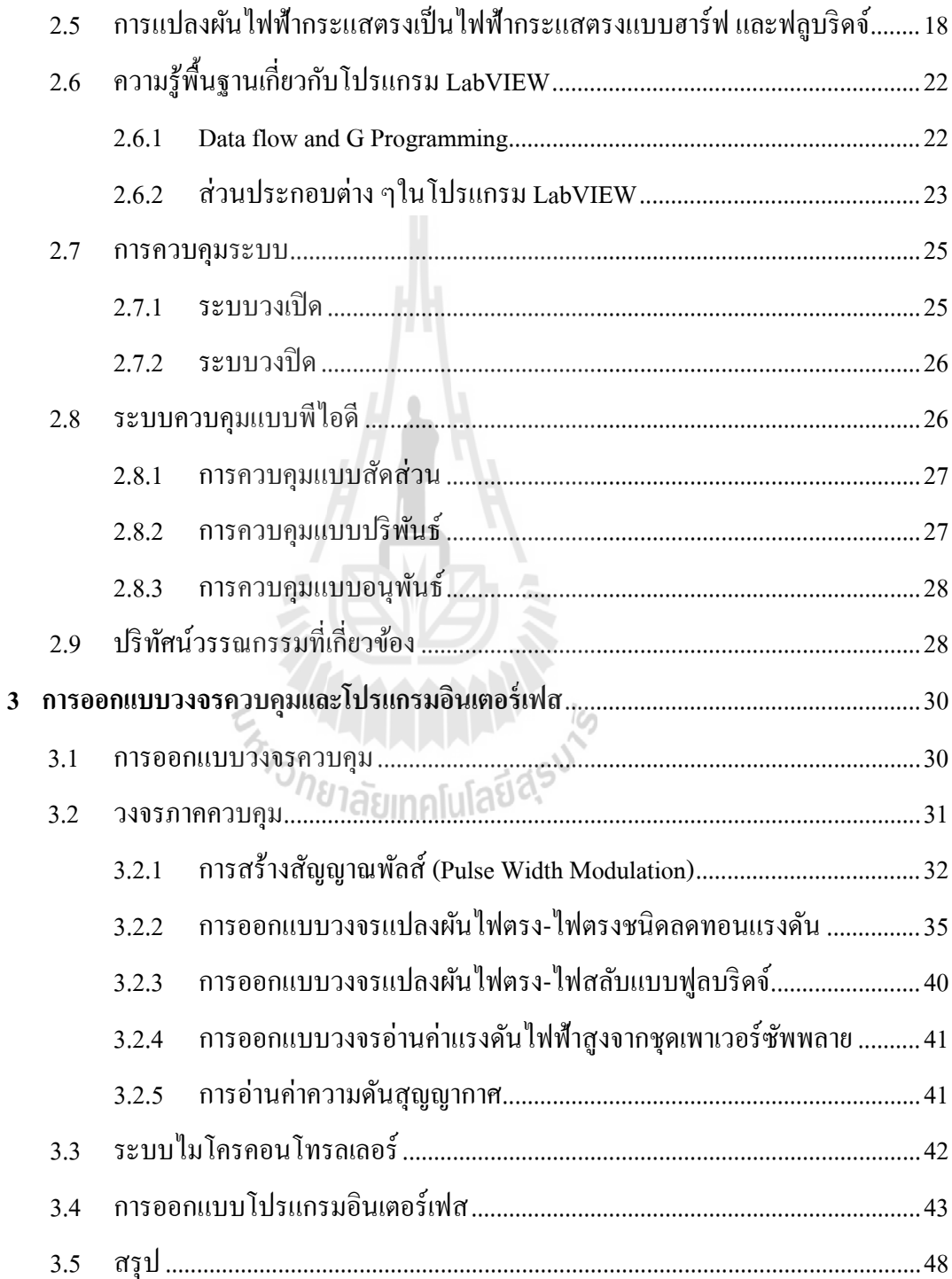

## สารบัญ (ต่อ)

 $\mathfrak{P}$ 

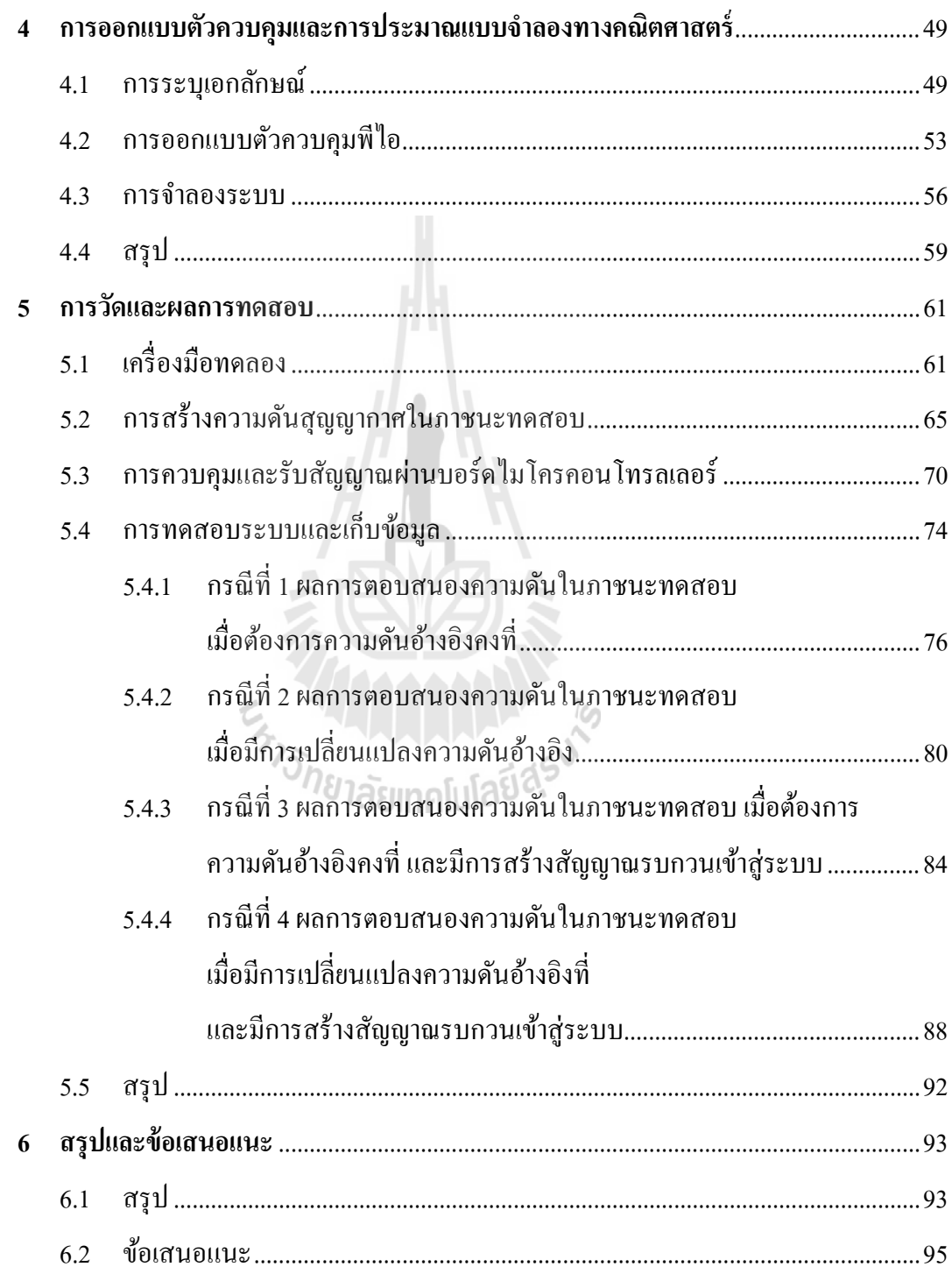

## **สารบัญ (ต่อ)**

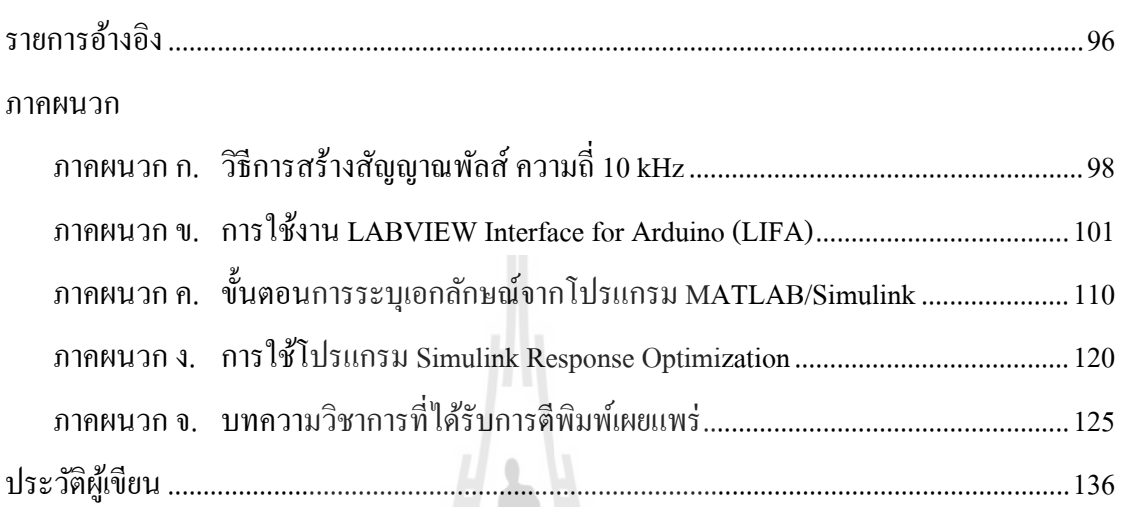

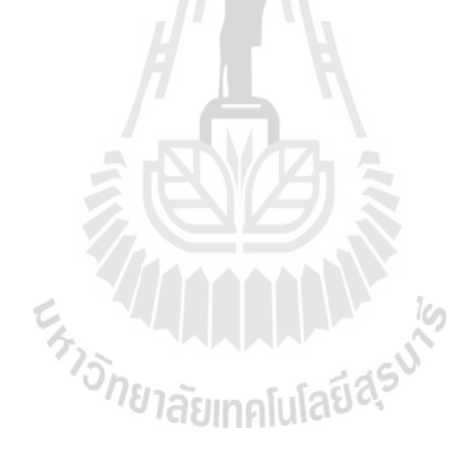

## **สารบัญตาราง**

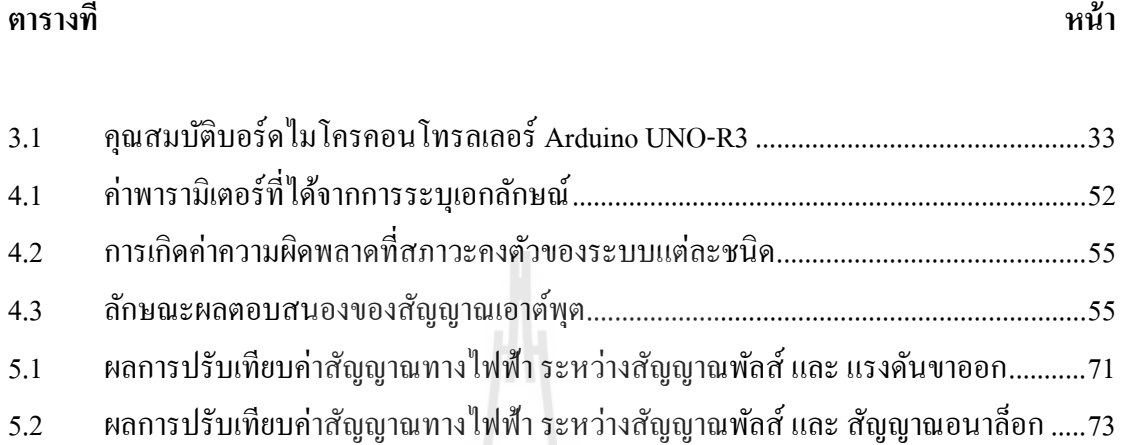

En 1918 Innfulation

## สารบัญรูป

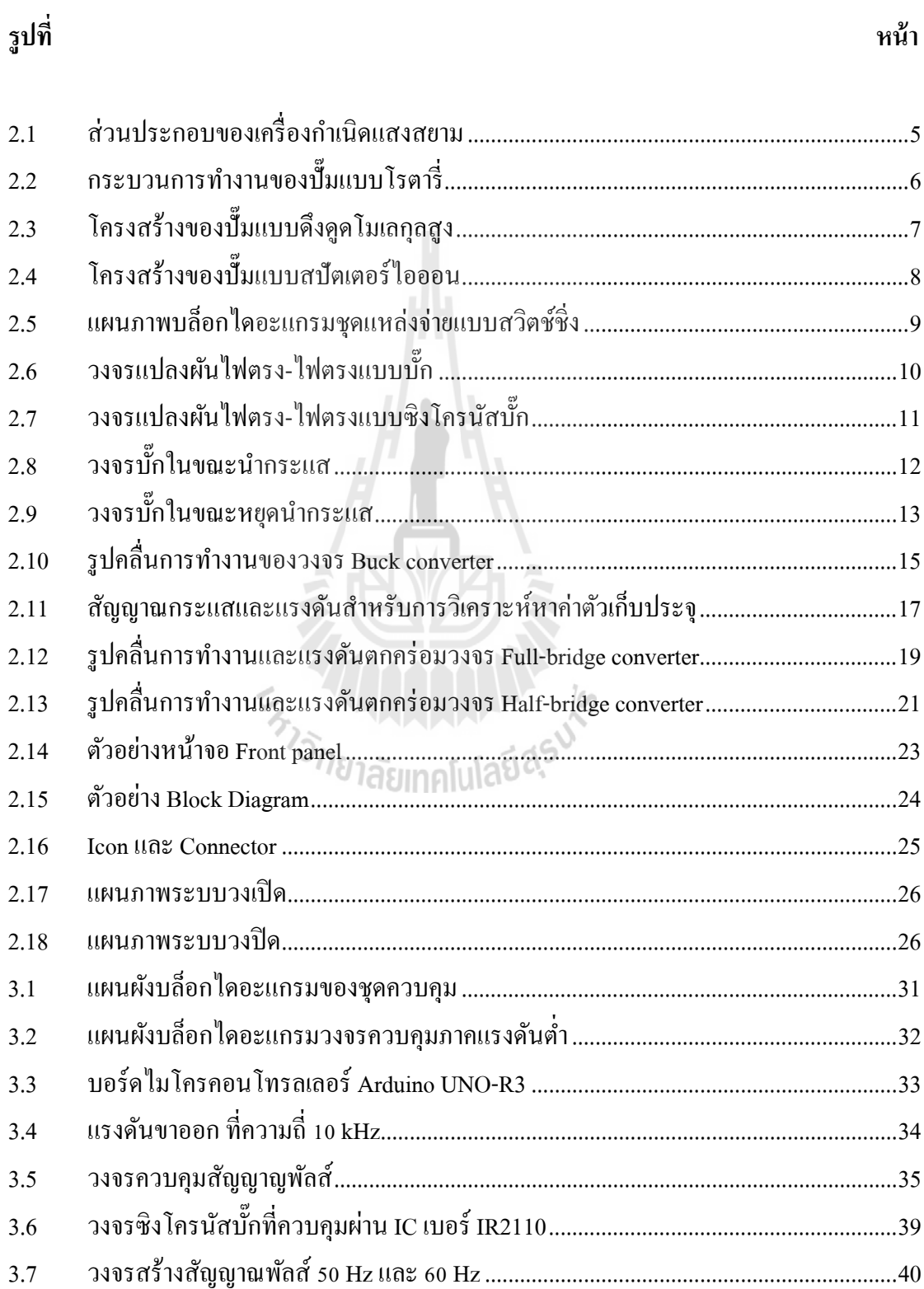

## **สารบัญรูป (ต่อ)**

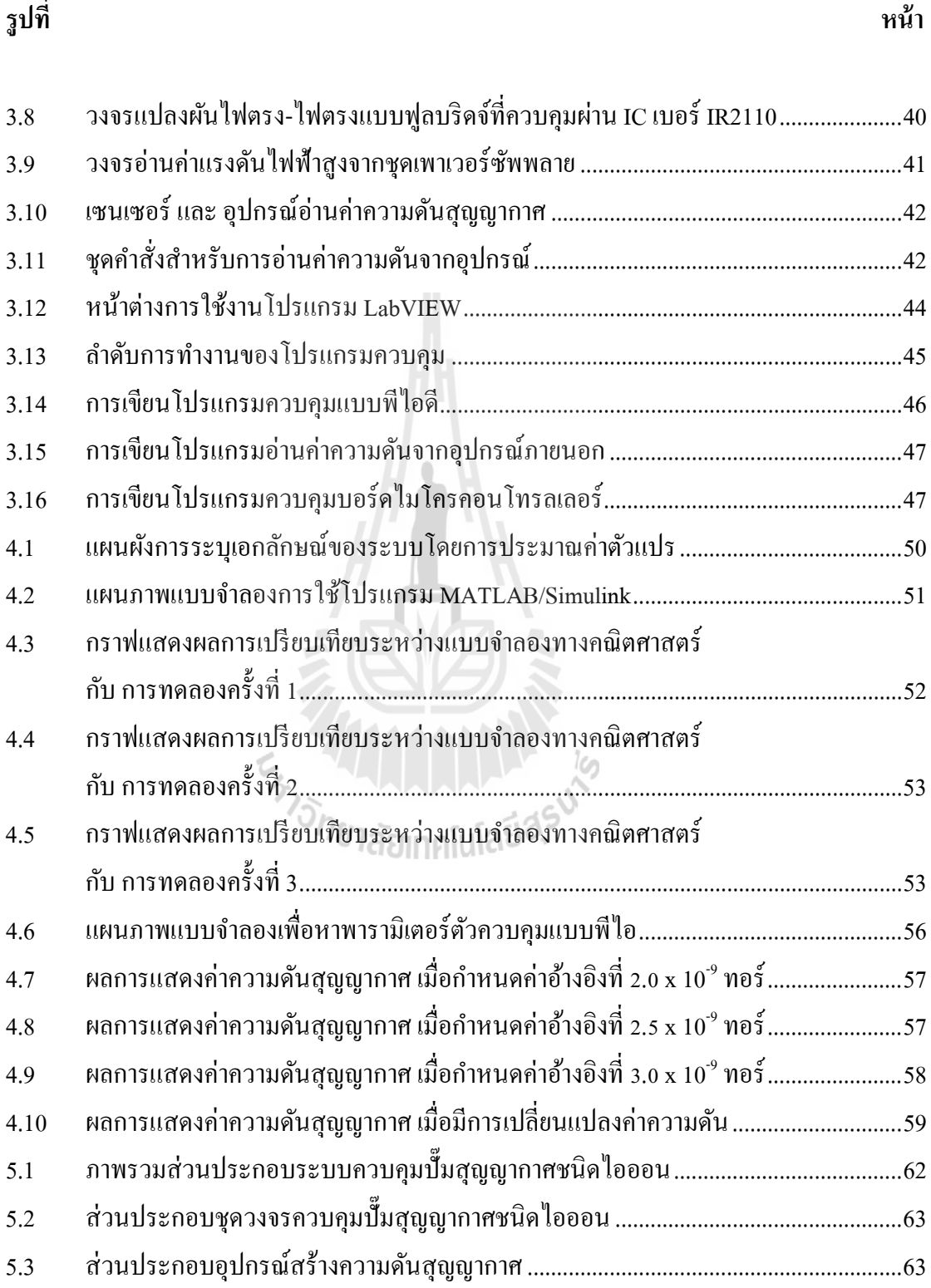

ฎ

## **สารบัญรูป (ต่อ)**

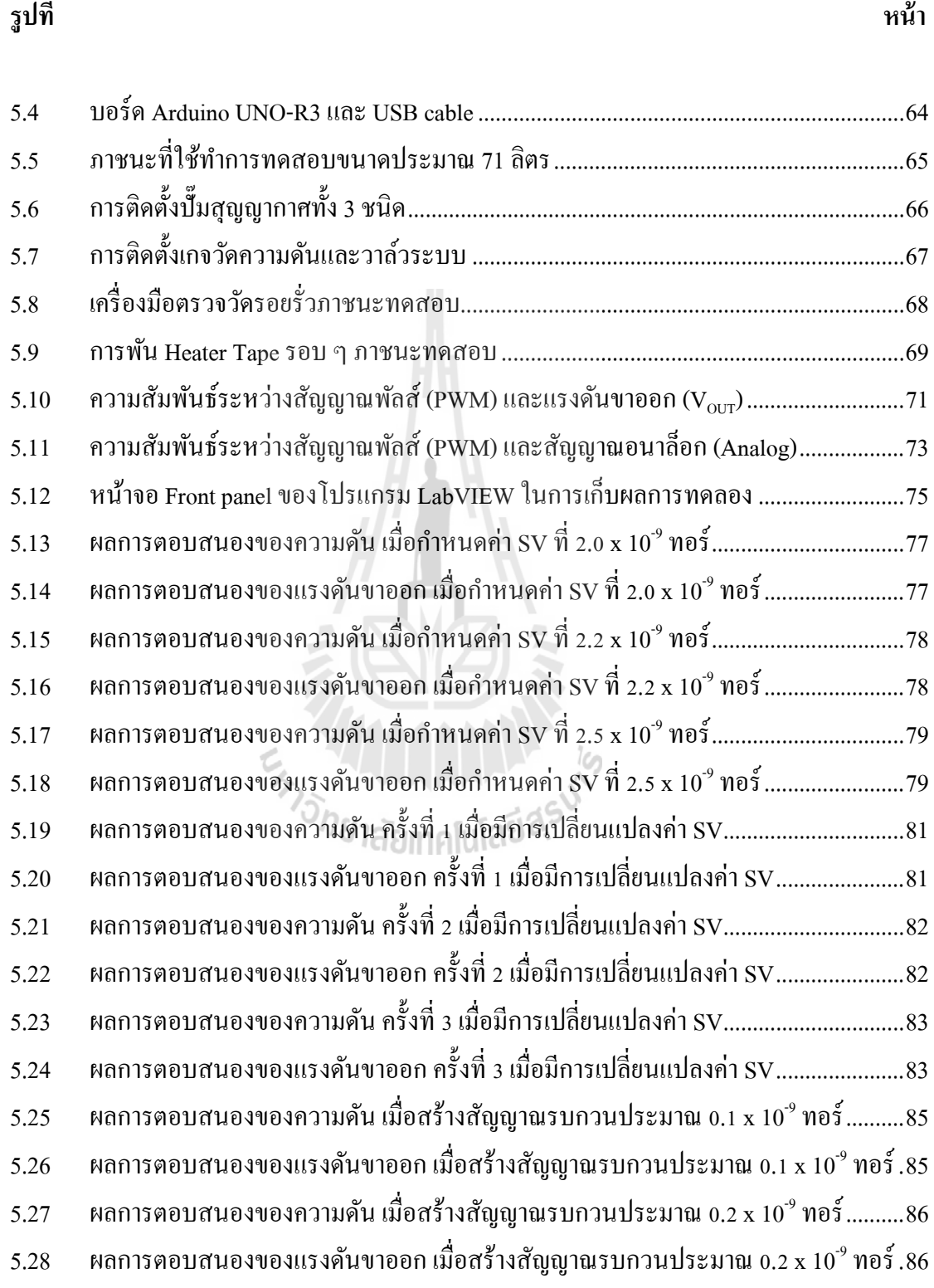

## **สารบัญรูป (ต่อ)**

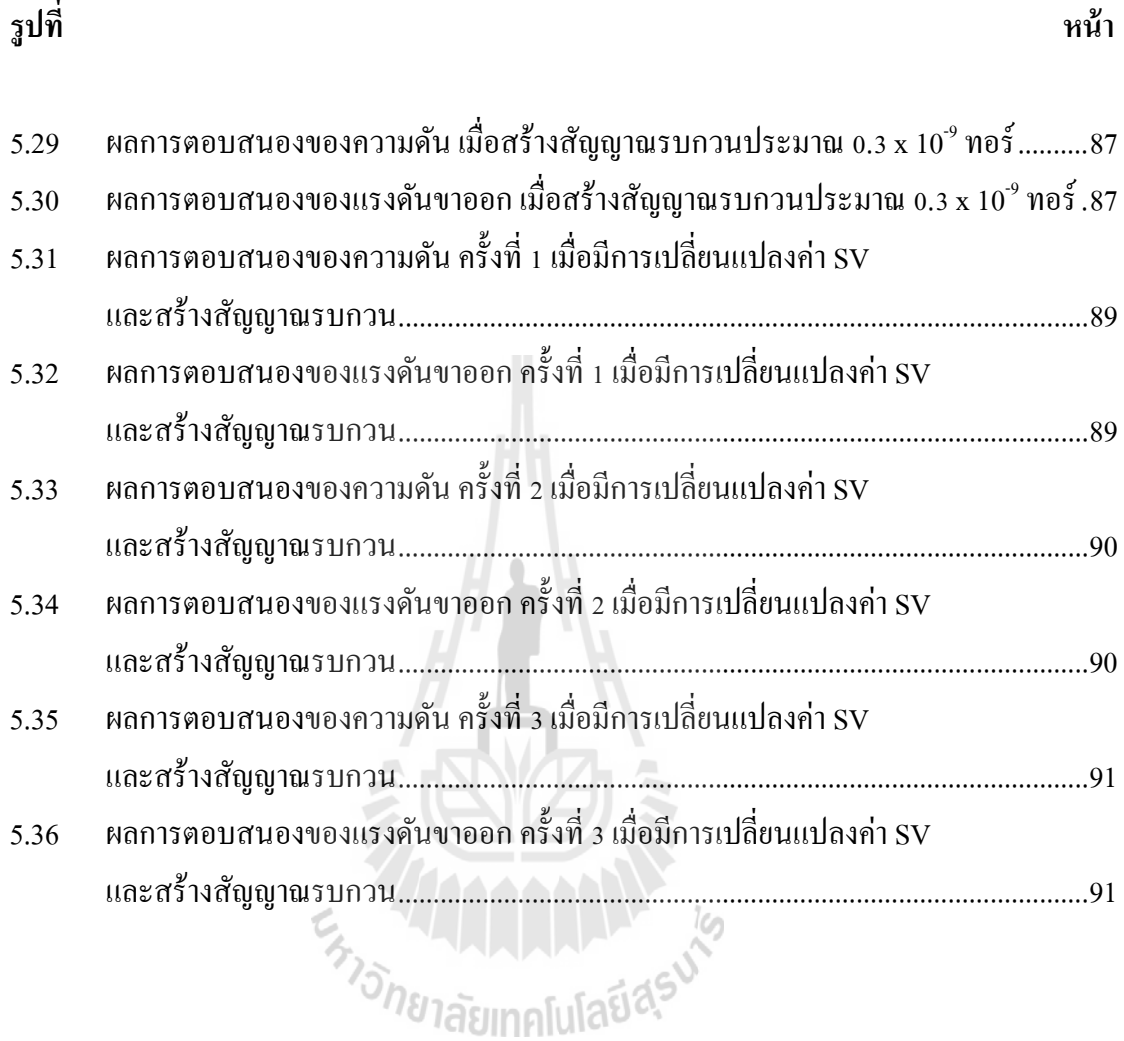

## **คําอธิบายสัญลักษณ์และคําย่อ**

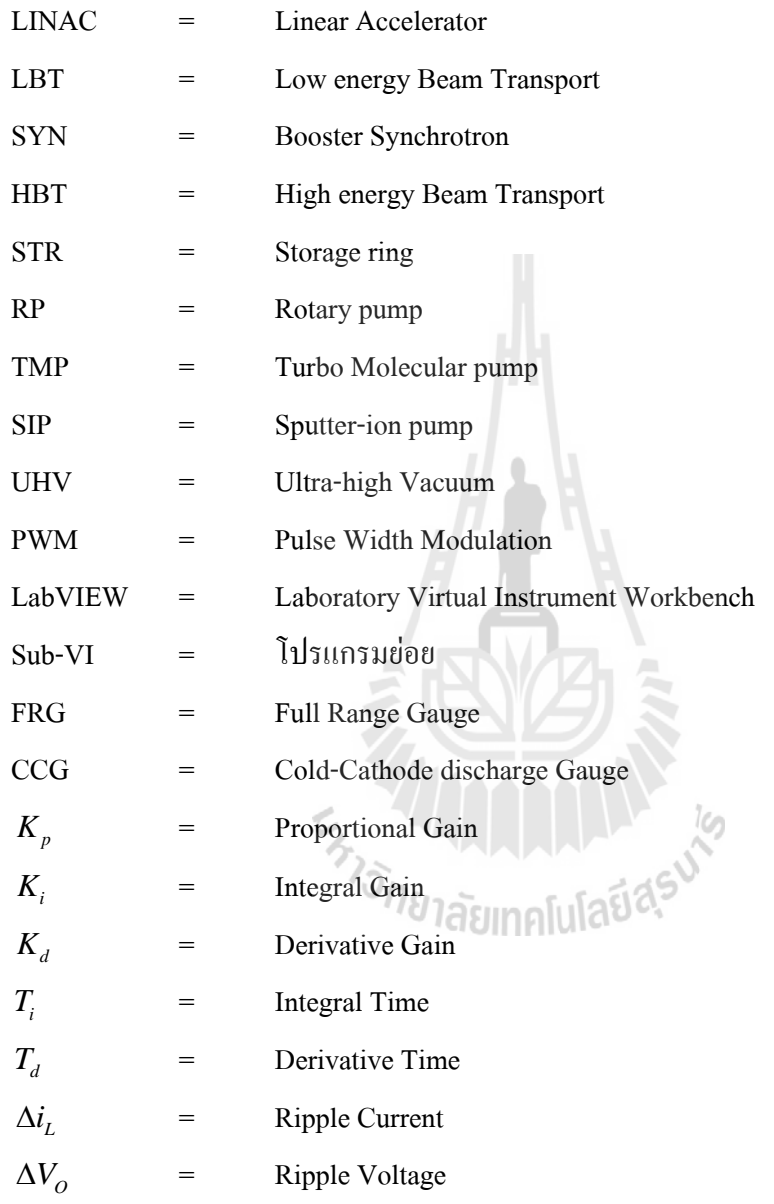

### **บทที่ 1 บทนํา**

#### **1.1 ความเป็ นมาและความสําคัญของปัญหา**

สถาบันวิจัยแสงซินโครตรอน (องค์การมหาชน) เป็ นสถาบันฯที่มีห้องปฏิบัติการกลางของ ประเทศไทย ที่ให้บริการการใช้ประโยชน์จากแสงซินโครตรอน โดยมุ่งเน้นงานวิจัยทางด้าน วิทยาศาสตร์ฟิ สิกส์ และเครื่องเร่งอนุภาค งานวิจัยดังกล่าวต้องอาศัยแสงซินโครตรอนที่มีความเข้ม สูงและมีค่าพลังงานต่อเนื่องที่ครอบคลุมช่วงพลังงานตั้งแต่ย่านรังสีอินฟราเรคถึงรังสีเอ็กซ์ การทำ ให้แสงซินโครตรอนมีคุณภาพสามารถนําไปใช้ในงานวิจัยได้นั้น ต้องอาศัยกระบวนการผลิตแสง ซินโครตรอนจากเครื่องกำเนิดแสงสยามขนาดพลังงาน 1.2 GeV ที่ประกอบด้วยส่วนสำคัญอยู่สาม ้ส่วนคือ ปืนอิเล็กตรอนสำหรับผลิตลำอนุภาคอิเล็กตรอน ระบบเครื่องเร่งอนุภาค สำหรับเร่ง ความเร็วของลําอิเล็กตรอน และวงกกเกั ็บอิเล็กตรอนสําหรับเก็บลําอนุภาคอิเล็กตรอนความเร็วสูง และบังคับให้เลี้ยวโค้งด้วยสนามแม่เหล็ก เพื่อปลดปล่อยแสงซินโครตรอนที่มีคุณภาพ

เทคโนโลยีสุญญากาศขั้นสูงเป็ นองค์ประกอบที่สําคัญในการผลิตแสงซินโครตรอนให้มี คุณภาพ ซึ่ งระดับความดันที่เหมาะสมกับการลําเลียงแสงอิเล็กตรอน จะอยู่ที่ระดับประมาณ  $10^{\text{\tiny{*}}}$  ทอร์ ถึง  $10^{\text{\tiny{-11}}}$  ทอร์ ในท่อลำเลียงแสง เพื่อป้องกันการรบกวน การหักเห และการชนกับมวล อากาศ ของลําแสงอิเล็กตรอน การเคลื่อนที่ของแสงตามท่อลําเลียงต่าง ๆ มีโอกาสที่จะเกิดการชน ึ กับผนังของท่อ ทำให้บริเวณนั้นเกิดความร้อนและเกิดการแตกตัวของแก๊สหรือไอ (Outgassing) จากผนังของท่อต่าง ๆ มีผลให้ความดันบริเวณนั้นเพิ่มสูงขึ้น และคุณภาพของแสงที่ผ่านบริเวณนั้น ก็ลดลง ความดันสุญญากาศในระดับสูงยิ่งยวดในท่อลำเลียงแสงจะทำให้ความดันที่เพิ่มขึ้นลดลงได้ ้อย่างราดเร็ว

การสร้างความดันสุญญากาศระดับสูงยิ่ งยวด ต้องอาศัยเครื่องสูบสุญญากาศที่มีการแบ่ง ประเภทของเครื่องสบความดันสุญญากาศได้เป็น 2 ประเภท คือ ประเภทที่มีเทคนิคการทำงานแบบ สบหรือดึงโมเลกลของแก๊สโดยใช้ใบพัดหมนด้วยความเร็วเพื่อดดอากาศจากบริเวณปิดออกส่ บรรยากาศภายนอกเช่น ปั๊มแบบโรตารี ที่มีประสิทธิภาพในการทำความดันตั้งแต่ ระดับบรรยากาศ ถึง 10-<sup>2</sup> ทอร์และปั๊มชนิดดึงดูดโมเลกุลสูง ที่มีประสิทธิภาพในการทําความดันตั้งแต่ ระดับ  $10^{\texttt{-2}}$  ทอร์ ถึง  $10^{\texttt{-8}}$  ทอร์ ส่วนอีกประเภทหนึ่งจะใช้เทคนิคในการจับโมเลกุลของแก๊สให้เกาะหรือติด อยู่ในบริเวณที่จํากัด เช่น ปั๊มแบบสปัตเตอร์ไอออน ที่มีประสิทธิภาพในการทําความดันตั้งแต่ ระดับ  $10^{\texttt{-}7}$  ทอร์ ถึง  $10^{\texttt{-}13}$  ทอร์

การทำความดันสุญญากาศที่ใช้ในสถาบันฯ จะเริ่มทำความดันสุญญากาศขั้นต้นโดยใช้ปั๊ม แบบโรตารี่ให้ได้ความดันที่ประมาณ 10 $^{\text{-}1}$ ถึง 10 $^{\text{-}2}$ ทอร์ และใช้ปั้มดึงดูดโมเลกุลสูงต่อเนื่องจาก ความดันที่ประมาณ 10-<sup>2</sup> ทอร์ถึง 10-<sup>6</sup> ทอร์จากนั้นจะมีการติดตั้งชุดให้ความร้อนกับภาชนะที่ ต้องการเพื่อให้พื้นผิวต่าง ๆ ของภาชนะเกิดความร้อนสูง และเกิดการแตกตัวของแก๊สหรือไอตาม บริเวณพื้นผิวภาชนะ เมื่อได้ระดับความดันที่ประมาณ 10˚ ทอร์ ถึง 10˚ ทอร์ ทำการปิดวาล์วของ ระบบการทำงานปั้มที่ทำความคันสุญญากาศขั้นต้นและเปลี่ยน ไปใช้งานปั้มทำความคันสุญญากาศ ขั้นสูงเพียงอย่างเดียว คือ ปั๊มแบบสปัตเตอร์ไอออน ที่ต้องควบคุมความดันสุญญากาศให้ได้ใน ระดับ 10<sup>-8</sup> ทอร์ ถึง 10<sup>-11</sup> ทอร์ ถึงจะใด้ค่าความดันสุญญากาศที่เหมาะสม กับการลำเลียงแสง ซินโครตรอน ปัจจุบันสถาบันฯ ได้พัฒนาขีดความสามารถในเทคโนโลยีสุญญากาศขั้นสูง โดย สุพรรณ บุญสุยา (2552) สามารถจัดสร้างต้นแบบปั๊มสุญญากาศแบบสปัตเตอร์ไอออนขึ้นใน ประเทศไทยได้แต่ว่าระบบควบคุมการทํางานของปั๊มที่ผ่านมา สถาบันฯ นําเข้าอุปกรณ์มาจาก ต่างประเทศเป็นจำนวนมาก มีผลทำให้มูลค่าการนำเข้าเพิ่มมากขึ้น

จากปัญหาที่ได้กล่าวมา เพื่อลดการพึ่งพาสินค้านําเข้าจากต่างประเทศ ปรีชา กุลธนสมบูรณ์ (2553) ได้มีการพัฒนา ต้นแบบการควบคุมการทํางานของปั๊มแบบสปัตเตอร์ไอออน ซึ่ งระบบ ควบคุมการทํางานของปั๊ม ณ ปัจจุบัน ยังเป็ นระบบที่ต้องใช้คนในการควบคุม และระบบยังไม่ สามารถที่จะเก็บค่าพารามิเตอร์ที่สําคัญ เพื่อวิเคราะห์หาพฤติกรรมของความดันทางไดนานิคส์ของ ้ ระบบ ในการแก้ปัญหาความดันที่ไม่คงที่และสิ่งรบกวนที่ทำให้ความดันสุญญากาศมีค่าผิดปกติ ทำ ให้มีโอกาสเกิดความผิดพลาดจากการเลือกใช้งานปั๊ มและระยะเวลาในการใช้งานปั๊ มแต่ละตัว

ดังนั้นงานวิจัยนี้มีวัตถุประสงค์ที่จะเสนอการพัฒนาระบบควบคุมความดันสุญญากาศใน ภาชนะสุญญากาศ ให้สามารถทํางานได้อย่างอัตโนมัติและมีประสิทธิภาพเทียบเคียงกบระบบที่ ั นําเข้าจากต่างประเทศ โดยส่วนแรกทําการควบคุมระบบสุญญากาศด้วยระบบควบคุมการทํางาน ึ ของปั๊มแบบสปัตเตอร์ ไอออนที่นำเข้าจากต่างประเทศ และอีกส่วนเป็นการควบคุมระบบ สุญญากาศด้วยระบบควบคุมการทํางานของปั๊ มที่พัฒนาขึ้น โดยระบบจะมีการเก็บค่าความดัน เพื่อ วิเคราะห์หาพฤติกรรมของความดันทางไดนานิคส์ของระบบ ในการรักษาระดับความดัน สุญญากาศให้ ได้ระดับตามที่ต้องการ ถ้าสิ่งรบกวนต่าง ๆ ที่ทำให้ความคัน ณ ปัจจุบันเพิ่มสูงขึ้น ้ เช่น ความร้อนของอิเล็กตรอนเมื่อชนกับท่อสุญญากาศ หรือมีอากาศเข้ามาในระบบ เป็นต้น ระบบ จะต้องรักษาระดับความดันให้กลับมาเป็นปกติ พร้อมทั้งวิเคราะห์ข้อมูลเพื่อออกแบบตัวควบคุม และพัฒนาโปรแกรมควบคุมปั๊มสุญญากาศแบบสปัตเตอร์ไอออนให้สามารถควบคุม โดยใช้ โปรแกรม LABVIEWTM และ MATLAB® /SIMULINK® ผลที่ได้จากการวิจัยนี้สามารถเป็ นต้นแบบ ในการเพิ่ มประสิทธิภาพการทํางานของระบบควบคุมความดันสุญญากาศระดับสูงยิ่ งยวด และลด การนําเข้าเทคโนโลยีจากต่างประเทศ

#### **1.2 วัตถุประสงค์การวิจัย**

1.2.1 ศึกษาและพัฒนาระบบการควบคุมความดันสุญญากาศในภาชนะ

1.2.2 ทดแทนระบบควบคุมความดันสุญญากาศในภาชนะ

### **1.3 ข้อตกลงเบื้องต้น**

เนื่องจากปั๊มสุญญากาศชนิดไอออนที่ใช้งานในสถาบันวิจัยแสงซินโครตรอน (องค์การ มหาชน) เป็นอุปกรณ์ที่นำเข้าจากต่างประเทศ และมีมูลค่าสูง ดังนั้นงานวิจัยนี้จะใช้ ปั๊มสุญญากาศ ชนิดไอออน ที่มีใช้งานในสถาบันเท่านั้น ซึ่งมีขนาด 500 ลิตรต่อวินาที

#### **1.4 ขอบเขตของงานวิจัย**

1.4.1 ออกแบบและพัฒนาระบบควบคุมความดันสุ ญญากาศในภาชนะที่ใช้วัสดุ สเตนเลสสตีลเกรด SUS304 ขนาด 71 ลิตร

1.4.2 ควบคุมปั๊ มสุญญากาศชนิดไอออนขนาด 500ลิตรต่อวินาที

 $1.4.3$  ควบคุมความดันสุญญากาศในภาชนะทดสอบ ในช่วง  $1.0 \mathrm{x} 10^{\mathrm{s}}$  ถึง  $1.0 \mathrm{x} 10^{\mathrm{s}}$  ทอร์

1.4.4 การควบคุมความดันสุญญากาศจะไม่พิจารณาผลกระทบของอุณหภูมิ

1.4.5 ออกแบบตัวควบคุมสําหรับการควบคุมความดันสุญญากาศในภาชนะสุญญากาศให้ สามารถทํางานได้อยางอัตโนมัติ ่

### **1.5 ประโยชน์ที่คาดว่าจะได้รับ**

1.5.1 ออกแบบและพัฒนาชุดควบคุมความดันสุญญากาศให้สามารถทํางานได้อย่าง อัตโนมัติ

1.5.2 เป็ นต้นแบบในการพัฒนาองค์ความรู้ทางด้านเทคโนโลยีสุญญากาศ

1.5.3 ทดแทนการนําเข้าเทคโนโลยีจากต่างประเทศ

# **บทที่ 2**

## **ปริทัศน์วรรณกรรมและงานวิจัยที่เกี่ยวข้อง**

### **2.1 ภาพรวมเครื่องกําเนิดแสงสยาม**

เครื่องกาเนิดแสงสยาม ํ (Siam Photon Source)ของสถาบันวิจัยแสงซินโครตรอน (องค์การ มหาชน) เป็ นเครื่องกาเนิดแสงซินโครตรอนที่มีขนาดพลังงาน 1.2 ํ GeV ประกอบด้วยระบบเครื่อง ี เร่งอนุภาคอิเล็กตรอน ที่ทำหน้าที่ ผลิตและเร่งพลังงานอิเล็กตรอน และวงกักเก็บอิเล็กตรอนที่ทำ หน้าที่กักเก็บอิเล็กตรอนพลังงานสูงและผลิตแสงซินโครตรอน โดยมีส่วนประกอบของเครื่อง ึ กำเบิดแสงสยาม ดังต่อไปนี้

2.1.1 ระบบเครื่องเร่งอนุภาคทางตรง หรือ Linear accelerator (LINAC) เป็ นระบบเครื่อง เร่งอนุภาคทางตรงรวมถึงปื นอิเล็กตรอน ที่ผลิตแสงซินโครตรอน โดยใช้อุปกรณ์ที่เรียกว่า หลอด แคโทดที่เป็ นโลหะผสม เมื่อถูกเผาให้ร้อนจะทําให้อิเล็กตรอนบริเวณผิวโลหะหลุดออก และเมื่อ จ่ายศักย์ไฟฟ้า 120 kV ให้แคโทดเป็นขั้วลบ และแอโนดเป็นขั้วบวก อิเล็กตรอนซึ่งเป็นประจุลบ จากแคโทดจะวิ่งเข้าหาขั้วแอโนดและทะลุผ่านออกไปสู่เครื่องเร่งอนุภาค จากนั้นอิเล็กตรอนจะถูก เร่งพลังงานภายในท่อเร่งพลังงาน (Accelerating tube) ของเครื่องเร่งอนุภาคทางตรง จนมีพลังงาน 40 MeV โดยการเร่งพลังงานอิเล็กตรอน และใช้สนามไฟฟ้าจากคลื่นไมโครเวฟกาลังสูงที่ ํ 8ล้าน วัตต์ ที่ความถี่ 2,856 MHz ซึ่งถูกผลิตจากอุปกรณ์ที่เรียกว่า ไครสตรอน (Klystron)และส่งเข้าสู่ท่อ เร่งพลังงานของเครื่องเร่งอนุภาคทางตรงผ่านทางท่อนำคลื่น (Wave Guide)

2.1.2 ระบบนําส่งอนุภาคพลังงานตํ่า หรือ Low energy Beam Transport (LBT) เป็ นระบบ นําส่งอนุภาคพลังงานตํ่าเพื่อเข้าสู่เครื่องเร่งอนุภาคแบบวงกลม ซึ่งมีระยะทาง 10.85 เมตร

2.1.3 ระบบเครื่องเร่งอนุภาคแบบวงกลม หรือ Booster synchrotron (SYN) เมื่อระบบ นําส่งจากอนุภาคพลังงานตํ่าที่มีลําอิเล็กตรอนพลังงาน 40 MeV เข้าสู่เครื่องเร่งอนุภาคแบบวงกลม จะถูกเร่งพลังงานอิเล็กตรอนจาก 40 MeV เป็ น 1 GeV โดยใช้สนามไฟฟ้าของคลื่นวิทยุกาลังสูงที่ ํ ความถี่ 118 MHz ภายในอุปกรณ์ที่เรียกว่า RF Cavity โดยอิเล็กตรอนจะเคลื่อนที่อยูในอนุภาคแบบ ่ วงกลม ระยะเส้นรอบวง 43 เมตร ประมาณ 4ล้านรอบ โดยใช้ระยะเวลาประมาณ 0.6 วินาที และ ถูกเร่งพลังงานขึ้นทีละน้อยเมื่อเคลื่อนผ่าน RF cavity ในแต่ละรอบ

2.1.4 ระบบนําส่งอนุภาคพลังงานสูงหรือ High energy Beam Transport (HBT) เป็ นระบบ นำส่งอนุภาคพลังงานสูงเพื่อเข้าสู่วงกักเก็บอิเล็กตรอนซึ่งมีระยะทาง 45.94 เมตร

2.1.5 วงกักเก็บอิเล็กตรอน หรือ Storage ring (STR) เมื่อระบบนำส่งจากอนุภาคพลังงาน ี สูงที่มีลำอิเล็กตรอนพลังงาน 1.0 GeV เมื่อเข้าสู่วงกักเก็บอิเล็กตรอน จะถูกเร่งพลังงานอีกครั้งจนมี ค่าเป็ น 1.2 GeV และจะถูกกักเก็บไว้ภายในท่อสุญญากาศของวงกักเก็บอิเล็กตรอนที่มีขนาด เส้นรอบวง 81.3 เมตร เมื่ออิเล็กตรอนพลังงานสูงเลี้ยวโค้งในสนามแม่เหล็กบังคับเลี้ยว (Bending magnet) ของวงกักเกี่บอิเล็กตรอน ก็จะมีการปลดปล่อยแสงซินโครตรอนออกมา

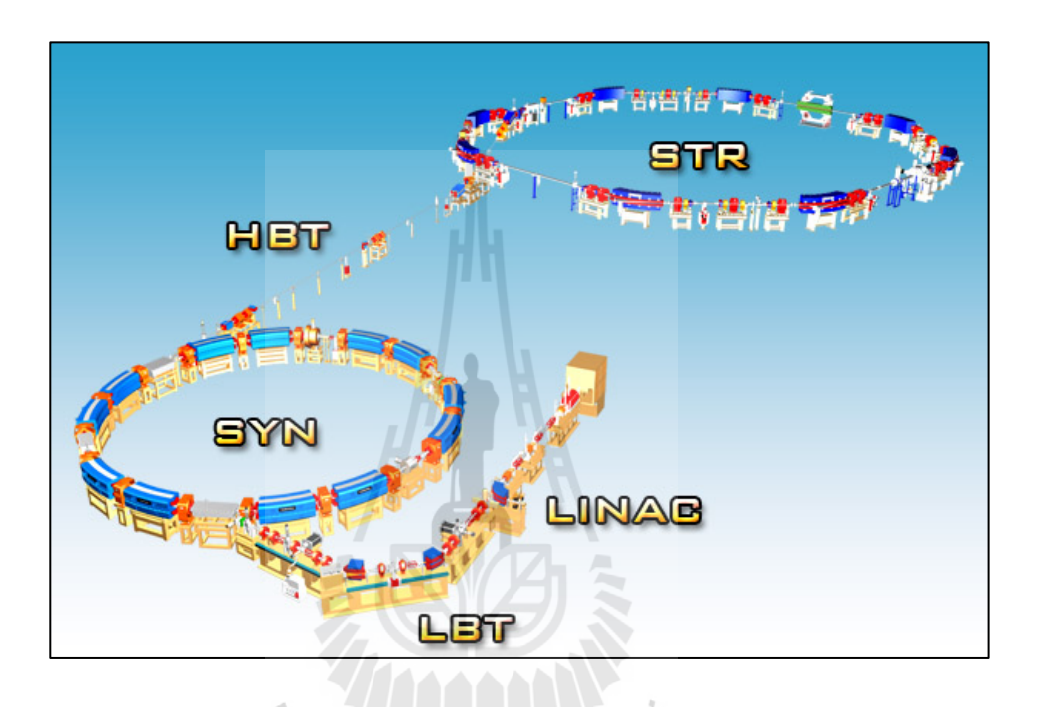

รูปที่ 2.1 ส่วนประกอบของเครื่องกาเนิดแสงสยาม ํ (ที่มา Website: http://www.slri.or.th/th/)

### **2.2 เทคโนโลยีสุญญากาศ**

้ ระบบสุญญากาศ เป็นระบบที่สำคัญในงานวิจัยทางด้านวิทยาศาสตร์ ฟิสิกส์ เครื่องเร่ง อนุภาค รวมถึงเป็ นระบบที่สําคัญในการผลิตภาคอุตสาหกรรม ซึ่งการทําความดันสุญญากาศต้อง อาศัยปั๊ มในการทําความดัน ที่สามารถแบ่งความสามารถในการดึงดูดโมเลกุลออกเป็ นสองประเภท คือ

2.2.1 การดึงดูดโมเลกุลออกจากภาชนะบรรจุในเชิงกายภาพ เช่น

1) ปั๊ มชนิดโรตารี่ (Rotary pump)

ปั๊มสุญญากาศชนิดโรตารี หลักการทำงานของปั๊มจะประกอบไปด้วยส่วนที่เป็น ใบกวาด ที่เรียกว่า เวน (Vane) ที่มีหน้าที่กวาดอากาศจากด้านทางเข้า (Inlet) ไปยังด้านทางออก (Outlet) ทําให้ทางด้านขาเข้านั้น เกิดสภาวะสุญญากาศ โดยปกติแล้วในส่วนของด้านทางออกจะมี วาล์วแบบสปริงย้อนเพื่อทําหน้าที่กดปิดกลับกันอากาศไหลย้อน ทําให้มีการถ่ายเทอากาศจาก ภายในออกมาได้อย่างต่อเนื่อง โดยภายในปั๊มจะมีน้ำมันเฉพาะทำหน้าที่หล่อลื่น ระบายความร้อน และกั้นการรั่วของอากาศ สำหรับใบกวาด การทำความดันของปั้มชนิดนี้ จะอยู่ที่ประมาณ  $\rm_{10^{-1}}$  ทอร์ ถึง 10<sup>-2</sup> ทอร์ การใช้งานโดยส่วนใหญ่ของปั้มชนิดนี้จะใช้สำหรับการรักษาระดับความดันขั้นต้น ที่ไม่ต้องการความดันที่ตํ่ามากนัก

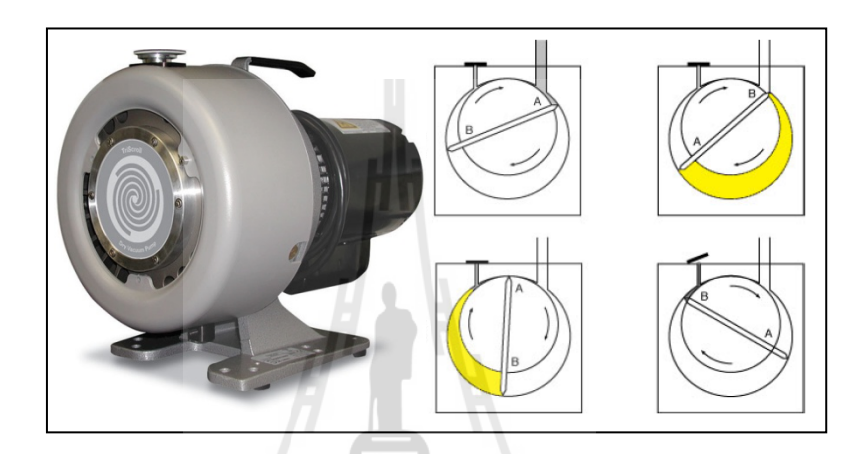

รูปที่ 2.2กระบวนการทํางานของปั๊ มแบบโรตารี่ (ที่มา Website: http://philiphofmann.net/ ultrahighvacuum/ind\_rotaryvane.html)

2) ปั๊ มดึงดูดโมเลกุลความเร็วสูง (Turbo molecular pump) ้ปั๊มสุญญากาศแบบดึงดูดโมเลกุลความเร็วสูง เป็นปั๊มที่เหมาะสมกับการใช้ใน งานสุญญากาศตั้ งแต่ระดับ High Vacuum จนถึง Ultra-High Vacuum ที่ทําความดันต่อเนื่องจากปั๊ ม ชนิดโรตารี่ ที่ระดับความดันตั้งแต่ 10<sup>-2</sup> ทอร์ ถึง 10<sup>-8</sup> ทอร์ ซึ่งปกติความเร็วในการดูดของปั้มจะอยู่ ที่ 50 ถึง 2,000 ลิตรต่อวินาที ในการติดตั้งปั้มจะต้องทำการต่ออนุกรมกันกับปั้มด้านท้าย หรือ ปั้ม ชนิดโรตารี่ โดยปั๊มชนิดนี้จะมีข้อดีที่ระบบมีความ สะอาดเพราะไม่มีการใช้นํ้ามัน แต่ยังมีข้อเสีย คือ มีชิ้นส่วนในการเคลื่อนไหว ซึ่งทำให้มีปัญหาในเรื่องของการสั่นสะเทือน สำหรับกระบวนการ ทํางานของปั๊มแบบดึงดูดโมเลกุลความเร็วสูงจะมีลักษณะที่คล้ายกันกับปั๊มแบบโรตารี โดย ้ส่วนประกอบของปั๊ม จะมีส่วนของใบมีคที่สำคัญอยู่สองส่วนคือ ส่วนแรกจะเป็นใบมีคแบบ โรเตอร์(Rotor) ที่มีหน้าที่กวาดหรือดึงดูดโมเลกุลและส่วนที่สองจะเป็ นใบมีดแบบสเตเตอร์ (Stator) ที่มีหน้าที่เป็นทางผ่านหรือช่องให้โมเลกุลเคลื่อนที่ตามที่ต้องการ ส่วนใบมีคทั้งสองชนิด ้ จะมีการติดตั้งภายในของปั๊มในลักษณะที่สลับกันของใบมีดหลาย ๆ ชั้น เมื่อโมเลกุลที่โดนกวาด โดยใบมีดทั้งสองชนิดจะถูกดูดออกจากระบบผ่านทางปั้มด้านท้าย เพื่อออกสู่บรรยากาศนั่นเอง

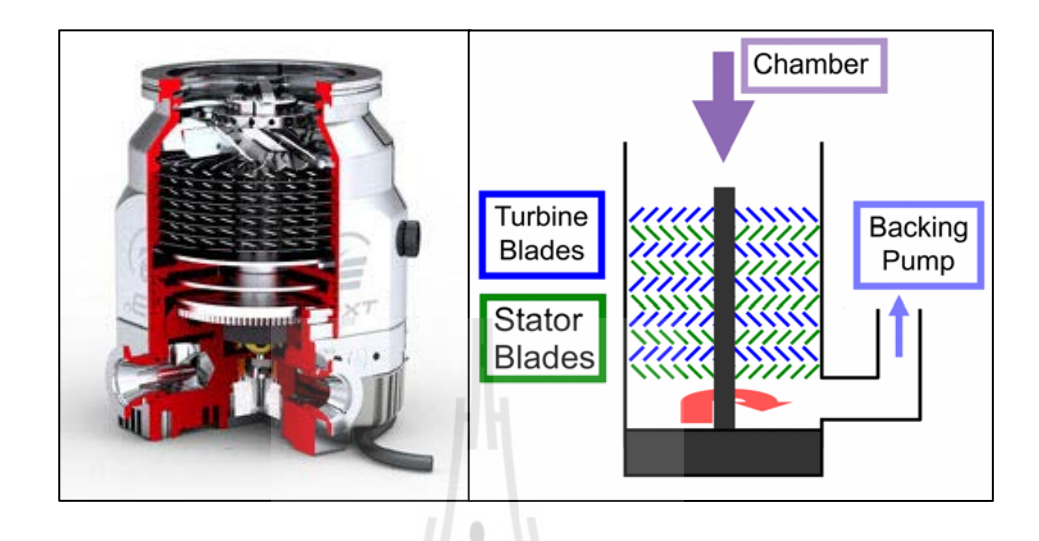

รูปที่ 2.3โครงสร้างของปั๊ มแบบดึงดูดโมเลกุลสูง (ที่มา Website: http://blog.johnmorris.com.au/buying-a-labvacuum-pump-best-six-questions-to-ask/)

### 2.2.2 การดึงดูดโมเลกุลให้อยู่ในบริเวณที่จำกัด หรือฝังอยู่ในวัสดุ เช่น

1) ปั๊ มแบบสปัตเตอร์ไอออน (Sputter-Ion pump)

ปั๊มสุญญากาศแบบสปัตเตอร์ไอออน เป็นปั้มที่เหมาะสมกับงานที่ต้องการความ เป็นสุญญากาศระดับสูงยิ่งยวด (Ultra-High Vacuum) ที่ความดันประมาณ 10 $^{\circ}$  ถึง 10 $^{\circ}{}^{\text{1}}$  ทอร์ ซึ่งปั้ม ชนิดนี้มีข้อดีและคุณสมบัติมากกว่าปั้มสุญญากาศทั่ว ๆ ไป เช่น ไม่มีชิ้นส่วนในการเคลื่อนที่ ไม่มี ปัญหาเรื่องการสั่น เป็นต้น ดังนั้นจึงเหมาะสำหรับงานที่ต้องการความละเอียดและเที่ยงตรงสูง เช่น งานวิจัยทางด้านวิทยาศาสตร์ ฟิสิกส์ และ เครื่องเร่งอนุภาค เป็นต้น

### **2.3 ปั๊มสุญญากาศแบบสปัตเตอร์ไอออน (Sputter-ion pumps)**

### 2.3.1 หลักการทํางาน

สุพรรณ บุญสุยา (2552) โครงสร้างการทํางานของปั๊ม มีส่วนประกอบสําคัญอยู่ 2 ส่วน คือ ขั้วแอโนด (Anode) ซึ่งผลิตจากสแตนเลส เกรดพิเศษ (SUS316L) โดยมีรูปแบบเป็น ทรงกระบอก และ ขั้วแคโทด (Cathode) ซึ่งผลิตจากแผ่นไทเทเนียมบริสุทธิ์ โดยวางประกบกันใน

ระยะห่างที่เหมาะสมที่อยู่ภายใต้สนามแม่เหล็กที่เกิดจากแม่เหล็กถาวรที่วางอยู่ด้านนอกถัง สุญญากาศ โดยปั๊ มสุญญากาศแบบสปัตเตอร์ไอออน มีหลักการทํางานดังนี้

1) จ่ายแรงดันไฟฟ้าที่ระดับ 3,000 โวลต์ ถึง 7,000 โวลต์ ให้กับขั้วแอโนดและขั้ว แคโทด โดยกำหนดให้แอโนดเป็นขั้วบวกและแคโทดเป็นขั้วลบ ซึ่งขั้วดังกล่าวจะอยู่ภายใต้ สนามแม่เหล็กและทําให้เกิดพลาสมาขึ้นบริเวณดังกล่าว

2) อิเล็กตรอนจะถูกเร่งให้หลุดออกจากแผ่นแคโทด และเคลื่อนที่ไปยังขั้วแอโนด โดยอิเล็กตรอนจะเคลื่อนที่เป็ นเกลียวตามแนวของสนามแม่เหล็ก

3) ในระหว่างการเคลื่อนที่ของอิเล็กตรอนมีโอกาสที่จะเกิดการชนกับโมเลกุลของ อากาศ ทำให้เกิดการแตกตัวเป็นไอออนบวกที่มีความเร็วและพุ่งเข้าชนกับแผ่นแคโทด

4) ไอออนบวกที่พุ่งเข้าชนแผ่นแคโทดจะฝังตัวอยู่ในแผ่นแคโทด และทําให้ ้ อะตอมของไทเทเนียมหลุดออกมาในลักษณะที่เรียกว่าการเกิดสปัตเตอร์ริ่ง

5) อะตอมของไทเทเนียมที่หลุดออกมาจะวิ่งไปเกาะรวมกันเป็นฟิล์มบางอยู่ในผิว ภายในทรงกระบอกของแอโนด ซึ่งฟิ ล์มของไทเทเนียมนี้มีคุณสมบัติที่ดีเลิศในการดูดจับโมเลกุล ของแก๊สเรียกว่า เทคนิคการดูดซับทางเคมี (Chemisorption) ดังนั้นโมเลกุลของแก๊สจึงถูกปั้มดูดจับ ไว้ที่ผิวภายในทรงกระบอกของแอโนด

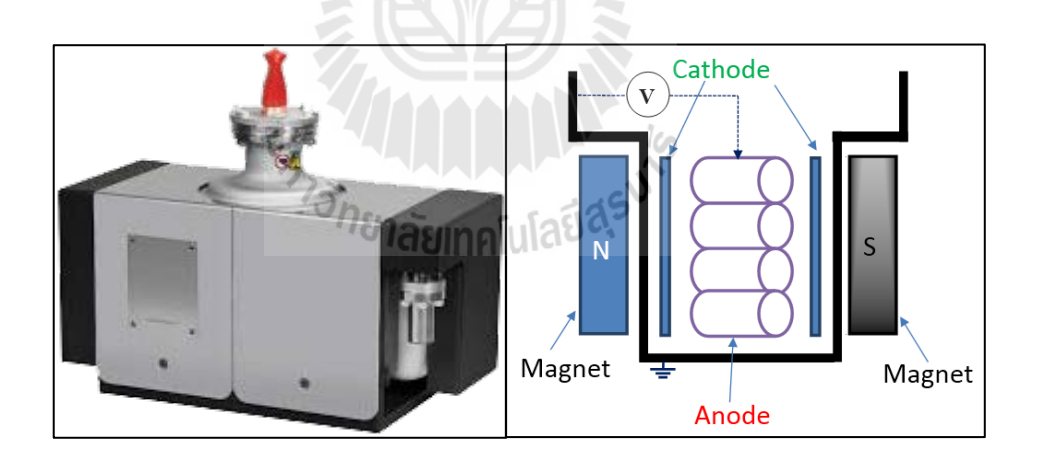

รูปที่ 2.4 โครงสร้างของปั๊ มแบบสปัตเตอร์ไอออน (L. Schulz, 1999)

#### 2.3.2 ระบบควบคุม

Kimo M.Welch (2001) กล่าวว่าการพัฒนาชุดแหล่งจ่ายปั๊มแบบสปัตเตอร์ชนิด ไอออน บริ ษัทวาเรี ยน(Varian) เป็ นบริ ษัทแรกที่อธิบายหลักการทํางานของชุดควบคุมปั๊ม สุญญากาศแบบสปัตเตอร์ไอออนโดยใช้แหล่งจ่ายไฟแบบสวิตซ์ชิ่ งจากแผนภาพบล็อกไดอะแกรม

รูปที่ 2.5 ได้อธิบายถึงหลักการทํางาน เริ่มต้นจะทําการใช้วงจรเรี ยงกระแสเพื่อทําการแปลง กระแสไฟฟ้าสลับเป็ นไฟฟ้ากระแสตรง จากนั้นจะใช้มอตเฟตกําลัง (Power MOSFET) ที่ทน แรงดันสูงในการทำหน้าที่เป็นสวิตช์ทรานซิสเตอร์ ซึ่งเมื่อมีการ Switch OFF ทั้งคู่พร้อมกัน แหล่งจ่ายไฟฟ้ากระแสงตรงจะทําการชาร์จประจุไว้ที่ตัวเก็บประจุทั้ง 2 ตัว ทําให้ไม่มีแรงดันผาน่ ไปยังตัวหม้อแปลงไฟฟ้า อย่างไรก็ตามถ้ามีตัวทรานซิสเตอร์ตัวใดตัวหนึ่ง Switch ON ตัวเก็บประจ ้จะทำการคายประจุและเหนี่ยวนำแรงดันไปยังตัวหม้อแปลงไฟฟ้า และทำการเรียงกระแสไฟฟ้า ผ่านตัวหม้อแปลง ซึ่งการสวิตช์ซิ่งของชุดทรานซิสเตอร์นั้นจะต้องเลือกใช้ความถี่ในการสวิตช์ซิ่งที่ สูงมาก ๆ ประมาณ 50 ถึง 100 kHz โดยรูปแบบสัญญาณและความถี่ที่ทําการสวิตช์ชิ่งจะเป็ น สัญญาณที่เกิดจากปรับแต่งหรือเปลี่ยนค่าแรงดันขาออก ได้ด้วยการใช้เทคนิคของการมอดูเลต สัญญาณ (Pulse Width Modulator, PWM) เป็ นตัวควบคุม ซึ่งการควบคุมสัญญาณจะมีการใช้ทั้ง โปรแกรมควบคุมสัญญาณและมีระบบป้องกันพิกัดของแรงดันและกระแสขาออก

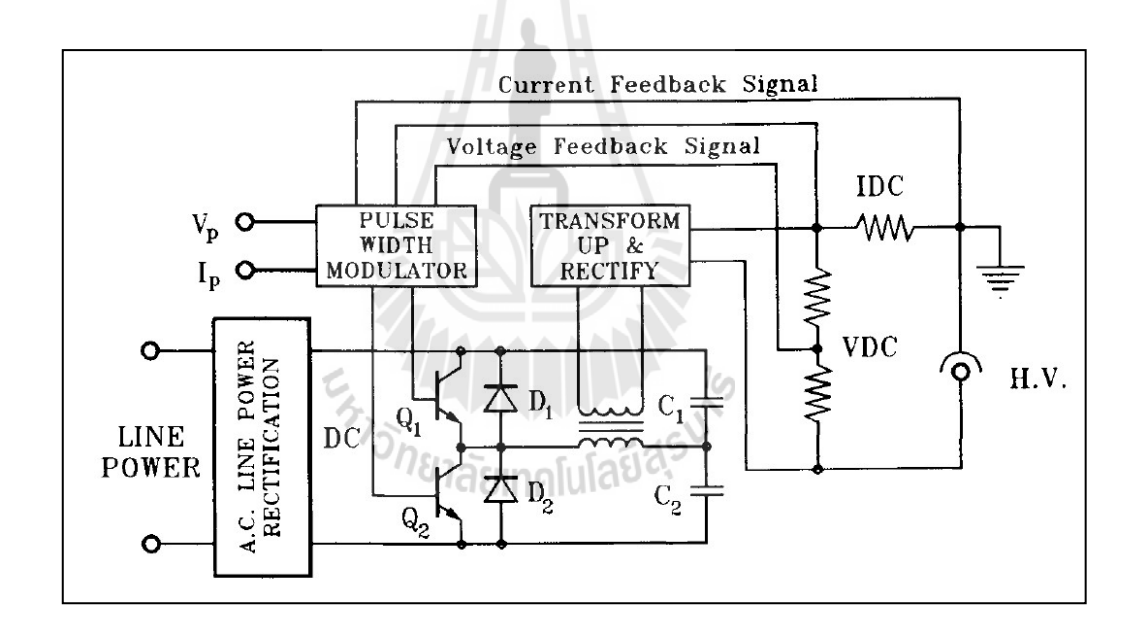

รูปที่ 2.5แผนภาพบล็อกไดอะแกรมชุดแหล่งจ่ายแบบสวิตช์ชิ่ ง (Kimo M.Welch, 2001)

#### **2.4 การแปลงผันไฟฟ้ากระแสตรงเป็ นไฟฟ้ากระแสตรงชนิดลดทอนแรงดัน**

การสร้างชุดแหล่งจ่ายแบบสวิตช์ชิ่ง จะต้องออกแบบวงจรแปลงผันโดยใช้สวิตช์ในการ สร้างสัญญาณทางไฟฟ้า ซึ่งอุปกรณ์ที่ใช้ในการสร้างสัญญาณจะใช้อุปกรณ์อิเล็กทรอนิกส์ในการ สวิตช์ เช่น ทรานซิสเตอร์ ไตรโอด ไอจีบีที และมอสเฟต เป็นต้น ซึ่งวงจรในการสวิตช์ชิ่งจะเรียก อีกอย่างว่า วงจรชอปเปอร์ (DC Chopper) สำหรับการออกแบบชุดแหล่งจ่ายแบบสวิตช์ชิ่งสำหรับ

ควบคุมปั๊มสปัตเตอร์ชนิดไอออนจะใช้หลักการของวงจรแปลงผันไฟฟ้ากระแสตรงเป็ นไฟฟ้า กระแสตรงแรงดันตํ่า หรือวงจรแปลงผันแบบบัก ๊ (DC-DC Buck Converter)

สุเทพ สันหลี (2549) กล่าวว่า วงจรแปลงผันแบบบั๊ก เป็นวงจรที่นำไปใช้สร้างวงจรแปลง ผันเพื่อลดทอนแรงดัน ดังนั้นแรงดันขาออกจะน้อยกว่าขาเข้าเสมอ ซึ่งวงจรลดแรงดันสามารถที่จะ ลดแรงดันได้ถึง 80 - 90 % พร้อมทั้งสามารถปรับค่าแรงดันขาออกด้วยการมอดูเลตสัญญาณได้ ตามที่ต้องการ ซึ่งหลักการปรับแต่งสัญญาณจะใช้การ ON และ OFF ของอุปกรณ์อิเล็กทรอนิกส์ที่มี ้ ความสามารถทำหน้าที่เป็นสวิตช์ได้ แต่วงจรแปลงผันจะมีข้อเสียในเรื่องของการสูญเสียกำลัง ภายใน ไดโอด ทําให้ป ระสิ ท ธิ ภาพ จงจรตํ่ า โดยวงจรแป ลงผัน แบ บ บั๊กพื้นฐานทั่วไป แสดงดังภาพที่ 2.6

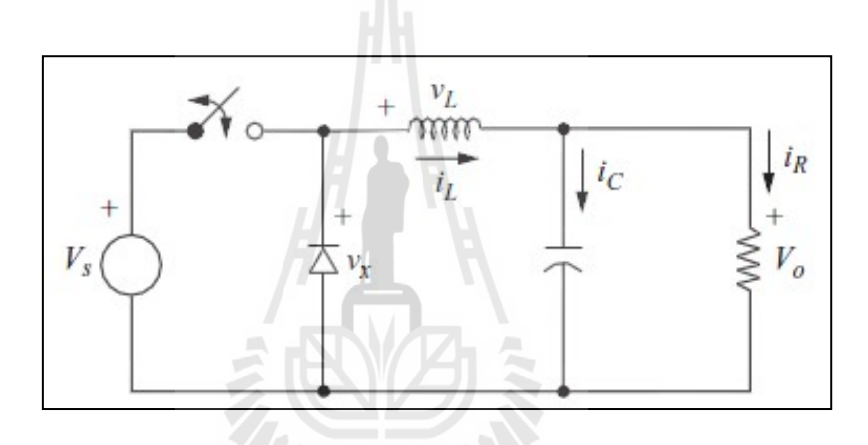

รูปที่ 2.6 วงจรแปลงผันไฟตรง-ไฟตรงแบบบัก๊ (Daniel W.Hart, 2011)

ึ จากปัญหาที่เกิดจากการสูญเสียกำลังภายในไดโอด สามารถแก้ปัญหาดังกล่าวได้ โดยการ เปลี่ยน ไอโอคเป็นมอสเฟต ซึ่งจะเรียกว่าวงจรแปลงผันแปลงผันแบบซิงโครนัสบั๊ก (Synchronous Buck Converter) ซึ่งข้อดีของวงจรนี้สามารถที่จะลดการสูญเสียภายในไดโอดได้ ดังรูปที่ 2.7

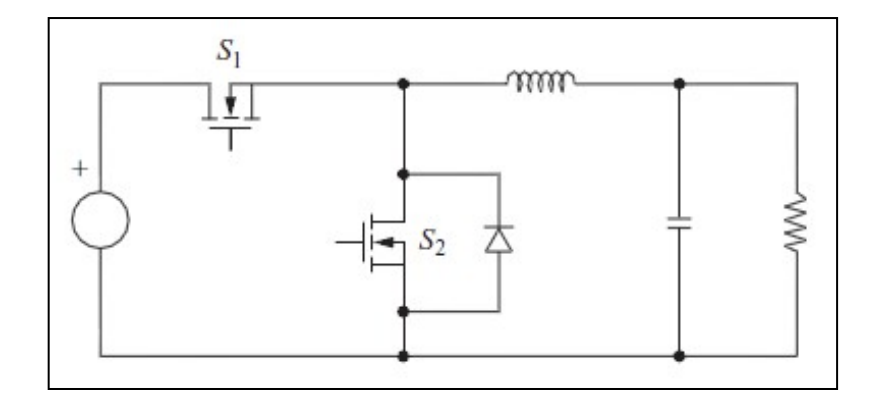

รูปที่2.7วงจรแปลงผันไฟตรง-ไฟตรงแบบซิงโครนัสบัก๊ (Daniel W.Hart, 2011)

จากวงจรแปลงผันไฟตรง-ไฟตรงแบบซิงโครนัสบัก ระดับแรงดันขาออกจะเปลี่ยนแปลง ๊ ไปตามระยะเวลาการนําและหยุดนํากระแส ได้ด้วยมอสเฟต โดยอัตราส่วนระหว่างช่วงเวลาที่ อุปกรณ์สวิตช์นำกระแสกับคาบเวลา จะเรียกว่า ดิวตี้ ่ไซเคิล (Duty Cycle) ดังสมการ

$$
D = \frac{t_{on}}{T}
$$
 (2.1)

2.4.1 ความต่อเนื่องของกระแสไฟฟ้า

เพื่อให้แรงดันขาออกมีความเป็ นกระแสตรงมาก ๆ จึงต้องมีการเพิ่มวงจรกรอง ความถี่ตํ่า (Low pass filter) และการทํางานของวงจรแบ่งออกเป็ น 2 ลักษณะการทํางานของสวิตช์ ดังนี้

1) สวิตช์นํากระแส (Switch closed)

ึขณะที่สวิตช์นำกระแสทำงาน กระแสไฟฟ้าจะไหลผ่านตัวเหนี่ยวนำไปยังโหลด ้ และในขณะเดียวกันก็มีการชาร์จประจุไว้ที่ตัวเก็บประจุ ตามกฎของเคอร์ชอฟฟ์ ซึ่งอธิบายการ เปลี่ยนแปลงของกระแส *Li* ได้ดังนี้

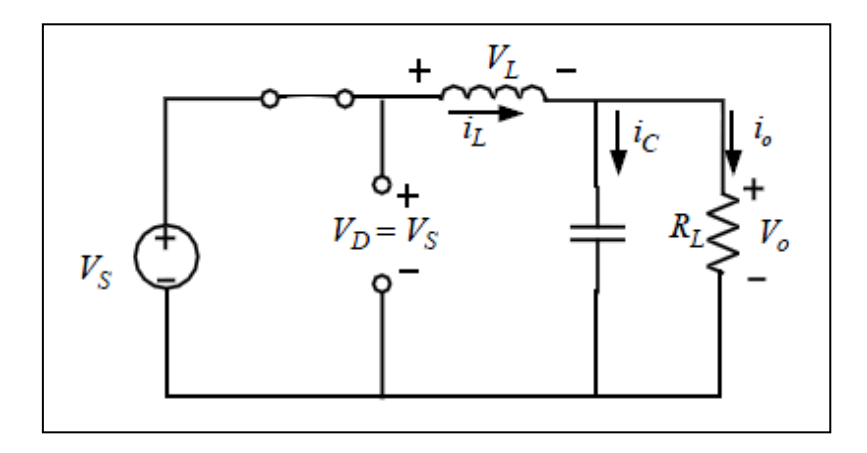

รูปที่ 2.8 วงจรบั๊กในขณะนำกระแส (Daniel W.Hart, 2011)

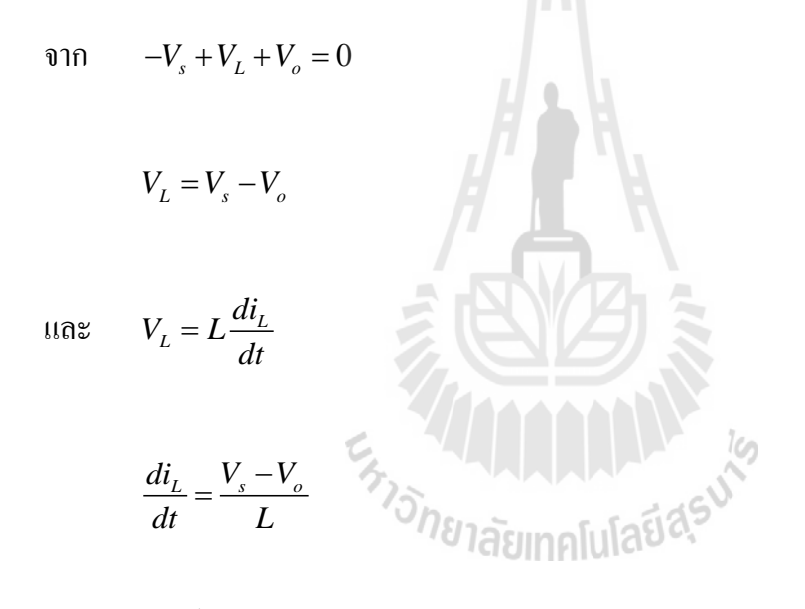

ในขณะสวิตช์นํากระแส

$$
dt = DT
$$

$$
\Delta i_{L,on} = \left(\frac{V_s - V_o}{L}\right) T \tag{2.2}
$$

2) สวิตช์หยุดนํากระแส (Switch open)

ึ ขณะที่สวิตช์ไม่นำกระแส สนามแม่เหล็กจะเกิดขึ้นที่ขดลวดตัวนำ ทำให้เกิดแรงดัน  $\,V_{\scriptscriptstyle L}$ และนำกระแสไหลผ่านตัวเหนี่ยวนำได้อย่างต่อเนื่อง ตามกฎของเคอร์ชอฟฟ์ ซึ่งอธิบายการ เปลี่ยนแปลงของกระแส *Li* ได้ดังนี้

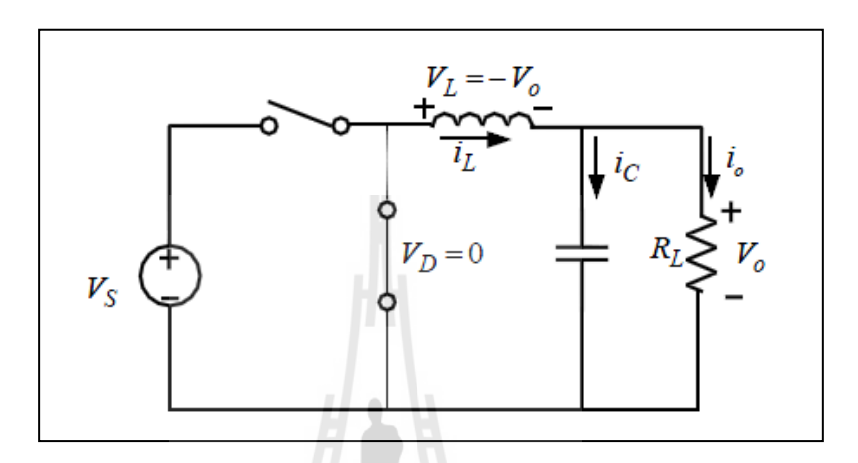

รูปที่ 2.9 วงจรบักในขณะหยุดนํากระแส ๊ (Daniel W.Hart, 2011)

ขณะหยุดนํากระแสกระแสที่ไหลผ่านตัวนําจะลดลงเรื่อย ๆ โดยช่วงที่สวิตช์หยุด นำกระแส  $dt = (1 - D)T$  และหาค่าความเปลี่ยนแปลงของกระแสในช่วงหยุดนำกระแสได้ตาม สมการ

$$
\Delta i_{L,off} = -\left(\frac{V_o}{L}\right)(1-D)T\tag{2.3}
$$

เมื่อวงจรทํางานที่สภาวะคงตัว การเปลี่ยนแปลงของกระแส *Li* ใน 1 คาบเวลาของ การสวิตช์จะมีค่าเท่ากับศูนย์ นั่นคือ

$$
\Delta i_{L,on} + \Delta i_{L,off} = 0 \tag{2.4}
$$

จากนั้นนําสมการที่ (2.2) และ (2.3) แทนลงในสมการที่ (2.4) จะได้

$$
\left(\frac{V_s - V_o}{L}\right)T - \left(\frac{V_o}{L}\right)(1 - D)T = 0
$$

ดังนั้นจะได้

$$
V_o = DV_s \tag{2.5}
$$

จากสมการที่ (2.5) พบว่าแรงดันเอาท์พุตของวงจรแปลงผันไฟตรง-ไฟตรงแบบ ซิงโครนัสขึ้นอยู่กับค่าแรงดันอินพุตและค่าดิวตี้ไซเกิล (Duty cycle: D) โดยแรงดันเอาต์พุตจะมีค่า น้อยกว่าแรงดันอินพุตเสมอ เมื่อวงจรทำงานในสภาวะคงตัว ค่ากระแสของตัวเก็บประจุ (I<sub>c</sub>) ใน  $1$  คาบเวลาการสวิตช์ (T) มีค่าเป็นศูนย์ ในขณะที่กระแสตัวเหนี่ยวนำเฉลี่ย ( $I_{\scriptscriptstyle L}$ ) เท่ากับค่ากระแส เอาต์พุตเฉลี่ย ดังนั้นจะได้

$$
I_L = I_o = \frac{V_o}{R_L} \tag{2.6}
$$

การเปลี่ยนแปลงของกระแส จะหาได้จากสมการที่ (2.2) และ (2.3) ดังนั้นจะได้ ค่ากระแสสูงสุดและตํ่าสุดที่ตัวเหนี่ยวนํา คือ

$$
I_{\max} = I_L = \frac{\Delta i_L}{2}
$$

$$
I_{\max} = \frac{V_o}{R_L} + \frac{1}{2} \left( \frac{V_o}{L} (1 - D) T \right)
$$
 (2.7)

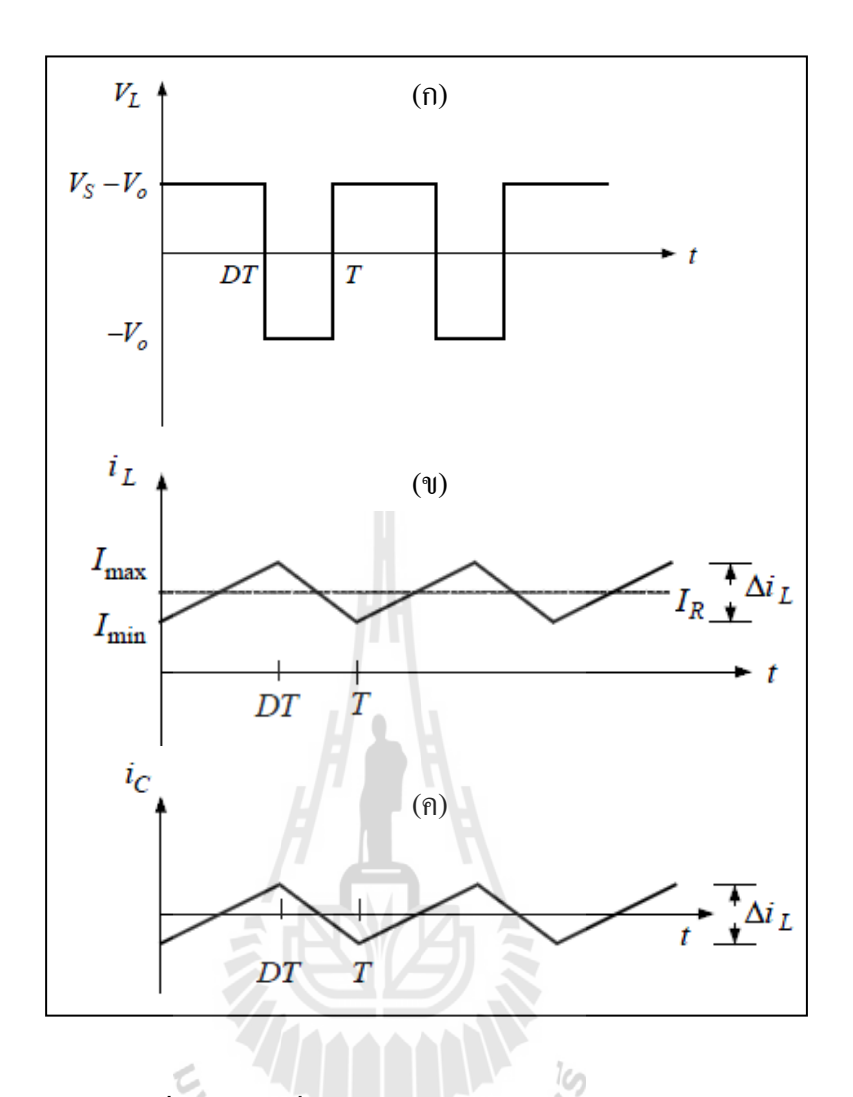

รูปที่ 2.10 รูปคลื่นการทํางานของวงจร Buck converter (ก) รูปคลื่นของแรงดันที่ตกคร่อมตัวเหนี่ยวนำ (ข) รูปคลื่นของ ึกระแสที่ตกคร่อมตัวเหนี่ยวนำ และ (ค) รูปคลื่นของกระแสที่ผ่าน ตัวเกบประจุ ็ (Daniel W.Hart, 2011)

จากสมการ (2.7) จัดรูปสมการจะได้

$$
I_{\max} = V_o \left( \frac{1}{R_L} + \frac{(1 - D)}{2Lf} \right) \tag{2.8}
$$

$$
I_{\min} = I_L - \frac{\Delta i_L}{2} \tag{2.9}
$$

$$
I_{\min} = \frac{V_o}{R_L} - \frac{1}{2} \left( \frac{V_o}{L} (1 - D) T \right)
$$
 (2.10)

ดังนั้น

$$
I_{\min} = V_o \left( \frac{1}{R_L} - \frac{(1 - D)}{2Lf} \right)
$$
 (2.11)

จากสมการ (2.11) หาค่าขดลวดเหนี่ยวนำต่ำสุด  $(\bf L_{\rm min})$  ที่ทำให้วงจรแปลงผัน ไฟตรง-ไฟ ตรงแบบซิ งโครนัสบั๊กทํางานในโหมด Continuous-current mode (CCM) โดย กาหนดให้ ํ min *I* มีค่าเป็ นศูนย์จะได้

 $\frac{1}{2}$ 

$$
L_{\min} = \frac{(1 - D)R_L}{2f}
$$
 (2.12)

2.4.2 การกระเพื่อมของแรงดันไฟฟ้า

จากการวิเคราะห์ได้สมมุติให้ตัวเก็บประจุมีค่าสูงมาก เพื่อรักษาระดับแรงดัน เอาต์พุตให้คงที่ และไม่มีการกระเพื่อมที่แรงดันเอาต์พุต ซึ่งไม่สามารถหาค่าตัวเก็บประจุดังกล่าว ได้ การกระเพื่อมของแรงดันเอาต์พุตจะหาได้จากความสัมพันธ์ระหว่างแรงดันและกระแสที่ตัวเก็บ<br>ประจุดังสมการ ประจุดังสมการ

 $i_c = i_{L-}i_o$  (2.13)

การชาร์จประจุที่ตัวเก็บประจุ จะเกิดขึ้นเมื่อค่ากระแส *<sup>c</sup> i* มีค่าเป็ นบวก และจาก นิยามตัวเก็บประจุ จะได้สมการ คือ

 $Q = CV_o$  (2.14)

$$
\Delta Q = C \Delta V \tag{2.15}
$$

$$
\Delta V_o = \frac{\Delta Q}{C} \tag{2.16}
$$

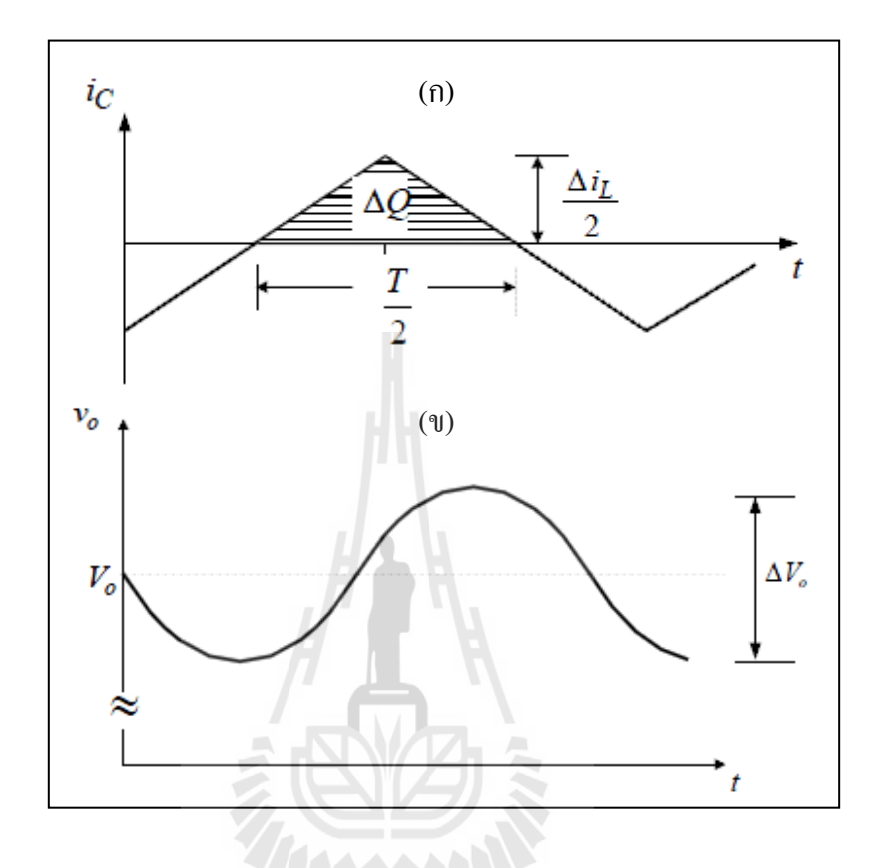

รูปที่ 2.11 สัญญาณกระแสและแรงดันสําหรับการวิเคราะห์หาค่าตัวเกบประจุ ็ (ก) กระแสที่ตัวเก็บประจุ (ข) การกระเพื่อมของแรงดันที่ตัวเก็บประจุ (Daniel W.Hart, 2011)

จากนั้นหาค่า ∆*Q* จากพื้ นที่แรเงา ในรูปภาพที่ 2.11 (ก) ดังสมการ

$$
\Delta Q = \frac{1}{2} \left( \frac{T}{2} \right) \left( \frac{\Delta i_L}{2} \right) = \left( \frac{T \Delta i_L}{8} \right) \tag{2.17}
$$

$$
\Delta V_o = \frac{T \Delta i_L}{8C} \tag{2.18}
$$

จากสมการที่ (2.3) แทนค่าลงในสมการที่ (2.18) จะได้

$$
\Delta V_o = \frac{T}{8C} x \frac{V_o}{L} (1 - D)T = \frac{V_o (1 - D)}{8CLf^2}
$$
\n(2.19)

### 2.5 การแปลงผันไฟฟ้ากระแสตรงเป็นไฟฟ้ากระแสตรงแบบฮาร์ฟ และฟูลบริดจ์

Danial W. Hart (2011)วงจรแปลงผันไฟฟ้ากระแสตรงเป็ นกระแสตรง แบบ Full-Bridge และ Half-Bridge จะมีลักษณะการทำงานที่คล้ายกับวงจรแปลงผันชนิด Push-Pull ที่มีคุณสมบัติจ่าย กาลังไฟฟ้าได้สูงถึง ํ 200 – 1,000 วัตต์ โดยวงจรแปลงผันแบบ Half-Bridge มีลักษณะการจัดเรียง วงจรที่มีการใช้เพาเวอร์ทรานซิสเตอร์ในวงจร 2 ตัว และพบว่าแรงดันตกคร่อมตัวทรานซิสเตอร์ ึ ขณะเปิดวงจรจะเท่ากับครึ่งหนึ่งของแรงดันไฟอินพุต และกระแสคอลเลคเตอร์ขณะทรานซิสเตอร์ ปิ ดวงจรจะเป็ นสองเท่า ดังแสดงตามรูปภาพที่ 2.12 สําหรับวงจรแปลงผันแบบ Full-Bridge จะมี การจัดเรียงวงจรที่มีการใช้เพาเวอร์ทรานซิสเตอร์ จํานวน 4 ตัว พบว่าแรงแรงดันตกคร่อมตัว ้ ทรานซิสเตอร์ขณะเปิดวงจรจะมีค่าไม่เกินกว่าแรงดันอินพุต และกระแสคอลเลคเตอร์ที่ไหลผ่านจะ ลดลงครึ่งหนึ่งเมื่อเทียบกับการต่อวงจรแบบ Half-Bridge ดังแสดงตามรูปภาพที่ 2.13

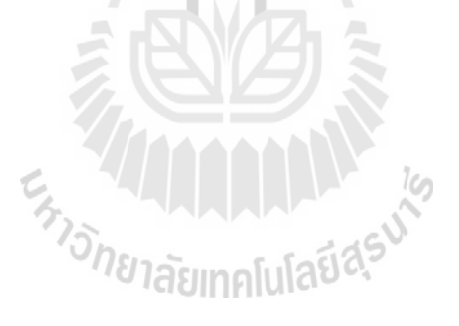

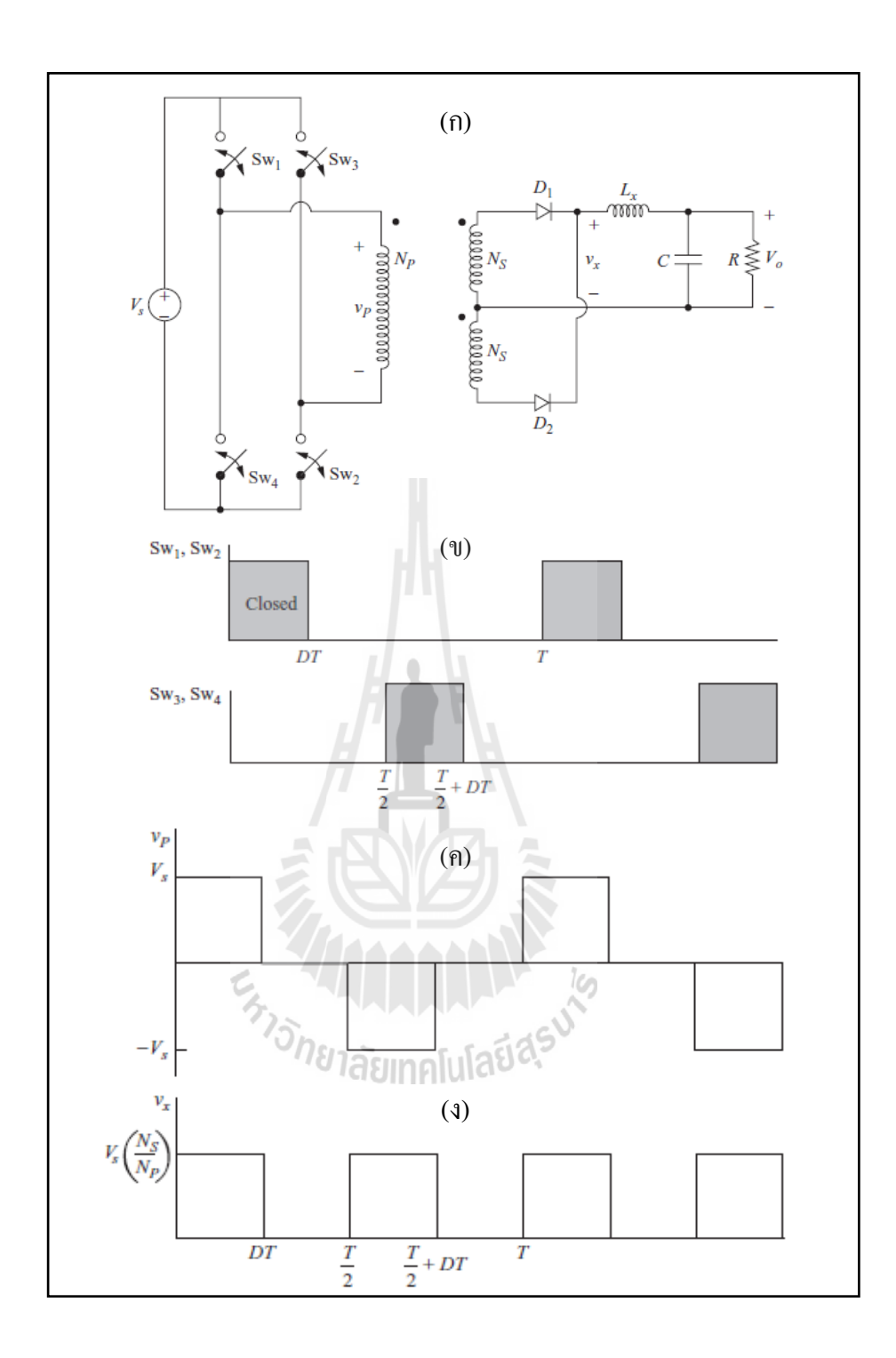

รูปที่ 2.12รูปคลื่นการทํางานและแรงดันตกคร่อมวงจร Full-bridge converter (ก) วงจร Full-bridge converter (ข) รูปคลื่นลำดับการสวิตช์ซิ่ง (ค)แรงดันที่ตกคร่อมบริเวณหม้อแปลงด้านปฐมภูมิและ (ง)แรงดันที่ตก คร่อมบริเวณหม้อแปลงด้านทุติยภูมิ (Daniel W.Hart, 2011)
จากรูป 2.12 (ก) วงจรประกอบด้วยทรานซิสเตอร์ 2 ชุด ชุดละ 2 ตัว ที่ทําหน้าที่เป็ นสวิตช์ โดยชุดที่หนึ่ง (SW1 กับ SW2) จะทำงานตรงกันข้ามกับชุดที่สอง (SW3 กับ SW4) และ ทรานซิสเตอร์ในแต่ละชุดจะยังคงทำงานในจังหวะเดียวกัน และผลของการปิด-เปิดวงจร ทรานซิสเตอร์ทั้ง 2 ชุดทําให้แรงดันหม้อแปลงด้านปฐมภูมิมีค่าระหว่าง <sup>+</sup>*Vs* และ <sup>−</sup>*Vs* ดังนั้น แรงดันที่ตกคร่อมทรานซิสเตอร์ขณะเปิ ดวงจรจะไม่มีค่าเกินกว่าแรงดันอินพุตแน่นอน และการ วิเคราะห์หาค่าแรงดันด้านเอาต์พุตของวงจรแปลงผันแบบ Full-bridge จะวิเคราะห์ได้เหมือนกบั วงจรแปลงผัน ชนิด Push-pull โดยสมการ

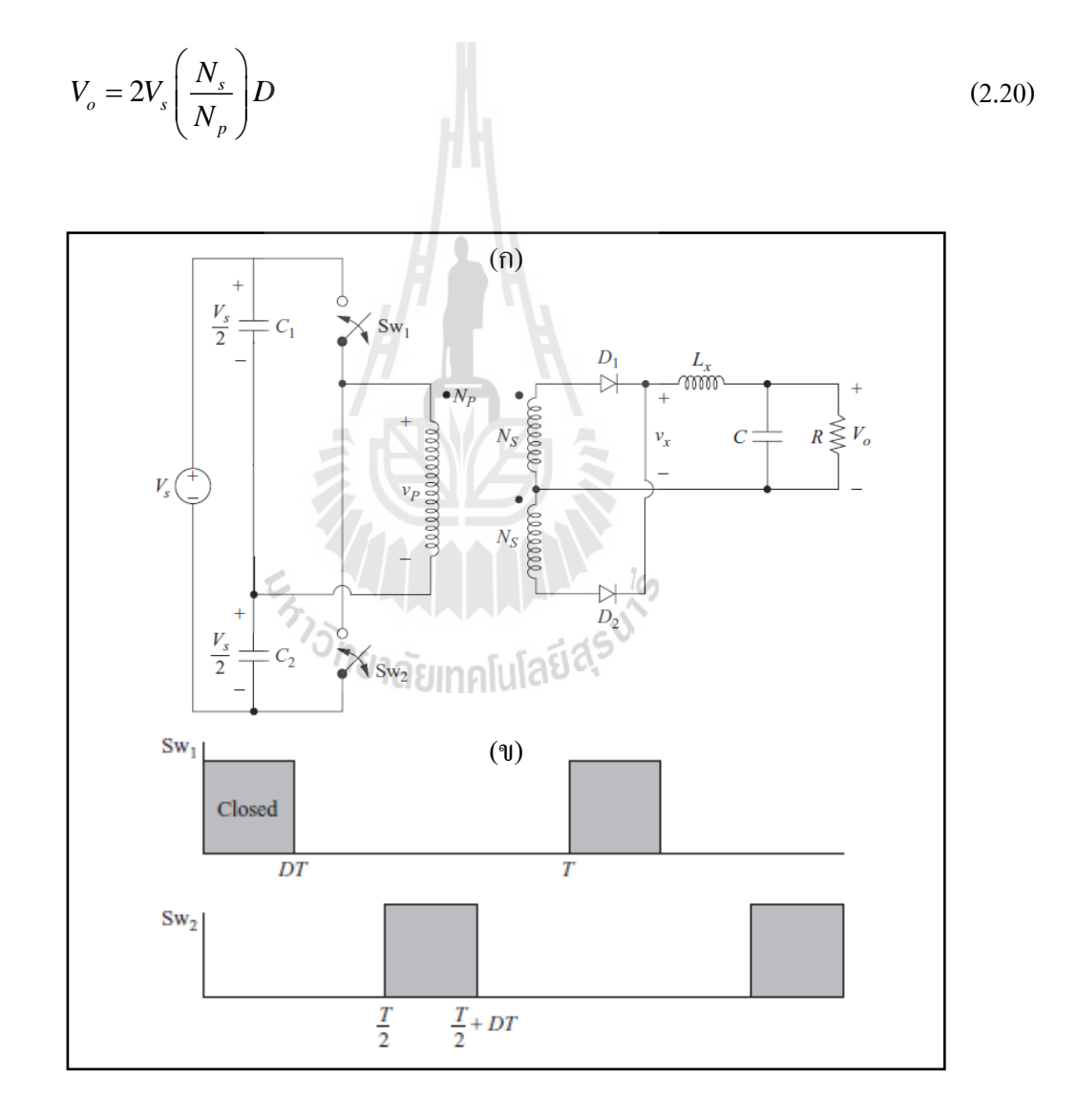

20

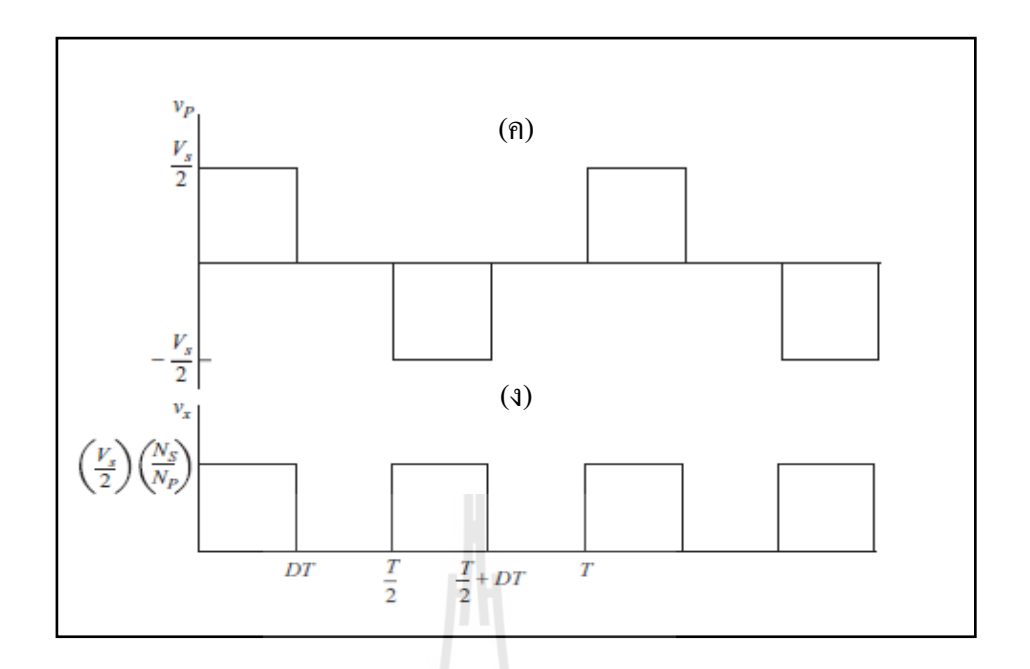

รูปที่ 2.13รูปคลื่นการทํางานและแรงดันตกคร่อมวงจร Half-bridge converter (ก)วงจร Half-bridge converter (ข)รูปคลื่นลําดับการสวิตช์ชิ่ ง (ค) แรงดันที่ ตกคร่อมบริเวณหม้อแปลงด้านปฐมภูมิและ (ง)แรงดันที่ตกคร่อมบริเวณ หม้อแปลงด้านทุติยภูมิ (Daniel W.Hart, 2011)

จากรูป 2.13 (ก) วงจรประกอบด้วยทรานซิสเตอร์ 2 ชุด ชุดละ 1 ตัว ที่ทําหน้าที่เป็ นสวิตช์ โดยชุดที่หนึ่ง (SW1) จะทำงานตรงกันข้ามกับชุดที่สอง (SW2) และทรานซิสเตอร์ในแต่ละชุดจะ ยังคงทำงานในจังหวะเดียวกัน และผลของการปิด-เปิดวงจรทรานซิสเตอร์ทั้งสองชุดทำให้แรงดัน หม้อแปลงด้านปฐมภูมิมีค่าครึ่งหนึ่งของแรงดันอินพุตมีค่าระหว่าง + $\frac{V_s}{2}$  และ  $-\frac{V_s}{2}$ และกระแส ี คอลเลคเตอร์ที่ไหลผ่านชุดทรานซิสเตอร์จะมีค่ามากกว่าวงจรแปลงผันชนิด Full-bridge converter ถึง 2 เท่า และการวิเคราะห์หาค่าแรงดันด้านเอาต์พุตของวงจรแปลงผันแบบ Half-bridge จะ ้วิเคราะห์และคำนวณได้เหมือนกับวงจรแปลงผันชนิด Full-bridge โดยสมการ

$$
V_o = V_s \left(\frac{N_s}{N_p}\right) D \tag{2.21}
$$

# **2.6 ความร้พื้นฐานเกี่ยวกับโปรแกรม ู LabVIEW**

กิจไพบูลย์ ชีวพันธุศรี (2554) ได้กล่าวว่าโปรแกรม LabVIEW มีการพัฒนามาจาก บริษัท เนชั่ นแนลอินสทรูเม้นส์ เพื่อใช้ในการสร้างระบบการวัด ทดสอบ และควบคุม ซึ่ งโปรแกรม LabVIEW จะมีการเขียนโปรแกรมด้วยภาษาโค้ดรูปภาพ (Graphical programming) และมีการต่อ ี สายส่งข้อมูลคล้ายกับการวาด flow chart ที่สามารถทำให้ผู้เขียนเข้าใจได้ง่ายขึ้น ซึ่งชุดพัฒนาจะมา พร้อมกับฟั งก์ชันทางคณิ ตศาสตร์และวิศวกรรมหลายหลายรู ปแบบสําหรับการวิเคราะห์ ประมวลผล และแสดงข้อมูล รวมถึงสามารถใช้งานร่วมกันฮาร์ดแวร์และซอฟต์แวร์อื่น ๆ ได้ดี ใน ปัจจุบัน นอกจาก LabVIEW จะถูกใช้งานบนพีซีทัวไปเพื่อดึงสัญญาณหรือควบคุมเครื่องมือวัดแล้ว ่ ยังขยายขีดความสามารถของแพล็ตฟอร์มให้สามารถออกแบบได้ทั้งระบบ ตั้งแต่ส่วนของการ ออกแบบซอฟต์แวร์ การคํานวณ ไปจนถึงการดึงสัญญาณและการติดตั้งลงไปรันในฮาร์ดแวร์ทั้ง แบบ วินโดวส์ เรียลไทม์ และ FPGA โดยใช้แพล็ตฟอร์ม LabVIEW เพียงแพล็ตฟอร์มเดียว ทําให้ ี สามารถต่อยอดได้ทันทีเมื่อเวลาที่เราต้องการทำงานกับพีซีบนวินโดวส์ไปเป็นฮาร์ดแวร์แบบฝังตัว

2.6.1 DATA FLOW and G Programming

กนต์ธร ชำนิประศาสน์ ได้กล่าวว่าโปรแรกม LabVIEW เป็นโปรแกรมที่ใช้รูปภาพ หรือสัญลักษณ์แทนการเขียนด้วยตัวอักษร ซึ่งข้อดีคือสามารถลดความผิดพลาดในการสะกดคําผิด หรือพิมพ์ผิดออกไป ข้อแตกต่างอีกอย่างหนึ่ งของการเขียนโปรแกรมแบบ G กับการเขียนด้วย ้ตัวหนังสือ คือ การเขียนด้วยภาษา G จะเป็นการเขียนโปรแกรมโดยใช้หลักการของ Data Flow ซึ่ง ี่ เมื่อเริ่มส่งข้อมูลเข้าสู่โปรแกรม เราต้องกำหนดทิศทางการ ใหลของข้อมูลว่าจะ ไปทิศทาง ใหน และ ผ่านการประมวลผล คํานวณในส่วนใดบ้าง และมีการแสดงผลอย่างไร ลักษณะการเขียนภาษา G หรือ Data Flow จะมีลักษณะเหมือนกับการเขียน Block diagram ซึ่งทำให้ผู้เขียนโปรแกรมสามารถ ให้ความสนใจกับการเคลื่อนที่ของข้อมูล ได้โดยไม่ต้องจดจำรูปแบบคำสั่งที่ยุ่งยาก การเขียนแบบ block diagram วิศวกรส่วนใหญ่จะมีความคุ้นเคยอยู่แล้ว จึงเป็ นการง่ายที่จะทําความเข้าใจและ นําไปพัฒนาหรือประยุกต์ใช้ การเขียนโปรแกรมถ้าหากเรามีการเขียน Flow Chart ก่อนที่จะเริ่ม เขียนโปรแกรมใน LabVIEW จะทำให้ช่วยลดขั้นตอนการเขียนโปรแกรมไปอย่างมากเพราะจะช่วย

ลดข้อผิดพลาดที่เราอาจเขียนโปรแกรมผิดขั้ นตอนและลดระยะเวลาในการเขียนโปรแกรมด้วย LabVIEW จะมี Front panel ซึ่ งเปรียบเสมือนได้กับสิ่งที่ผู้ใช้เห็นและควบคุมการ ทํางาน โดย Front panel จะมีส่วนประกอบต่าง ๆ ให้ใช้มากมาย เช่น ปุ่ มกด ปุ่ มหมุน สวิตช์ หรือ กราฟ เป็ นต้น โดย LabVIEW จะแสดงผลและควบคุมการทํางานผ่านและ พื้นที่ส่วนเขียน โปรแกรมจะเรียกว่า Block diagram ซึ่งจะเปรียบเสมือนกบ ฮาร์ดแวร์ สําหรับเครื่องมือวัด และมี ั การเขียนโปรแกรมโดยอาศัยรูปภาพ

#### 2.6.2 ส่วนประกอบต่าง ๆ ในโปรแกรม LabVIEW

โปรแกรมที่เขียนขึ้นมาโดย โปรแกรม LabVIEW จะเรี ยกว่า Virtual Instrument หรืออุปกรณ์เครื่องมือวัดเสมือน เพราะลักษณะที่ปรากฏทางจอภาพเมื่อผู้ใช้งานจะเหมือนกับ อุปกรณ์ทางวิศวกรรม ในขณะเดียวกันภายในอุปกรณ์เสมือนจริงจะเป็นการทำงานของฟังก์ชัน ี และโปรแกรมหลักเหมือนกับภาษาทั่วไป สำหรับ VI จะประกอบไปด้วยส่วนประกอบ 3 ส่วน คือ

1) หน้าต่างโปรแกรม (Front Panel)

เป็นส่วนที่ใช้สื่อระหว่างผู้ใช้กับโปรแกรม หรือ User Interface โดยทั่วไปจะมี ลักษณะเหมือนกับหน้าปัทม์ของเครื่องมือหรืออุปกรณ์ที่ใช้งานค้านการวัคทั่ว ๆ ไป ซึ่ง ประกอบด้วย สวิตช์ปิด - เปิด ปุ่มกด จอแสดงผล หรือค่าที่ผู้ใช้กำหนดขึ้น สำหรับผู้ที่คุ้นเคยกับการ ้เขียนโปรแกรมประเภท Visual จะเข้าใจกันดีว่า Front panel นี้เปรียบเสมือน GUI ของโปรแกรม ทัว ๆ ไป ่

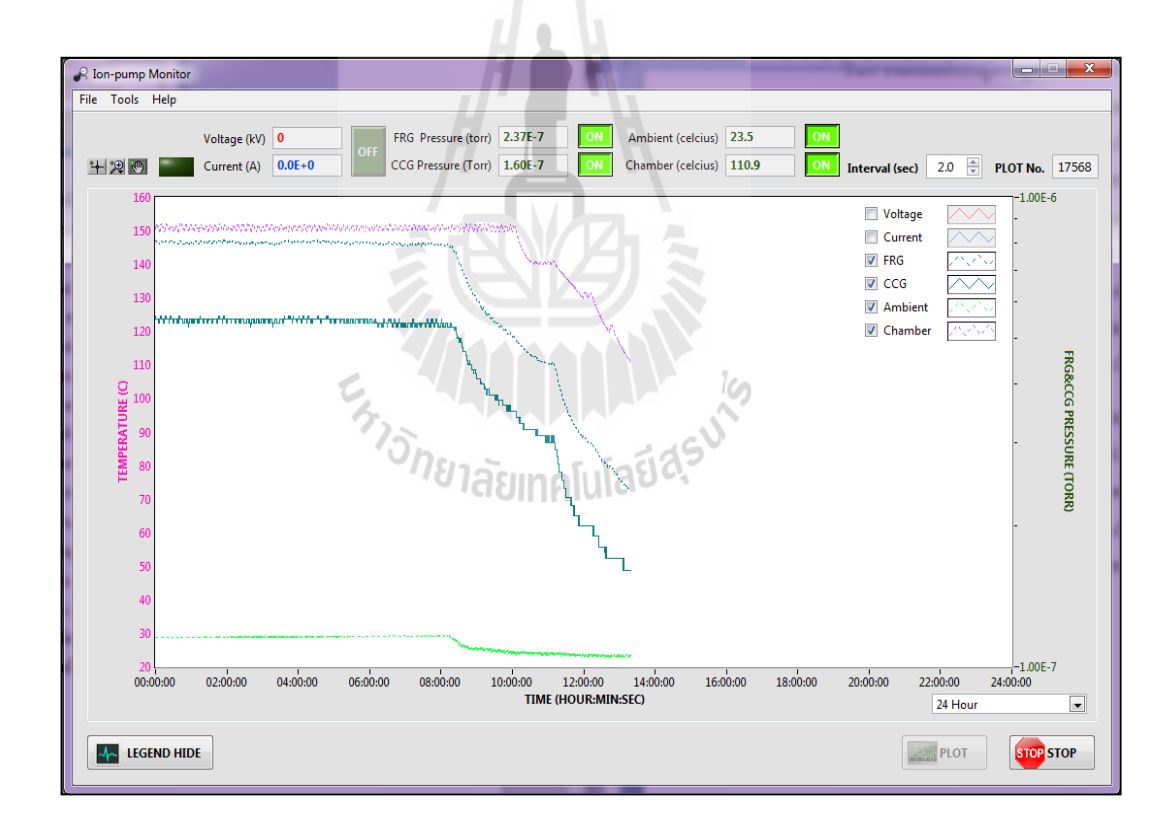

รูปที่ 2.14 ตัวอย่างหน้าจอ Front panel

#### 2) แผนผังโค้ดโปรแกรม (Block Diagram)

Block Diagram ของ LabVIEW จะอยู่ในรูปของภาษา G ที่เปรี ยบเสมือนกับ Source code ของโปรแกรมทั่ว ๆ ไป ซึ่งถือว่าเป็น Executable Program คือสามารถทำงานได้ทันที และข้อดีอีกอย่างหนึ่ งคือสามารถตรวจสอบความผิดพลาดของโปรแกรมได้ตลอดเวลา ทําให้ โปรแกรมทํางานได้ก็ต่อเมื่อไม่มีข้อผิดพลาด ส่วนประกอบภายใน Block Diagram ประกอบด้วย ฟังก์ชันค่าคงที่ โปรแกรมควบคุมการทํางาน จากนั้นในแต่ละส่วนจะปรากฏในรูปของ Block ึ่จะต้องมีการต่อสายเข้าด้วยกันและต้องเป็นชนิดเดียวกันด้วย เพื่อกำหนดลักษณะการ ใหลของ ข้อมูลระหว่าง Block ให้ถูกต้องตาม Data Flow ที่เราต้องการ และแสดงผลค่าที่ได้ออกสู่Front panel

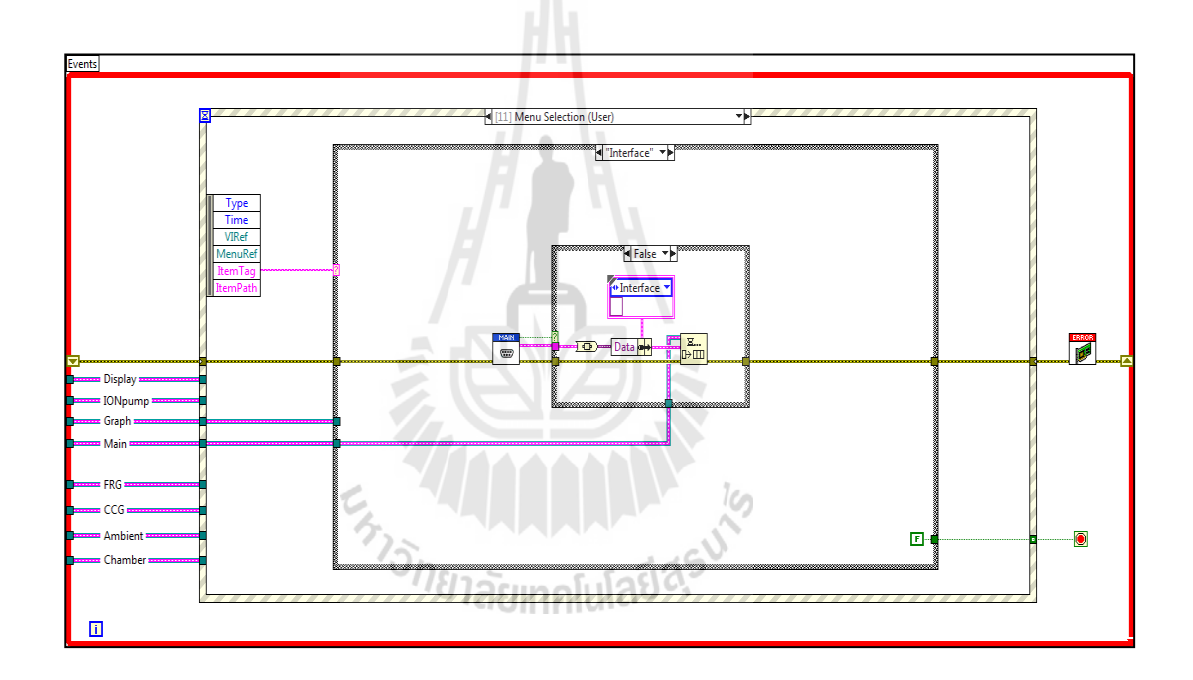

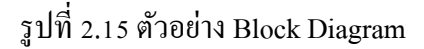

3) ไอคอน (Icon) และ คอนเนกเตอร์ (Connector)

เปรียบเสมือนโปรแกรมย่อย (Subroutine) ในโปรแกรมปกติทั่ว ๆ ไป โดย Icon จะหมายถึง Block diagram ตัวหนึ่ งที่มีการส่งข้อมูลเข้าและออกผ่านทาง Connector ซึ่ งใน LabVIEW เราจะเรียก Subroutine วา ่ Sub-VI ข้อดีของการเขียนโปรแกรมด้วยภาษา G นี้คือสามารถ สร้าง VI ทีละส่วนขึ้นมาให้ทํางานด้วยตัวเองได้อย่างอิสระ จากนั้นภายหลังหากเราต้องการ เราก็ สามารถเขียนโปรแกรมอื่นขึ้นมาเพื่อเรียกใช้งาน VI ที่เราเคยสร้างขึ้นก่อนหน้านี้ทีละตัว ทําให้ VI ู้ที่เราเขียนขึ้นก่อนจะกลายเป็น Sub-VI ไป การเขียนในลักษณะนี้เราเรียกว่าเขียนแบบ Module

ี สำหรับลักษณะทั่วไปของ Icon และ Connector จะแสดงในรูปที่ 2.16 ซึ่งเราจะ เห็นว่าเมื่อแสดงในรูปของ Connector จะพบว่ามีช่องต่อข้อมูลหรือเรียกว่า Terminal ปรากฏขึ้นมา ให้เห็น

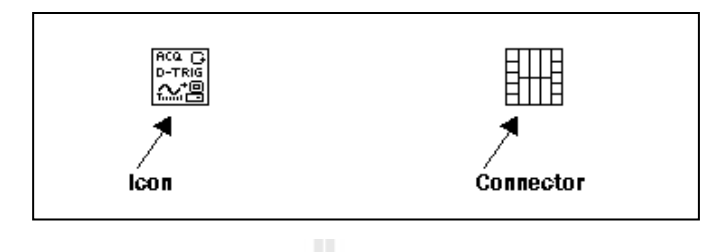

รูปที่ 2.16 Icon และ Connector

#### **2.7 การควบคุมระบบ**

Ogata. K (2010) ระบบควบคุม คือกระบวน การที่ใช้ใน การควบคุมเอาต์พุตของ ึกระบวนการที่เราต้องการควบคุม เช่น การควบคุมความเร็วของมอเตอร์ไฟฟ้าที่อยู่ในช่วงความเร็ว ที่ผู้ใช้ต้องการ การควบคุมอุณหภูมิของชุดภาชนะทดสอบความร้อนให้ได้ค่าตามที่ต้องการ เป็นต้น ซึ่ งเราสามารถมองภาพให้ง่าย ๆ ของการควบคุม คือ ระบบควบคุมที่ใช้ในชีวิตประจําวัน เช่น แท็งก์นํ้าที่ติดตั้งตามบ้านแต่ละหลังโดยส่วนใหญ่ จะมีการติดตั้งสวิตช์ลูกลอยเพื่อทําการตัดนํ้าที่ ไหลเข้าสู่แท็งก์ เมื่อระดับนํ้าอยู่ในระดับที่ต้องการ ดังนั้นจะเห็นได้ว่า สวิตช์ลูกลอยที่ติดตั้งจะ เปรียบเสมือนตัวควบคุม (Controller) นํ้าที่ไหลเข้าแท็งก์ก็เปรียบเสมือน สัญญาณอินพุต (Input) และ ระดับนํ้ าที่ต้องการก็เปรียบเสมือน สัญญาณเอาต์พุต (Output) ซึ่งระบบควบคุมจะมีโครงสร้าง อยู่ 2 รูปแบบคือ ระบบควบคุมวงเปิด (Open loop control system) และ ระบบควบคุมวงปิด (Close loop control system)

2.7.1 ระบบควบคมวงเปิด

ระบบควบคุมวงเปิด (Open loop control system) เป็นระบบควบคุมที่ไม่มีการนำ ้สัญญาณเอาต์พุตป้อนกลับไปเปรียบเทียบกับสัญญาณอินพุต โดยตัวอย่างในการควบคุมในลักษณะ นี้ ได้แก่ เครื่องซักผ้า คือ การแช่ผ้า ซักผ้า และการล้าง จะทําตามเวลาที่ได้ตั้งค่าไว้ โดยไม่มีการวัด ้ สัญญาณเอาต์พุตมาเปรียบเทียบ โดยลักษณะของระบบควบคุมแบบเปิด แสดงดังรูปที่ 2.17

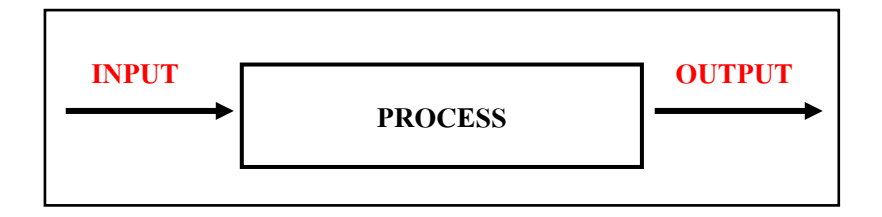

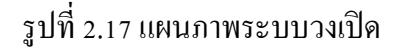

2.7.2 ระบบควบคุมวงปิด

ระบบควบคุมวงปิด เป็นระบบที่มีการป้อนกลับ (Feedback) โดยการนำสัญญาณ ี เอาต์พุตมาเปรียบเทียบกับสัญญาณอินพุต ซึ่งความแตกต่างที่เกิดขึ้นจะเป็นค่าความผิดพลาด เพื่อ เอาสัญญาณป้อนเข้าระบบแล้วตัวควบคุมจะนําไปสร้างสัญญาณควบคุมใหม่ เพื่อลดความผิดพลาด ที่เกิดขึ้นกับระบบ โดยลักษณะของระบบควบคุมวงปิด แสดงดังรูปที่ 2.18

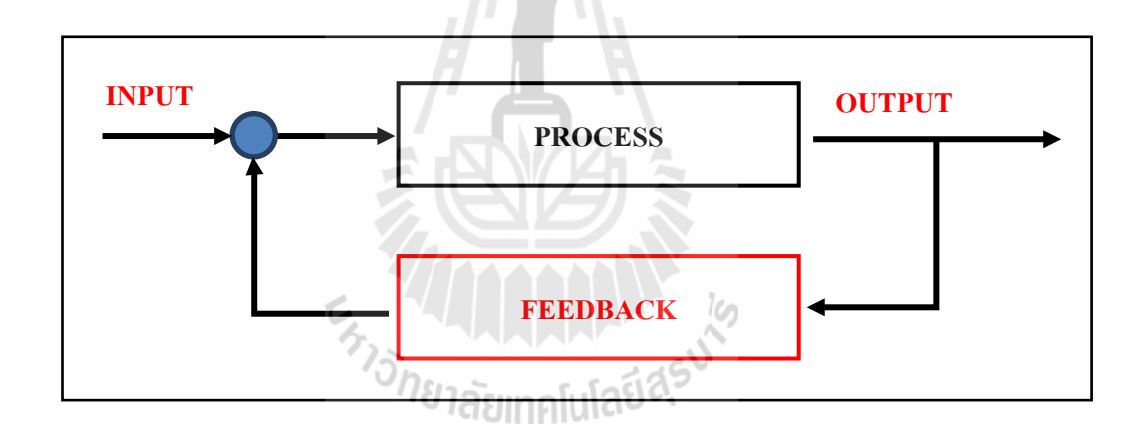

้ รูปที่ 2.18 แผนภาพระบบวงปิด

#### **2.8 ระบบควบคุมแบบพีไอดี**

ระบบควบคุมที่พบบ่อยในอุตสาหกรรม มักเกี่ยวข้องกับการควบคุม 2 ลักษณะคือ การ ควบคุมระบบด้วยการปิ ด - เปิ ดการทํางาน และ การควบคุมการทํางานด้วยสัญญาณที่มีการ เปลี่ยนแปลงค่าต่อเนื่องในรูปแบบสัญญาณอนาล็อก ซึ่งตัวควบคุมที่นิยมใช้ในระบบควบคุมใน โรงงานอุตสาหกรรม จะเป็นระบบแบบพีไอดี (PID) เพราะเป็นตัวควบคุมที่ใช้งานง่าย การปรับเกน อาศัยหลักการที่ไม่ได้ซับซ้อนมากนัก ซึ่งให้ผลตอบสนองเป็ นที่ยอมรับได้ สามารถปรับแต่งการ ควบคุมได้ตามต้องการ โดยระบบควบคุมแบบพีไอดีจะมีตัวควบคุมย่อยอยู่ 3 ส่วน คือ ตัวควบคุม แบบสัดส่วน (Proportional Control) ตัวควบคุมแบบปริพันธ์ (Integral Control) และ ตัวควบคุม แบบอนุพันธ์ (Derivative Control) สำหรับการควบคุมระบบทั่วไปมักจะใช้ตัวควบคุมร่วมกัน เช่น การควบคุมแบบพีไอ การควบคุมแบบพีดี การควบคุมแบบพีไอดี ซึ่งมีรายละเอียดการทํางานของ ตัวควบคุมแต่ละแบบดังนี้

2.8.1 การควบคุมแบบสัดส่วน (Proportional Control)

ึการควบคุมแบบสัดส่วน จะมีลักษณะการทำงานที่ส่งสัญญาณเอาต์พุตออกมาเป็น ้สัดส่วนโดยตรงกับสัญญาณค่าความผิดพลาด ซึ่งสามารถเขียนได้ดังสมการที่ 2.22

 $u(t) = K_n e(t)$  (2.22)

การควบคุมแบบนี้เมื่อนําไปใช้งาน เมื่อปรับค่าเกนให้สูงขึ้นจะมีผลทําให้ระบบมี ึ การตอบสนองที่เร็วขึ้น ถ้านำไปใช้กับระบบชนิด 0 (Type 0) ตัวควบคุมแบบนี้จะไม่สามารถกำจัด ค่าความผิดพลาดในสภาวะคงตัวได้ แต่ก็สามารถทําให้ค่าความผิดพลาดดังกล่าวมีค่าน้อยลงได้ด้วย การปรับค่าเกนให้สูง แต่ในทางปฏิบัติแล้วการปรับค่าเกนให้สูงมาก เอาต์พุตที่ออกมาจริง ๆ จากตัว ควบคุมจะมีค่าจํากัด และเมื่อปรับค่าเกนให้สูงในระบบที่อันดับสูง จะทําให้ผลตอบสนองไม่ เป็ นไปตามที่ต้องการเช่น การปรับเกนให้สูง สําหรับระบบอันดับสอง ผลที่ตามมาจะมีค่าพุ่งเกินที่ สูง ซึ่งอาจจะเป็ นอันตรายต่อระบบได้

2.8.2 การควบคุมแบบปริพันธ์ (Integral Control)

การควบคุมแบบปริพันธ์ จะมีลักษณะการทํางานที่ส่งสัญญาณเอาต์พุตออกมาจาก การอินทิเกรตค่าความผิดพลาด ซึ่งสามารถเขียนได้ดังสมการที่ 2.23

$$
u(t) = K_i \int e(t)dt
$$
\n(2.23)

ตัวควบคุมแบบนี้เมื่อนำไปใช้งาน ถ้านำไปใช้กับระบบชนิด 0 (Type-0) ตัวควบคุม ้ แบบนี้สามารถกำจัดค่าความผิดพลาดในสภาวะคงตัวได้ ซึ่งข้อเสียที่อาจจะเกิดขึ้นในการนำไปใช้ งาน คือ ตัวควบคุมแบบนี้ไม่สามารถลดผลของการพุ่งเกินของผลตอบสนองได้ และถ้ามีการปรับ ้ ค่าเกนที่สูง อาจทำให้ผลตอบสนองไม่เป็นที่ต้องการ เช่น การปรับค่าเกนสูงขึ้น อาจจะทำให้ ผลตอบสนองของระบบเกิดการแกวงตัวได้ ่

2.8.3 การควบคุมแบบอนุพันธ์ (Derivative Control)

การควบคุมแบบอนุพันธ์จะมีลักษณะการทํางานที่ส่งสัญญาณจากการอนุพันธ์ค่า ความผิดพลาด ซึ่งสามารถเขียนได้ดังสมการ 2.24

$$
u(t) = K_p \frac{de(t)}{dt}
$$
 (2.24)

้ตัวควบคุมแบบนี้เมื่อนำไปใช้งาน สามารถลดผลของการพ่งเกินของผลตอบสนอง ได้ หรือลดผลตอบสนองที่มีการเปลี่ยนแปลงไปมาได้ แต่ต้องทําการปรับเกนให้เหมาะสมด้วย ไม่เช่นนั้นอาจทำให้ผลตอบสนองไม่เป็นตามที่ต้องการ ซึ่งปัญหาที่อาจเกิดขึ้นเมื่อนำตัวควบคุมนี้ ไปใช้งาน คือ ไม่สามารถกำจัดค่าความผิดพลาดที่สภาวะคงตัวได้ และอาจมีผลทำให้ระบบมีการ ตอบสนองที่ช้าลง

# **2.9 ปริทัศน์วรรณกรรมที่เกี่ยวข้อง**

O.Seify., et al. (2014) ได้ทําการออกแบบและสร้างชุดต้นแบบปั๊ มสุญญากาศชนิดไอออน ซึ่งในบทความมีการออกแบบลักษณะของเซลล์ขั้วอาร์โนด (Penning Cells) ให้เหมาะสมกับระบบ เครื่องเร่งอนุภาคที่ ILSF ซึ่งการออกแบบปั้มจะขึ้นอยู่กับ แรงดันขั้วอาร์โนด ขนาดของขั้วอาร์โนด รูปทรงเรขาคณิตของขั้วอาร์โนด สนามแม่เหล็กไฟฟ้า และการออกแบบเซลล์ขั้วอาร์โนดจะ คํานึงถึงความเร็วของการทําความดันซึ่ งได้ระบุไว้ 3 ขั้นตอน คือ 1.คํานวณค่าศักย์ไฟฟ้าและ สนามแม่เหล็กไฟฟ้าที่กระจายตัวอยู่ภายในเซลล์ 2.ความหนาแน่นของอิเล็กตรอนที่ประมาณค่า ระหว่างอิเล็กตรอนและกระแสไอออน 3.วัดความเร็วในการทําความดันจากการประมาณค่าจาก กระแสไอออน ค่าอัตราการเกิดสปัตเตอร์ริ่ง และความดูดกลืนของแก๊ส ซึ่งจากการออกแบบและ สร้างชุดต้นแบบได้มีการใช้โปรแกรมวิเคราะห์ ไฟไนท์อิลิเมนต์ (Finite Element Method Magnatics) ในการดูผลของการกระจายตัวของศักย์ไฟฟ้าแต่ละตําแหน่งของเซลล์อาร์โนดและดู การกระจายตัวของสนามแม่เหล็กไฟฟ้าภายในปั๊ มสุญญากาศ จากผลการทดสอบอัตราการทําความ ดันอยู่ที่  $10^{-10}$  Torr.litter/sec ซึ่งเมื่อมีการเพิ่มค่าแรงดันที่ขั้วอาร์โนดผลที่ได้คือ ความเร็วการปั้มจะ สูงขึ้นและความดันกจะลงลงตามไปด้วย ็

L.Schulz., et al. (1999) งานวิจัยนี้ได้กล่าวถึงโครงสร้าง หลักการทำงานของปั๊มสุญญากาศ ึชนิดไอออน กลไกการทำงานปั๊ม อธิบายเทคนิคปั๊มสุญญากาศในการใช้แก๊สเฉื่อยเป็นตัวช่วยใน ึ การทำปฏิกิริยากับไอออน รวมไปถึงอธิบายความแตกต่างระหว่างปั๊มที่มีโครงสร้างแบบไดโอด และแบบไตรโอด ขอบเขตที่เหมาะสมกับการใช้งานปั๊มสุญญากาศ รวมไปถึงการออกแบบปั๊ม ี สุณญากาศชนิดพิเศษที่เหมาะสมกับงานเฉพาะทางสำหรับระบบเครื่องเร่งอนุภาค และในบทความ ได้แนะนำว่าการจะทำความดันสุญญากาศให้ได้ระดับความดันในย่าน 10<sup>-12</sup> และ 10<sup>-11</sup> mbar จะต้อง ใช้งานปั๊มสปัตเตอร์ไอออนร่วมกับ ปั๊มระเหิดไทเทเนียม (Titanium Sublimation Pump) ซึ่งผลที่ได้ จะทำให้ได้ความดันสุญญากาศ ได้ดีที่สุด และยังบอกอีกว่า ปั๊มสุญญากาศชนิด ไดโอดและ ไตร โอด ที่ใช้ ขั้วคาโทด เป็นวัสดุ แทนทาลัม จะมีความเหมาะสมกับระบบสุญญากาศที่ใช้งานปั้มที่มีอัตรา การทําความดันที่สูง

ประสพโชค โห้ทองคํา (2551) งานวิจัยได้นําเสนอการออกแบบวงจรอินเวอร์เตอร์เจ็ด ระดับชนิดแคสเคด ซึ่งในบนความได้กล่าวถึงการออกแบบชุดอินเวอร์เตอร์ชนิด H-Bridge 9 ชุด โดยต่อกันในรูปแบบวาย ในระบบ 3 เฟส และต่อวงจรเป็นแบบอนุกรมกัน 3 ชุด ซึ่งการทดลองจะ มีการทดสอบในย่านความถี่ที่ 25, 50 และ 75 Hz โดยทำการวัดสัญญาณ PWM ที่เอาต์พุตแต่ละเฟส ี ซึ่งสัญญาณ PWM ที่ได้ทำการทดลองมีอยู่ด้วยกัน 3 แบบ คือ สัญญาณ PWM แบบฟังก์ชันมอดูเลต แบบคลื่นไซน์ สัญญาณ PWM แบบฟังก์ชันมอดูเลตแบบ Space Vector และสัญญาณ PWM แบบ ฟังก์ชันการมอดเลตแบบคลื่นไซน์รวมกันฮาร์มอนิคส์ที่ 3 โดยในการทดลองได้ทดสอบกับโหลดที่ เป็ นตัวต้านทานและมอเตอร์พร้อมทั้งวัดรูปคลื่นและกระแสโหลด ผลที่ได้จากการวัดรูปคลื่นที่จุด ้ ต่าง ๆ พบว่ารูปคลื่นมีความใกล้เคียงกับรูปคลื่นไซน์มากกว่ารูปคลื่นเอาต์พุตของวงจรอินเวอร์เตอร์ 2 ระดับที่ใช้ในปัจจุบัน

ประกวด หงษาชาติ(2555) งานวิจัยได้นําเสนอถึงการพัฒนาเครื่องจ่ายกระแสตรงแบบ ควบคุมกระแสขนาด 10 แอมป์ ซึ่งในบทความได้กล่าวถึงการใช้วงจรสวิตช์ชิ่ งแบบบักในการลด ๊ ้ แรงดัน รวมไปถึงวิธีการออกแบบวงจรในการเลือกใช้ค่าตัวเหนี่ยวนำ ตัวเก็บประจุ และไดโอด เพื่อที่จะสามารถสร้างชุดต้นแบบเครื่องจ่ายกระแสไฟฟ้ากระแสตรงแบบควบคุมกระแสได้ 0 - 10 ้ แอมป์ โดยในบทความได้กล่าวถึงส่วนสำคัญในการทำงานการจ่ายสัญญาณให้กับโหลดได้ตามที่ ต้องการ ซึ่ งจะใช้วงจร PWM Controller เป็ นตัวควบคุม และวงจรมีการป้องกันกระแสไหล ย้อนกลับไปยังชุดควบคุมโดยการใช้ Opto Isolator ที่ทำหน้าที่เชื่อมต่อสัญญาณไปขับเกตของภาค ้จ่ายกำลังไฟฟ้า ซึ่งผลที่ได้จากการทดลองพบว่าวงจรที่ออกแบบสามารถที่จะปรับกระแสได้ตามที่ ต้องการ และการทํางานของวงจรจะทํางานต่อเนื่องในลักษณะของวงจร Synchronous Buck Converter

# **การออกแบบวงจรควบคุมและโปรแกรมอินเตอร์เฟส**

ในบทนี้กล่าวถึงรายละเอียดของการออกแบบวงจรควบคุมและโปรแกรมควบคุมความดัน สุญญากาศในภาชนะทดสอบ ซึ่งการออกแบบวงจรควบคุมจะทําการเปลี่ยนแปลงสัญญาณทาง ไฟฟ้าให้อยูในรูปแบบที่ใกล้ ่ เคียงกบสัญญาณรูปคลื่นไซน์ โดย ั มีการออกแบบวงจรแปลงผันไฟฟ้า กระแสตรงเป็ นไฟฟ้ากระแสตรงแบบต่อเนื่อง เพื่อลดแรงดันหรือเพิ่ มแรงดันให้ได้ตามที่ต้องการ แต่แรงดันที่ได้จะไม่สงเกินกว่าแหล่งจ่ายแรงดัน และออกแบบวงจรแปลงผันไฟฟ้ากระแสตรงเป็น ไฟฟ้ากระแสสลับหรืออินเวอร์เตอร์(Inverter) เพื่อทําการสร้างสัญญาณทางไฟฟ้าให้มีขนาดของ แอมพลิจูดเป็น 2 เท่าของแรงดันอินพุต และมีแรงดันในรูปแบบยอคถึงยอด (Peak to Peak) ส่วน ขอบเขตการออกแบบวงจรควบคุมแหล่งจ่ายไฟฟ้าแรงดันสูง (High-Voltage Power Supply) สามารถควบคุมผ่านบอร์ดไมโครคอนโทรลเลอร์ ที่ 0 – 5,500 โวลต์ เพื่อทําการควบคุมความดัน สุญญากาศในภาชนะทดสอบขนาด 71ลิตร ด้วยการทํางานของปั๊มสุญญากาศชนิดไอออนขนาด 500 ลิตรต่อวินาที สําหรับการออกแบบโปรแกรมควบคุมในงานวิจัยนี้ใช้โปรแกรม LabVIEW ใน ึ การติดต่อกับชุด ใมโครคอนโทรลเลอร์และติดต่อชุดอุปกรณ์วัดความดันสุญญากาศ เพื่อทำการ ประมวลผลต่อไป

# **3.1 การออกแบบวงจรควบคุม**

การออกแบบวงจรควบคุมการทํางานของปั๊มสุญญากาศชนิดไอออน ใช้แหล่งจ่ายที่มี กาลัง ํ ไฟฟ้าสูงแต่กระแสตํ่า ตั้งแต่ 3,000ถึง 7,000 โวลต์ จากบทที่ 2 หัวข้อที่ 2.4 ได้กล่าวไว้ว่าการ ออกแบบระบบควบคุมชุดปั๊มสุญญากาศชนิดไอออน (SIP) ต้องมีการสร้างวงจรเรียงกระแสเพื่อ แปลงกระแสไฟฟ้ากระแสสลับเป็นไฟฟ้ากระแสตรง และใช้อุปกรณ์อิเล็กทรอนิกส์ทำหน้าที่เป็น สวิตช์เพื่อทําการสร้างกระแสไฟฟ้าในรูปแบบคลื่นเสมือนไซน์ (Modified Sine Wave) ผ่านไปยัง หม้อแปลงเหนียวนำแรงดันให้ทำการเรียงกระแสใหม่ ให้ได้ค่าแรงดันเพิ่มขึ้นในระดับ 3,000 โวลต์ ถึง 7,000 โวลต์ซึ่งแรงดันที่ได้จากการเรียงกระแสไฟฟ้า เป็ นสัญญาณรูปแบบไฟฟ้ากระแสตรง ้ เพื่อจ่ายให้กับชุดปั๊มสุญญากาศชนิดไอออน โดยในงานวิจัยนี้มีออกแบบในส่วนของการควบคุม แรงดันไฟฟ้าขาออก ด้วยการควบคุมแบบ PWM (Pulse Width Modulation) หรือการควบคุมรูป คลื่นสัญญาณแบบพัลส์ ที่มีความถี่คงที่ ด้วยการปรับ Duty Cycle หรือปรับความกว้างของพัลส์ จาก บอร์ดไมโครคอนโทรลเลอร์ในส่วนของการรับสัญญาณจากภายนอก มีการออกแบบ 2 ส่วน คือ

**บทที่ 3**

รั บ ค่าแ ร ง ดั น ไ ฟ ฟ้ าสู ง จ า ก ชุ ด เพ าเว อ ร์ ซั พ พ ล าย เพื่ อ นํ าม าป ร ะ ม ว ล ผ ล ใ น บ อ ร์ ด ไมโครคอนโทรลเลอร์ และ รับค่าสัญญาณที่เป็ นค่าความดันสุญญากาศในภาชนะทดสอบ โดยการ อ่านข้อมูลมาจากอุปกรณ์เซนเซอร์วัดความดันสุญญากาศ (Cold-Cathode discharge Gauge, CCG) ที่ติดตั้งผ่านการเชื่อมต่อพอร์ตอนุกรม (Serial Interface) ซึ่ งกระบวนการออกแบบมีแผนผังการ ทํางานตามรูปที่ 3.1

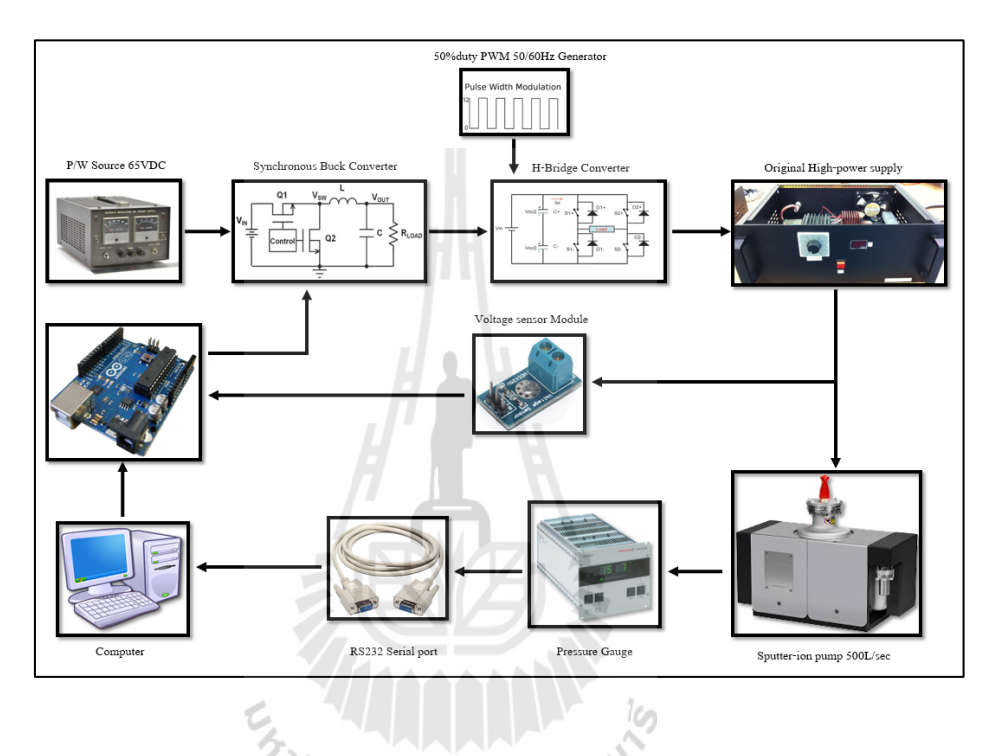

รูปที่ 3.1 แผนผังบล็อกไดอะแกรมของชุดควบคุม

#### **3.2 วงจรภาคควบคุม**

การออกแบบวงจรควบคุมในงานวิจัยนี้เป็ นการออกแบบวงจรในส่วนของภาคแรงดันตํ่า โดยออกแบบวงจรเพื่อเปลี่ยนแปลงรูปแบบสัญญาณทางไฟฟ้า จากสัญญาณไฟฟ้ากระแสตรงให้ เป็ นไฟฟ้ากระแสสลับที่สามารถปรับเปลี่ยนแอมปลิจูดได้ตามต้องการ ซึ่งสามารถนําสัญญาณทาง ไฟฟ้ าที่ ออกแบบ ไปใช้กับชุ ดเพาเวอร์ซัพ พลายต้นแบบได้ โดยขั้น ตอนของการสร้าง สัญญาณไฟฟ้ากระแสสลับที่ปรับเปลี่ยนค่าได้ เริ่มจากการสร้างวงจรลดทอนแรงดันไฟฟ้า กระแสตรงเป็ นไฟฟ้ากระแสตรงแบบต่อเนื่อง (Synchronous buck converter)โดยการควบคุม ้สัญญาณพัลส์จากบอร์ดไมโครคอนโทรลเลอร์ ซึ่งสัญญาณเอาต์พุตของวงจรนี้ เป็นแรงดันไฟฟ้า กระแสตรงที่สามารถปรับเปลี่ยนได้ตามต้องการแต่ไม่เกินค่าแรงดันไฟฟ้าจากชุด DC-Power Supply เมื่อได้สัญญาณไฟฟ้ากระแสตรง ที่ต้องการแล้ว ต้องสร้างวงจรอีกชุดเพื่อทําการปรับแต่ง

ี สัญญาณอินพุตที่เข้ามา เพื่อสร้างเป็นสัญญาณที่มีลักษณะคล้ายสัญญาณรูปคลื่นใซน์ (Modified Sine Wave) ซึ่งใช้วงจรแปลงผันไฟฟ้ากระแสตรงเป็นกระแสสลับหรืออินเวอร์เตอร์ในการ ้ ปรับแต่งสัญญาณทางไฟฟ้าโดยสัญญาณที่ได้จากวงจรเป็นรูปแบบที่มีความกว้างของสัญญาณเป็น 50 %Duty cycle และมีแอมปลิจูดเป็น 2 เท่าของสัญญาณไฟฟ้ากระแสตรงอินพุตที่เข้ามา ดังแสดง แผนผังการออกแบบตามรูปที่ 3.2

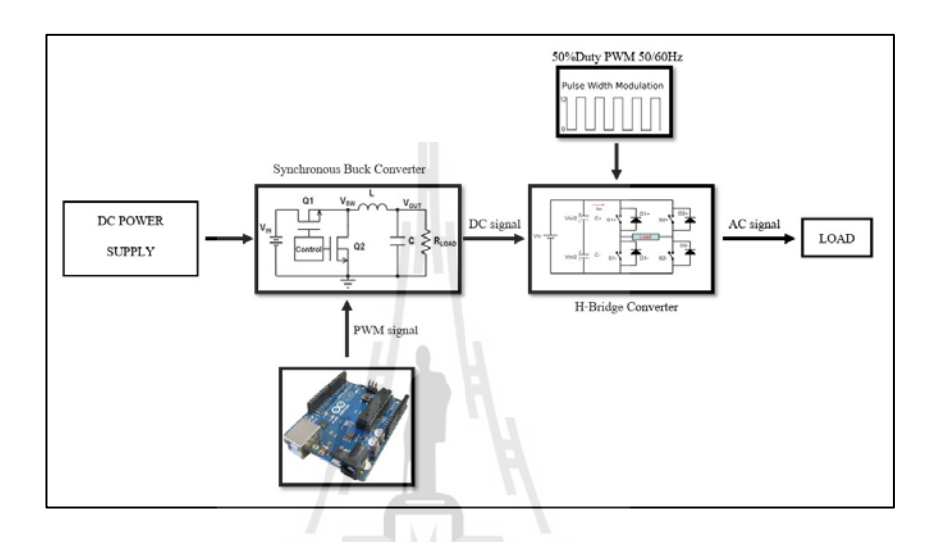

รูปที่ 3.2 แผนผังบล็อกไดอะแกรมวงจรควบคุมภาคแรงดันตํ่า

3.2.1 การสร้างสัญญาณพัลส์ (Pulse Width Modulation)

สัญญาณพัลส์คือ สัญญาณที่มีรูปแบบเป็ นคาบหรือความถี่คงที่ แต่มีการปรับความ ึ กว้างของพัลส์หรือช่วงเวลาที่ ON ได้อย่างอิสระ โดยสัญญาณพัลส์ เป็นที่นิยมนำมาใช้ควบคุม อุปกรณ์ต่าง ๆ เช่น ปรับความเร็วมอเตอร์ดีซี ความสว่างของหลอดไฟ เป็นต้น สำหรับงานวิจัยจะ ใช้สัญญาณพัลส์ที่มาจากบอร์ดไมโครคอนโทรลเลอร์ตระกูล AVR คือบอร์ดอาร์ดูโน่ (Arduino) ที่ มีรายละเอียดและคุณสมบัติดังนี้

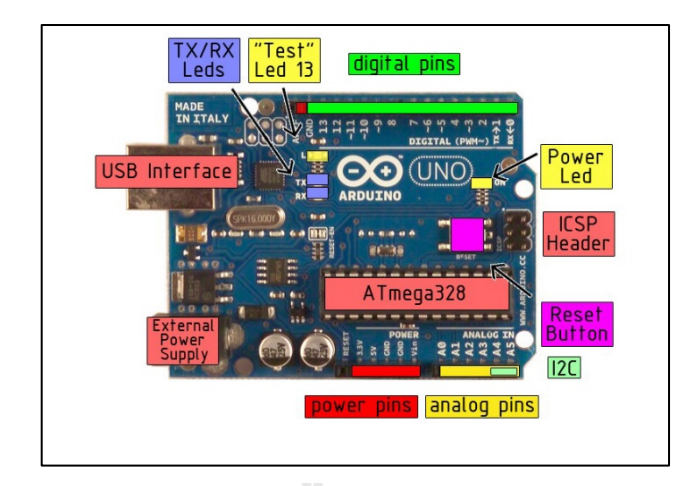

รูปที่ 3.3 บอร์ดไมโครคอนโทรลเลอร์ Arduino UNO-R3

(ที่มา Website: http://elec2web.blogspot.com/2016/04/blog-

post.html)

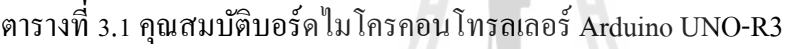

(ที่มา Website: https://www.arduino.cc/en/Main/ArduinoBoardUno#techspecs)

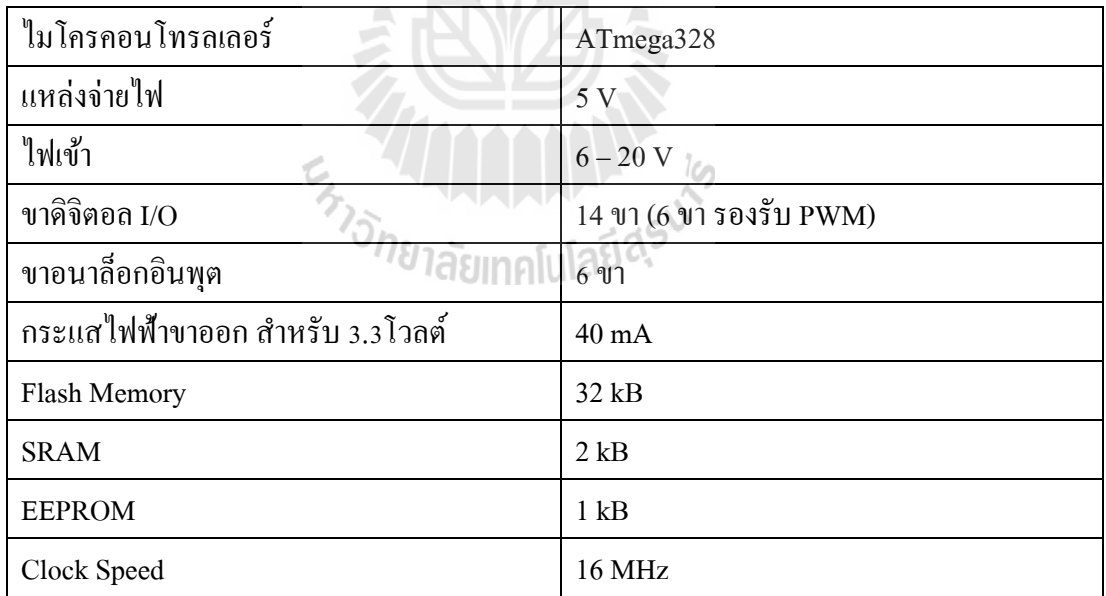

จากตารางที่ 3.1 พบว่าสัญญาณพัลส์ ขาออกสามารถใช้งานได้ทั้ง 6 ขา ประกอบด้วย ขาที่ 3, 5, 6, 9, 10 และ 11 ซึ่งในงานวิจัยใช้สัญญาณพัลส์จากบอร์ดไมโครคอนโทรลเลอร์ที่ขา pin3 โดยขา pin3 เป็ นสัญญาณของบอร์ดไมโครคอนโทรลเลอร์ ทามเมอร์(Timer) ที่ 2 ที่มีค่าความถี่ พื้นฐานอยู่ที่ 31.2 kHz และสัญญาณพัลส์ของบอร์ดไมโครคอนโทรลเลอร์มีความละเอียดอยู่ที่ 8 บิต ซึ่งสามารถปรับความละเอียดของสัญญาณพัลส์ได้ดังสมการที่ 3.1

Step Size = 
$$
2^n
$$
 (3.1)

ดังนั้นจํานวน Step Size ที่สามารถปรับสัญญาณพัลส์ได้ อยู่ที่ 0 – 255 หน่วย และ สามารถควบคุมสัญญาณพัลส์ได้ดังกราฟรูปที่ 3.4เมื่อแอมปลิจูดของสัญญาณพัลส์อยูที่ 5 โวลต์ ่

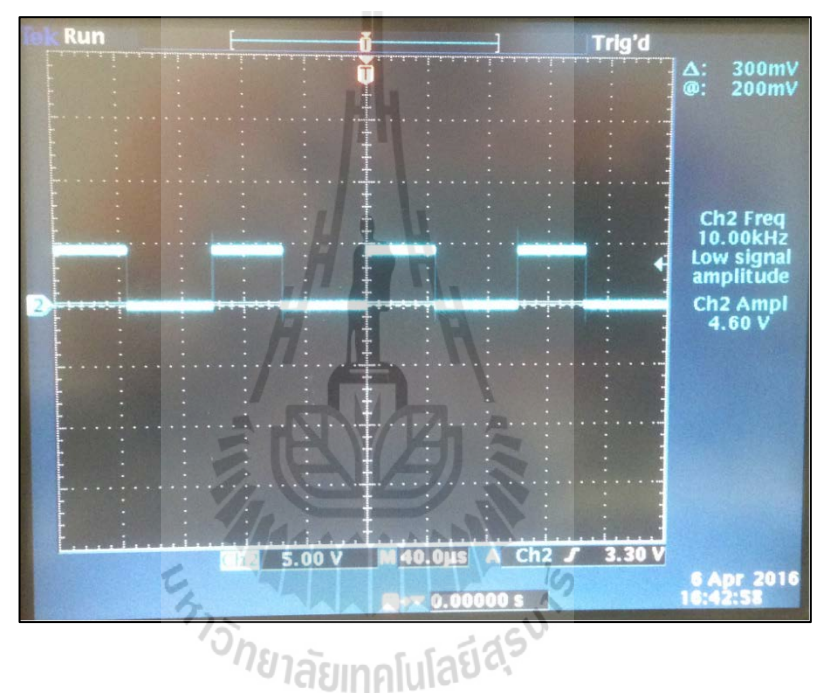

รูปที่ 3.4แรงดันขาออก ที่ความถี่ 10kHz

ในส่วนของการสร้างสัญญาณพัลส์จะใช้ความถี่คงที่ 10 kHz ซึ่งมีความเกี่ยวข้องกบั การออกแบบวงจรลดแรงดันที่กล่าวในหัวข้อที่ 3.2 สําหรับการออกแบบวงจรลดแรงดันต้องมีการ ใช้สัญญาณพัลส์ที่มีความถี่ที่สูงเพื่อลดขนาดของตัวเหนี่ยวนํา และตัวเก็บประจุ ให้มีค่าน้อยที่สุด และในส่วนของวิธีการสร้างสัญญาณพัลส์ความถี่ 10 kHz จากบอร์ดอาร์ดูโน่ (Arduino) จะกล่าว ในส่วนของ ภาคผนวกก ต่อไป

ในการควบคุมสัญญาณพัลส์จากบอร์ดไมโครคอนโทรลเลอร์มีการใช้อุปกรณ์ อิเล็กทรอนิกส์ เพื่อทําการแยกกราวด์ระหว่าง บอร์ดไมโครคอนโทรลเลอร์ และชุดวงจรลดแรงดัน เพื่อป้องกันกระแสไหลย้อนกลับเข้าสู่บอร์ดไมโครคอนโทรลเลอร์ทําให้เกิดความเสียหายกับ บอร์ดทดลอง หรืออาจส่งผลให้คอมพิวเตอร์ที่ใช้งาน เกิดความเสียหายตามไปด้วย ซึ่ งอุปกรณ์ อิเล็กทรอนิกส์ที่ใช้งานคือ OPTO Isolated เบอร์ CNY17 ของบริ ษัท VISHAY Semiconductors โดยวงจรที่ออกแบบนั้นแสดงดังรูปที่ 3.5

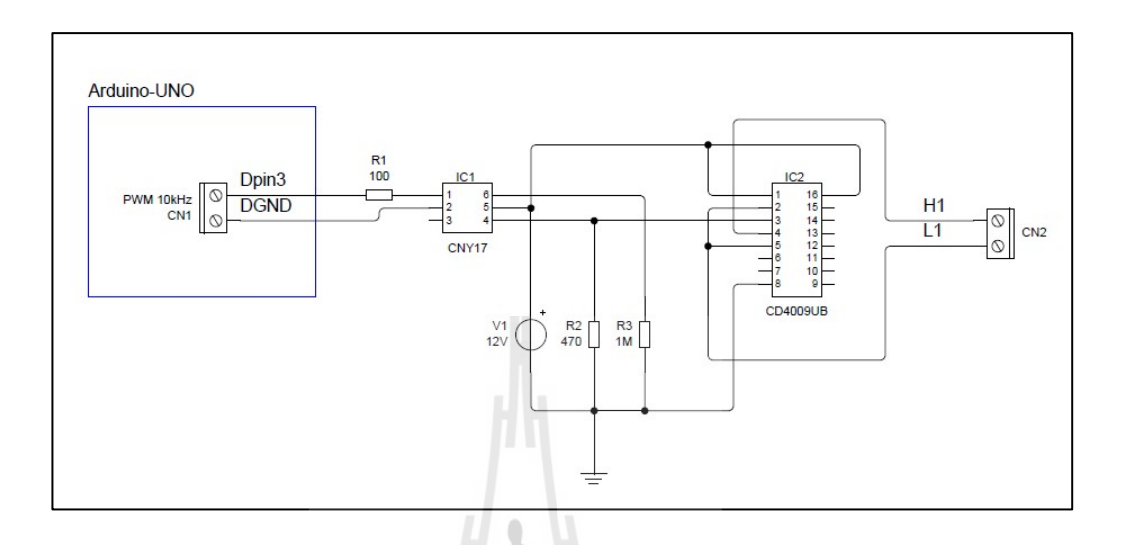

รูปที่ 3.5วงจรควบคุมสัญญาญพัลส์

3.2.2 การออกแบบวงจรแปลงผันไฟตรง-ไฟตรงชนิดลดทอนแรงดัน

ในวงจรแปลงผันไฟตรง-ไฟตรงชนิดลดทอนแรงดันจะใช้วงจรซิงโครนัสบั๊ ก ึ จำนวน 1 ชุด เพื่อทำหน้าที่แปลงผันไฟตรงเป็นไฟตรงที่มีแรงดันต่ำลงหรือสูงขึ้นตามต้องการ โดย วงจรนี้ออกแบบโดยใช้อุปกรณ์อิเล็กทรอนิกส์ที่ชื่อว่า มอสเฟตกาลัง ํ (Power MOSFET) ทําหน้าที่ เป็ นสวิตช์ ซึ่ งในงานวิจัยนี้ใช้มอสเฟตเบอร์ IRPF460 ชนิด n-channel ของบริษัท International Rectifier จำนวน 2 ตัว และขอบเขตในงานวิจัยกำหนดค่าพารามิเตอร์ที่ใช้ในการออกแบบการ ทดลองต่าง ๆ ดังนี้

> แรงดันขาเข้าไม่เกิน 65โวลต์ ความต่อเนื่องของกระแสไม่เกินกวา ่ 0.016 A การกระเพื่อมของแรงดันไม่เกินกว่า 10 mV

สําหรับการออกแบบวงจรลดแรงดันมีการคํานวณหาค่าตัวเหนี่ยวนําเพื่อให้กระแสมี ้ ความต่อเนื่อง และตัวเก็บประจุเพื่อให้แรงดันขาออกมีการกระเพื่อมไม่เกินค่าที่กำหนด ซึ่งมีวิธีการ คํานวณดังต่อไปนี้

# 1) การออกแบบตัวเหนี่ยวนําที่ทําให้กระแสต่อเนื่อง

จากสมการที่ (2.5)

 $V_o = DV_s$ *o s*  $D = \frac{V}{V}$ จากสมการที่ (2.6)  $\frac{\mathbf{v}_o}{\mathbf{v}_o} = \frac{\mathbf{v}_o}{\mathbf{v}_o}$ *L*  $I_o = \frac{V}{R}$  $L = \frac{V_o}{I}$ *o*  $R_L = \frac{V}{I}$ 

จากสมการที่ (2.9) เมื่อต้องการหาค่าขดลวดเหนี่ยวนำต่ำสุด (I<sub>min</sub> = 0) จะได้<br>*I* อันเดอร์ จะได้

$$
I_{\min} = 0 = I_L - \frac{\Delta i_L}{2}
$$

$$
I_L = \frac{\Delta i_L}{2}
$$

และจากสมการ (2.12)

$$
L_{\min} = \frac{(1 - D)R_L}{2f}
$$

นําสมการที่ (2.5), (2.6) และ (2.9) แทนในสมการที่ (2.12) จะได้

$$
L_{\min} = \frac{(1 - \frac{V_o}{V_s})\frac{V_o}{(\Delta i_L/2)}}{2f}
$$

ดังนั้น

$$
L_{\min} = \frac{(V_s - V_o)V_o}{fV_s \Delta i_L}
$$
\n(3.2)  
\nเมื่อกำหนคค่าพารามิเตอร์ดังต่อไปนี้  
\nแรมดันขาออก
$$
V_s = 65 \text{ 7}%
$$
\n(3.2)  
\nแรมดันขาวอก
$$
V_o = 50 \text{ 7}%
$$
\n(3.3)  
\nความถี่สวิตช์สัญญาณพัลส์ 
$$
f = 10 \text{ kHz}
$$
\n-20025 A

จากสมการที่ (3.2) เมื่อแรงดันขาออกที่ต้องการอยู่ที่ 65 โวลต์ดังนั้นต้องคํานวณ แรงดันขาออกที่มีผลต่อความราบเรียบของกระแสมากที่สุด ซึ่งเท่ากับ 50 % ของแรงดันขาออกที่<br>32.5 โวลต์ เมื่อแทนค่าต่าง ๆ ในสมการจะได้<br>-32.5โวลต์ เมื่อแทนค่าต่าง ๆ ในสมการจะได้

$$
L_{\min} = \frac{(65 - 32.5)32.5}{(10,000)(65)(0.025)} = 65mH
$$

ดังนั้น เลือกใช้งานขดลวดเหนี่ยวนําที่มีขนาด 80 mH

# 2) การออกแบบตัวเก็บประจุที่ลดการกระเพื่อมของแรงดัน

จากสมการที่ (2.16)

$$
\Delta V_o = \frac{\Delta Q}{C}
$$

$$
\Delta Q = C \Delta V_o
$$

จากสมการที่ (2.17) หา ∆*Q* จากพื้ นที่แรเงารูปภาพที่ 2.11(ก)

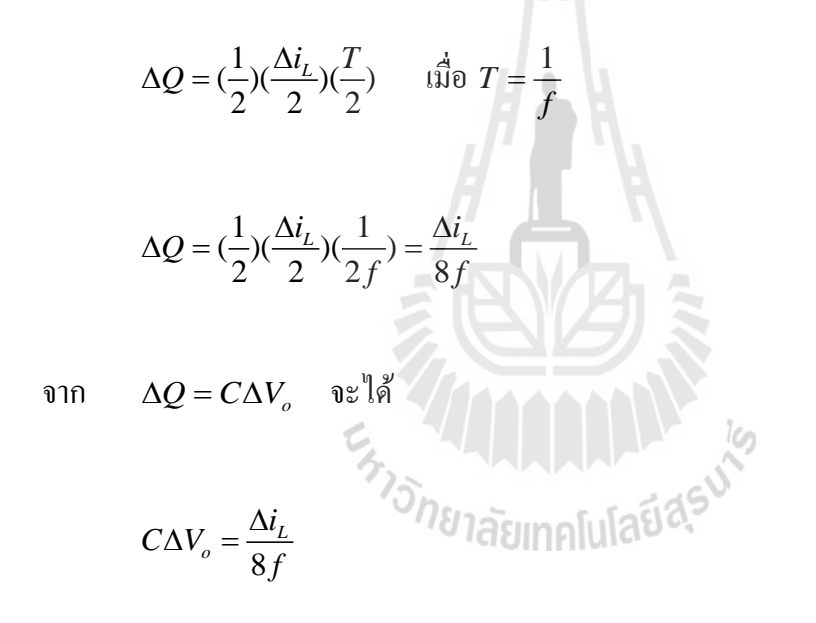

ดังนั้น

$$
C = \frac{\Delta i_L}{8f \Delta V_o} \tag{3.3}
$$

ี่ เมื่อกำหนดค่าพารามิเตอร์ดังต่อไปนี้

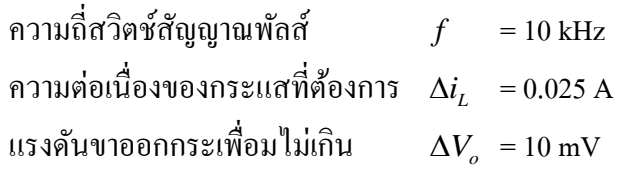

จากสมการที่ (3.3) เมื่อแทนค่าต่าง ๆ ในสมการจะได้

$$
C = \frac{0.025}{8(10,000)(0.05)} = 62.5 \,\mu\text{F}
$$

คังนั้น เลือกใช้งานตัวเก็บประจุที่มีขนาด 150  $\mu\mathrm{F}$ 

ึการออกแบบวงจรลดแรงดันแบบซิงโครนัสบั๊ก จะใช้อุปกรณ์อิเล็กทรอนิกส์ที่ชื่อว่า Power MOSFET ชนิด n-channel ในการทําหน้าที่เป็ นสวิตช์ซึ่ งชนิด n-channel จะทําหน้าที่เป็ น สวิตช์ที่มีลักษณะเป็ นแบบปกติเปิ ด (Normally Open) และในการควบคุมมอสเฟต จําเป็ นต้องมีชุด วงจรที่ทําหน้าที่ขับเกต (Gate) ของมอสเฟส ให้ทํางานตามสัญญาณพัลส์ที่เข้ามา ซึ่งในงานวิจัย เลือกใช้ IC เบอร์ IR2110 ของบริษัท International Rectifier ทําหน้าที่ขับเกตจํานวน 2 ตัวโดยวงจร ที่ออกแบบนั้น แสดงดังรูปที่ 3.6

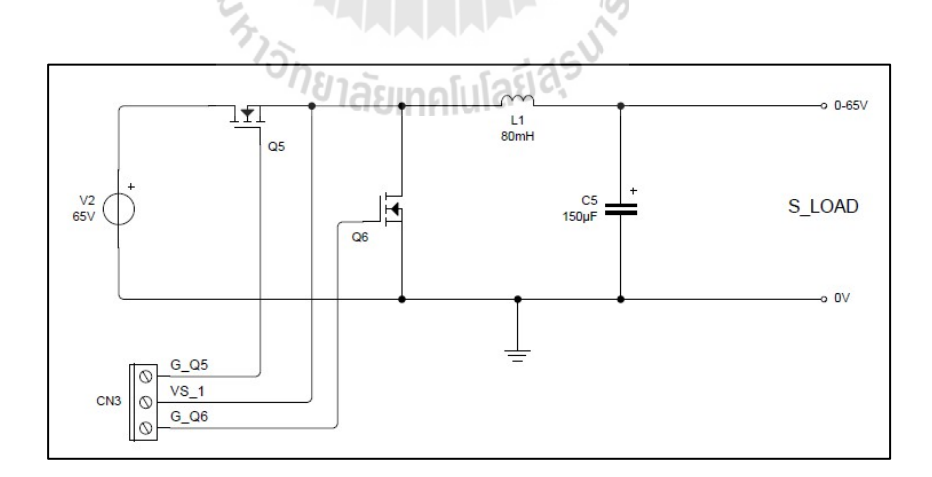

## รูปที่ 3.6 วงจรซิงโครนัสบั๊กที่ควบคุมผ่าน IC เบอร์ IR2110

#### 3.2.3 การออกแบบวงจรแปลงผันไฟตรง-ไฟตรงแบบฟูลบริดจ์

การออกแบบวงจรแปลงผันไฟตรง-ไฟตรงแบบฟูลบริคจ์ เป็นวงจรที่ทำหน้าที่สร้าง สัญญาณทางไฟฟ้าที่มีค่าแอมปลิจูดใด้ทั้งฝั่งบวกและฝั่งลบ เพื่อให้ได้สัญญาณที่มีลักษณะคล้าย สัญญาณรูปคลื่นไซน์ ซึ่งในการออกแบบวงจรมีการออกแบบ 2 ส่วน คือ วงจรสร้างสัญญาณพัลส์ที่ ี่ มีความถี่ 50/60 Hz และ วงจรขับเกตมอสเฟต ที่ใช้ไอซีเบอร์เดียวกันกับวงจรซิงโครนัสบั๊ก จำนวน ๊ 2 ชุด ซึ่งในงานวิจัยนี้ใช้วงจรที่สร้างสัญญาณพัลส์จากอุปกรณ์อิเล็กทรอนิกส์ IC เบอร์ KA3525A ของบริษัท FAIRCHILD Semiconductor ที่ออกแบบวงจรให้สามารถปรับความถี่ 50/60 Hz เพื่อ นําไปใช้กับหม้อแปลงไฟฟ้าแบบแยกกราวด์ (Isolated Transformer) ของชุดเพาเวอร์ซัพพลาย ต้นแบบ โดยวงจรที่ออกแบบ แสดงดังรูปที่ 3.7และ 3.8

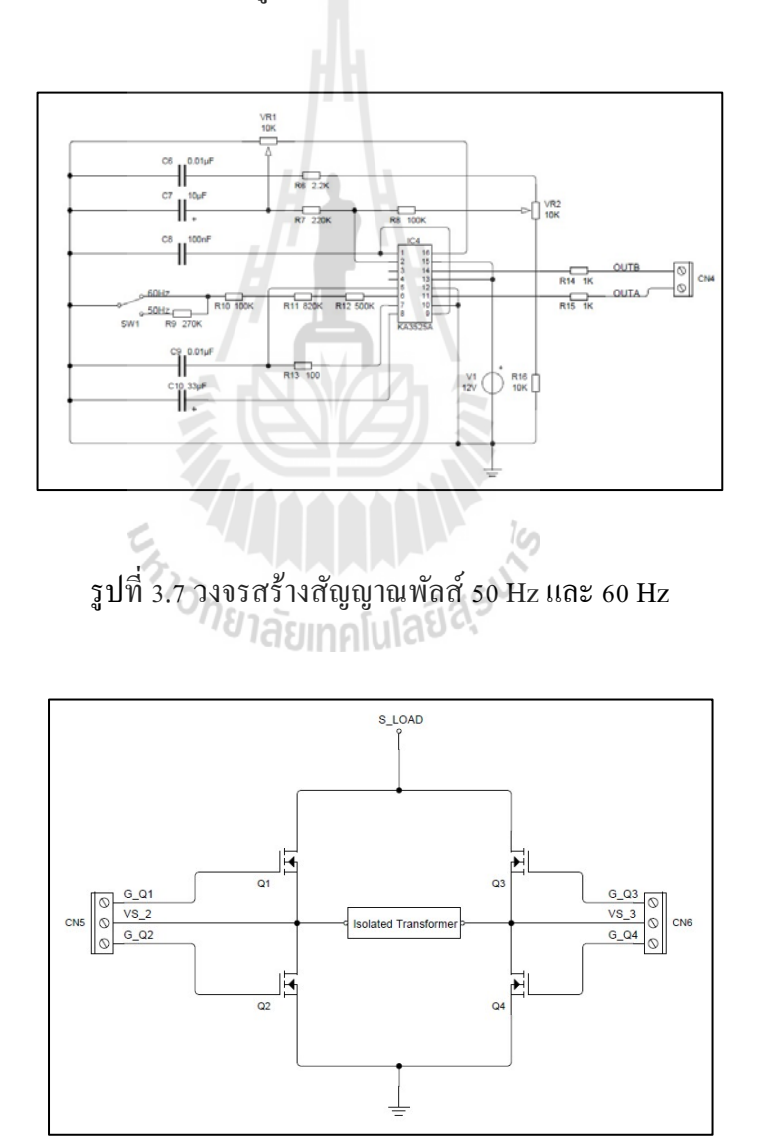

รูปที่ 3.8วงจรแปลงผันไฟตรง-ไฟตรงแบบฟูลบริดจ์ที่ควบคุมผาน ่ IC เบอร์ IR2110

#### 3.2.4 การออกแบบวงจรอ่านค่าแรงดันไฟฟ้าสูงจากชุดเพาเวอร์ซัพพลาย

การออกแบบวงจรไฟฟ้าเพื่ออ่านค่าแรงดันไฟฟ้าสูงจากชุดเพาเวอร์ซัพพลายที่มี แรงดันไฟฟ้าขาออก0 – 5,500 โวลต์ เข้าสู่บอร์ดไมโครคอนโทรลเลอร์ต้องมีการแปลงสัญญาณ ทางไฟฟ้าแรงดันสูงให้อยูในรูปแบบสัญญาณอนาล็อก เนื่องจากบอร์ดไมโครคอนโทรลเลอร์ที่ใช้ ่ งานมีพอร์ตที่รองรับสัญญาณในรูปแบบอนาล็อก ที่มีขนาดข้อมูล 10 บิต และแรงดันอยู่ในช่วง ระหว่าง 0 – 5 โวลต์ ซึ่งการแปลงสัญญาณทางไฟฟ้าใช้วิธีการแบ่งแรงดัน (Voltage Divider) และ ใช้หม้อแปลงแยกกราวด์เพื่อป้องกันกระแสไหลย้อนกลับ พร้อมทั้งแปลงสัญญาณทางไฟฟ้าจาก กระแสสลับเป็ นไฟฟ้ากระแสตรง จากนั้นแบ่งแรงดันอีกครั้งเพื่อให้สัญญาณที่ได้มีขอบเขตของ ่ แอมปลิจูดอยู่ระหว่าง 0 – 5 โวลต์ เพื่อป้องกันไม่ให้บอร์ดไมโครคอนโทรลเลอร์ หรือคอมพิวเตอร์ ที่ใช้งานเกิดความเสียหาย ซึ่งวงจรที่ออกแบบแสดงดังรูปที่ 3.9

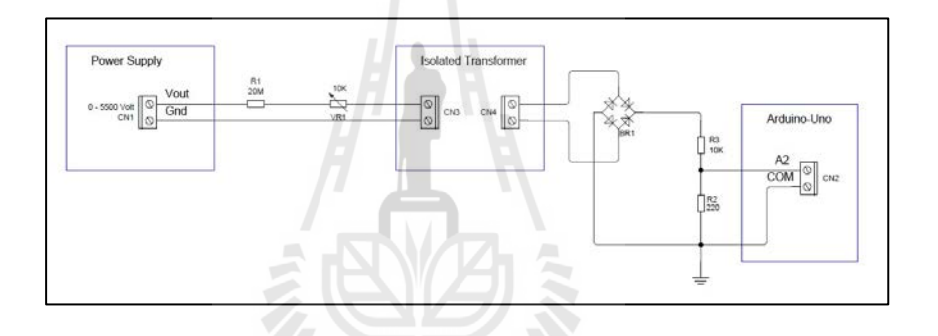

รูปที่ 3.9วงจรอ่านค่าแรงดันไฟฟ้าสูงจากชุดเพาเวอร์ซัพพลาย

3.2.5 การอ่านค่าความดันสุญญากาศ

การอ่านค่าความดันสุญญากาศในภาชนะทดสอบ ต้องมีการติดเซนเซอร์วัดความดัน และอุปกรณ์ อ่านค่าความดัน โดยเลือกใช้อุปกรณ์ ที่เหมาะสมกับความดันสุ ญญากาศใน ระดับ 1.0 x 10 $^{\text{-3}}$  ถึง 1.0 x 10 $^{\text{-12}}$  ทอร์ ซึ่งในงานวิจัยได้เลือกใช้ เซนเซอร์วัดความดันสุญญากาศ CCG gauge (Cold-Cathode Discharge Gauge) ดังรูปที่ 3.10

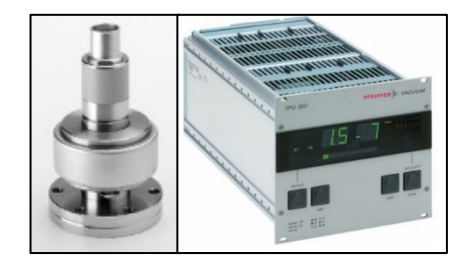

รูปที่ 3.10 เซนเซอร์ และ อุปกรณ์อ่านค่าความดันสุญญากาศ

ี สำหรับการอ่านค่าข้อมูลความดันจากชุดอุปกรณ์ งานวิจัยนี้ใช้การอ่านข้อมูลผ่าน การเชื่อมต่อทางพอร์ตอนุกรม (RS232-Serial Interface) โดยส่งชุดข้อมูลแต่ละบิตจากคอมพิวเตอร์ ้ ไปยังอุปกรณ์วัดความดันเพื่อให้มีการส่งข้อมูลความดันกลับมา ซึ่งการส่งผ่านข้อมูลพัฒนาโดยใช้ โปรแกรม LabVIEW ในการเขียนโค้ด (CODE) คําสั่ ง ซึ่ งชุดคําสั่ งในการติดต่อกับชุดอุปกรณ์ แสดงดังรูปที่ 3.11

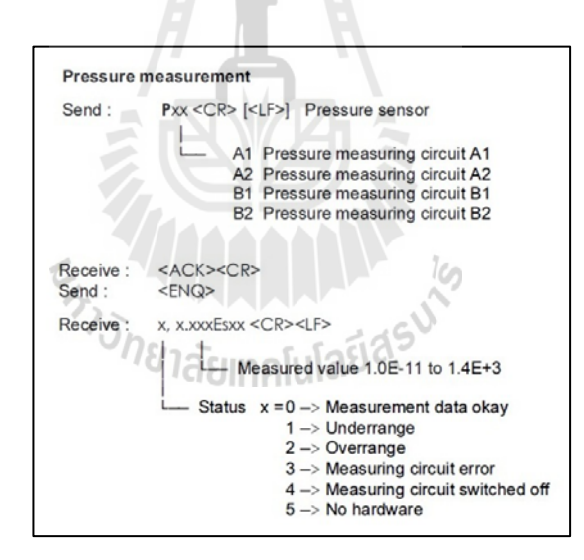

้รูปที่ 3.11 ชุดคำสั่งสำหรับการอ่านค่าความดันจากอุปกรณ์

## **3.3 ระบบไมโครคอนโทรลเลอร์**

ระบบไมโครคอนโทรลเลอร์ เป็นอุปกรณ์ชิพไอซีพิเศษชนิดหนึ่ง ที่สามารถรับข้อมูลใน รูปแบบของสัญญาณดิจิตอลเพื่อทําการประมวลผล และสามารถเขียนโปรแกรมเพื่อควบคุมการ ทํางานได้ตามที่ต้องการ ซึ่งชิพ (Chip) ภายในของไมโครคอนโทรลเลอร์มีหน่วยประมวลผลกลาง

หน่วยความจำ พอร์ตเชื่อมต่อ อยู่ในชิพตัวเดียวกัน อาจเรียกได้ว่าเป็นคอมพิวเตอร์ชิพเดียว ซึ่ง โครงสร้างทั่วไปของไมโครคอนโทรลเลอร์ สามารถแบ่งออกเป็น 5 ส่วนใหญ่ ๆ คือ

1) หน่วยประมวลผลกลาง หรือ ซีพียู (CPU: Central Processing Unit)

2) หน่วยความจํา สามารถแบ่งเป็ น 2 ส่วน คือ หน่วยความจําถาวร (ROM) และ หน่วยความจำชั่วคราว (RAM) โดยหน่วยความจำถาวรเปรียบเสมือนฮาร์ดดิสก์ของเครื่อง คอมพิวเตอร์คือข้อมูลใด ๆ ที่ถูกเก็บไว้จะไม่สูญหายถึงแม้ไม่มีไฟเลี้ยง ส่วนหน่วยความจําชัวคราว ่ ้ เปรียบเสมือนเป็นกระดาษทดในการคำนวณของซีพียู และเป็นที่พักข้อมูลชั่วคราวขณะทำงาน แต่ หากไม่มีไฟเลี้ยงจ่ายไว้ ข้อมูลก็จะหายไป

ในส่วนของไมโครคอนโทรลเลอร์สมัยใหม่ หน่วยความจำข้อมูลมีทั้งที่เป็นหน่วยความจำ ชั่วคราว (RAM) ซึ่งข้อมูลจะหายไปเมื่อไม่มีไฟเลี้ยง และ EEPROM (Erasable Electrically Read-Only Memory) ซึ่งสามารถเก็บข้อมูล ได้แม้ไม่มีไฟเลี้ยง

3) ส่วนของการติดต่อกับอุปกรณ์ภายนอก หรือ พอร์ต (PORT) มี 2 แบบ คือ พอร์ต อินพุต และ พอร์ตเอาต์พุต โดยส่วนนี้เป็นส่วนที่ใช้ในการเชื่อมต่อกับอุปกรณ์ภายนอก หรือรับ ี ข้อมูลจากอุปกรณ์ภายนอกเช่นกัน เพื่อนำไปประมวลผล และส่งต่อไปยังพอร์ตเอาต์พุตที่แสดงผล เช่น การกระพริบของหลอดไฟ เป็นต้น

4) ช่องทางการเดินของสัญญาณ หรือ BUS คือ เส้นทางของการแลกเปลี่ยนข้อมูล ระหว่าง ซีพียู หน่วยความจํา และพอร์ต ซึ่ งการส่งสัญญาณข้อมูลจํานวนมากที่อยู่ภายในตัว ไมโครคอนโทรลเลอร์ แบ่งเป็ น บัสข้อมูล (Data Bus) บัสที่อยู่ (Address Bus) และบัสควบคุม (Control Bus)

5) วงจรกำเนิดสัญญาณนาฬิกา (Timer) เป็นส่วนประกอบที่สำคัญอีกส่วนหนึ่ง ้ เนื่องจากการทำงานของตัวไมโครคอนโทรลเลอร์ ขึ้นอยู่กับการกำหนดจังหวะ หากสัญญาณมี ้ ความถี่ที่สูง จังหวะการทำงานก็จะสามารถทำได้รวดเร็ว และประมวลผลสูงตามไปด้วย

#### **3.4 การออกแบบโปรแกรมอินเตอร์เฟส**

เมื่อทําการออกแบบระบบไมโครคอนโทรลเลอร์และออกแบบวงจรภาคแรงดันตํ่า พร้อม ทั้ งติดตั้ งตัวเซนเซอร์วัดความดันสุญญากาศและออกแบบการรับค่าสัญญาณภายนอกเช่น การอ่าน ้ค่าแรงดันไฟฟ้าสูงจากเพาเวอร์ซัพพลาย และการอ่านค่าความดันจากภาชนะทดสอบ ต่อไปเป็นการ ืออกแบบโปรแกรมควบคุม ซึ่งในงานวิจัยใช้โปรแกรม LabVIEW เวอร์ชัน 2014 ในการพัฒนา ระบบ โดยโปรแกรม LabVIEW มีการออกแบบหน้าต่างการใช้งาน (Front Panel) ดังรูปที่ 3.12และ มีขั้ นตอนการพัฒนาโปรแกรมควบคุม สําหรับการติดต่อชุดไมโครคอนโทรลเลอร์ ดังนี้

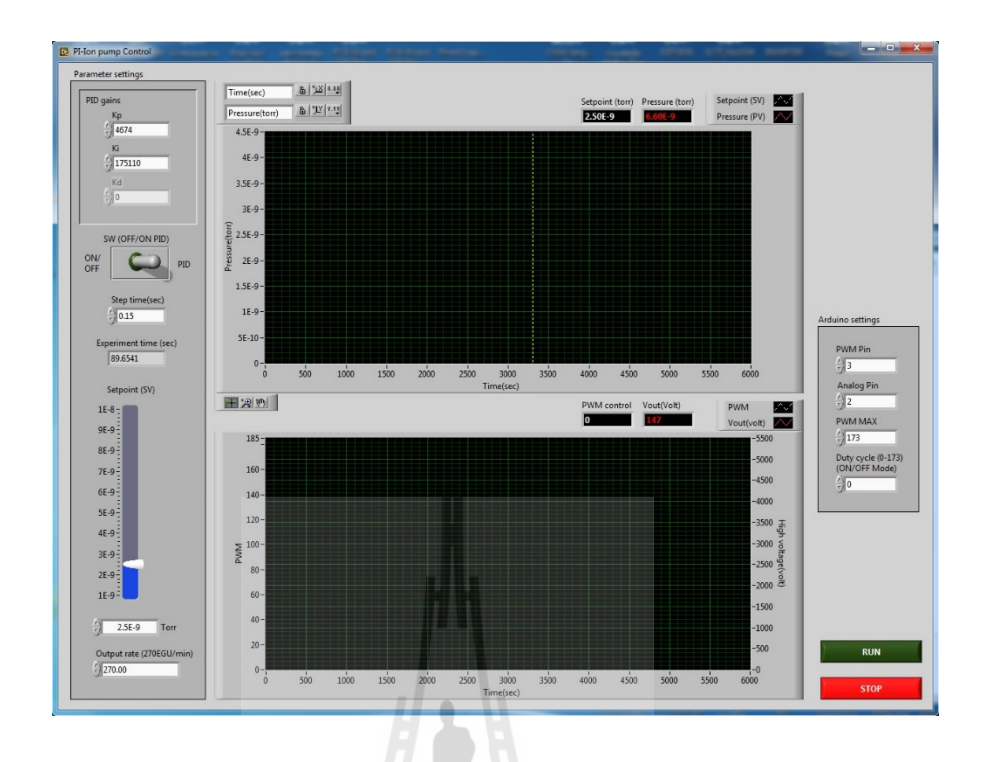

#### รูปที่ 3.12 หน้าต่างการใช้งานโปรแกรม LabVIEW

การออกแบบโปรแกรม LabVIEW เพื่อติดต่อชุดไมโครคอนโทรลเลอร์และติดต่อชุด อุปกรณ์วัดความดัน มีการออกแบบ 2 ส่วนคือ การออกแบบหน้าตาโปรแกรมเพื่อให้ผู้ใช้งานเข้าใจ กับระบบ (User Interface) และการออกแบบ โปรแกรมย่อย (Sub-VI) หรื อ Source code ให้ ผู้พัฒนาโปรแกรมสามารถแกไข้ ได้ง่าย เมื่อโปรแกรมมีปัญหาในอนาคต

การออกแบบโปรแกรมย่อย (Sub-VI) ในโปรแกรม LabVIEW เพื่ อ ค วบ คุ ม ชุ ด ไมโครคอนโทรลเลอร์ และ อ่านค่าความดันจากอุปกรณ์ภายนอก มีการเขียนคําสั่ งลําดับการทํางาน ดังรูปที่ 3.13 โดยโปรแกรม LabVIEW ที่พัฒนามีการเขียนโปรแกรมที่แยกโมดูลแต่ละส่วนของ อุปกรณ์เพื่อง่ายต่อการแกไขข้อผิดพลาดในอนาคต ้ โดยมีการพัฒนาชุดคําสั่ งที่เขียนด้วยโปรแกรม LabVIEW 3 ส่วน ดังต่อไปนี้

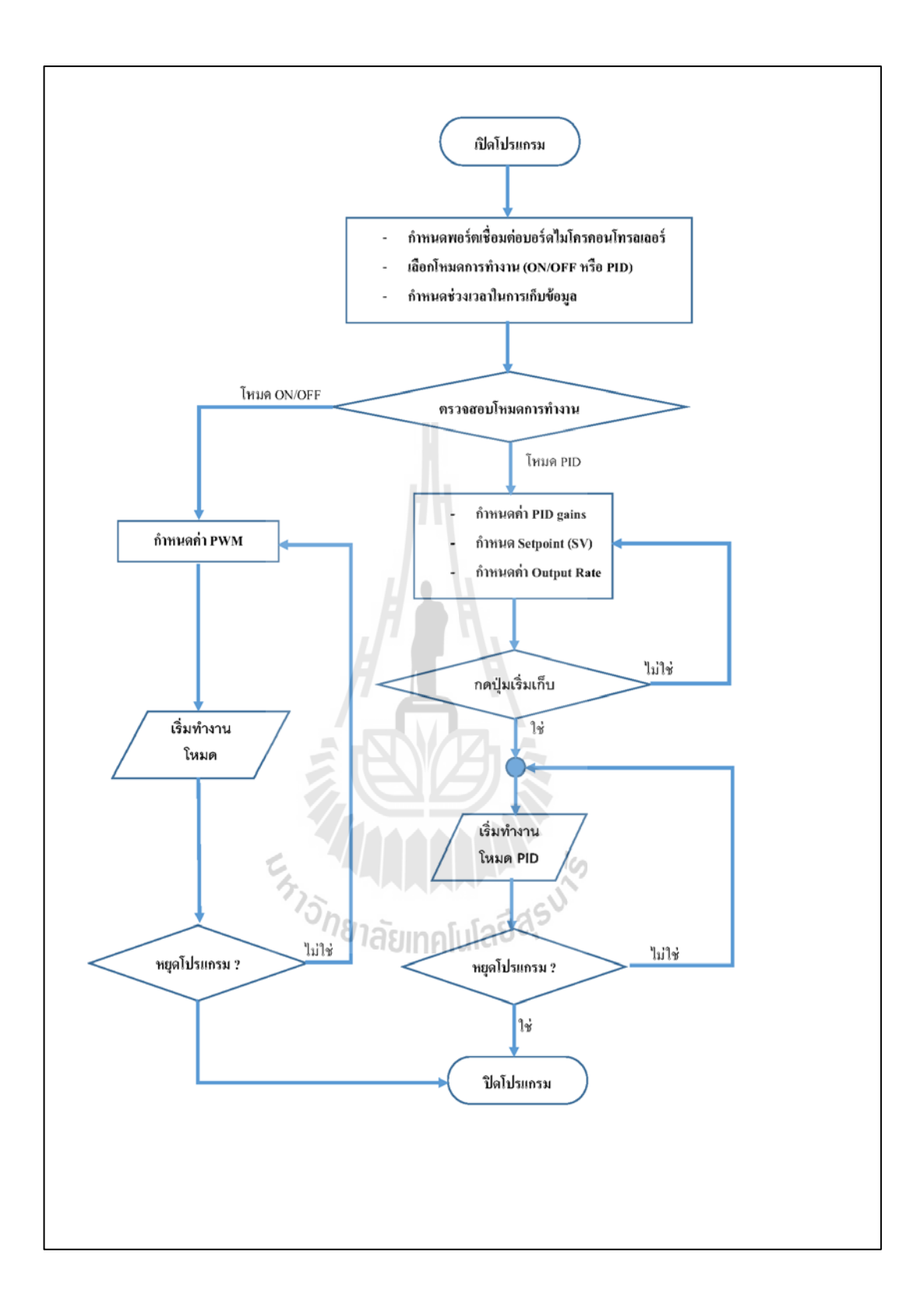

# รูปที่ 3.13 ลําดับการทํางานของโปรแกรมควบคุม

ส่วนที่ 1 คือส่วนของการออกแบบโค้ดโปรแกรมที่ทําการควบคุมแบบ ON/OFF หรือ ควบคุมแบบ PID ซึ่ งในส่วนของโปรแกรม LabVIEW มีTools ที่เกี่ยวข้องกับการจําลองและ ออกแบ บระบบ ควบ คุม ซึ่ งจะเลือกใช้ใน ส่วนของ Sub-VI ที่ ชื่ อว่า PID.vi, PID Structure Conversion.vi และ PID Output rate Limiter.vi ซึ่ งแต่ละโมดูลต้องมีการป้อนค่า พารามิเตอร์ที่ สําคัญ เช่น PID gains , Setpoint, Process variable, Step time เป็ นต้น ดังแสดงตัวอย่างการเขียนดัง รูปที่ 3.14

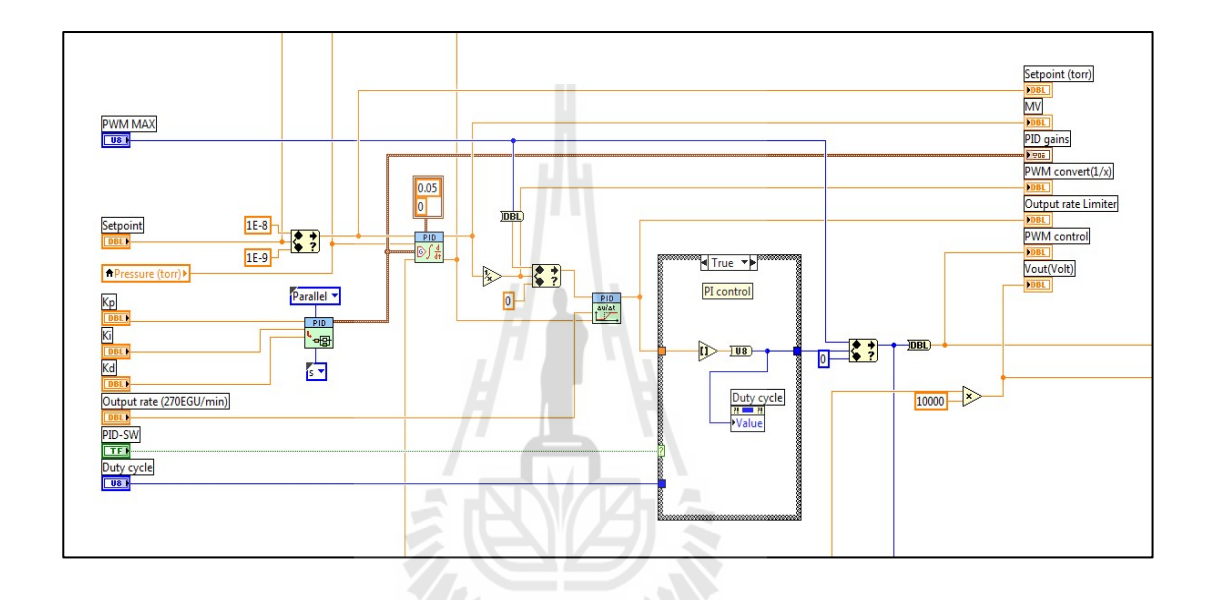

รูปที่ 3.14 การเขียนโปรแกรมควบคุมแบบพีไอดี

ส่วนที่ 2คือส่วนของการออกแบบโค้ดโปรแกรมที่ทําการอ่านค่าความดันจากอุปกรณ์ ภายนอก ซึ่งวิธีการเขียนโปรแกรมจะเขียนในลักษณะของโมดูลแต่ละอุปกรณ์ประกอบด้วย โมดูล สื่อสารผ่านพอร์ตอนุกรม (RS232 Serial Interface) ที่ต้องกำหนดค่า Com port, baud rate, data bit, parity, stop bit และ flow control เป็นต้น นอกจากนี้ก็จะมีการสร้างโมดูลการส่งคำสั่ง, โมดูลอ่าน ี คำสั่ง และ โมดูลการยกเลิกการเชื่อมต่อกับอุปกรณ์ ดังแสดงตัวอย่างการเขียนดังรูปที่ 3.15

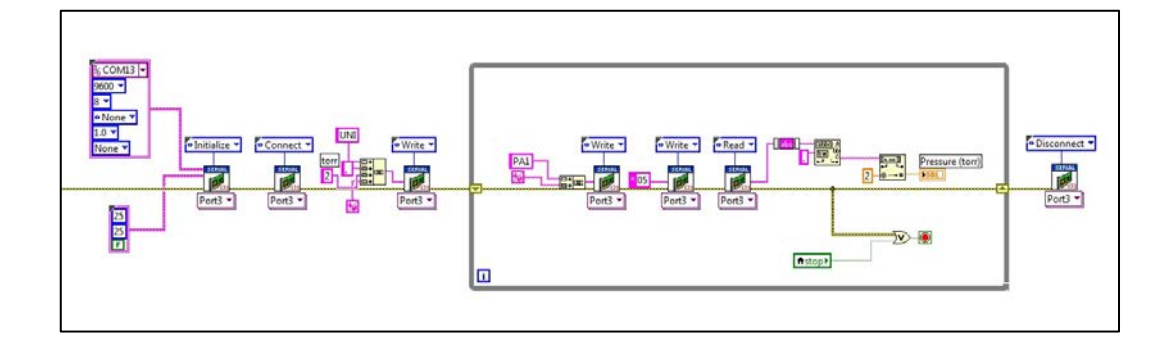

รูปที่ 3.15การเขียนโปรแกรมอ่านค่าความดันจากอุปกรณ์ภายนอก

ส่ว น ที่ 3 คื อ ส่ว น ข อ ง ก าร อ อ ก แ บ บ โ ค้ด โ ป ร แ ก ร ม ที่ ทําก ารค ว บ คุ ม บ อ ร์ ด ไมโครคอนโทรลเลอร์ ซึ่งวิธีการเขียนโปรแกรมเขียนในลักษณะของโมดูลแต่ละอุปกรณ์โดยที่ โมดูลควบคุมจะต้องมีการติดตั้งเพิ่มเติมจากโปรแกรม LabVIEW Interface for Arduino (LIFA) ซึ่ง เป็นโปรแกรมกลางที่เชื่อมต่อระหว่างโปรแกรม LabVIEW และบอร์ดอาร์ดูโน่ โดยขั้นตอนการลง โปรแกรม LIFA ร่วมกับโปรแกรม LabVIEW จะกล่าวในส่วนของภาคผนวก ข ซึ่งตัวอย่างการ ้เขียนโปรแกรมต้องมีการกำหนดค่า Pin ของช่องสัญญาณพัลส์ที่ใช้งาน และกำหนด ช่องของ สัญญาณอนาล็อกที่ได้รับเข้ามา ดังแสดงรูปที่ 3.16

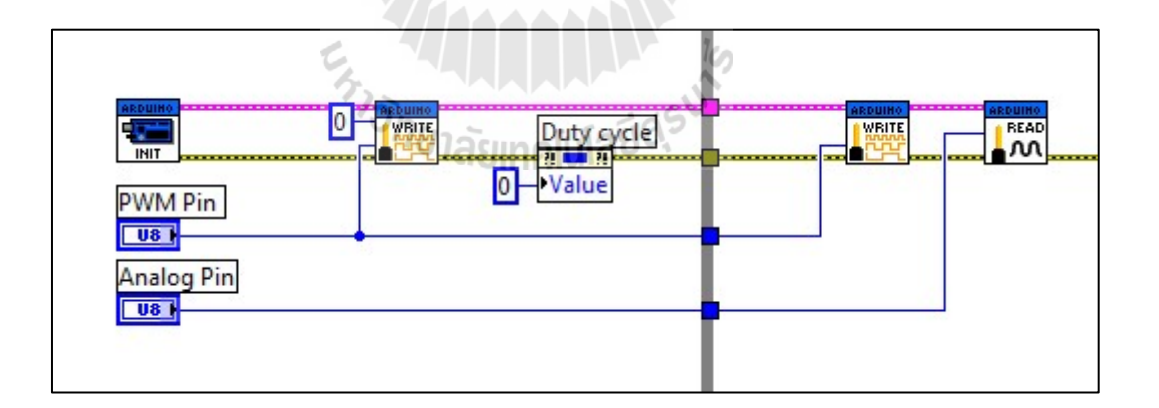

รูปที่ 3.16การเขียนโปรแกรมควบคุมบอร์ดไมโครคอนโทรลเลอร์

#### **3.5 สรุป**

ในบทนี้ได้ทําการออกแบบวงจรไฟฟ้าในส่วนของภาคแรงดันตํ่า เช่น การออกแบบวงจร ลดแรงดันได้ตามที่ต้องการ การเปลี่ยนแปลงสัญญาณทางไฟฟ้าให้อยูในรูปแบบสัญญาณรูปคลื่น ่ ่ ไซน์ เป็นต้น โดยผลจากการออกแบบ ทำให้วงจรที่สามารถสร้างสัญญาณให้เข้ากับชุดเพาเวอร์ซัพ พลายต้นแบบได้ โดยที่ไม่ต้องสร้างชุดเพาเวอร์ซัพพลายตัวใหม่ นอกจากนี้ยังมีการติดตั้งชุดหม้อ แปลงแยกกราวด์ 2 ส่วน คือ ส่วนควบคุม และส่วนของการรับสัญญาณไฟฟ้าขาออก เพื่อแยกระบบ ้ ออกจากส่วนของชุดเพาเวอร์ซัพพลายที่มีแรงดันสูงและมีกระแสไหลย้อนกลับ ทำให้มีการป้องกัน ความเสียหายต่ออุปกรณ์ชุดบอร์ดไมโครคอนโทรลเลอร์และคอมพิวเตอร์ได้

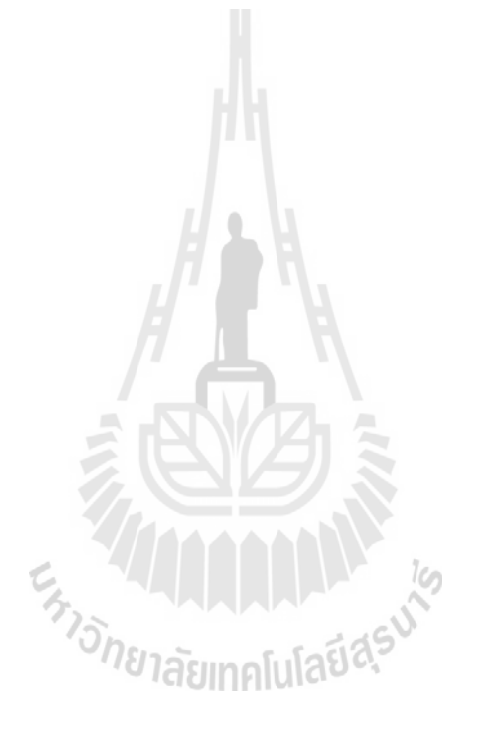

# **บทที่ 4**

# **การออกแบบตัวควบคุมและการประมาณแบบจําลองทางคณิตศาสตร์**

ในบทนี้แสดงถึงการออกแบบตัวควบคุม และการจําลองระบบของการควบคุมความดัน สุญญากาศในภาชนะทดสอบ ซึ่ งการจําลองระบบจะพิจารณาแบบ ระบบควบคุมวงปิ ดด้วยตัว ควบคุมแบบพีไอ (PI-Controller) สําหรับการออกแบบตัวควบคุม จะต้องทําการหาค่าพารามิเตอร์ ของระบบควบคุมที่ต้องการ โดยในงานวิจัยนี้ จะทําการหาค่าพารามิเตอร์จากการระบุเอกลักษณ์ ของระบบ 2 ส่วน คือ ระบุเอกลักษณ์ส่วนของชุดควบคุมเพาเวอร์ซัพพลายไฟฟ้าแรงดันสูง (High-Voltage Power Supply)โดยพิจารณาจากผลการตอบสนองของระบบควบคุมอันดับ 1 (First-Order System) และระบุเอกลักษณ์ ส่วนของชุดอุปกรณ์ ทําความดันสุ ญญากาศโดยพิจารณาจาก ผลตอบสนองของระบบควบคุมอันดับ 2 (Second-Order System) ในส่วนของการจําลองระบบจะ ทําการทดสอบความสามารถของตัวควบคุมในกรณีที่สัญญาณอ้างอิงความดันสุญญากาศคงที่ และ กรณีที่สัญญาณอ้างอิงความดันสุญญากาศมีการเปลี่ยนแปลงในรูปแบบขั้ นบันได

#### **4.1 การระบุ เอกลักษณ์**

การระบุเอกลักษณ์ (System Identification) เป็ นกระบวนการคํานวณเพื่อสร้างแบบจําลอง ทางคณิตศาสตร์ของระบบพลวัตที่สนใจโดยอาศัยข้อมูลสัญญาณอินพุตและเอาต์พุตของระบบที่ได้ จากการทดสอบ โดยทัวไปการทดสอบระบบเพื่อระบุเอกลักษณ์จะใช้ผลการตอบสนองของระบบที่ ่ ได้จากแบบจำลองทางคณิตศาสตร์ เปรียบเทียบกับผลการตอบสนองของระบบจริง และทำการ ปรับปรุงพารามิเตอร์ในแบบจำลองทางคณิตศาสตร์ จนกระทั่งให้ผลตอบสนองแบบเดียวกับระบบ ึ จริง โดยแบบจำลองที่ได้ทำการระบุเอกลักษณ์จะรู้จักกันในนามของ " แบบจำลองกล่องดำ (Black box model) " ซึ่ งจะอธิบายพฤติกรรมทางพลวัตของระบบ แต่ค่าพารามิเตอร์ที่ปรากฏใน แบบจําลองจะไม่มีความหมายทางฟิ สิกส์ ซึ่งการระบุเอกลักษณ์ของระบบในงานวิจัย จะใช้การระบุ ี เอกลักษณ์ของระบบโดยการใช้ฟังก์ชันการประมาณค่าตัวแปร (Parameter Estimation) ซึ่งเป็นวิธี หนึ่ งที่ได้รับความนิยม และนําไปประยุกต์ใช้อย่างกว้างขวาง ซึ่ งหลักการทํางานของการระบุ เอกลักษณ์ของระบบจะอาศัยการเปรียบเทียบจากผลการตอบสนองของแบบจําลองทางคณิตศาสตร์ กบผลการตอบสนองของระบบจริง ดังรูปที่ 4.1 ั

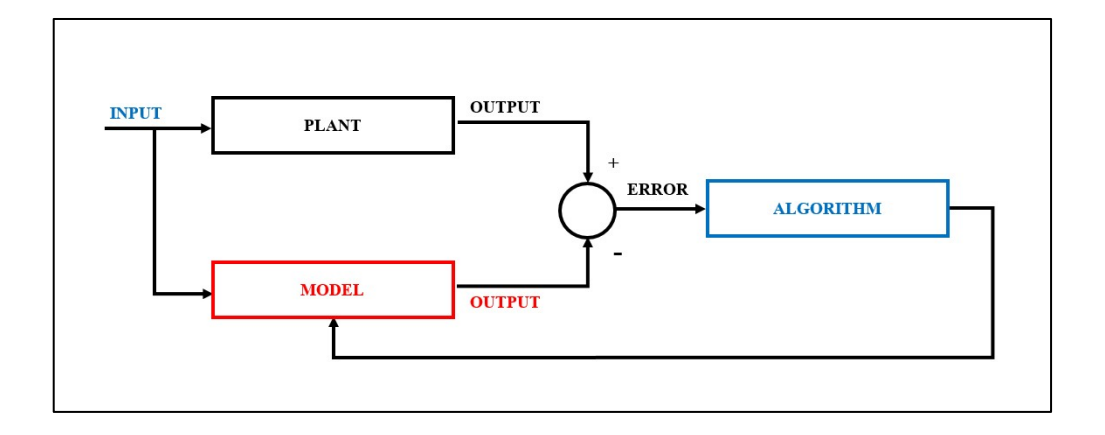

รูปที่ 4.1 แผนผังการระบุเอกลักษณ์ของระบบโดยการประมาณค่าตัวแปร

การระบุเอกลักษณ์ของระบบ จากแผนภาพรู ปที่ 4.1 เมื่อทําการเปรี ยบเทียบผลการ ตอบสนองของระบบจากการทดสอบจริง (Plant) และผลการตอบสนองของแบบจําลองทาง คณิตศาสตร์ (Model) จะได้ผลต่างระหว่างผลตอบสนองของระบบมีค่าความคลาดเคลื่อนผ่าน อัลกอริทึมเพื่อปรับปรุงค่าพารามิเตอร์ให้เหมาะสม ซึ่งในงานวิจัยจะใช้อัลกอริทึมแบบ Gradient Descent ในการประมาณหาค่าตัวแปรที่ต้องการ ซึ่ งวิธีการประมาณค่าแบบ Gradient Descent Algorithm เป็นการหาค่าที่เหมาะสมที่สุดให้กับฟังก์ชัน หรือ Cost Function โดยการวนหาค่าที่ทำ ให้ Cost ตํ่าสุด จากการคํานวณ slope ณ จุดที่เราต้องการคํานวณโดยเทียบจากจุดเริ่มต้น ทําให้ สามารถช่วยปรับปรุงค่าพารามิเตอร์ในแบบจําลองทางคณิศาสตร์ จนมีผลตอบสนองใกล้เคียงกบั ระบบจริงมากที่สุด ซึ่ งการประมาณค่าตัวแปร จะกล่าวในส่วนของ ภาคผนวก ค และการระบุ เอกลักษณ์ของระบบควบคุมความดันสุญญากาศในภาชนะทดสอบมีรายละเอียดดังนี้

4.1.1 การระบุเอกลักษณ์ของชุดควบคุมเพาเวอร์ซัพพลาย

การประมาณค่าตัวแปรของชุดควบคุมเพาเวอร์ซัพพลาย จะมีผลการตอบสนองของ ้ ระบบ ที่มีลักษณะรูปแบบเป็นระบบควบคุมอันดับ 1 (First-Order System) ซึ่งสามารถกำหนดตัว แปรที่จะทําการระบุเอกลักษณ์ได้ดังสมการที่ 4.1

$$
G_1(s) = \frac{a}{bs + 1} \tag{4.1}
$$

4.1.2 การระบุเอกลักษณ์ของชุดปั๊ มสุญญากาศชนิดไอออน

การประมาณค่าตัวแปรของปั๊ มสุญญากาศชนิดไอออนขนาด 500ลิตรต่อวินาทีจะมี ผลการตอบสนองของระบบ ที่มีลักษณะรูปแบบเป็ นระบบควบคุมอันดับ 2 (Second-Order System) ซึ่งสามารถกำหนดตัวแปรที่จะทำการระบุเอกลักษณ์ได้ดังสมการที่ 4.2

$$
G_2(s) = \frac{c}{ds^2 + es + f}
$$
\n
$$
(4.2)
$$

จากการกาหนดตัวแปร ํ ทั้ง 2 แบบตามสมการที่ 4.1 และ 4.2 ของระบบควบคุมความดัน สุญญากาศ สามารถที่จะนําไปทําการจําลองด้วยโปรแกรม MATLAB/Simulinkและทําการหา ้ค่าพารามิเตอร์ที่กำหนดได้ ซึ่งการระบุเอกลักษณ์ของงานวิจัยจะทำการระบุเอกลักษณ์จากผลการ ทดสอบจริงทั้งหมด 3 การทดลอง แล้วหาค่าเฉลี่ยของค่าตัวแปรแต่ละตัวที่กำหนด ซึ่งก็จะทำให้การ ระบุเอกลักษณ์มีการประมาณที่ใกล้เคียงความเป็นจริงมากที่สุด โดยแผนภาพการจำลองระบบ แสดงดังรูปที่ 4.2 และผลจากการประมาณค่าตัวแปรแสดงดังตารางที่ 4.1

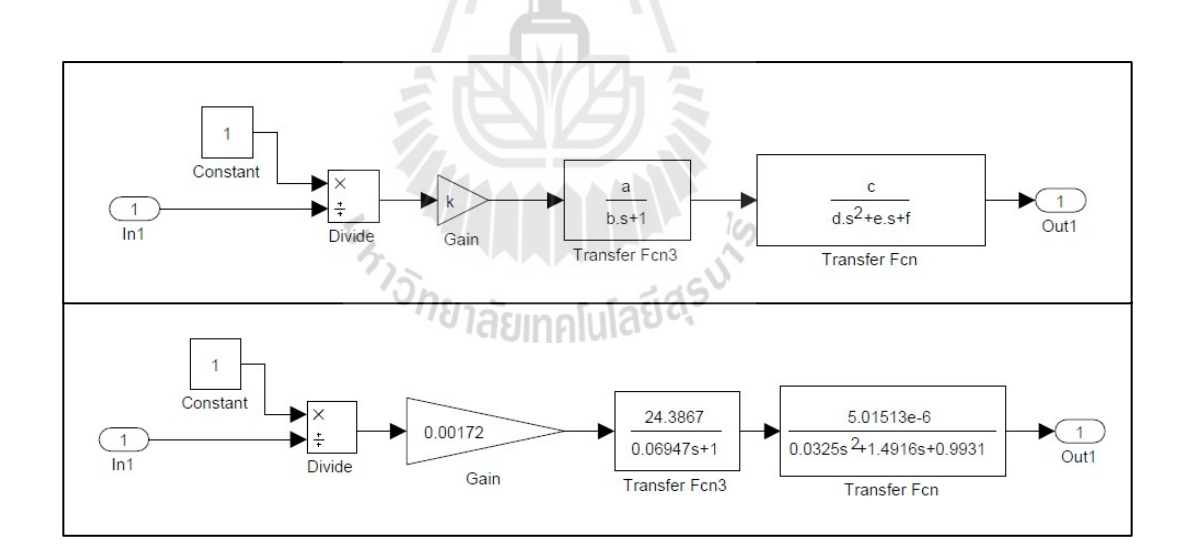

รูปที่ 4.2 แผนภาพแบบจําลองการใช้โปรแกรม MATLAB/Simulink

| Variable     | Parameter Estimation |            |            |             |
|--------------|----------------------|------------|------------|-------------|
|              | Exp1                 | Exp2       | Exp3       | Average     |
| k            | 0.0017386            | 0.0017105  | 0.0017158  | 0.001721633 |
| a            | 24.263               | 24.469     | 24.428     | 24.38666667 |
| b            | 0.064156             | 0.081748   | 0.062506   | 0.06947     |
| $\mathbf{c}$ | 4.9445E-06           | 5.0331E-06 | 5.0678E-06 | 5.01513E-06 |
| d            | 0.031369             | 0.049688   | 0.016576   | 0.032544333 |
| e            | 1.5588               | 1.2889     | 1.6271     | 1.4916      |
| f            | 0.9934               | 0.99385    | 0.99197    | 0.993073333 |

ตารางที่ 4.1 ค่าพารามิเตอร์ที่ได้จากการระบุเอกลักษณ์

เมื่อได้ระบุเอกลักษณ์ของระบบควบคุมความดันสุญญากาศในภาชนะทดสอบ ในรูปแบบ ึ ของการจำลองทางคณิตศาสตร์ และเมื่อนำแบบจำลองไปเปรียบเทียบกับการทดลองจริงจะมีความ คลาดเคลื่อนดังกราฟรูปที่ 4.3, 4.4 และ 4.5

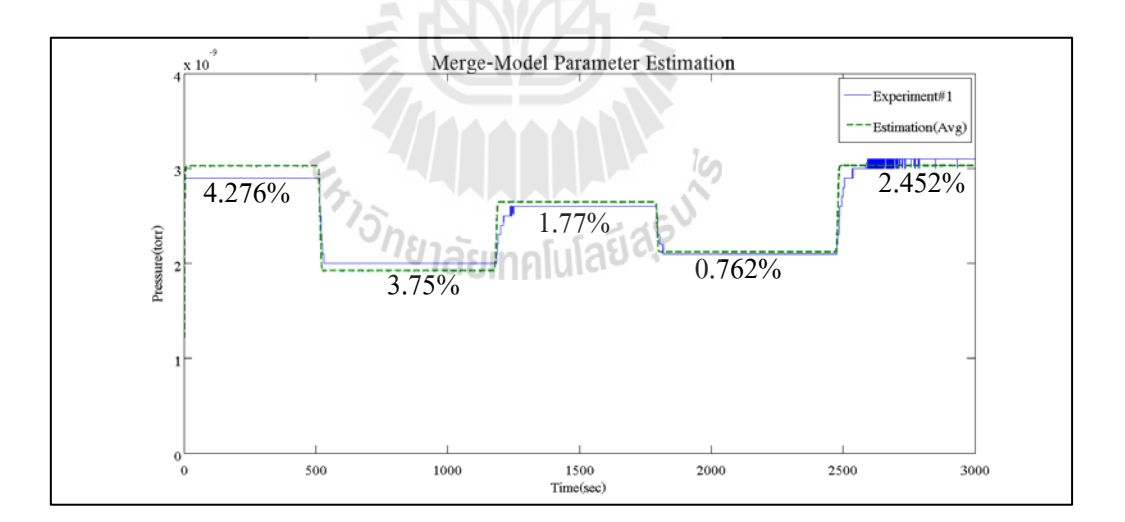

# รูปที่ 4.3กราฟแสดงผลการเปรียบเทียบระหวางแบบจําลองทางคณิตศาสตร์ ่ กบั การทดลองครั้งที่ 1

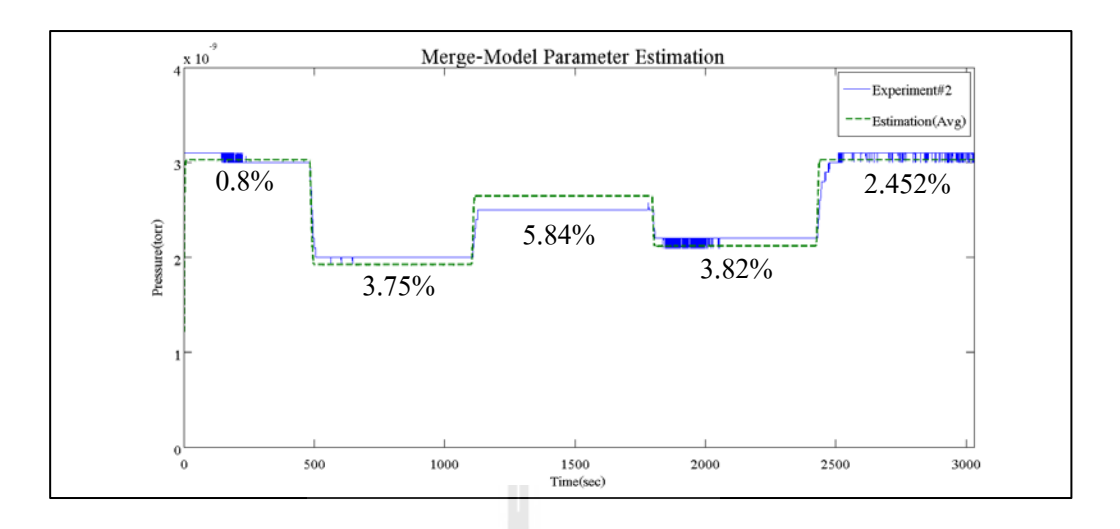

รูปที่ 4.4กราฟแสดงผลการเปรียบเทียบระหวางแบบจําลองทางคณิตศาสตร์ ่ กบ การทดลองครั ั ้งที่ 2

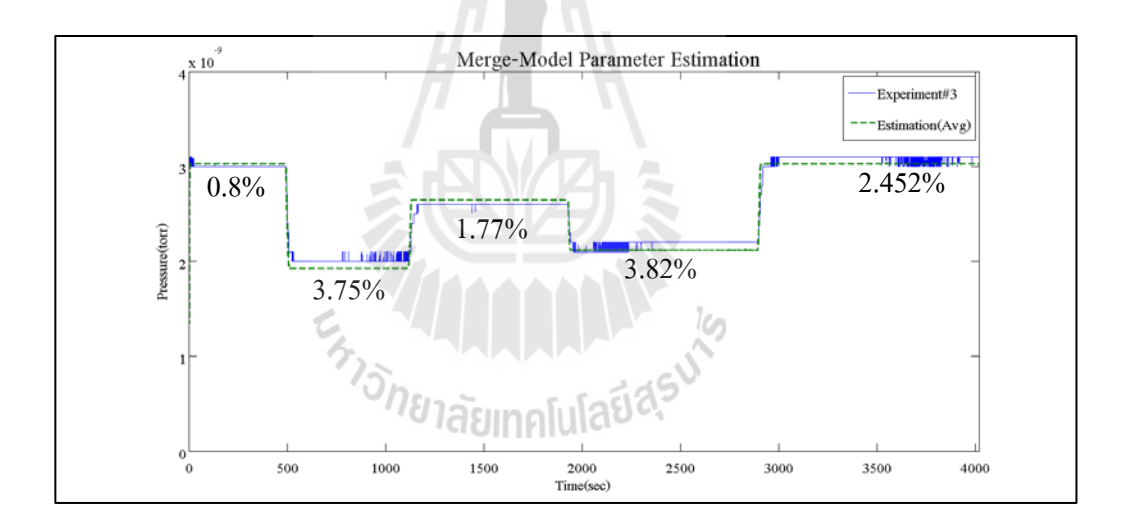

รูปที่ 4.5 กราฟแสดงผลการเปรียบเทียบระหวางแบบจําลองทางคณิตศาสตร์ ่ กบ การทดลองครั ั ้งที่ 3

#### **4.2 การออกแบบตัวควบคุมพีไอ**

การควบคุมแบบพีไอ จะเป็นตัวควบคุมที่มีลักษณะการทำงานร่วมกันของตัวควบคุมแบบ สัดส่วนและตัวควบคุมแบบปริพันธ์ ซึ่งจะสามารถเขียนได้ดังสมการที่ 4.3

$$
u(t) = K_p(e(t) + \frac{1}{T_i} \int_0^t e(t)dt)
$$
\n(4.3)

เมื่อนำสมการที่ (4.3) ไปทำการแปลงลาปลาซ (The Laplace Transformation) จะสามารถเขียนได้ ดังสมการที่ 4.4

$$
U(s) = \left(\frac{K_p + K_i}{s}\right) E(s) \tag{4.4}
$$

$$
\mathbf{1}_{\mathbf{1}}^{\mathbf{A}}\mathbf{0}\qquad K_i=\frac{K_p}{T_i}
$$

การควบคุมความดันสุญญากาศในภาชนะทดสอบ จะทําการควบคุมความดันสุญญากาศให้ คงที่ ซึ่งตัวควบคุมที่ใช้กบระบบ จะทําการออกแบบโดยพิจารณาจากการระบุเอกลักษณ์จากหัวข้อ ั ที่ 4.1 ซึ่งมีการระบุเอกลักษณ์อยู่ 2 ส่วน และเมื่อนำแบบจำลองมาพิจารณาจะได้ฟังก์ชันถ่ายโอน ของระบบควบคุมความดันสุญญากาศในภาชนะ ดังสมการที่ 4.5

าลัยเทคโนโลยีสุร

จากสมการที่ (4.1)

$$
G_1(s) = \frac{a}{bs+1} \stackrel{G_2}{\longrightarrow}
$$

และสมการที่ (4.2)

$$
G_2(s) = \frac{c}{ds^2 + es + f}
$$

เมื่อจัดรูปสมการจะได้ฟังก์ชันถ่ายโอนของระบบเป็น

$$
G(s) = G_1(s) \times G_2(s) = \frac{ac}{bds^3 + (be+d)s^2 + (bf+e)s + f}
$$
(4.5)

จากสมการที่ 4.5 จะพบว่าเป็ นระบบชนิด 0 (Type-0) ซึ่ งเมื่อต้องการควบคุมความดัน สุญญากาศในภาชนะทดสอบให้คงที่ และมีการป้อนสัญญาณอินพุตในรูปแบบขั้นบันได (Step Input) จะส่งผลให้เกิดความผิดพลาดที่สภาวะคงตัว (Steady-state Error) ซึ่งในส่วนของการที่จะ ึ กำจัดค่าความผิดพลาดที่สภาวะคงตัวให้หมดไป จำเป็นต้องมีการออกแบบตัวควบคมแบบพีไอ (PI-Controller) ทําให้ระบบควบคุมเป็ นระบบชนิด 1 (Type-1) ซึ่ งสามารถอธิบายได้ตามตาราง ที่ 4.2

|           | $Type-0$                  | Type-1             | Type-2             |
|-----------|---------------------------|--------------------|--------------------|
| Input     | <b>Steady-State Error</b> | Steady-State Error | Steady-State Error |
| Step      | $1+k_p$                   |                    |                    |
| Ramp      | $\infty$                  | $k_{v}$            | 0                  |
| Parabolic | $\infty$                  | $\infty$           | $k_a$              |

ตารางที่ 4.2การเกิดค่าความผิดพลาดที่สภาวะคงตัวของระบบแต่ละชนิด (Ogata. K,2010)

ในการออกแบบตัวควบคุมพีไอจะทําการออกแบบตัวควบคุมด้วยการประมาณค่า โดยวิธี Response Optimization ซึ่งเป็ น ฟั งก์ชัน ของโปรแกรม MATLAB/Simulink เพื่ อ ทําก ารห า ค่าพารามิเตอร์ของตัวควบคุมพีไอที่เหมาะสม ซึ่งวิธีการใช้งาน Response Optimization จะกล่าวใน ี ส่วนของภาคผนวก ง สำหรับการกำหนดค่าตอบสนองที่เหมาะสมกับระบบจะกำหนดค่าสัญญาณ เอาต์พุตให้มีผลตอบสนองดังตารางที่ 4.3

S IBOWER S

ตารางที่ 4.3ลักษณะผลตอบสนองของสัญญาณเอาต์พุต

| Rise time       | 70 วินาที  |  |
|-----------------|------------|--|
| Settling time   | 120 วินาที |  |
| % Overshoot     | $10\%$     |  |
| % Rise time     | $90\%$     |  |
| % Settling time | $2\%$      |  |
จากตารางที่ 4.3 สามารถนําค่าต่าง ๆ เหล่านี้ไปทําการตั้ งค่าลักษณะของสัญญาณที่ต้องการ (Desired Response) ซึ่ งเป็ นฟังก์ชัน Toolbox ของ MATLAB/Simulink ที่ชื่อว่า Signal Constraint ดังแสดงรูปที่ 4.6

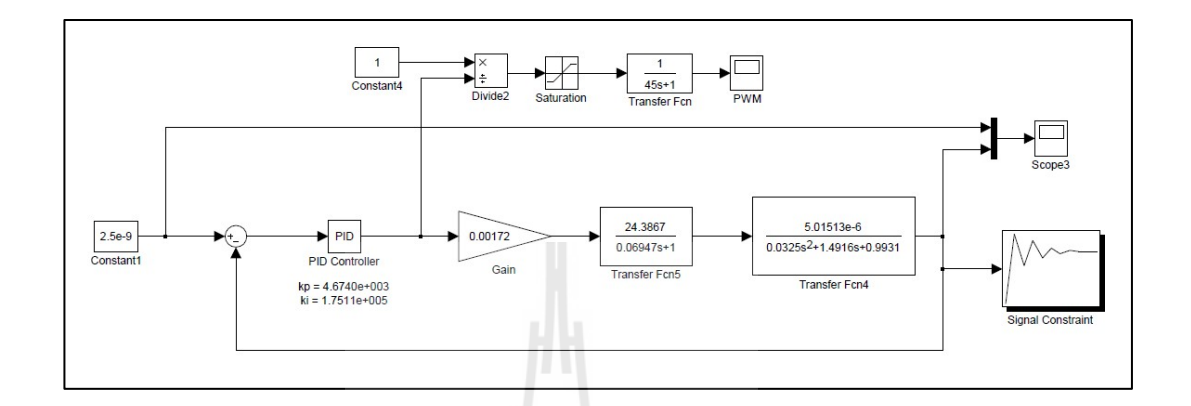

รูปที่ 4.6แผนภาพแบบจําลองเพื่อหาพารามิเตอร์ตัวควบคุมแบบพีไอ

จากการใช้งานโปรแกรมในส่วนของฟังก์ชัน Response Optimization ของโปรแกรม MATLAB/Simulink จะได้ค่าตัวควบคุมพีไอที่เหมาะสมกบระบบ คือ ั

 $K_p = 4,674$  $K_i = 175,110$ 

 $\sigma_{\lambda}$ และสามารถเขียนให้อยู่ในรูปแบบฟังก์ชันถ่ายโอนได้ดังสมการที่ 4.6

$$
G_c(s) = \frac{K_p s + K_i}{s} = \frac{4,674s + 175,110}{s}
$$
\n(4.6)

### **4.3 การจําลองระบบ**

ในหัวข้อนี้จะแสดงถึงการจําลองสถานการณ์ การทํางานของระบบควบคุมความดัน สุญญากาศในภาชนะทดสอบ ซึ่ งระบบที่จําลองสถานการณ์จะเป็ นระบบที่มีการออกแบบตัว ควบคุมแบบพีไอ (PI-Controller) โดยในส่วนของการจําลองระบบจะมีการจําลองด้วยกน 2 กรณี ั คือ การจําลองความดันสุญญากาศอ้างอิงคงที่ และ การจําลองความดันสุญญากาศอ้างอิงที่มีการ เปลี่ยนแปลง

4.3.1 การจําลองความดันสุญญากาศอ้างอิงคงที่ การจําลองหัวข้อนี้จะมีการพิจารณาการทํางานของระบบควบคุมความดันสุญญากาศ ที่ใช้ตัวควบคุมแบบพีไอ โดยอ้างอิงค่าความดันคงที่ คือ 2.0 x 10<sup>-9</sup> ทอร์, 2.5 x 10<sup>-9</sup> ทอร์ และ 3.0 x 10 $^{\circ}$  ทอร์ ซึ่งผลการตอบสนองการทำงานของระบบ แสดงดังรูปที่ 4.7, 4.8 และ 4.9

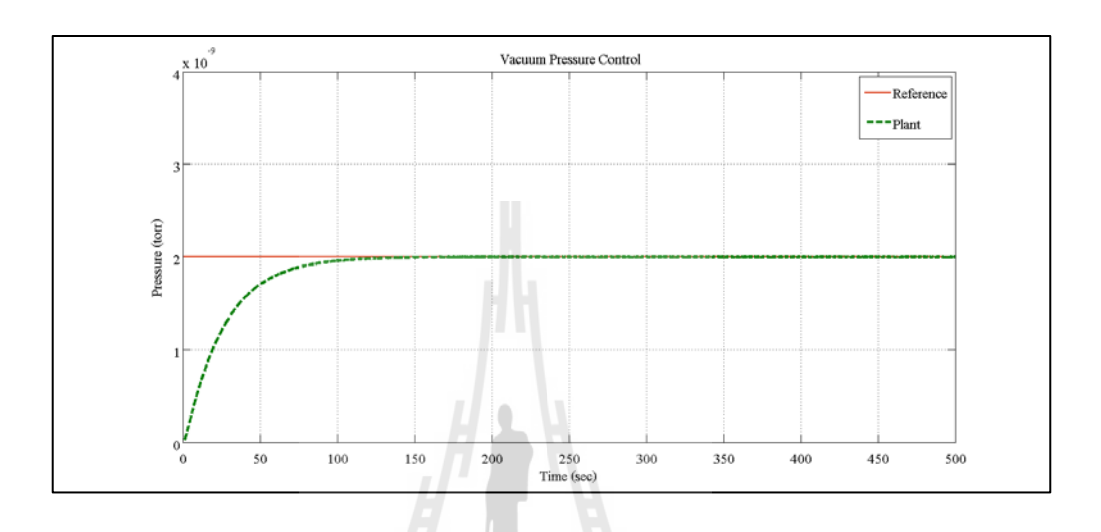

รูปที่ 4.7 ผลการแสดงค่าความดันสุญญากาศ เมื่อกำหนดค่าอ้างอิงที่ 2.0 x 10  $^{\circ}$  ทอร์

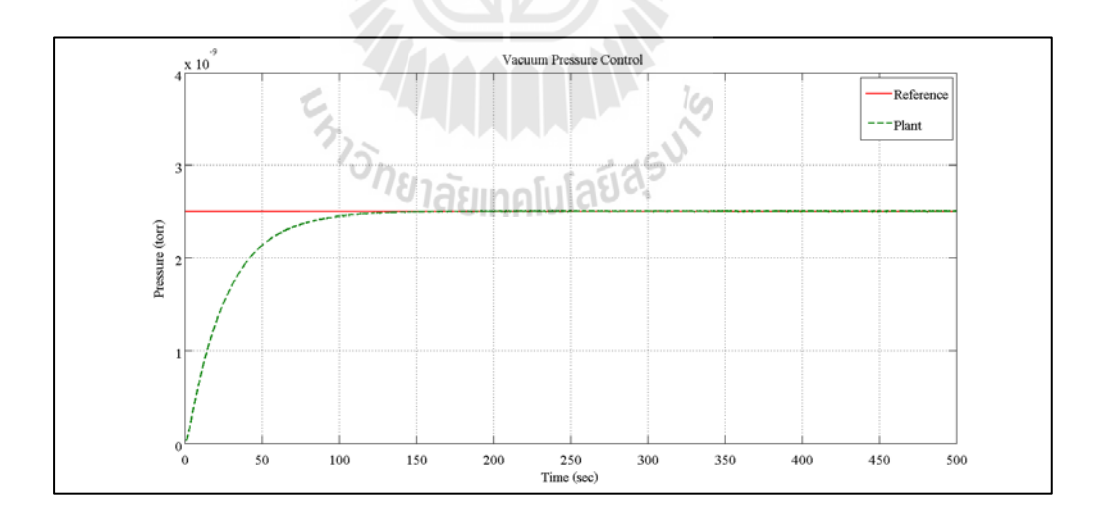

รูปที่ 4.8 ผลการแสดงค่าความดันสุญญากาศ เมื่อกำหนดค่าอ้างอิงที่ 2.5 x 10<sup>-9</sup> ทอร์

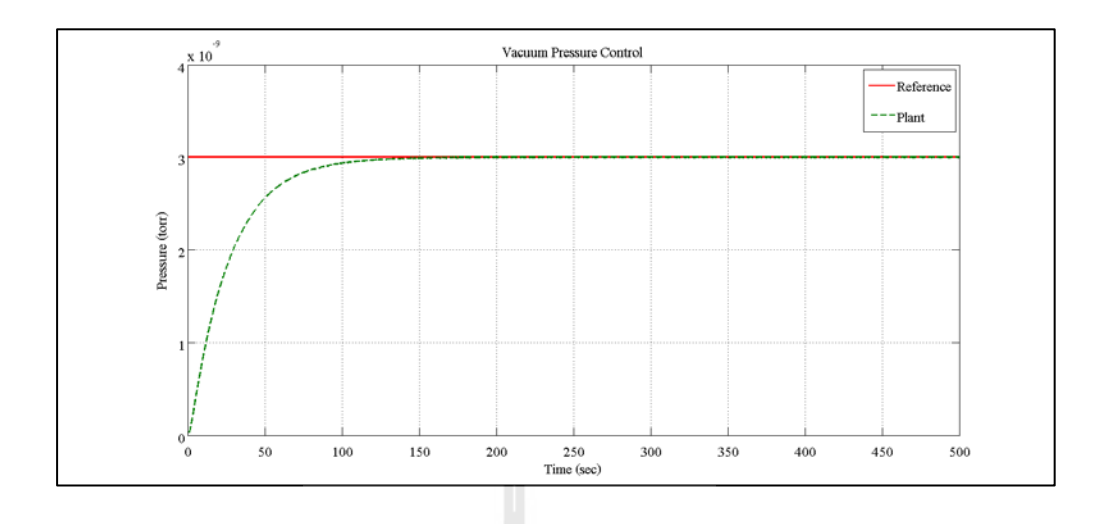

รูปที่ 4.9 ผลการแสดงค่าความดันสุญญากาศ เมื่อกำหนดค่าอ้างอิงที่ 3.0 x 10<sup>-9</sup> ทอร์

จากรูปที่ 4.7, 4.8และ 4.9 พบว่าผลการตอบจําลองระบบของตัวควบคุมแบบพีไอ ในกรณี ที่ทำการใช้ความดันอ้างอิงคงที่ ตั้งแต่ 2.0 x 10  $^{\circ}$  ทอร์, 2.5 x 10  $^{\circ}$  ทอร์ และ 3.0 x 10  $^{\circ}$  ทอร์ จะเห็นว่า ระบบสามารถตอบสนองตามสัญญาณอ้างอิงและพบว่ามีการใช้ช่วงเวลาเข้าที่ (Settling time) ที่ ใกล้เคียงกันประมาณ 115 - 120 วินาที เมื่อมีการออกแบบค่าความคลาดเคลื่อนไม่เกิน ± 2%

4.3.2 การจําลองความดันสุญญากาศอ้างอิงที่มีการเปลี่ยนแปลง

การจําลองหัวข้อนี้จะมีการพิจารณาการทํางานของระบบควบคุมความดันสุญญากาศ ที่ใช้ตัวควบคุมแบบพีไอ โดยอ้างอิงค่าความดันที่มีการเปลี่ยนแปลงค่าในรูปแบบขั้นบันได คือ 2.0 x 10  $^{\circ}$  ทอร์, 2.5 x 10  $^{\circ}$  ทอร์, 3.0 x 10  $^{\circ}$  ทอร์, 2.0 x 10  $^{\circ}$  ทอร์ และ 3.0 x 10  $^{\circ}$  ตามลำดับ ซึ่งผล การตอบสนองการทํางานของระบบ แสดงดังรูปที่ 4.10

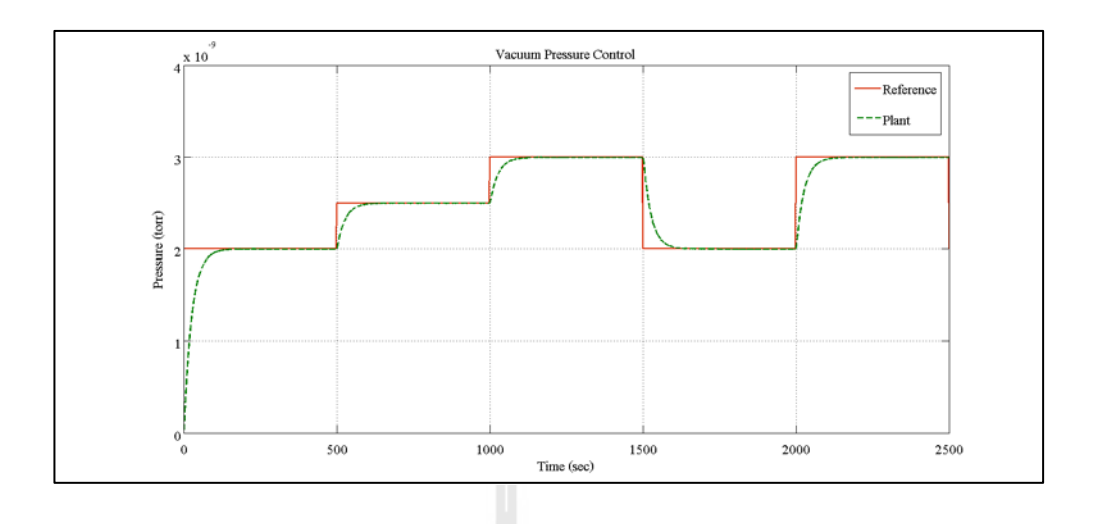

ูรูปที่ 4.10 ผลการแสดงค่าความดันสุญญากาศ เมื่อมีการเปลี่ยนแปลงค่าความดัน

จากรูปที่ 4.10 พบว่าผลการจําลองระบบของตัวควบคุมแบบพีไอ ในกรณีที่ทําการใช้ความ ดันอ้างอิงที่เปลี่ยนแปลงในรูปแบบขั้นบันได คือ 2.0 x 10<sup>-9</sup> ทอร์, 2.5 x 10<sup>-9</sup> ทอร์, 3.0 x 10<sup>-9</sup>  $\overline{a}$ ทอร์, 2.0 x 10  $^{\circ}$  ทอร์ และ 3.0 x 10  $^{\circ}$  ตามลำดับ พบว่าระบบสามารถตอบสนองตามสัญญาณอ้างอิง และมีการใช้ช่วงเวลาเข้าที่ (Settling time) ประมาณ 121, 80, 80, 103 และ 92วินาทีตามลําดับ เมื่อ มีการออกแบบค่าความคลาดเคลื่อนไม่ เกิน ± 2%

### **4.4 สรุป**

ระบบควบคุมความดันสุญญากาศภายในภาชนะทดสอบ ในงานวิจัยนี้จะอาศัยการจ่ายของ แรงดันไฟฟ้ากระแสตรงที่มีค่าแรงดันไฟฟ้าสูงกระแสตํ่า เป็ นตัวเร่งที่ทําให้ความดันสุญญากาศ ภายในภาชนะทดสอบมีค่าลดลงอยางรวดเร็ว ซึ่งการออกแบบระบบควบคุมเพื่อ ่ ต้องการรักษาความ ดันสุญญากาศจะเริ่มจากการหาค่าพารามิเตอร์การระบุเอกลักษณ์ของระบบด้วยวิธีการประมาณ ค่าตัวแปร (Parameter Estimation) ซึ่ งก ารระ บุ เอ ก ลัก ษ ณ์ ข อ งระ บ บ นี้ จะแบ่งอ อ ก เป็ น 2 ส่วน คือ ส่วนของระบบควบคุมแรงดันไฟฟ้า และส่วนของปั๊ มสุญญากาศชนิดไอออน ขนาด 500 ลิตรต่อวินาทีซึ่งค่าพารามิเตอร์ที่ได้จะนําไปสู่การสร้างแบบจําลองทางคณิตศาสตร์ เพื่อควบคุม ความดันสุญญากาศในภาชนะทดสอบ ซึ่งเป็ นระบบชนิด 0 (Type-0) และเมื่อออกแบบตัวควบคุม พีไอ (PI-Controller) จะทำให้ระบบที่ควบคมกลายเป็นระบบชนิด 1 (Type-1) ซึ่งมีผลทำให้มีการ ึ กำจัดความผิดพลาดที่สภาวะคงตัวของระบบออกไป และเมื่อได้แบบจำลองที่เป็นระบบชนิด 1 ก็จะ นําไปสู่การจําลองระบบ ซึ่งการจําลองระบบจะมี 2 กรณี คือ การจําลองความดันสุญญากาศอ้างอิง คงที่ และการจําลองความดันสุญญากาศอ้างอิงที่มีการเปลี่ยนแปลงในรูปแบบขั้ นบันได โดยผลการ

จําลองระบบจะสามารถประมาณค่าช่วงเวลาของการตอบสนองของช่วงเวลาเข้าที่ (Settling time) ซึ่ งการใช้ระยะเวลาในการเข้าที่ของระบบจะขึ้นอยู่กับความดันสุญญากาศตั้งต้นและความดัน สุญญากาศที่ต้องการ เมื่อมีการเปลี่ยนแปลงค่าความดันที่มากขึ้น การใช้ช่วงเวลาเข้าที่ก็จะมากขึ้น ด้วย และอีกกรณี หนึ่ งจะขึ้นอยู่กับการทําความดันให้สูงขึ้นหรื อการรักษาความดันให้ลดลง ้ ระยะเวลาในการเข้าที่ก็จะแตกต่างกันไปด้วย โดยการทำความดันให้ลดลงจะใช้ช่วงเวลาเข้าที่นาน กว่าการทำความดันให้สูงขึ้น

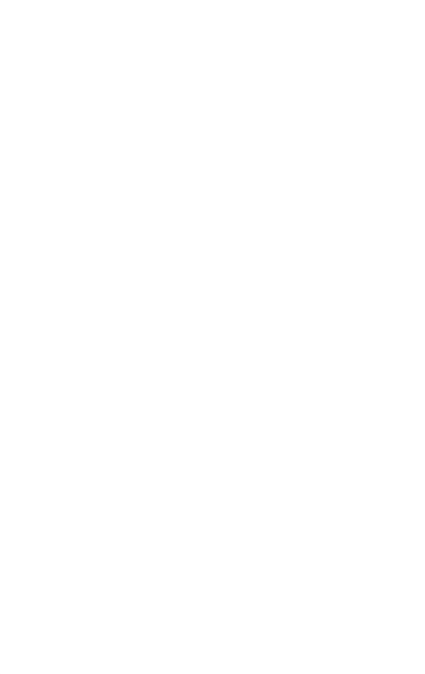

### **การวัดและผลการทดสอบ**

ในบทนี้จะกล่าวถึงเครื่องมือการทดลอง, กระบวนการทดลอง และการวัดค่าความดันที่เกิด ้ขึ้นกับระบบ จากนั้นจะทำการปรับเทียบผลที่ได้จากการทดลองระหว่าง ความดันที่เกิดจากการ จําลอง และผลที่ได้จากการทดสอบจริง โดยการทดลองจะแบ่งออกเป็ น 2 กรณี คือ ทดสอบวัดความ ดันที่ระบบไม่ถูกรบกวนจากอากาศภายนอก และทดสอบวัดความดันที่ระบบถูกรบกวนจากอากาศ ภายนอก ซึ่งเนื้อหาในส่วนนี้จะแสดงผลเป็ นกราฟความสัมพันธ์

## **5.1 เครื่องมือทดสอบ**

ในขั้ นตอนของงานวิจัยจะทดสอบด้วยการเขียนโปรแกรมควบคุมที่มีหน้าจออินเตอร์เฟส ให้สามารถมอนิเตอร์ ควบคุม และเก็บข้อมูลการวัดตลอดเวลา ด้วยโปรแกรม LabVIEW สําหรับ ึ การเชื่อมต่อกับอุปกรณ์เพื่อควบคุมนั้นจะทำการควบคุมสัญญาณพัลส์โดยใช้บอร์ด ไมโครคอนโทรลเลอร์ตระกูล AVR คือ Arduino UNO-R3 ซึ่งบอร์ดไมโครคอนโทรลเลอร์จะมีการ เชื่อมโยงระหว่างคอมพิวเตอร์กับอุปกรณ์ผ่านสาย USB Port ซึ่งบอร์ดนี้มีฟังก์ชันที่สามารถส่ง สัญญาณอนาล็อก(Analog) ดิจิตอล(Digital)และสัญญาณที่มีรูปแบบเป็ นคาบเวลาหรือสัญญาณ พัลส์ได้ (PWM) รวมไปถึงบอร์ดชุดนี้สามารถรับสัญญาณที่มีลักษณะเป็น สัญญาณอนาล็อกและ สัญญาณดิจิตอล ได้หลายช่องทางอีกด้วย โดยในส่วนของงานวิจัยจะมีการส่งสัญญาณที่มีรูปแบบ เป็ นคาบเวลา 1 ช่องสัญญาณ เพื่อควบคุมชุดวงจรทางไฟฟ้าที่ออกแบบไว้ และรับสัญญาณอนาล็อก จํานวน 1 ช่องสัญญาณ ที่ทําการอ่านค่าแรงดันสูงเอาต์พุต (High-Voltage Output)ของชุดเพาเวอร์ ี ซัพพลายที่จ่ายให้กับปั๊มสุญญากาศ และอ่านค่าความดันจากอุปกรณ์วัดความดันภายในภาชนะ ทดสอบโดยการใช้โปรแกรม LabVIEW ในการสื่อสารระหว่างโปรแกรมกับอุปกรณ์วัดความดัน

้ สำหรับการทดลองนั้นจะมีชุดแหล่งจ่ายอ้างอิงที่เป็นแรงดันไฟฟ้ากระแสตรงป้อนให้กับ ชุดวงจรในส่วนของภาคแรงดันตํ่าที่ประกอบด้วยส่วนของวงจรแปลงผันชนิดลดทอนแรงดันและ ้วงจรแปลงผันแบบฟูลบริดจ์ ก่อนที่จะเข้าสู่ชุดเพาเวอร์ซัพพลายต้นแบบ ผ่านทางหม้อแปลงไฟฟ้า แบบแยกกราวด์ ซึ่งตัวบอร์ดไมโครคอนโทรลเลอร์จะทําการจ่ายสัญญาณพัลส์ไปยังชุดควบคุมที่ ออกแบบไว้ตามคําสั่ งอัลกอริทึม (Algorithm) ของโปรแกรม LabVIEW เมื่อชุดวงจรที่ออกแบบมี การจ่ายแรงดันไฟฟ้าสูง ไปยังชุดปั๊มสุญญากาศที่ได้ติดตั้งไว้ ก็จะทําให้ความดันภายในภาชนะ ทดสอบมีค่าลดลง ซึ่ งภาชนะทดสอบจะมีอุปกรณ์เซนเซอร์และอุปกรณ์แสดงผลค่าความดัน

ติดตั้งอยู่ และทำการอ่านค่าความดันกลับ ไปยังโปรแกรมควบคุม โดยการสื่อสารผ่านพอร์ตอนุกรม เพื่อประมวลผลให้โปรแกรมควบคุมทํางานต่อไป

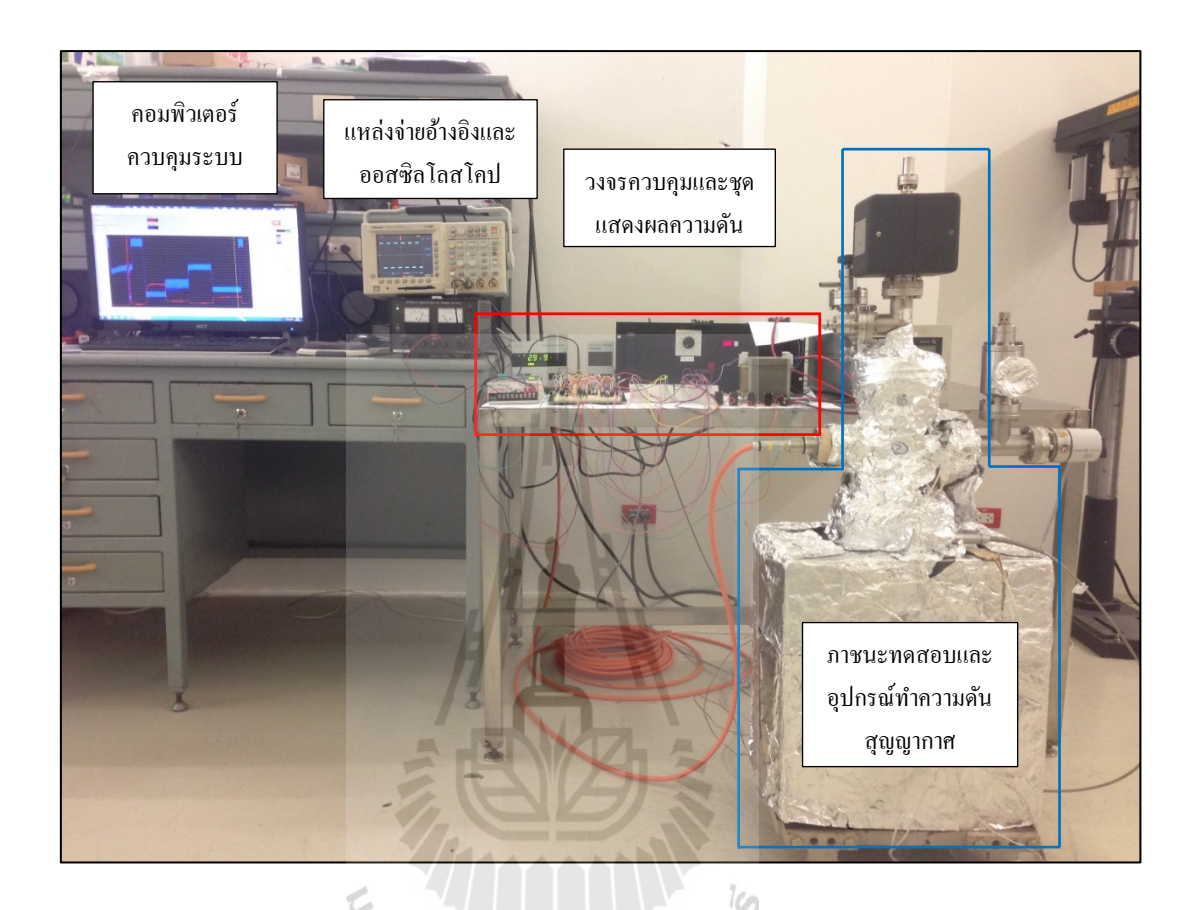

รูปที่ 5.1 ภาพรวมส่วนประกอบระบบควบคุมปั๊ มสุญญากาศชนิดไอออน

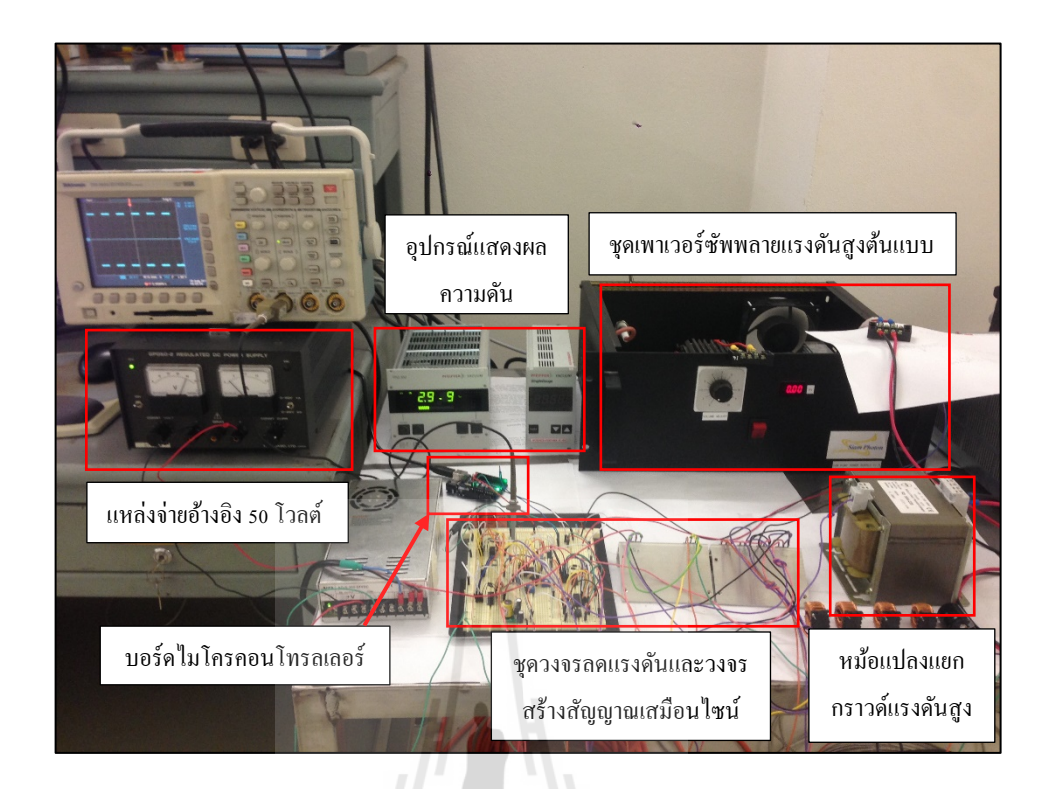

## รูปที่ 5.2 ส่วนประกอบชุดวงจรควบคุมปั๊ มสุญญากาศชนิดไอออน

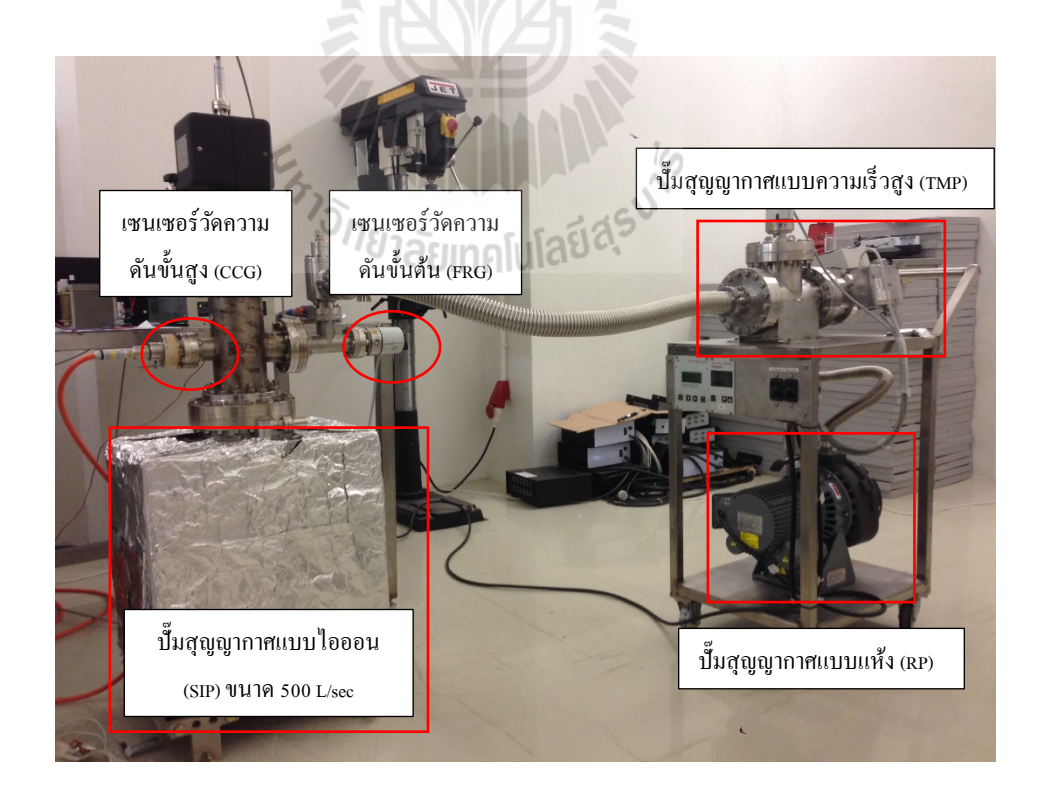

รูปที่ 5.3 ส่วนประกอบอุปกรณ์สร้างความดันสุญญากาศ

## **ส่วนประกอบของระบบควบคุมปั๊มสุญญากาศชนิดไอออน**

- $1)$ มสุญญากาศชนิดไอออน (SIP) ขนาด 500ลิตรต่อวินาที
- 2) ชุดโมบายปั้มสุญญากาศขั้นต้น ที่ประกอบด้วย ปั้มแบบแห้ง(RP) และ ปั้มแบบดึงดูด โมเลกุลความเร็วสูง (TMP)
	- 3) ภาชนะทดสอบ ขนาดประมาณ 71ลิตร
	- 4) เซนเซอร์วัดความดันขั้ นสูง Cold-Cathode discharge Gauge (CCG)
	- 5) เซนเซอร์วัดความดันขั้นต้นชนิด Pirani Gauge หรือ Full-Range Gauge (FRG)
	- 6) บอร์ดไมโครคอนโทรลเลอร์ Arduino UNO-R3 ดังแสดงรูปที่ 5.4
	- 7) ชุดเพาเวอร์ซัพพลายแรงดันสูงต้นแบบ
	- 8) ชุดเพาเวอร์ซัพพลายแรงดันไฟฟ้ากระแสตรงขนาด 65 โวลต์
	- 9) ออสซิลโลสโคป
	- 10) คอมพิวเตอร์ระบบปฏิบัติการ Windows7 32bit และโปรแกรม LabVIEW v2014

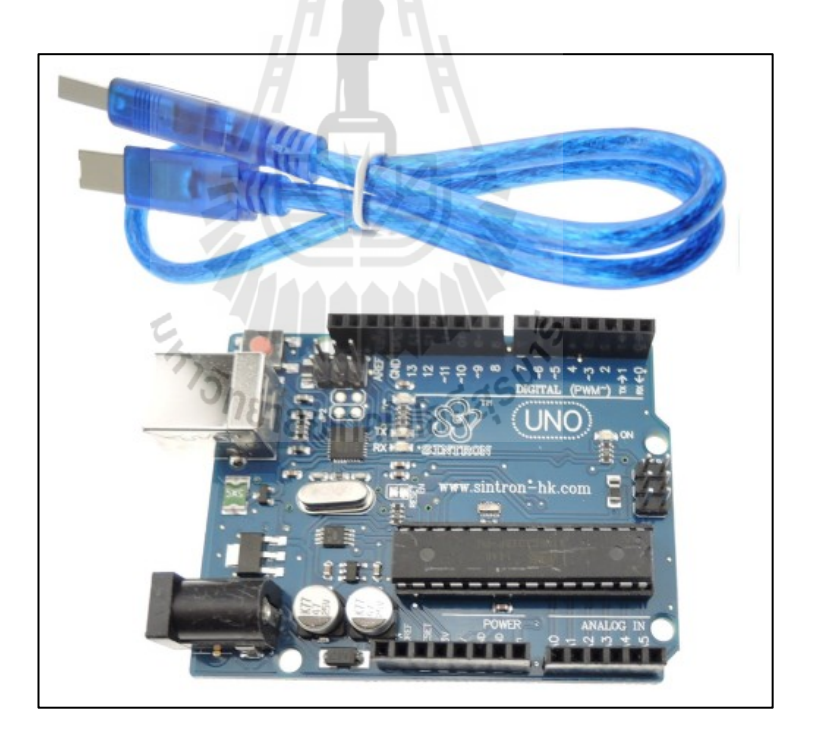

รูปที่ 5.4 บอร์ด Arduino UNO-R3และ USB cable (ที่มา Website: http://www.roboseed.com/product/3/ arduino-uno-r3-พร้อมสาย-usb)

### **5.2 การสร้างความดันสุญญากาศภายในภาชนะทดสอบ**

การสร้างความดันสุญญากาศในภาชนะทดสอบ ที่ต้องการความเป็ นสุญญากาศระดับสูง ยิ่งยวด (Ultra-High Vacuum) ที่ความดันประมาณ  $_{1.0~\rm X}$  10 $^{\circ}$  ถึง  $_{1.0~\rm X}$  10 $^{\circ}$ '' ทอร์ เพื่อเหมาะสมกับ งานที่ต้องการความละเอียดและเที่ยงตรงสูง เช่น งานวิจัยทางด้านวิทยาศาสตร์ ฟิ สิกส์ และเครื่องเร่ง อนุภาค เป็ นต้น ซึ่ งการสร้างความดันสุญญากาศในระดับสูงนั้น จําเป็ นที่จะต้องใช้อุปกรณ์ที่มี ความสามารถในการดึงดูดโมเลกุลหรืออากาศภายในภาชนะวงปิ ด ออกสู่ภายนอกบรรยากาศได้ สําหรับขั้ นตอนในการสร้างความดันสุญญากาศภายในภาชนะ มีขั้ นตอนดังนี้

5.2.1 เลือกใช้ชุดภาชนะที่ต้องการทําความดันสุญญากาศซึ่ งในงานวิจัยนี้ได้เลือกใช้ ภาชนะวัสดุสเตนเลสสตีล เกรด SUS304 ขนาดประมาณ 71ลิตร ดังแสดงรูปที่ 5.5

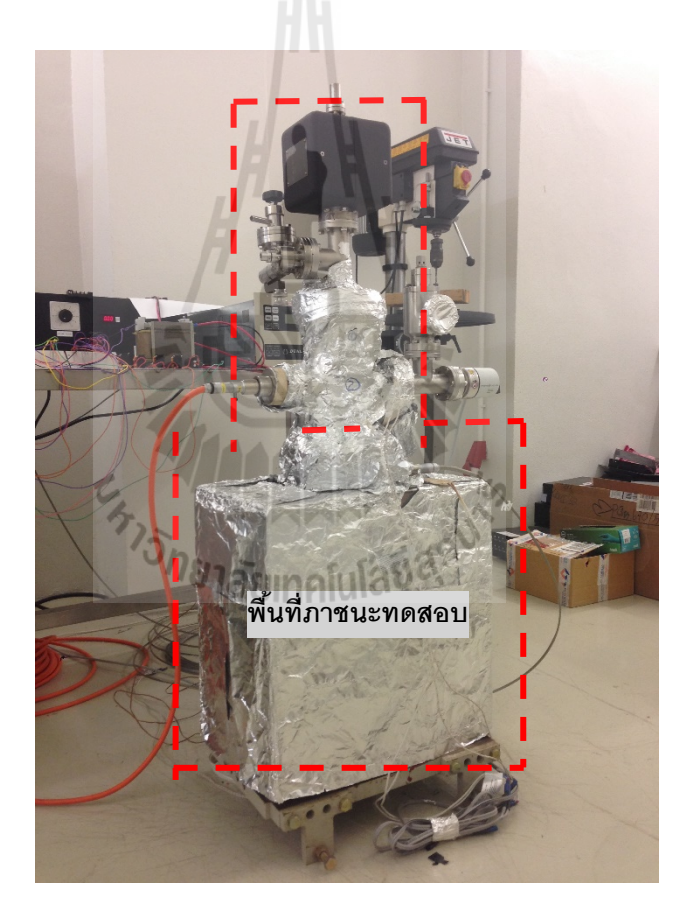

รูปที่ 5.5 ภาชนะที่ใช้ทําการทดสอบขนาดประมาณ 71ลิตร

5.2.2 ติดตั้ งปั๊ มสุญญากาศจํานวนสองชนิด ประกอบด้วย ปั๊ มที่มีคุณสมบัติที่สามารถดึงดูด มวลโมเลกุลหรืออากาศที่อยู่ภายในภาชนะออกสู่ภายนอกบรรยากาศ ซึ่งในงานวิจัยนี้เลือกใช้ปั๊ม แบบหยาบหรือโรตารีปั๊ม (Rotary Pump: RP) และปั้มดึงดูดโมเกกุลความเร็วสูง (TMP) ซึ่งลักษณะ

ในการติดตั้งปั๊ม จะทำการติดตั้งเป็นแบบอนุกรม และติดตั้งปั๊มสุญญากาศที่มีคุณสมบัติสามารถจับ ้ มวลโมเลกุลอากาศหรือแก๊สไว้ในบริเวณที่จำกัด ซึ่งในงานวิจัยจะต้องเลือกใช้งานปั๊มสุญญากาศ ชนิดไอออนที่มีขนาดมากกว่าภาชนะที่ทดสอบที่มีขนาดประมาณ 71ลิตร แต่ว่าปั๊ มที่มีอัตราการทํา ้ ความดันมากกว่าหรือใกล้เคียงกับภาชนะทดสอบมีข้อจำกัดในเรื่อง จัดหาอปกรณ์ที่ต้องนำเข้าจาก ต่างประเทศ ซึ่ งมีราคาสู ง ดังนั้นงานวิจัยนี้ได้เลือกใช้งานปั๊มสุ ญญากาศชนิดไอออนที่มี ขนาด 500 ลิตรต่อวินาที ซึ่งเป็นปั้มสุญญากาศที่ยังไม่มีการใช้งาน โดยปั้มสุญญากาศทั้ง 3 ชนิดมี การติดตั้ งดังรูปที่ 5.6

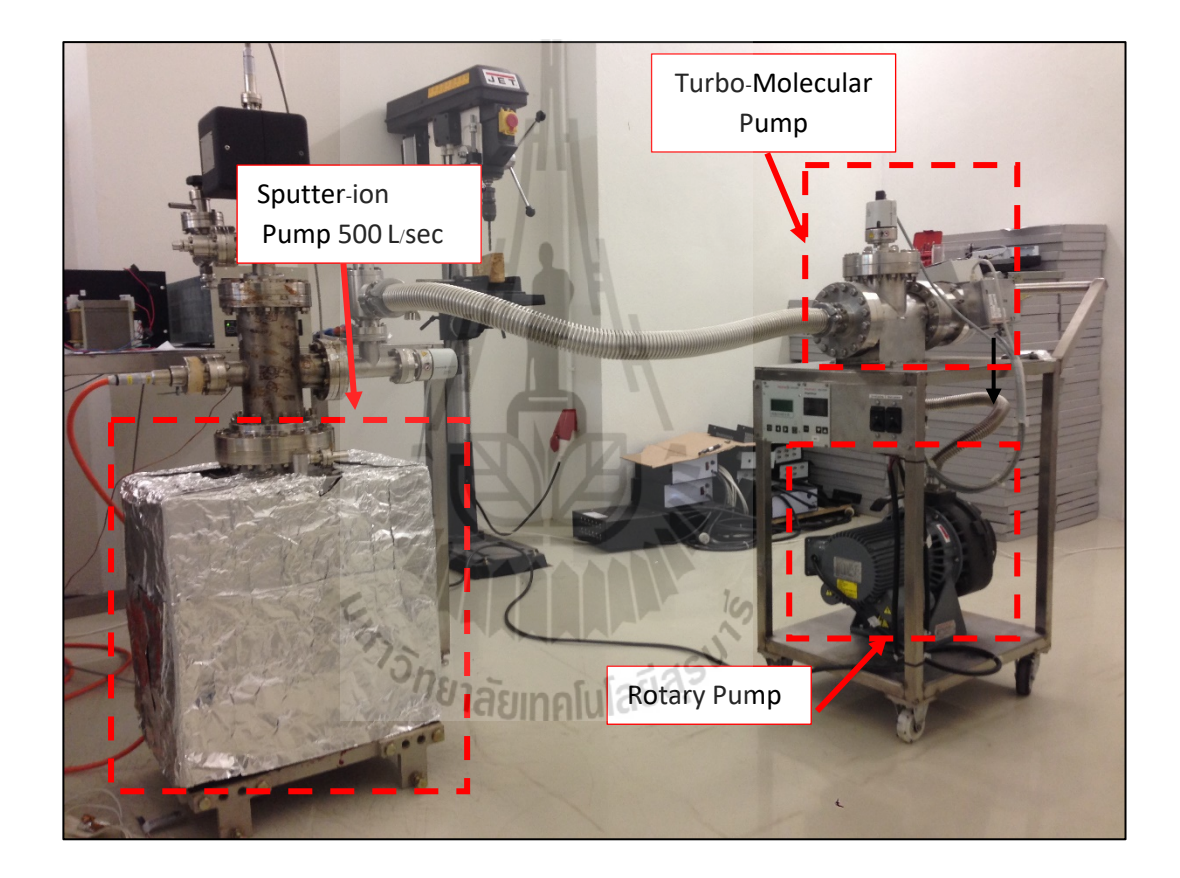

รูปที่ 5.6การติดตั้ งปั๊ มสุญญากาศทั้ ง 3 ชนิด

5.2.3 ติดตั้งตัวเซนเซอร์วัดความดันซึ่งในการทดลองนี้จะติดตั้งตัววัดความดันอยู่ 2 จุด ประกอบด้วยตัววัดความดันแบบเกจพีรานี (FRG) ที่สามารถวัดความดันได้ตั้ งแต่บรรยากาศจนถึง ระดับ 10 $^{\circ}$  ทอร์ ซึ่งโดยปกติแล้วตัววัดความดันแบบพีรานีจะวัดค่าความดันไม่ต่ำกว่า 10 $^{\circ}$  ทอร์ เพราะวาความผิดพลาดของการวัดจะมีมากขึ ่ ้นเมื่อความดันในขณะนั้นตํ่ามาก ๆ และเกจวัดความดัน อีกชุดจะเป็น เกจชนิดไอออไนเซชัน (CCG) ที่มีความสามารถวัดความคันตั้งแต่ 10<sup>-3</sup> ถึง 10<sup>-12</sup> ทอร์ ้นอกจากนี้จะมีการติดตั้งชุดวาล์วอย่ด้วยกัน 2 ชุด คือ ชุดวาล์วที่ทำการตัดระบบปั๊มส่วนหน้า (Backing Valve) ออกจากภาชนะทดสอบ และชุดวาล์วที่สามารถสร้างสิ่งรบกวนหรือสร้างมวล อากาศ (Disturb valve) เข้าสู่ภายในภาชนะทดสอบ ดังรูปที่ 5.7

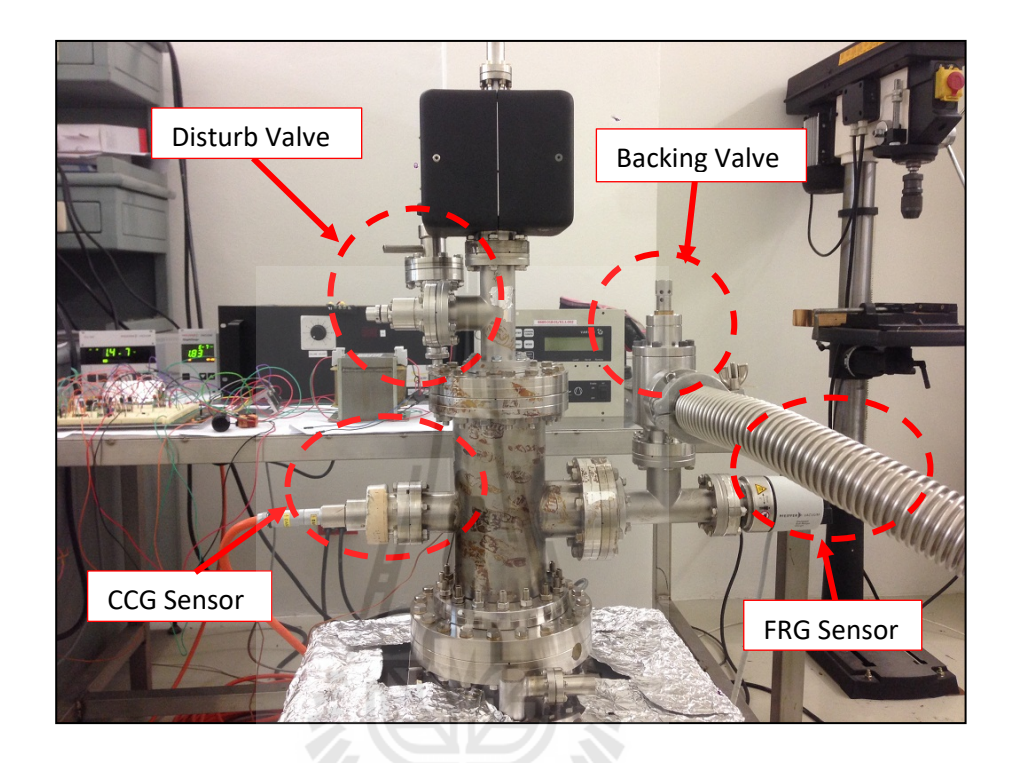

รูปที่ 5.7การติดตั้ งเกจวัดความดันและวาล์วระบบ

5.2.4 เมื่อทําการติดตั้งอุปกรณ์เสร็จเรียบร้อย ต่อไปทําการเปิ ดปั๊มสุญญากาศทํางานซึ่ง อันดับแรกจะทําการใช้งานปั๊มแบบโรตารี่ที่มีโครงสร้างภายในเป็ นเหมือนใบพัดที่จะทําการหมุน และดึงดูดอากาศภายในภาชนะออกสู่ภายนอก และเมื่อความคันภายในภาชนะวัคได้ 10<sup>-3</sup> ทอร์ เป็น ต้น ไป จากนั้นทำการใช้งานปั้มสุญญากาศชนิดดึงดูดโมเลกุลสูง (TMP) ร่วมกันกับปั้มแบบโรตารี (RP) ที่ได้ต่ออนุกรม เพื่อให้ได้ระดับความดันอยู่ที่ 10-<sup>9</sup> ทอร์ แต่ในความเป็ นจริงไม่สามารถทํา ความดันได้ถึงในระดับ High vacuum โดยในการทดลองสามารถทําความดันสุญญากาศได้ประมาณ 10-6 ทอร์

5.2.5 เมื่อความดันภายในภาชนะไม่สามารถที่จะทําความดันให้ตํ่ากว่า 10-<sup>6</sup> ทอร์ ต่อไป จะต้องมีการให้ความร้อนกับระบบที่ทดสอบเพื่อที่จะทําให้โมเลกุลและแก๊สที่ยังหลงเหลืออยู่ ภายในพื้นผิวของภาชนะเกิดการแตกตัวและถูกดึงดูดออกสู่ภายนอกบรรยากาศ ซึ่ งการจะเริ่ม ขั้นตอนการให้ความร้อนจะต้องมีการตรวจสอบรอยรั่ วของภาชนะสุญญากาศที่ได้ติดตั้งไปก่อน

หน้านี้ว่ามีรอยรั่วเกิดขึ้นหรือไม่ โดยในงานวิจัยนี้จะใช้เครื่องมือตรวจสอบรอยรั่วตามจุดหรือข้อต่อ ต่าง ๆ ของภาชนะทดสอบ ดังรูปที่ 5.8 สำหรับการตรวจสอบรอยรั่วนั้นจะใช้เครื่องมือดังกล่าวทำ ึการวิเคราะห์หาแก๊สที่ยังหลงเหลืออยู่ในภาชนะทดสอบ ซึ่งจะใช้แก๊สฮีเลียมเป็นตัวทดสอบในการ ฉีดเข้าสู่ข้อต่อต่าง ๆ ในระบบ หากมีการพบรอยรั่วเครื่องมือวิเคราะห์แก๊สก็จะตรวจวัดปริมาณแก๊ส ฮีเลียมที่อยู่ภายในภาชนะได้ ซึ่งค่าที่วัดได้จะพิจารณาจากค่า Ion Current ที่แสดงผลมายังหน้าจอ  $10^{-10}$  A เครื่องตรวจวัด ต้องไม่สูงเกินกว่า  $10^{-10}$  A

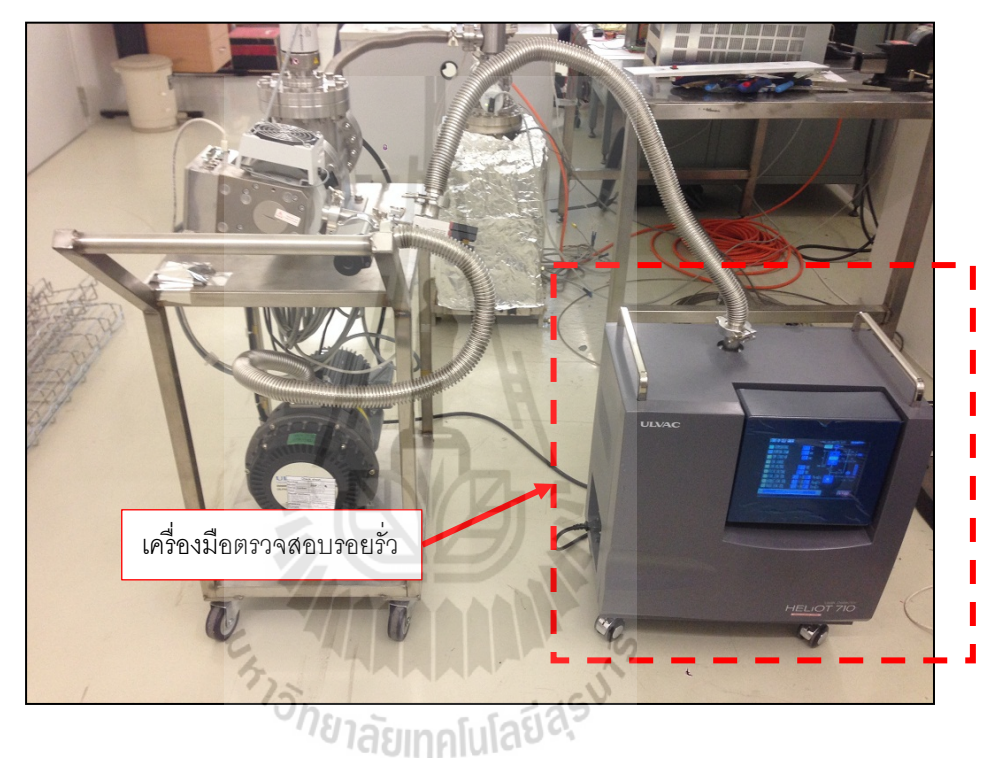

รูปที่ 5.8เครื่องมือตรวจวัดรอยรั่ วภาชนะทดสอบ

5.2.6 เมื่อภาชนะที่ทดสอบไม่มีรอยรั่ว ขั้นตอนต่อไปจะทำการให้ความร้อนกับภาชนะที่ ทดสอบ โดยการใช้ชุดให้ความร้อน (Temperature Control) ร่วมกับการพันชุด Heater Tape ที่มี พิกัดแรงดัน 220 VAC ซึ่งจะพันรอบ ๆ ภาชนะที่ทดสอบ ดังรูปที่ 5.9 และต้องพัน Heater Tape ไม่ให้ทับกันเพราะอาจจะเกิดความร้อนสูงเกินกว่า ภาชนะทดสอบหรืออุปกรณ์เซนเซอร์วัดความ ดันจะรองรับความร้อนที่เกิดขึ้นใด้ และทำการติดตั้งเซนเซอร์วัดความร้อนที่บริเวณภาชนะทดสอบ จำนวน 1 จุด ซึ่งขั้นตอนการให้ความร้อนกับภาชนะ จะเริ่มให้ความร้อนที่ 50 °C และเพิ่มขึ้นทุก ๆ 10 °C ในระยะเวลา 30 นาที จนถึง 150 °C และทำการคงค่าอุณหภูมิไว้ที่ 150 °C เป็นระยะเวลาอย่าง ้ต่ำ 60 ชั่วโมง โดยในงานวิจัยนี้จะไม่พิจารณาผลกระทบของอุณหภูมิที่มีต่อความดันสุญญากาศ

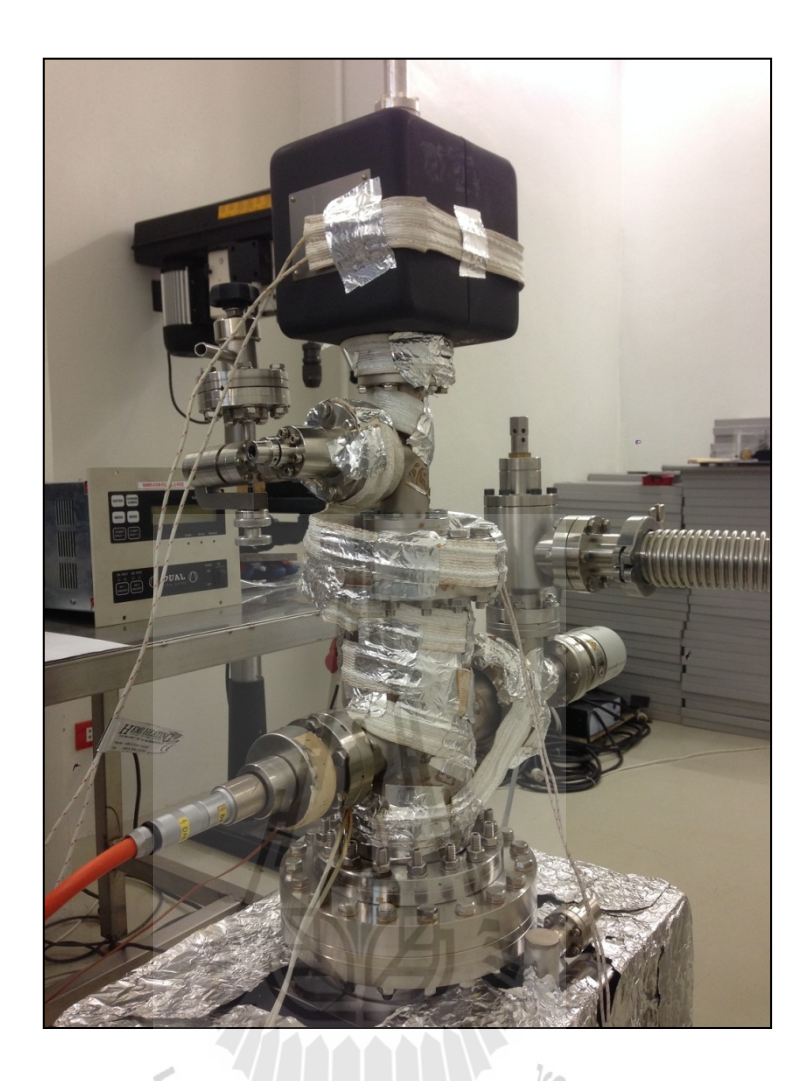

รูปที่ 5.9การพัน Heater Tapeรอบ ๆ ภาชนะทดสอบ

5.2.7 หลังจากให้ความร้อนกับภาชนะทดสอบเป็นระยะเวลา 60 ชั่วโมง ขั้นตอนต่อไปจะ ทําการลดอุณหภูมิของภาชนะทดสอบลง ซึ่งการลดอุณหภูมิจะลดอุณหภูมิครั้งละ 10 °C ต่อหนึ่ง ชั่วโมง ไปจนถึงอุณหภูมิที่ 50 °C จากนั้นเริ่มใช้งานชุดควบคุมปั๊มสุญญากาศชนิดไอออน (SIP) ที<sub>่</sub>มี ขนาด 500 ลิตรต่อวินาที โดยใช้ชุดควบคุมที่ได้พัฒนาทําหน้าที่จ่ายแรงดันไปยังขั้วอาร์โนด (Anode) ที่มีขนาดแรงดัน ไฟฟ้าที่ 0 – 5,500 โวลต์ จะทำให้แรงดัน ไฟฟ้าที่จ่ายให้กับตัวปั้ม ไปเร่งให้ เกิดพลาสมา (Plasma) บริ เวณขั้วอาร์โนด และดึงดูดอิเล็กตรอนที่อยู่ในส่วนของขั้วแคโทด (Cathode) หลุดออกจากวัสดุไทเทเทียม (Titanium) แล้วเคลื่อนที่มายังขั้วแอร์โนดเพื่อทําการจับ โมเลกุล มวลของอากาศหรือแก๊สที่ยังหลงเหลืออยู่ในภาชนะทดสอบ แล้วนำไปฝังไว้ที่ขั้วแคโทด ทำให้ความดันภายในภาชนะมีความเป็นสุญญากาศมากขึ้น ที่ประมาณ  $10^{-7}$  ถึง  $10^{-8}$  ทอร์ หลังจากคง ค่าอุณหภูมิที่ 50 °C พร้อมทั้งใช้งานปั้มสุญญากาศชนิดใอออนไปด้วยเป็นระยะเวลา 6 ชั่วโมง

้ จากนั้นทำการปิดชุดให้ความร้อนกับภาชนะทดสอบ จะพบว่าความดัน ณ เวลานั้นลดลงไปได้อีก ประมาณ 10<sup>-8</sup> ทอร์ ถึง 10<sup>-9</sup> ทอร์ เมื่อได้ระดับความดันภายในภาชนะที่มีความเป็นสุญญากาศได้ ดีกว่าส่วนของปั๊ มด้านท้าย (Backing Pump) คือ ปั๊ มแบบแห้ง (RP) และปั๊ มดึงดูดโมเลกุลสูง (TMP) จะต้องทำการปิดวาล์วเพื่อตัดการใช้งานปั้มด้ายท้าย 2 ส่วนออกไป และใช้งานเฉพาะปั้มสุญญากาศ ชนิดไอออน (SIP) เท่านั้น ความดันที่ได้ก็จะลดลงไปได้อีกประมาณ 10˚ ทอร์ ถึง 10 $^{\text{\tiny 10}}$  ทอร์

### **5.3 การควบคุมและรับสัญญาณผ่านบอร์ดไมโครคอนโทรลเลอร์**

จากบทที่ 3 ในส่วนของหัวข้อที่เกี่ยวข้องกับการสร้างสัญญาณพัลส์ จะต้องมีการใช้ สัญญาณพัลส์จากบอร์ดไมโครคอนโทรลเลอร์ที่มีความสามารถในการควบคุมจ่ายสัญญาณพัลส์ได้ ตามต้องการ และสัญญาณที่ต้องการจะต้องมีความถี่ที่สูงพอ ซึ่งในการทดลองจะมีการใช้ความถี่ ของบอร์ดควบคุมที่ 10 kHz และมีค่าแอมปลิจูดอยู่ที่ 5 โวลต์ เพื่อทำการควบคุมชุดวงจรภาคแรงดัน ตํ่าที่ได้ออกแบบ ให้ได้ค่าสัญญาณทางไฟฟ้าที่มีลักษณะเป็ นแบบคลื่นไซน์ (Modified Sine Wave) ที่มีค่าพิกัดสงสดอยู่ที่ ± 65 โวลต์ ซึ่งการควบคุมสัญญาณพัลส์จากบอร์ดไมโครคอนโทรลเลอร์จะ ใช้โปรแกรม LabVIEW ควบคุม และในส่วนของการรับสัญญาณเพื่อนํามาประมวลผลการทดสอบ จะมีการรับสัญญาณ 2 ส่วน คือ การอ่านค่าความดันจากชุดอุปกรณ์ตรวจวัดผ่านการเชื่อมต่อแบบ พอร์ตอนุกรม ที่ได้กล่าวไว้ในบทที่ 3.2.5 และอ่านค่าไฟฟ้าแรงดันสูงขาออกจากชุดเพาเวอร์ซัพ พลายต้นแบบ ที่มีพิกัดแรงดันอย่ที่ 0 – 5,500 โวลต์

5.3.1 การควบคุมบอร์ดไมโครคอนโทรลเลอร์

การเปลี่ยนแปลงสัญญาณพัลส์เพื่อควบคุมชุดเพาเวอร์ซัพพลายต้นแบบให้ได้ แรงดัน 0 -5,500 โวลต์ ในงานวิจัยนี้จะใช้การควบคุมสัญญาณพัลส์จากบอร์ดไมโครคอนโทรลเลอร์ ที่มีขนาดของบิตข้อมูลจํานวน 8 บิต คือ สามารถปรับความกว้างของพัลส์ได้ 256 ค่า โดยในงานวิจัย ้จะทำการปรับค่าตั้งแต่ 0 -173 เท่านั้น ทำให้ได้แรงดันขาออกจากชุดเพาเวอร์ซัพพลายต้นแบบมี พิกัดของแรงดันอยู่ที่ 0 – 5,117 โวลต์ ดังกราฟรูปที่ 5.10 และ แสดงผลค่าสัญญาณพัลส์เทียบกับ แรงดันขาออกตามตารางที่ 5.1

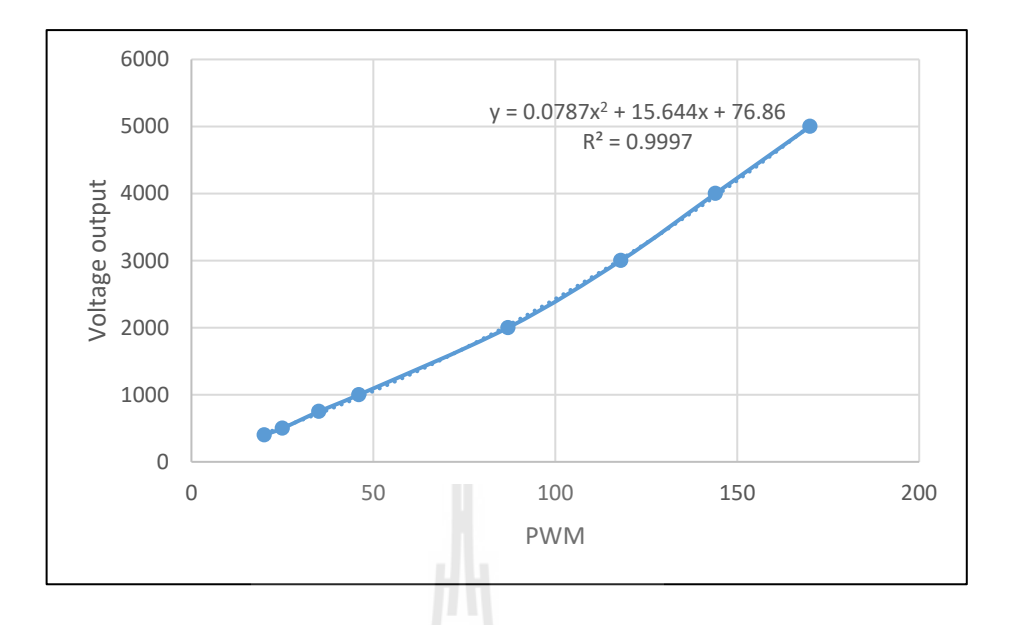

รูปที่ 5.10 ความสัมพันธ์ระหว่างสัญญาณพัลส์ (PWM) และแรงดันขาออก (V $_{\rm our}$ )

| <b>PWM</b>       | Voltage  |       | <b>PWM</b> | Voltage  |
|------------------|----------|-------|------------|----------|
| $\boldsymbol{0}$ | 76.86    |       | 70         | 1,553.86 |
| 5                | 157.01   |       | 75         | 1,688.61 |
| 10               | 241.06   |       | 80         | 1,827.26 |
| 15               | 329.01   |       | 85         | 1,969.81 |
| 20               | 420.86   | niuia | 90         | 2,116.26 |
| 25               | 516.61   |       | 95         | 2,266.61 |
| 30               | 616.26   |       | 100        | 2,420.86 |
| 35               | 719.81   |       | 105        | 2,579.01 |
| 40               | 827.26   |       | 110        | 2,741.06 |
| 45               | 938.61   |       | 115        | 2,907.01 |
| 50               | 1,053.86 |       | 120        | 3,076.86 |
| 55               | 1,173.01 |       | 125        | 3,250.61 |
| 60               | 1,296.06 |       | 130        | 3,428.26 |
| 65               | 1,423.01 |       | 135        | 3,609.81 |

ตารางที่ 5.1ผลการปรับเทียบค่าสัญญาณทางไฟฟ้าระหวางสัญญาณพัลส์ ่ และ แรงดันขาออก

| <b>PWM</b> | Voltage  | <b>PWM</b> | Voltage  |
|------------|----------|------------|----------|
| 140        | 3,795.26 | 160        | 4,576.06 |
| 145        | 3,984.61 | 165        | 4,781.01 |
| 150        | 4,177.86 | 170        | 4,989.86 |
| 155        | 4,375.01 | 173        | 5,117.04 |

ตารางที่ 5.1 (ต่อ)ผลการปรับเทียบค่าสัญญาณทางไฟฟ้าระหวางสัญญาณพัลส์ ่ และ แรงดันขาออก

จากข้อมูลที่ได้จากการปรับเทียบค่าสัญญาณพัลส์และสัญญาณแรงดันขาออก นําไปหา สมการความสัมพันธ์จากโปรแกรม Excel จะได้สามารถอยู่ในรูปแบบโพลิโนเมียลอันดับที่ 2  $\vec{\hat{\mathsf{n}}} \; \mathsf{R}^2$ = 0.9997 คังนี้

$$
y = 0.0787x^2 + 15.644x + 76.86\tag{5.1}
$$

โดยที่ x คือ สัญญาณพัลส์จากบอร์ดไมโครคอนโทรลเลอร์ในหน่วยของเลข 8 บิต y คือ สัญญาณแรงดันไฟฟ้าขาออกมีหน่วยเป็นโวลต์

#### 5.3.2 การรับสัญญาณผ่านบอร์ดไมโครคอนโทรลเลอร์

การรับสัญญาณไฟฟ้าแรงดันสูงจากชุดเพาเวอร์ซัพพลายที่มีแรงดันไฟฟ้าขาออก 0 – 5,500 โวลต์ เข้าสู่บอร์ดไมโครคอนโทรลเลอร์นั้นจะต้องมีการแปลงสัญญาณทางไฟฟ้าแรงดัน สูงให้อยู่ในรูปแบบสัญญาณอนาล็อก เนื่องจากบอร์ดไมโครคอนโทรลเลอร์ที่ใช้งานมีช่องรับ ้ สัญญาณในรูปแบบอนาล็อก ที่มีขนาดข้อมูล 10 บิต และแรงดันอยู่ในช่วงระหว่าง 0 – 5 โวลต์ ซึ่ง การแปลงสัญญาณทางไฟฟ้าจะใช้วิธีการแบ่งแรงดัน (Voltage Divider) และใช้หม้อแปลงแยก ึ กราวด์ (Isolated Transformer) เพื่อป้องกันกระแส ใหลย้อนกลับเข้าส่บอร์ด ใม โครคอน โทรลเลอร์ ที่อาจทําให้บอร์ดเกิดความเสียหาย หรือคอมพิวเตอร์ที่ใช้งานอาจจะได้รับความเสียหายได้

โดยในงานวิจัยได้ทำการปรับค่าสัญญาณพัลส์ที่ 0 -173 ซึ่งจะทำให้ได้แรงดันขาออก จากชุดเพาเวอร์ซัพพลายต้นแบบมีพิกัดของแรงดันอยู่ที่ 0 – 5,117 โวลต์ ดังกราฟการปรับเทียบค่า ี สัญญาณ รูปที่ 5.11 ระหว่างค่าสัญญาณพัลส์เทียบกับค่าสัญญาณอนาล็อกของชุดแหล่งจ่ายไฟฟ้า และสามารถแปลงสัญญาณอนาล็อคที่ได้รับ เป็นค่าแรงคันไฟฟ้าที่จ่ายให้กับชุคปั้มสุญญากาศชนิด ไอออนได้

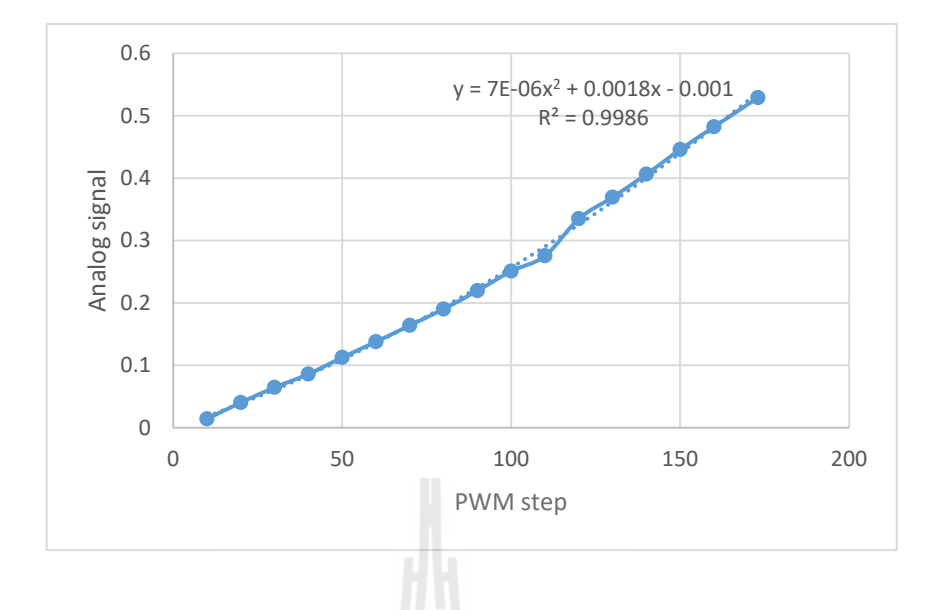

รูปที่ 5.11ความสัมพันธ์ระหวางสัญญาณพัลส์ ่ (PWM) และสัญญาณอนาล็อก (Analog)

ตารางที่ 5.2 ผลการปรับเทียบค่าสัญญาณทางไฟฟ้า ระหว่างสัญญาณพัลส์ และ สัญญาณอนาล็อก

| <b>PWM</b> | Analog signal | າໂມໂຂ | <b>PWM</b> | Analog signal |
|------------|---------------|-------|------------|---------------|
| 173        | 0.528787      |       | 80         | 0.190123      |
| 160        | 0.482107      |       | 70         | 0.163858      |
| 150        | 0.445776      |       | 60         | 0.137629      |
| 140        | 0.406109      |       | 50         | 0.11253       |
| 130        | 0.369386      |       | 40         | 0.0858547     |
| 120        | 0.334818      |       | 30         | 0.0644633     |
| 110        | 0.275312      |       | 20         | 0.0402557     |
| 100        | 0.250824      |       | 10         | 0.014054      |
| 90         | 0.219412      |       |            |               |

จากข้อมูลที่ได้จากการปรับเทียบค่าสัญญาณพัลส์และสัญญาณอนาล็อกจากชุด แหล่งจ่ายไฟฟ้า นําไปหาสมการความสัมพันธ์จากโปรแกรม Excel จะได้สมการที่อยู่ในรูปแบบ โพลิโนเมียลอันดับที่ 2 ที่  $R^2$  = 0.9986 ดังนี้

$$
y = (7x10^{-6})x^2 + 0.0018x - 0.001
$$
\n(5.2)

โดยที่ x คือ สัญญาณพัลส์จากบอร์ดไมโครคอนโทรลเลอร์ในหน่วยของเลข 8 บิต

y คือ สัญญาณอนาล็อก มีหน่วยเป็นโวลต์

### **5.4 การทดสอบระบบและเก็บข้อมู ล**

ในการทดสอบชุดวงจรภาคแรงดันต่ำที่ได้พัฒนา ร่วมกับแหล่งจ่ายไฟฟ้าแรงดันสูงต้นแบบ เพื่อควบคุมความดันภายในภาชนะทดสอบ ผ่านตัวปั๊มสุญญากาศชนิดไอออน (SIP) ที่มีขนาด 500 ลิตรต่อวินาที และเก็บข้อมูลผลการทดสอบ มีขั้นตอนการทดสอบดังนี้

1) เปิดโปรแกรม LabVIEW ที่ได้ออกแบบและพัฒนา ดังรูปที่ 5.12 พร้อมทั้งกำหนด ค่าพารามิเตอร์ที่สําคัญ เช่น ค่าเกน PID, ค่าที่กําหนด (Setting value, SV), โหมดการทดลอง (PID- Mode) เป็นต้น

- 2) การควบคุมระบบและการเก็บข้อมูล มีขั้นตอนการตั้งค่าดังนี้
	- a) กำหนด pin connection ของสัญญาณพัลส์ และสัญญาณอนาล็อก
	- b) เลือกโหมดการควบคุมเป็ นแบบ PID
	- c) ตั้ งค่าพารามิเตอร์เกน Kp , Ki และ Kd
	- d) เลือกช่วงเวลาในการเก็บข้อมูล (Step time)
	- e) ตั้ งค่า Output rate (EGU/min)
	- f) กำหนดค่า SV เพื่อระบุความดันเริ่มต้น

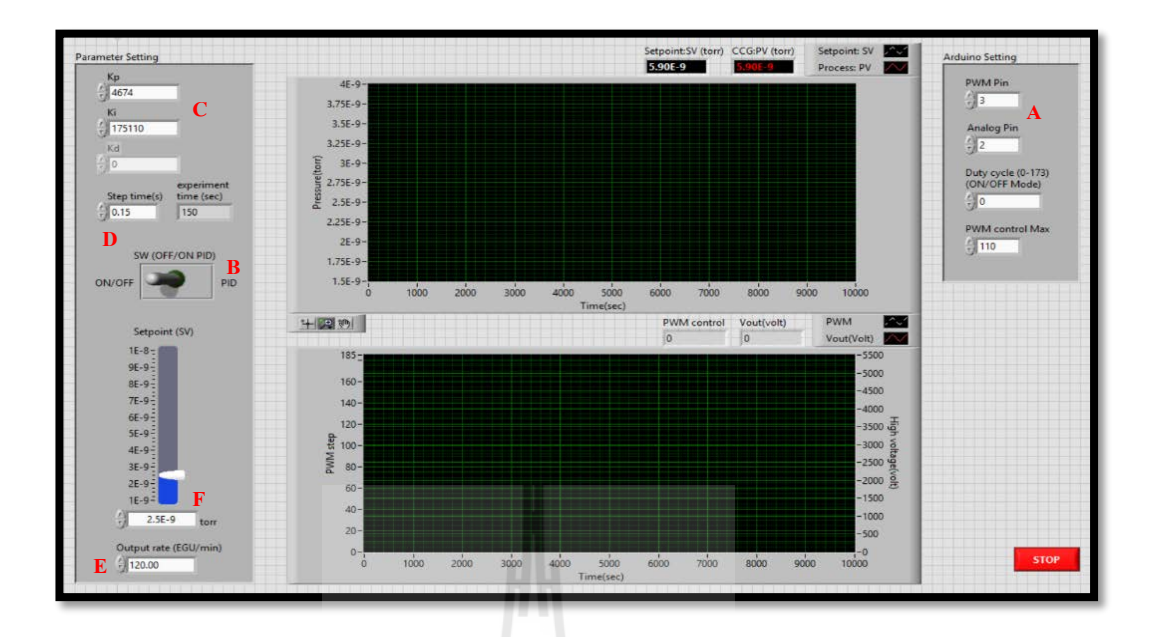

รูปที่ 5.12 หน้าจอ Front panel ของโปรแกรม LabVIEW ในการเกบผลการทดลอง ็

3) หลังจากกำหนดค่าพารามิเตอร์ต่าง ๆ เรียบร้อย เมื่อกดปุ่มเริ่มทำงาน ชุดไมโครคอนโทรลเลอร์จะทําการจ่ายสัญญาณพัลส์ไปยังชุดวงจรที่ออกแบบ เพื่อให้ได้แรงดันขา ออกที่มีค่าไฟฟ้าแรงคันสูงอยู่ที่ o – 5,000 โวลต์ เมื่อจ่ายแรงคัน ไปยังปั้มสุญญากาศที่ติดตั้งไว้ จะทำ ให้ความดันภายในภาชนะทดสอบมีค่าความดันที่อยู่ในระดับสุญญากาศโดยในการทดสอบจะทํา การเปลี่ยนแปลงค่า SV ของความดันที่ต้องการในลักษณะรูปแบบขั้นบันได โดยเปลี่ยนแปลงค่า  ${\rm SV}$  ของความดันอยู่ที่ 3.0 x  $10^{\degree}$  ทอร์, 2.5 x  $10^{\degree}$  ทอร์, 2.2 x  $10^{\degree}$ และ 2.8 x  $10^{\degree}$  ทอร์ ตามลำดับ ซึ่ง แต่ละลำดับของการปรับค่า SV จะทำการคงค่าความดันเป็นระยะเวลาประมาณ 5 นาที

### **การทดสอบการประมาณค่าความดันในภาชนะด้วยการปรับค่าแรงดันไฟฟ้าที่เปลี่ยนแปลง**

การประมาณค่าความดันในภาชนะทดสอบที่ใช้ในงานวิจัยจะใช้วิธี การปรับค่า แรงดันไฟฟ้าให้กับชุดปั๊มสุญญากาศชนิดไอออน ขนาด 500 ลิตรต่อวินาที เพื่อทำการควบคุมความ ดันในภาชนะที่มีขนาดประมาณ 71 ลิตร ให้มีค่าความดันอยูในระดับสุญญากาศ ซึ่งการเปลี่ยนแปลง ่ แรงดันไฟฟ้า หรือมีมวลอากาศเข้าสู่ภายในภาชนะทดสอบ จะส่งผลให้ความดันในภาชนะมีการ เปลี่ยนแปลง ทำให้ความดันมีค่าไม่คงที่หรือมีความดันไม่อย่ในระดับสุญญากาศ (7.5 x 10<sup>-10</sup> ถึง 7.5  $\,$  x  $\,$  10 $\,$   $\,$   $\,$   $\,$  105 $\,$   $\,$   $\,$  ชื่งส่งผลให้ระบบที่ออกแบบไม่สามารถนำไปใช้กับระบบจริงได้ ดังนั้นชุดควบคุม ความดันสุญญากาศที่ออกแบบและพัฒนา ต้องมีการรักษาความดันสุญญากาศให้คงที่ โดยกาหนด ํ ขอบเขตของการควบคุมความดันอยู่ที่ 2.0 x 10 $^{\circ}$  ถึง 4.0 x 10 $^{\circ}$  ทอร์

ี สำหรับการทดสอบควบคุมความดันสุญญากาศในภาชนะทดสอบ แบ่งออกเป็น 4 กรณี คือ

1) ผลการตอบสนองความดันในภาชนะทดสอบเมื่อต้องการความดันอ้างอิงคงที่

2) ผลการตอบสนองความดันในภาชนะทดสอบเมื่อมีการเปลี่ยนแปลงความดันอ้างอิง

3) ผลการตอบสนองความดันในภาชนะทดสอบเมื่อต้องการความดันอ้างอิงคงที่ และมี การสร้างสัญญาณรบกวนเข้าสู่ระบบ

4) ผลการตอบสนองความดันในภาชนะทดสอบเมื่อมีการเปลี่ยนแปลงความดันอ้างอิง และมีการสร้างสัญญาณรบกวนเข้าสู่ระบบ

5.4.1 กรณีที่ 1 ผลการตอบสนองความดันในภาชนะทดสอบเมื่อต้องการความดันอ้างอิง คงที่

ทำการทดสอบควบคุมความดันสุญญากาศในช่วงขอบเขตระหว่าง 2.0 x 10 $^{\circ}$  ถึง 4.0  $\mathrm{x}$  10  $^{\circ}$  ทอร์ โดยทำการตั้งค่า SV ในลักษณะรูปแบบขั้นบันได จำนวน 3 ครั้ง คือ 2.0 x 10  $^{\circ}$  ทอร์, 2.2  $\,$  x  $\,$  10 $\,$  $\,$  $\,$  ทอร์ แ $\,$   $\,$  น $\,$   $\,$  กอร์ เมื่อความดันเข้าสู่ขุด SV อ้างอิง จะทำการคงค่าความดันเป็น ระยะเวลาประมาณ 5 นาที และเก็บผลการทดสอบ

E<sub>STORIAUMALLA RICH</sub>

- ผลการทดสอบเมื่อตั้งค่า SV ที่ 2.0 x 10  $^{\circ}$  ทอร์ ดังแสดงในรูป 5.13 และ 5.14

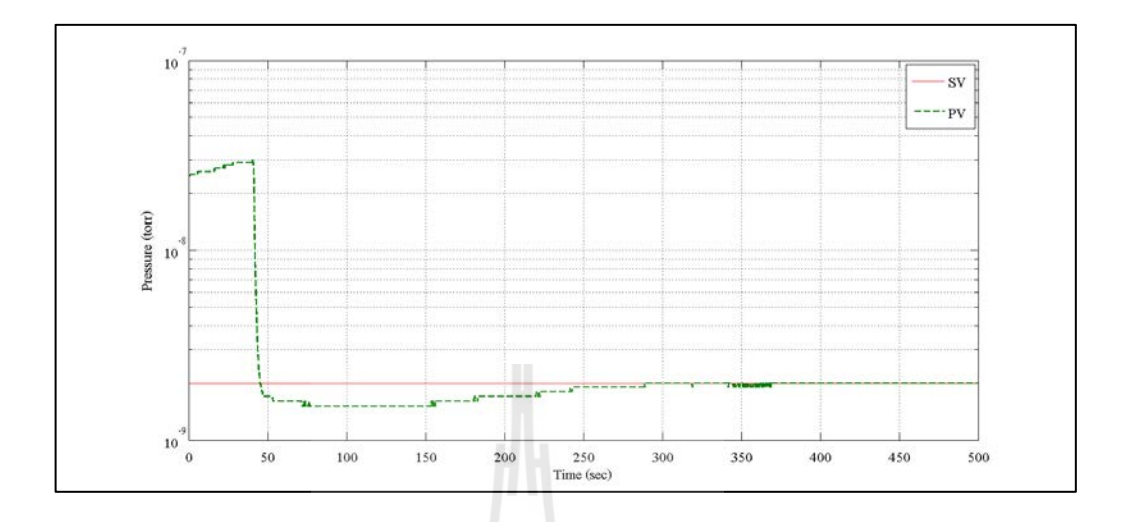

รูปที่ 5.13 ผลการตอบสนองของความดัน เมื่อกำหนดค่า SV ที่ 2.0 x 10  $^{\circ}$  ทอร์

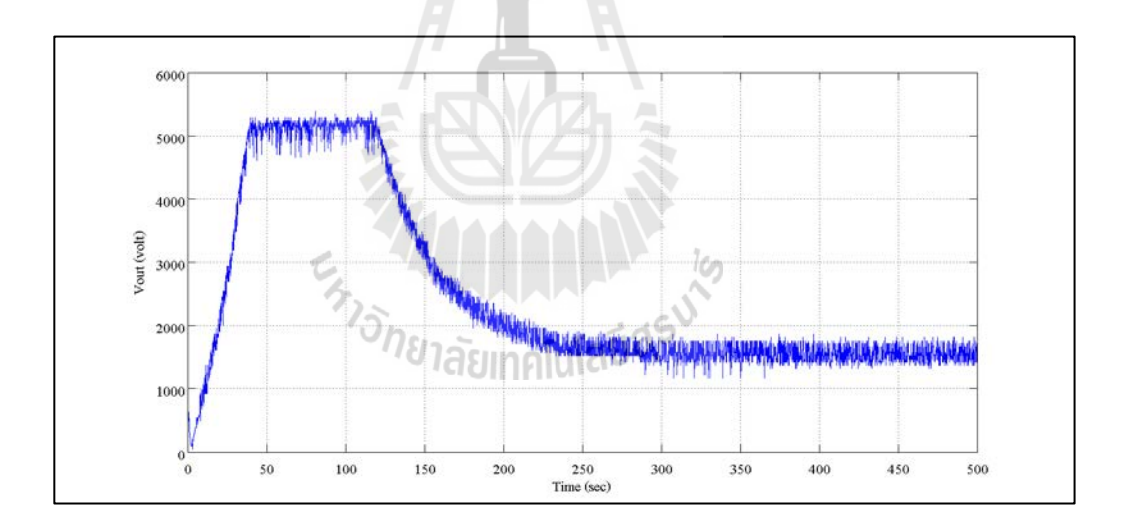

รูปที่ 5.14 ผลการตอบสนองของแรงดันขาออก เมื่อกำหนดค่า SV ที่ 2.0 x 10<sup>-9</sup> ทอร์

- ผลการทดสอบเมื่อตั้งค่า SV ที่ 2.2 x 10  $^{\circ}$  ทอร์ ดังแสดงในรูป 5.15 และ 5.16

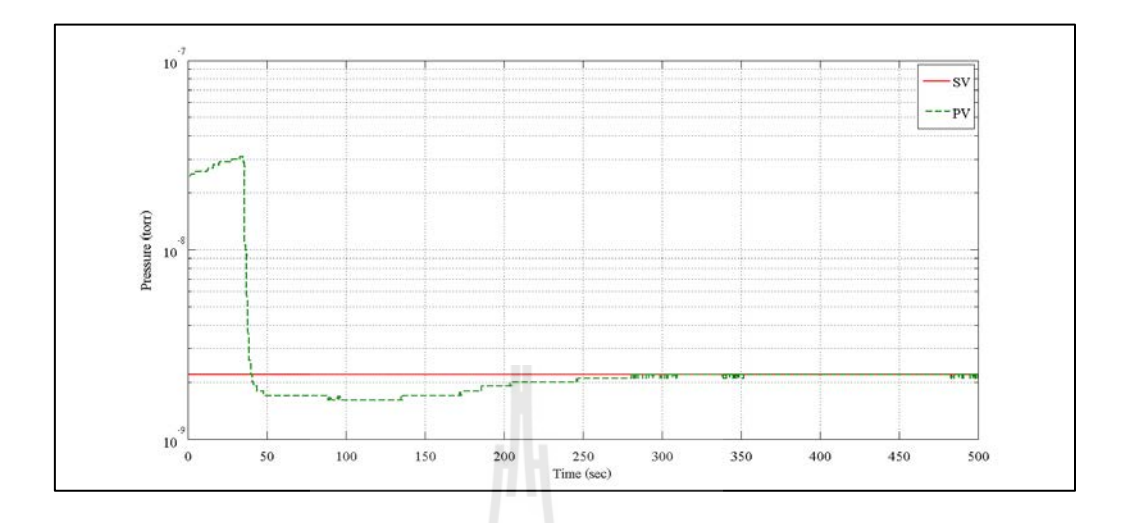

รูปที่ 5.15 ผลการตอบสนองของความดัน เมื่อกำหนดค่า SV ที่ 2.2 x 10<sup>-9</sup> ทอร์

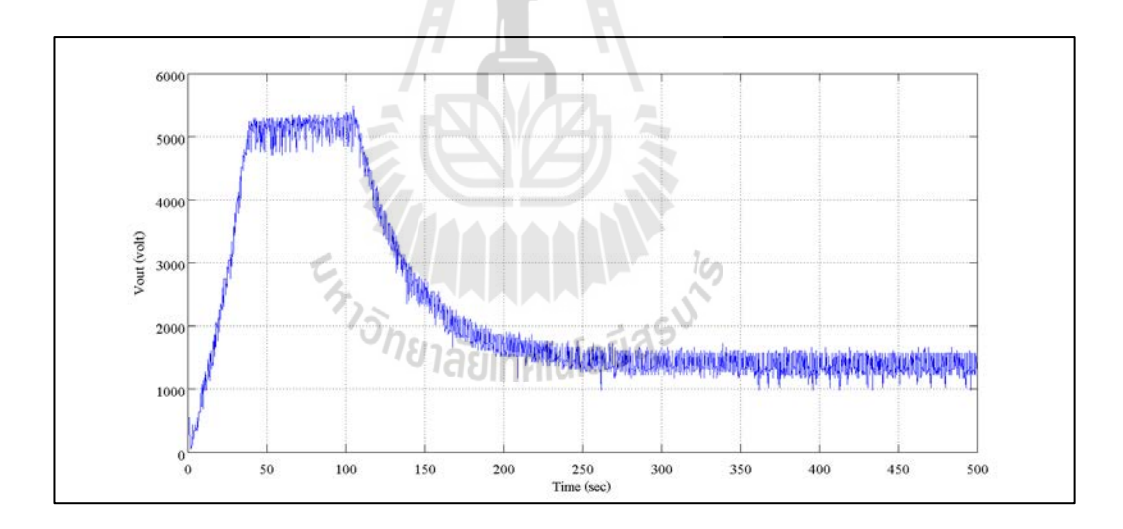

รูปที่ 5.16 ผลการตอบสนองของแรงดันขาออก เมื่อกำหนดค่า SV ที่ 2.2 x 10<sup>-9</sup> ทอร์

- ผลการทดสอบเมื่อตั้งค่า SV ที่ 2.5 x 10  $^{\circ}$  ทอร์ ดังแสดงในรูป 5.17 และ 5.18

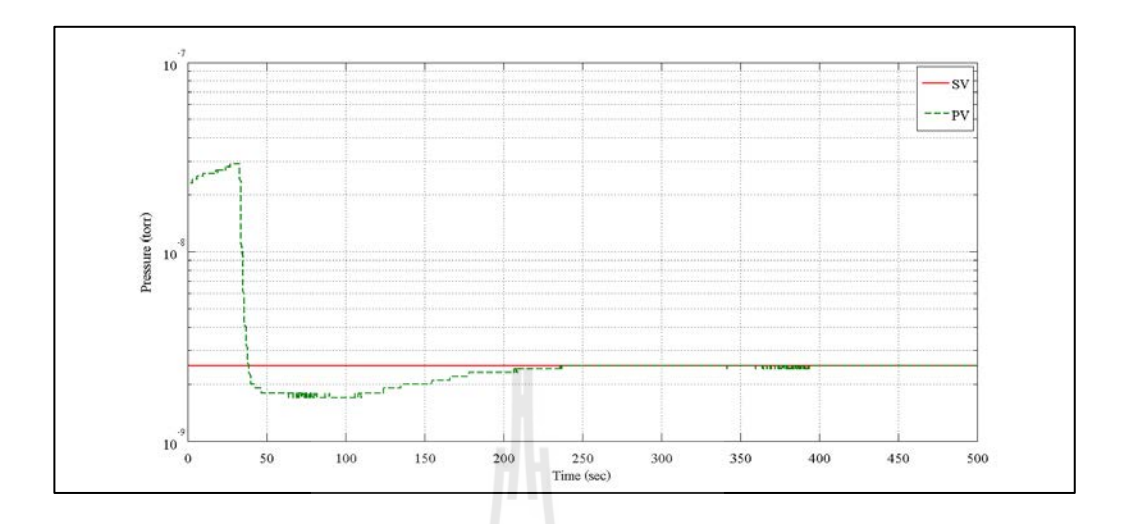

รูปที่ 5.17 ผลการตอบสนองของความดัน เมื่อกำหนดค่า SV ที่ 2.5 x 10  $^{\circ}$  ทอร์

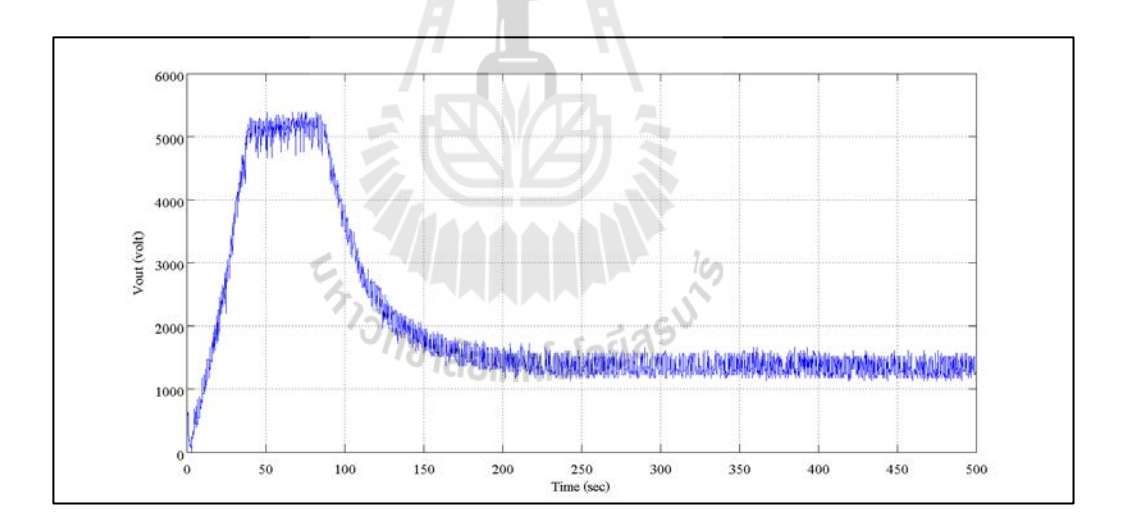

รูปที่ 5.18 ผลการตอบสนองของแรงดันขาออก เมื่อกำหนดค่า SV ที่ 2.5 x 10<sup>-9</sup> ทอร์

จากผลการทดสอบกรณีที่ 1 ผลการตอบสนองความดันในภาชนะทดสอบ เมื่อต้องการ ความดันอ้างอิงคงที่ พบว่าการทดลองทั้ง 3 กรณีมีการตั้งค่า SV ในลักษณะรูปแบบขั้นบันใด ที่ 2.0 x 10-<sup>9</sup> ทอร์, 2.2 x 10-<sup>9</sup> ทอร์ และ 2.5 x 10-<sup>9</sup> ทอร์ ตามลําดับ ผลการตอบสนองต่ออินพุตแบบ ขั้นบันได ปรากฎการพุ่งเกิน (Overshoot) ประมาณ 25 % , 27.27 % และ 32 % ตามลําดับ ที่เวลา ประมาณ 100 วินาที โดยใช้เวลาเพิ่มระดับการตอบสนองถึง 100 % ที่เวลาประมาณ 45 วินาที และมี ช่วงเวลาเข้าที่หรือผลการตอบสนองเริ่มคงตัวภายในเวลาประมาณ 240 -270วินาที

5.4.2 กรณีที่ 2 ผลการตอบสนองความดันในภาชนะทดสอบเมื่อมีการเปลี่ยนแปลงความ ดันอ้างอิง

ผลการตอบสนองความดันในภาชนะทดสอบเมื่อมีการเปลี่ยนแปลงความดันอ้างอิง ทำการทดสอบควบคุมความดันสุญญากาศในช่วงขอบเขตระหว่าง 2.0 x 10 $^{\circ}$  ถึง 4.0 x 10 $^{\circ}$  ทอร์ โดย ทำการเปลี่ยนแปลงค่า SV ในลักษณะรูปแบบขั้นบันใด ตั้งแต่ ค่าความดันที่ 2.0 x 10  $^{\circ}$  ทอร์, 3.0 x  $10^{\degree}$  ทอร์, 2.2 x  $10^{\degree}$  ทอร์ และ 2.8 x  $10^{\degree}$  ทอร์ ตามลำดับ เมื่อความดันเข้าสู่จุด SV อ้างอิง ทำการคง ค่าความดันเป็นระยะเวลาประมาณ 5 นาที ก่อนการเปลี่ยนแปลง SV และเก็บผลการทดสอบ

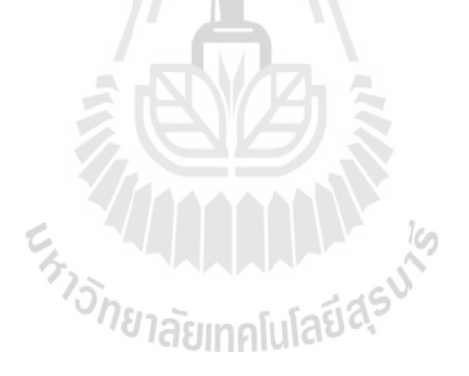

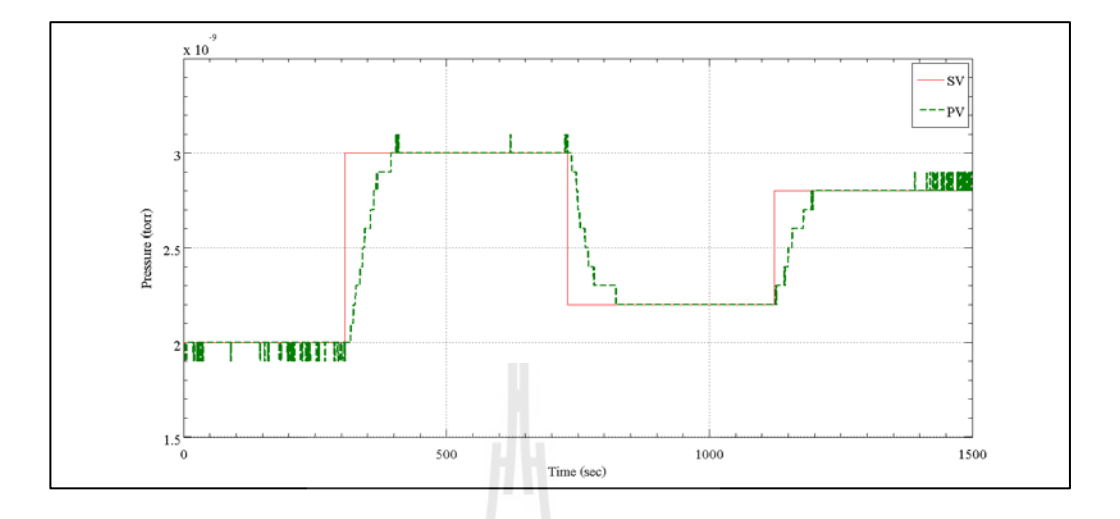

# - ผลการทดสอบครั้งที่ 1 ดังแสดงในรูป 5.19และ 5.20

รูปที่ 5.19ผลการตอบสนองของความดัน ครั้งที่ 1เมื่อมีการเปลี่ยนแปลงค่า SV

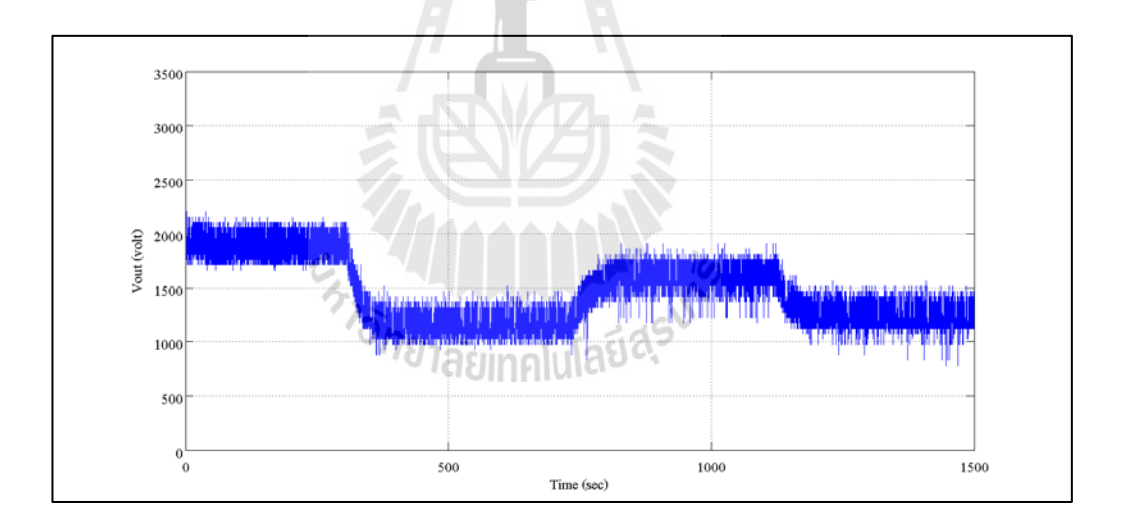

รูปที่ 5.20ผลการตอบสนองของแรงดันขาออก ครั้งที่ 1เมื่อมีการเปลี่ยนแปลงค่า SV

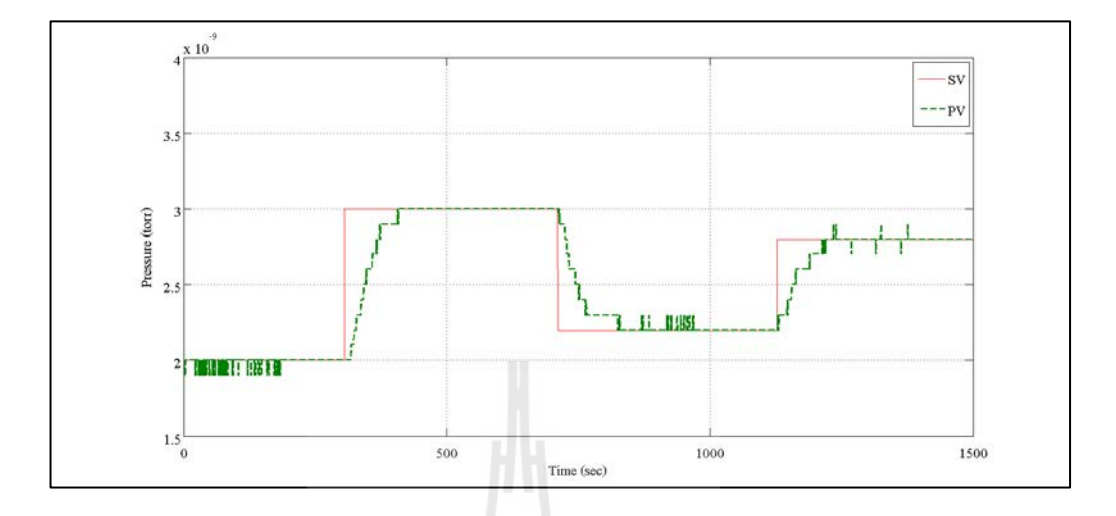

# - ผลการทดสอบครั้งที่ 2 ดังแสดงในรูป 5.21และ 5.22

รูปที่ 5.21ผลการตอบสนองของความดัน ครั้งที่ 2เมื่อมีการเปลี่ยนแปลงค่า SV

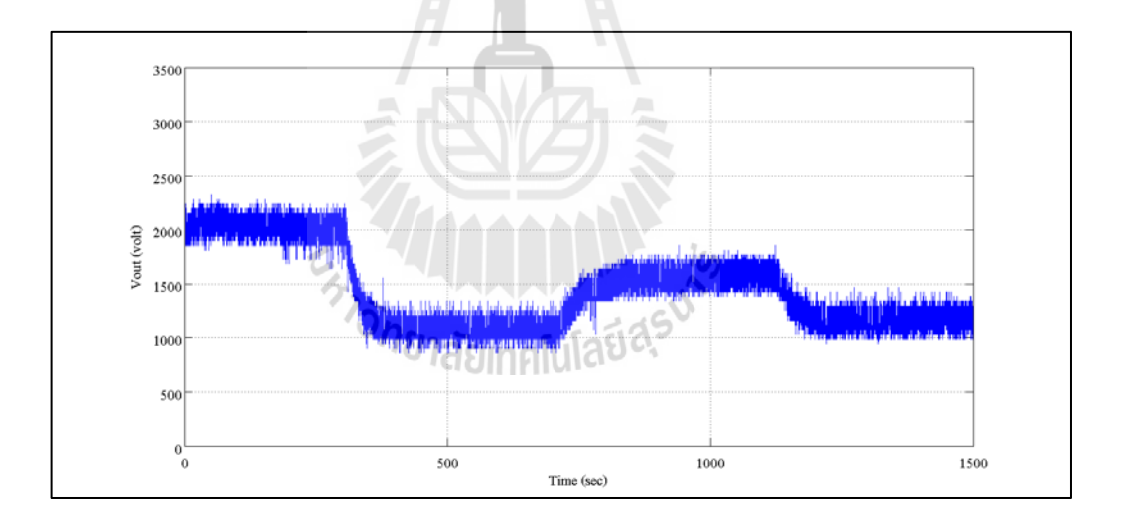

รูปที่ 5.22ผลการตอบสนองของแรงดันขาออก ครั้งที่ 2เมื่อมีการเปลี่ยนแปลงค่า SV

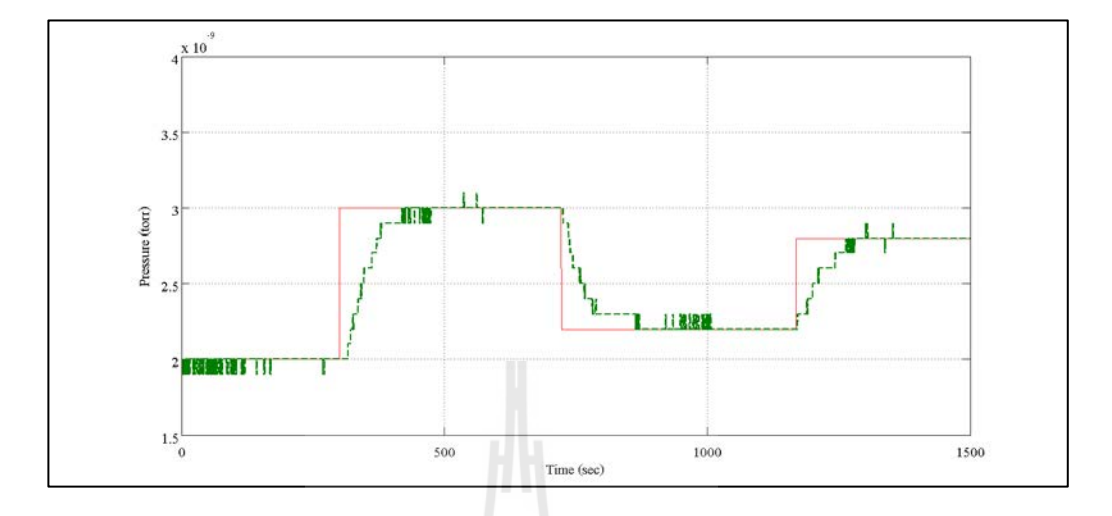

# - ผลการทดสอบครั้งที่ 3 ดังแสดงในรูป 5.23และ 5.24

รูปที่ 5.23ผลการตอบสนองของความดัน ครั้งที่ 3เมื่อมีการเปลี่ยนแปลงค่า SV

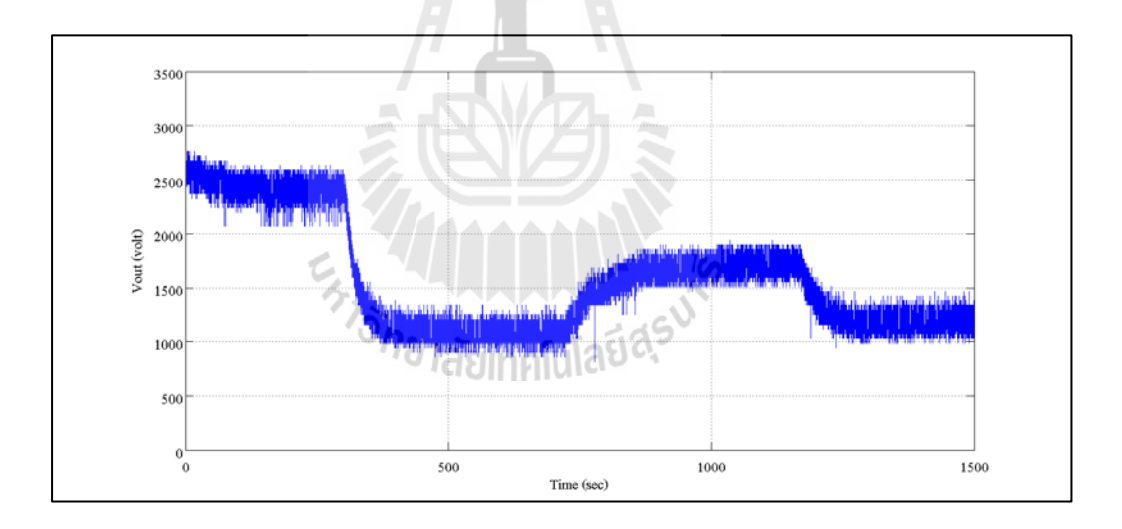

รูปที่ 5.24 ผลการตอบสนองของแรงดันขาออก ครั้งที่ 3เมื่อมีการเปลี่ยนแปลงค่า SV

จากผลการทดสอบกรณีที่ 2 ผลการตอบสนองความดันในภาชนะทดสอบเมื่อมีการ เปลี่ยนแปลงความดันอ้างอิง พบว่าการทดลองทั้ง 3 กรณีมีการเปลี่ยนแปลงค่า SV ในลักษณะ รูปแบบขั้นบันได ที่ 2.0 x 10  $^{\circ}$  ทอร์, 3.0 x 10  $^{\circ}$  ทอร์, 2.2 x 10  $^{\circ}$  ทอร์ และ 2.8 x 10  $^{\circ}$  ทอร์ ตามลำดับ ผลการตอบสนองของความดันแต่ละการทดสอบ สามารถควบคุมความดันที่มีการเปลี่ยนแปลงใน ขอบเขตที่กำหนดได้ ในช่วง 2.0 x 10  $^{\circ}$  ทอร์ ถึง 4.0 x 10  $^{\circ}$  ทอร์ ซึ่งเมื่อพิจารณาจากการทดลองแต่ละ ครั้ง มีการใช้ระยะเวลาในการตอบสนองความดันเข้าสู่จุด SV หรือผลตอบสนองเริ่มคงตัวที่เวลา ประมาณ 80 -100วินาที

5.4.3 กรณีที่ 3 ผลการตอบสนองความดันในภาชนะทดสอบเมื่อต้องการความดันอ้างอิง คงที่ และมีการสร้างสัญญาณรบกวนเข้าสู่ระบบ

ผลการตอบสนองความดันในภาชนะทดสอบเมื่อต้องการความดันอ้างอิงคงที่ และมี การสร้างสัญญาณรบกวนเข้าสู่ระบบ จะทําการทดสอบควบคุมความดันสุญญากาศในช่วงขอบเขต ระหว่าง 2.0 x 10° ถึง 4.0 x 10° ทอร์ โดยตั้งค่า SV ที่ 2.5 x 10° ทอร์ ในลักษณะรูปแบบขั้นบันได ้เมื่อความดันเข้าสู่จุด SV อ้างอิง ทำการคงค่าความดันเป็นระยะเวลาประมาณ 5 นาที จากนั้นทำการ สร้างสัญญาณรบกวนที่เป็นอากาศเข้าสู่ภาชนะทดสอบ โดยเปิดวาล์วค้างไว้เพื่อให้อากาศเข้าสู่ ระบบตลอดเวลา ซึ่ งขนาดของการสร้างสัญญาณรบกวนระบบทําให้ความดันสูงขึ้น มีขนาด ประมาณ 0.1 x 10 $^{\circ}$  ทอร์, 0.2 x 10 $^{\circ}$  ทอร์ และ 0.3 x 10 $^{\circ}$  ทอร์ ตามลำดับ พร้อมทั้งคงค่าสัญญาณ รบกวนเป็ นเวลาประมาณ 5 นาที จากนั้นปิ ดวาล์ว และเกบผลการทดสอบ ็

84

- ผลการทดสอบเมื่อตั้งค่า SV ที่ 2.5 x 10-<sup>9</sup> ทอร์และสร้างสัญญาณรบกวน ประมาณ  $\rm 0.1~x~10^{\textdegree}$  ทอร์ ดังแสดงในรูป 5.25 และ 5.26

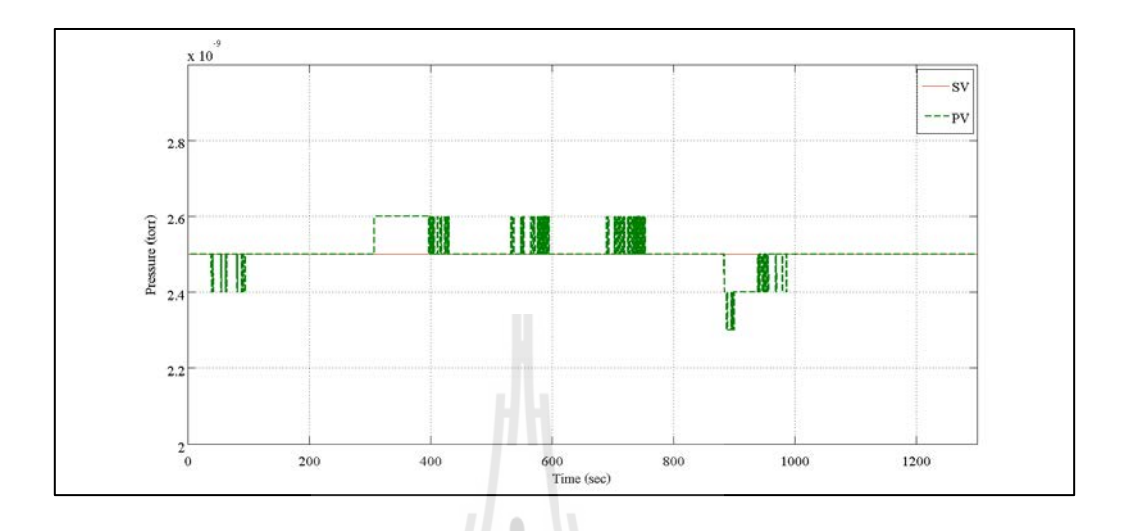

รูปที่ 5.25 ผลการตอบสนองของความดัน เมื่อสร้างสัญญาณรบกวนประมาณ 0.1 x 10<sup>-9</sup> ทอร์

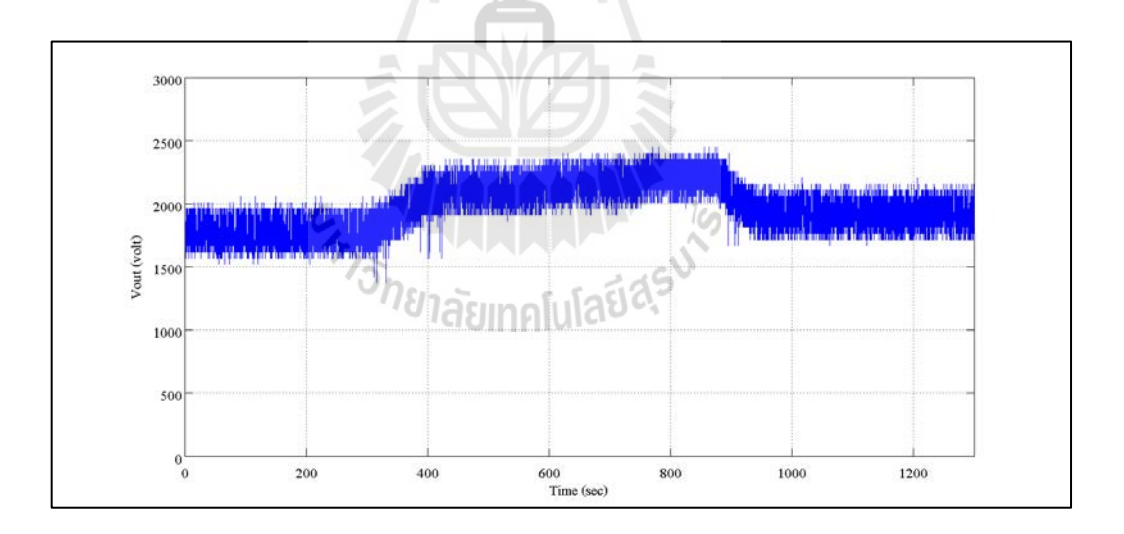

รูปที่ 5.26 ผลการตอบสนองของแรงดันขาออก เมื่อสร้างสัญญาณรบกวนประมาณ 0.1 x 10  $^{\circ}$  ทอร์

- ผลการทดสอบเมื่อตั้งค่า SV ที่ 2.5 x 10-<sup>9</sup> ทอร์และสร้างสัญญาณรบกวน ประมาณ  $0.2 \ge 10^{-9}$  ทอร์ ดังแสดงในรูป 5.27 และ 5.28

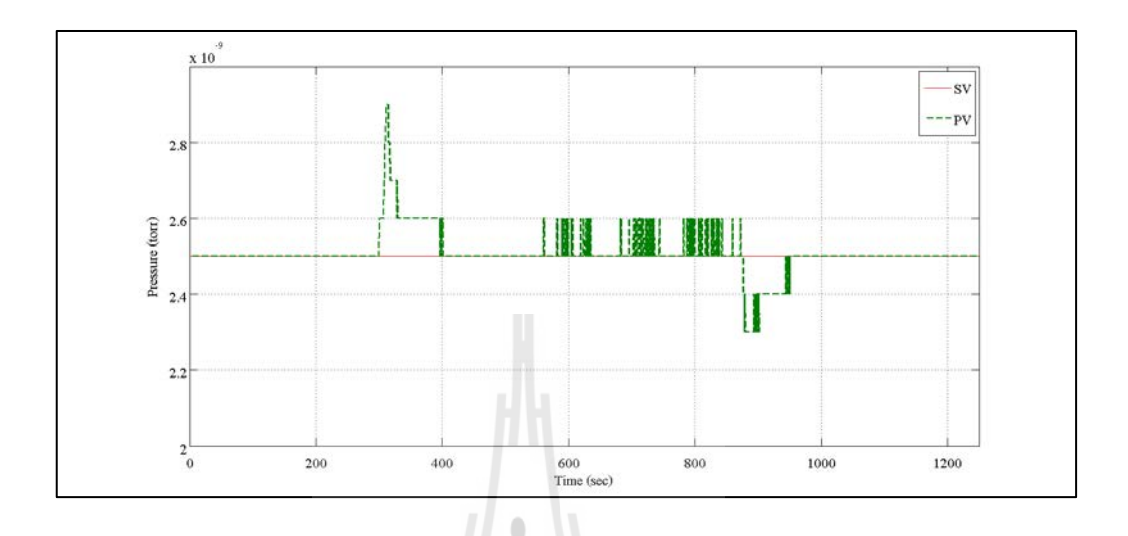

รูปที่ 5.27 ผลการตอบสนองของความดัน เมื่อสร้างสัญญาณรบกวนประมาณ 0.2 x 10<sup>-9</sup> ทอร์

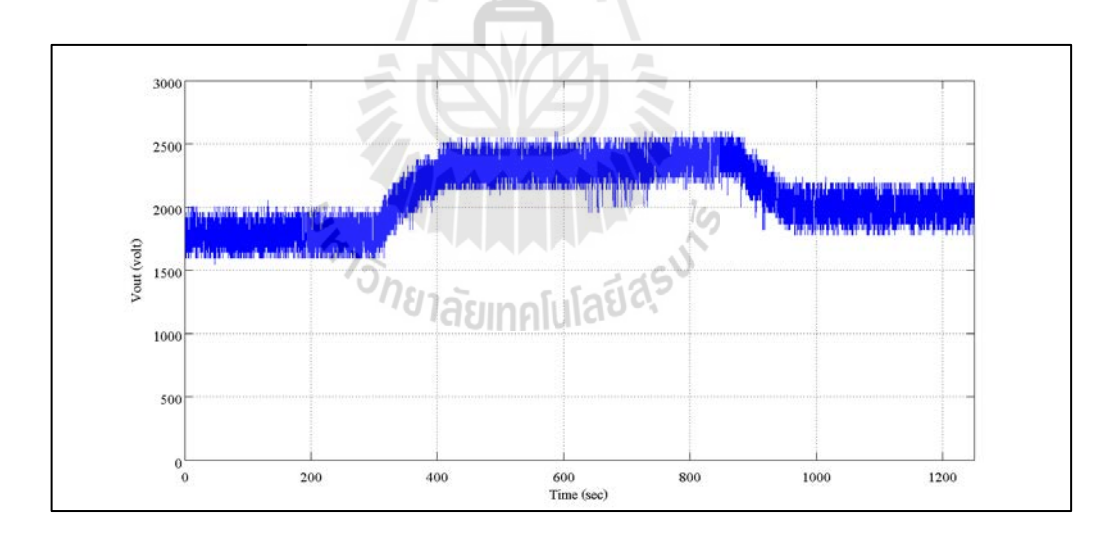

รูปที่ 5.28 ผลการตอบสนองของแรงดันขาออก เมื่อสร้างสัญญาณรบกวนประมาณ 0.2 x 10  $^{\circ}$  ทอร์

- ผลการทดสอบเมื่อตั้งค่า SV ที่ 2.5 x 10-<sup>9</sup> ทอร์และสร้างสัญญาณรบกวน ประมาณ  $0.3 \ge 10^{-9}$  ทอร์ ดังแสดงในรูป 5.29 และ 5.30

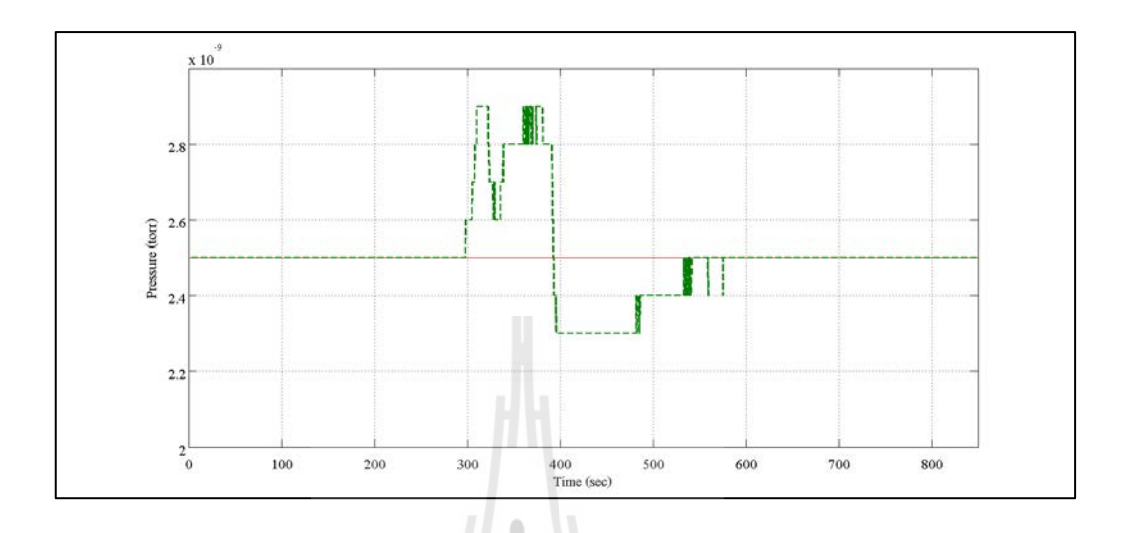

รูปที่ 5.29 ผลการตอบสนองของความดัน เมื่อสร้างสัญญาณรบกวนประมาณ 0.3 x 10<sup>-9</sup> ทอร์

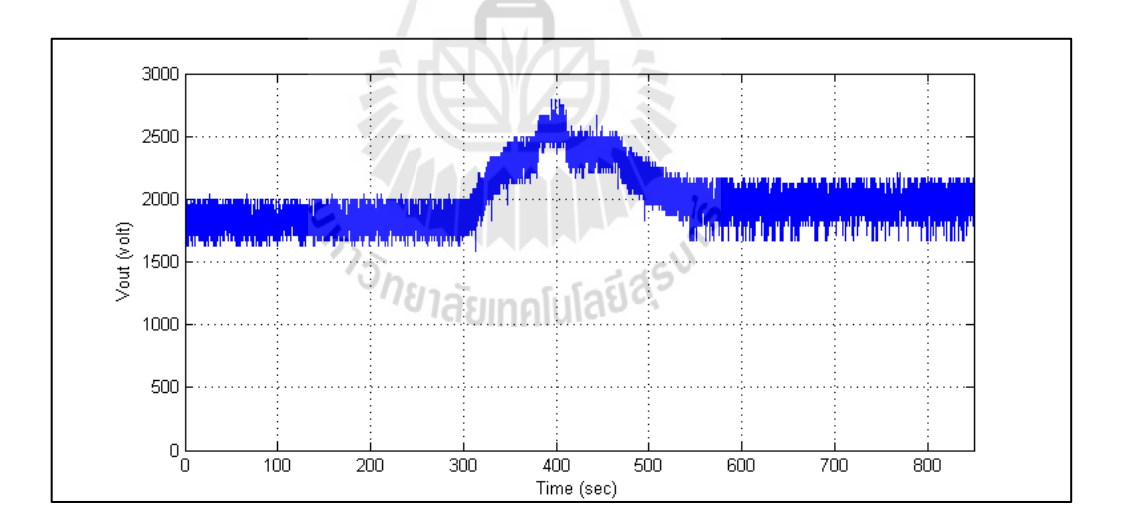

รูปที่ 5.30 ผลการตอบสนองของแรงดันขาออก เมื่อสร้างสัญญาณรบกวนประมาณ 0.3 x 10  $^{\circ}$  ทอร์

จากผลการทดสอบกรณีที่ 3ผลการตอบสนองความดันในภาชนะทดสอบเมื่อต้องการความ ดันอ้างอิงคงที่ และมีการสร้างสัญญาณรบกวนเข้าสู่ระบบ พบว่าการทดลองทั้ง 3 กรณี ตั้งค่า SV อ้างอิงที่ 2.5 x 10<sup>-9</sup> ทอร์ พร้อมทั้งสร้างสิ่งรบกวนที่เป็นอากาศเข้าสู่ภาชนะทดสอบ ขนาด  $\rm{_{0.1}}$  x  $\rm{10}^{\circ}$  ทอร์,  $\rm{_{0.2}}$  x  $\rm{10}^{\circ}$  ทอ $\rm{s}$  หอร์ ตามลำดับ ระบบควบคุมที่พัฒนา สามารถ รักษาความดันสุญญากาศในกรณีที่สร้างสิ่งรบกวน ขนาด 0.1 x 10<sup>-9</sup> ทอร์ และ 0.2 x 10<sup>-9</sup> ทอร์ โดย ระยะเวลาการรักษาความดันสุญญากาศ การสร้างสิ่งรบกวนที่มีขนาดน้อยจะใช้ระยะเวลาที่รวดเร็ว ในการรักษาความดันให้เข้าสู่จุดอ้างอิง ในส่วนกรณีการสร้างสิ่งรบกวนที่มีขนาด 0.3 x 10<sup>-9</sup> ทอร์ ระบบไม่สามารถรักษาความดันให้เข้าสู่จุดอ้างอิงได้ แต่สามารถรักษาความดันให้อยู่ในระดับที่ ใกล้เคียงกับจุด SV ที่ประมาณ 2.8 x 10-<sup>9</sup> ทอร์ทําให้ความดันสุญญากาศในระบบไม่เกิดความ เสียหาย

5.4.4 กรณีที่ 4ผลการตอบสนองความดันในภาชนะทดสอบเมื่อมีการเปลี่ยนแปลงความ ดันอ้างอิง และมีการสร้างสัญญาณรบกวนเข้าสู่ระบบ

ผลการตอบสนองความดันในภาชนะทดสอบเมื่อมีการเปลี่ยนแปลงความดันอ้างอิง และมีการสร้างสัญญาณรบกวนเข้าสู่ระบบ ทําการทดสอบควบคุมความดันสุญญากาศในช่วง ขอบเขตระหว่าง 2.0 x 10<sup>-9</sup> ถึง 4.0 x 10<sup>-9</sup> ทอร์ โดยเปลี่ยนแปลงค่า SV ในลักษณะรูปแบบขั้นบันได  $\stackrel{\ast}{\mathfrak{g}}$ งแต่ค่าความดันที่ 2.5 x 10 $^{\circ}$  ทอร์, 3.0 x 10 $^{\circ}$  ทอร์, 2.2 x 10 $^{\circ}$  และ 2.8 x 10 $^{\circ}$  ทอร์ ตามลำดับ ซึ่งมี ขั้ นตอนการทดสอบดังนี้

1) เมื่อความดันเข้าสู่จุด SV อ้างอิง ทำการคงค่าความดันเป็นระยะเวลาประมาณ <sup>อ</sup>กยาลัยเทคโนโลยี<sup>สุร</sup> 5 นาที

2) สร้างสัญญาณรบกวนที่เป็ นอากาศเข้าสู่ภาชนะทดสอบ โดยเปิ ดวาล์วค้างไว้ เพื่อให้อากาศเข้าสู่ระบบตลอดเวลา ซึ่งขนาดการสร้างสัญญาณรบกวนระบบทําให้ความดันสูงขึ้น มีขนาดประมาณ  $\mathrm{o.}$ 2 x  $\mathrm{10}^\circ$  ทอร์ และคงค่าสัญญาณรบกวนเป็นเวลาประมาณ  $\mathrm{s}$  นาที

3) ปิ ดวาล์วเพื่อหยุดการสร้างสัญญาณรบกวน พร้อมทั้งให้ระบบมีการรักษาความ ์ คันให้กลับสู่ค่า SV อ้างอิง และคงค่าความคันเป็นระยะเวลาประมาณ *5* นาที

4) เปลี่ยนแปลงการตั้งค่า SV ลําดับต่อไป จากนั้นกลับไปทดสอบอีกครั้งตาม หัวข้อที่ 1 จนกระทั่งเปลี่ยนแปลงค่า SV จนครบ

5) เก็บผลการทดสอบ

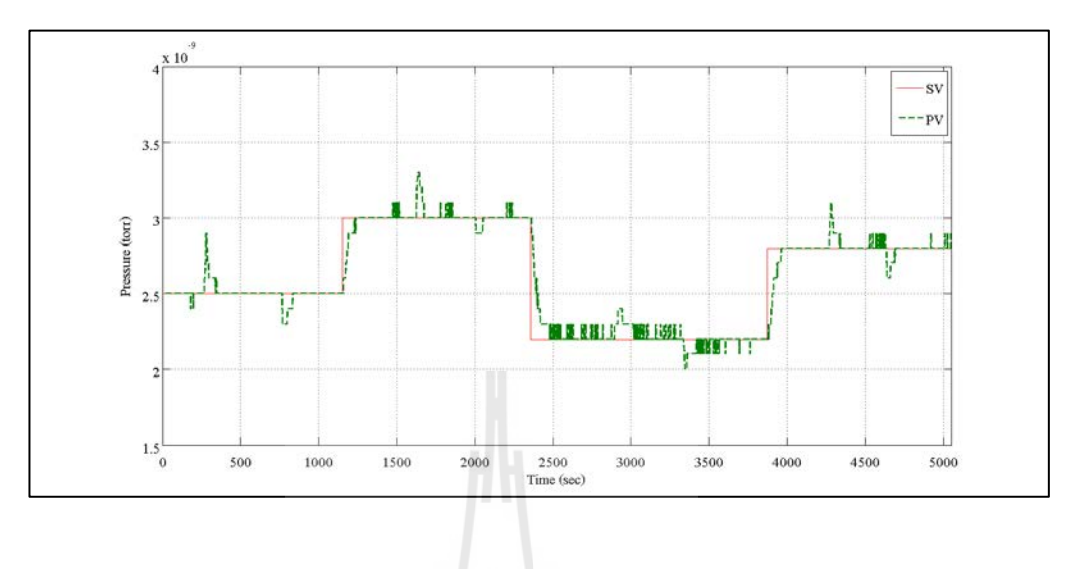

# - ผลการทดสอบครั้งที่ 1 ดังแสดงในรูป 5.31และ 5.32

รูปที่ 5.31ผลการตอบสนองของความดัน ครั้งที่ 1เมื่อมีการเปลี่ยนแปลงค่า SV และสร้างสัญญาณรบกวน

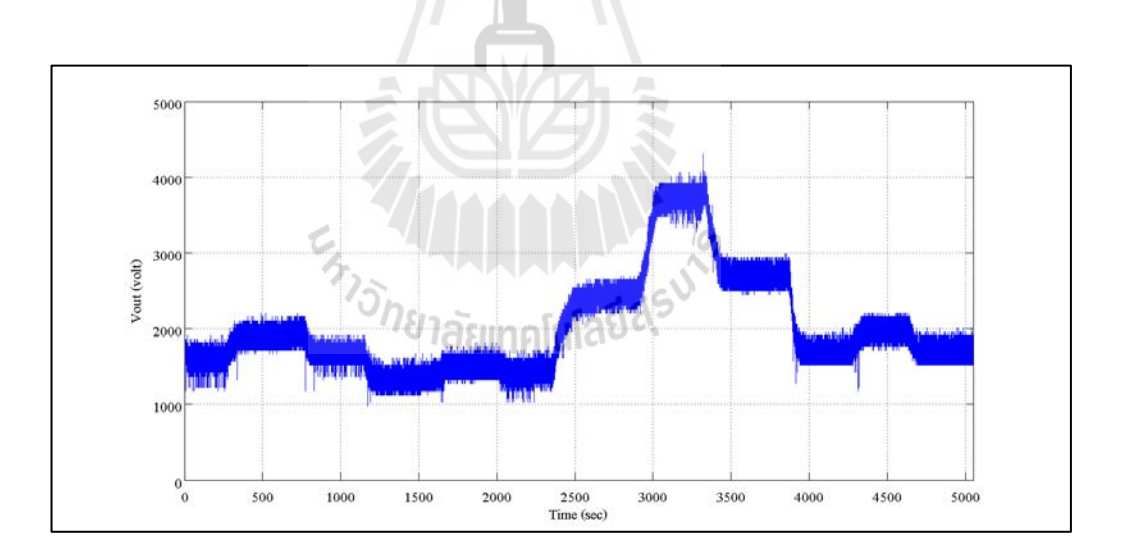

รูปที่ 5.32ผลการตอบสนองของแรงดันขาออก ครั้งที่ 1เมื่อมีการเปลี่ยนแปลงค่า SV และสร้างสัญญาณรบกวน

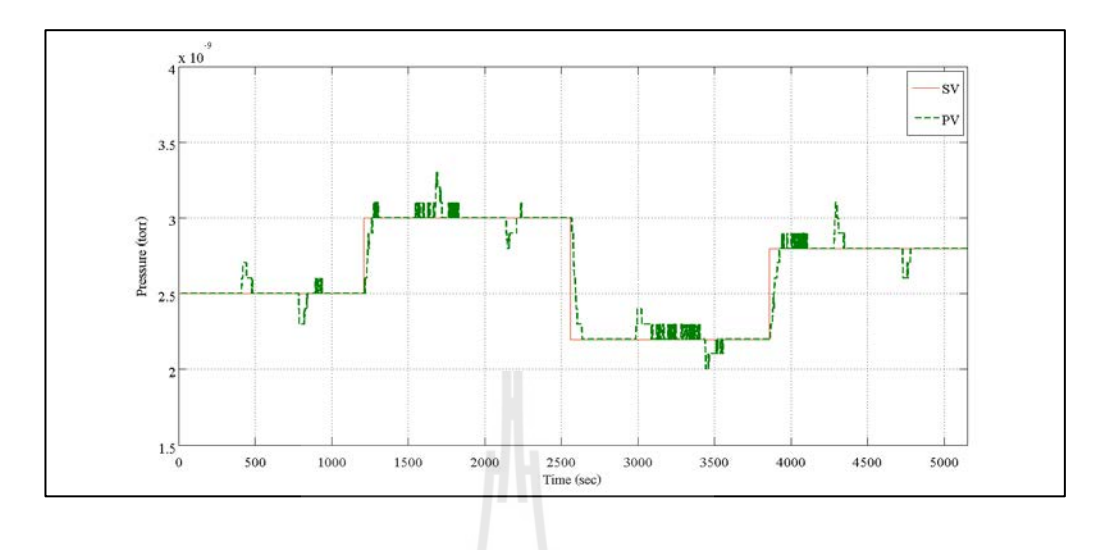

# - ผลการทดสอบครั้งที่ 2 ดังแสดงในรูป 5.33และ 5.34

รูปที่ 5.33ผลการตอบสนองของความดัน ครั้งที่ 2เมื่อมีการเปลี่ยนแปลงค่า SV และสร้างสัญญาณรบกวน

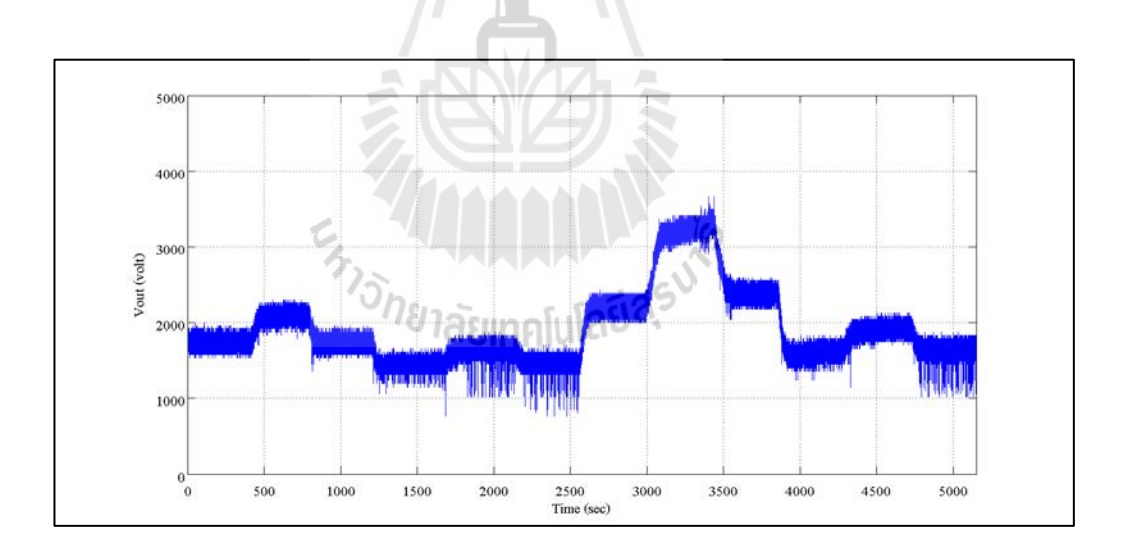

รูปที่ 5.34ผลการตอบสนองของแรงดันขาออก ครั้งที่ 2เมื่อมีการเปลี่ยนแปลงค่า SV และสร้างสัญญาณรบกวน

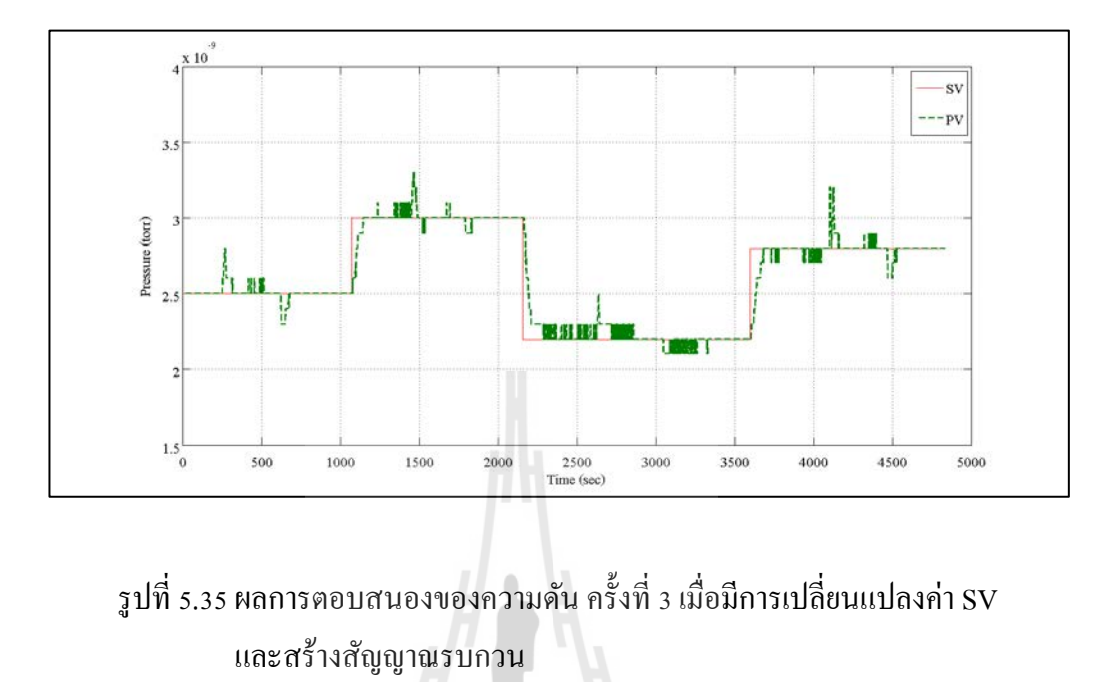

# - ผลการทดสอบครั้งที่ 3 ดังแสดงในรูป 5.35และ 5.36

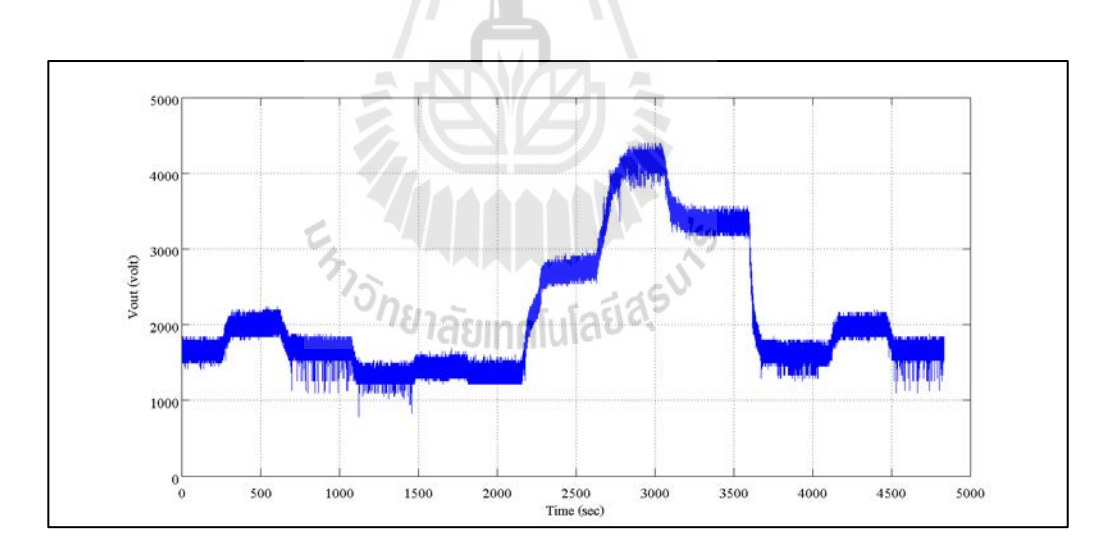

รูปที่ 5.36ผลการตอบสนองของแรงดันขาออก ครั้งที่ 3เมื่อมีการเปลี่ยนแปลงค่า SV และสร้างสัญญาณรบกวน
จากผลการทดสอบกรณีที่ 4 ผลการตอบสนองความดันในภาชนะทดสอบเมื่อมีการ เปลี่ยนแปลงความดันอ้างอิง และมีการสร้างสัญญาณรบกวนเข้าสู่ระบบ พบว่าการทดลอง ทั้ง 3 กรณี มีการเปลี่ยนแปลงค่า SV ในลักษณะรูปแบบขั้นบันได ที่ 2.5 x 10  $^{\circ}$  ทอร์, 2.5 x 10  $^{\circ}$  ทอร์, 2.2 x 10  $^{\circ}$  ทอร์ และ 2.8 x 10  $^{\circ}$  ทอร์ ทอร์ ตามลำดับ พร้อมทั้งมีการสร้างสิ่งรบกวนที่เป็นอากาศเข้าสู่ ภาชนะทดสอบที่ขนาด 0.2 x 10<sup>-9</sup> ทอร์ ระบบควบคุมที่พัฒนา สามารถรักษาความดันสุญญากาศใน ภาชนะทดสอบได้ ไม่ว่าจะเปลี่ยนแปลงค่า SV เป็ นค่าอื่น ๆ ที่อยู่ในขอบเขตของการทดสอบ ระหว่าง 2.0 x 10 $^{\circ}$  ถึง 4.0 x 10 $^{\circ}$  ทอร์ ระบบควบคุมสามารถรักษาความดันให้กลับเข้าจุด SV ที่ ์ ต้องการได้ และจากการสังเกตผลการทดสอบ เมื่อกำหนด SV อ้างอิง อยู่ใกล้ขอบเขตที่กำหนด พร้อมทั้ งสร้างสัญญาณรบกวนเข้าสู่ระบบ พบว่าการรักษาความดันให้เข้าสู่จุด SV มีความผิดพลาด ประมาณ ± 5% ของค่า SV อ้างอิง ซึ่งเกิดจากการจ่ายแรงคัน ไฟฟ้าให้กับปั้มสุญญากาศชนิด ไอออน มีค่าใกล้เคียงหรือเกินขอบเขตที่ออกแบบไว้

#### **5.5 สรุป**

จากผลการทดสอบการประมาณค่าความดันในภาชนะทดสอบทั้ง 4 กรณี พบว่าระบบ สามารถตอบสนองต่อค่า SV ที่ต้องการหรือมีการเปลี่ยนแปลงค่า SV ในช่วงขอบเขตของความดัน สุญญากาศระหว่าง 2.0 x 10<sup>-9</sup> ถึง 4.0 x 10<sup>-9</sup> ทอร์ และมีการตอบสนองของระบบที่รักษาความคันให้ อยู่ในค่า SV อ้างอิง เมื่อระบบถูกรบกวนด้วยอากาศภายนอก ทําให้สามารถนําระบบควบคุม ดังกล่าวไปใช้งานในการทําความดันสุญญากาศในภาชนะทดสอบได้อยางมีประสิทธิภาพ ่

*่า<sub>ววิทยาล*ัยเทคโนโลยีสุร<sup>ิง</sup></sub>

92

# **บทที่ 6 สรุปผลและข้อเสนอแนะ**

#### **6.1 สรุปผล**

งานวิทยานิพนธ์นี้ได้นําเสนอการศึกษาการออกแบบและพัฒนาระบบควบคุมความดัน สุญญากาศในภาชนะสุญญากาศ เพื่อเป็ นแนวทางหรือต้นแบบในการพัฒนาเทคโนโลยีทางด้าน สุญญากาศ และเพิ่ มประสิทธิภาพการทํางานของระบบควบคุมความดันสุญญากาศต้นแบบ ซึ่ง กระบวนการออกแบบชุดควบคุมจะมีการออกแบบที่ซับซ้อน เนื่องจากต้องอาศัยความรู้ทาง วิศวกรรมหลายด้าน เช่น เครื่องกล ไฟฟ้า และคอมพิวเตอร์ เป็นต้น ซึ่งแนวคิดของงานวิจัยเป็นการ ออกแบบระบบเพื่อควบคุมการทํางานปั๊มสุญญากาศชนิดไอออน (Sputter-ion Pump) ขนาด 500 ลิตรต่อวินาที เท่านั้น โดยมีเป้าหมายเพื่อให้ระบบควบคุมความดันสุญญากาศ ทํางานได้อย่าง อัตโนมัติและสามารถควบคมความดันในภาชนะทดสอบขนาด 71 ลิตร ในช่วง 1.0 x 10<sup>-8</sup> ทอร์ ถึง 1.0 x 10  $^{\circ}$  ทอร์ ของระบบลำเลียงแสงซินโครตรอน ห้องปฏิบัติการแสงสยาม สถาบันวิจัยแสง ซินโคร ตรอน (องค์การมหาชน) โดยระบบควบคุมที่พัฒนามีประสิทธิภาพเทียบเท่า หรือสามารถ ทดแทนระบบควบคุมความดันสุญญากาศที่นําเข้าจากต่างประเทศ สามารถสรุปผลงานวิจัยได้ดังนี้

1) ได้ศึกษาและออกแบบวงจรภาคแรงดันตํ่า โดยใช้บอร์ดไมโครคอนโทรลเลอร์ ตระกูลAVR คือ บอร์ค Arduino-UNO เป็นตัวควบคุมที่รับคำสั่งจากโปรแกรม LabVIEW และ ออกแบบวงจรลดแรงดัน วงจรสร้างสัญญาณเสมือนคลื่นไซน์ (Modified Sinewave) เพื่อสามารถ ควบคุมชุดเพาเวอร์ซัพพลายต้นแบบที่มีแรงดันสูงประมาณ 0 – 5,500 โวลต์ได้ตามที่ต้องการ

2) ได้ศึกษาและประมาณแบบจําลองทางคณิตศาสตร์ของระบบควบคุมความดัน ี สุญญากาศ โดยใช้วิธีระบุเอกลักษณ์ของระบบ ประมาณแบบจำลองทางคณิตศาสตร์เป็น 2 ส่วน คือ ส่วนของระบบควบคุมไฟฟ้าแรงดันสูงที่ประมาณแบบจําลองโดยใช้ผลการตอบสนองของระบบ อันดับหนึ่ง และส่วนของปั๊มสุญญากาศชนิด ไอออนที่ประมาณแบบจำลองโดยใช้ผลการตอบสนอง ของระบบอันดับสอง

3) ระบุเอกลักษณ์ของระบบควบคุมความดันสุญญากาศ โดยใช้ฟังก์ชันการประมาณ ค่าตัวแปร (Parameter Estimation) ในโปรแกรม MATLAB/Simulink เพื่อหาค่าตัวแปรที่เหมาะสม โดยผลการตอบสนองของอินพุตและเอาต์พุต

4) ออกแบบตัวควบคุม สําหรับระบบความดันสุญญากาศในภาชนะทดสอบแบบพีไอ  $($  PI-Controller) โดยกำหนดลักษณะผลตอบสนองของสัญญาณเอาต์พุต คือ ช่วงเวลาขาขึ้น  $(T_{\rm c})$  $70$  วินาที ,ช่วงเวลาเข้าที่ ( $T_s$ ) 120 วินาที ,%การพุ่งเกิน ( *P.O*.) 10 % และ ค่าผิดพลาดในสถานะอยู่ ตัว ( $e_{ss}$ )  $\pm 2\%$ 

หลการทดสอบทำให้เห็นว่าการออกแบบชุดควบคมความดันสุญญากาศที่มีการประมาณ แบบจําลองทางคณิตศาสตร์จากการใช้ผลการตอบสนองของระบบอันดับหนึ่ งร่วมกับผลการ ตอบสนองของระบบอันดับสอง สามารถทำความดันสุณญากาศในภาชนะทดสอบได้ใน ช่วง 1.0 x 10 $^{\circ}$  ทอร์ ถึง 1.0 x 10 $^{\circ}$  ทอร์ และสามารถควบคุมความคันในช่วงขอบเขตระหว่าง 2.0 x 10-<sup>9</sup> ทอร์ ถึง 4.0 x 10-<sup>9</sup> ทอร์ สําหรับผลการตอบสนองที่มีการกาหนด ํ ความดันอ้างอิงคงที่ และมี ความดันจากจุดเริ่มต้นประมาณ 2.5 x 10-<sup>8</sup> ทอร์พบว่ามีผลการตอบสนอง ค่าการพุ่งเกินประมาณ  $28\%$  ช่วงเวลาอยู่ตัว ประมาณ  $260$  วินาที และความผิดพลาดในสถานะอยู่ตัวที่  $\pm$  5 % ส่วนผลการ ตอบสนองที่มีการเปลี่ยนแปลงค่าความดันอ้างอิง ระบบควบคุมสามารถรักษาระดับความดันได้ ตามที่ต้องการแม้ว่าจะมีสัญญาณรบกวนที่เป็ นอากาศภายนอกเข้าสู่ระบบ โดยสัญญาณรบกวนต้อง มีขอบเขตระหว่าง 1.0 x 10  $^{\circ}$  ทอร์ ถึง 2.0 x 10  $^{\circ}$  ทอร์ หรือกิดเป็น 8% ของความดันสุญญากาศตั้งต้น ซึ่งผลการตอบสนองของสัญญาณเอาต์พุตมีค่าการพุ่งเกินน้อยกว่า 5% ช่วงเวลาอยู่ตัว ประมาณ 115 วินาที และความผิดพลาดในสถานะอยู่ตัวที่  $\pm$  5 %

เมื่อพิจารณาด้านเศรษฐศาสตร์มูลค่าของงานวิจัย สามารถลดต้นทุนจากการนําเข้า ้ เทคโนโลยีจากต่างประเทศได้เป็นจำนวนมาก เมื่อเปรียบเทียบต้นทนในการพัฒนาระบบควบคม ความดันสุญญากาศที่มีราคาประมาณไม่เกิน 20,000 บาท และต้นทุนที่นําเข้าชุดควบคุมความดัน สุญญากาศจากต่างประเทศที่มีราคาประมาณ 200,000 ถึง 300,000 บาท ซึ่งสามารถลดต้นทุนในการ ้นำเข้าได้ถึง ประมาณ 90% หรือ ลดต้นทุนถึง 10 เท่า ของราคาที่นำเข้าจากต่างประเทศ อีกทั้งเป็น การพัฒนาระบบควบคุมต้นแบบที่เกี่ยวข้องกบงานวิจัยทางด้านเทคโนโลยีสุญญากาศ และรองรับ ั การขยายสถานีทดลองในห้องปฏิบัติการแสงสยามที่มีการใช้งานปั๊ มสุญญากาศจํานวนมากขึ้น

#### **6.2 ข้อเสนอแนะ**

การศึกษาออกแบบและพัฒนาระบบควบคุมความดันสุญญากาศในภาชนะด้วยตัวควบคุม แบบพีไอ เพื่อให้ชุดควบคุมความดันสุญญากาศทํางานได้อย่างมีประสิทธิภาพสูงสุด ควรจะมี ลักษณะดังนี้

1) สร้างแบบจําลองทางคณิตศาสตร์ของปั๊มแบบสปัตเตอร์ไอออน โดยพิจารณา ้ แบบจำลองทางทฤษฎีที่อาศัยหลักการพื้นฐานทางฟิสิกส์ เพื่อให้สามารถออกแบบระบบที่ไม่เป็น เชิงเส้นได้

2) ออกแบบหรื อเลือกใช้งานชุดบอร์ดไมโครคอนโทรลเลอร์ที่มีฟังก์ชันการจ่าย สัญญาณพัลส์ที่มีความถี่ที่สูง และสามารถปรับความกว้างของสัญญาณพัลส์ที่มีขนาดของบิตข้อมูล ี่ที่มากกว่า 8 บิต เพื่อลดค่าของการออกแบบตัวเหนี่ยวนำและตัวเก็บประจุได้

3) ออกแบบวงจรแปลงผันไฟฟ้ากระแสตรงเป็นไฟฟ้ากระแสสลับหรืออินเวอร์เตอร์ ให้มีระดับของการอินเวอร์เตอร์ มากกว่า 2 ระดับ ซึ่งทำให้สัญญาณขาออกมีลักษณะเป็นรูปคลื่น ไซน์มากขึ้น เพื่อลดการเกิดฮาร์โมนิคส์หรือสัญญาณรบกวน ให้มีการเพี้ยนของสัญญาณให้น้อย ที่สุด

4) ออกแบบชุดวงจรลดแรงดัน ให้สามารถควบคุมชุดเพาเวอร์ซัพพลายต้นแบบ ให้มี แรงคันขาออกอยู่ที่ 0 -7,000 โวลต์ เพื่อทำการเร่งประจุอิเล็กตรอนในปั้มสุญญากาศชนิด ไอออนให้ หลุดออกจากขั้วแคโทดมากขึ้น ซึ่งทำให้ความดันมีการเปลี่ยนแปลงที่รวดเร็วกว่า การควบคุม แรงดันไฟฟ้าที่มีขอบเขตของการควบคุมตํ่ากวา่

95

#### **รายการอ้างอิง**

- กิจไพบูลย์ ชีวพันธุศรี (2554). LabVIEW ซอฟต์แวร์เพื่อการพัฒนาระบบการวัดและควบคุม. ซีเอ็ด ยูเคชั่น. 267 หน้า
- กนต์ธร ชํานิประศาสน์.การวัดเชิงกลด้วย LabVIEW สาขาวิชาวิศวกรรมเครื่องกล สํานักวิชา วิศวกรรมศาสตร์มหาวิทยาลัยเทคโนโลยีสุรนารี, บทที่ 1 หน้า 1-5.
- ประกวด หงษาชาติ(2555). การพัฒนาเครื่องจ่ายไฟฟ้ากระแสตรงแบบควบคุมกระแสขนาด 10แอมป์. การประชุมวิชาการข่ายงานวิศวกรรมอุตสาหการ, 9 หน้า
- ประสพโชค โห้ทองคํา (2551)วงจรอินเวอร์เตอร์เจ็ดระดับชนิดแคสเคด,วารสารวิศวกรรมศาสตร์ มหาวิทยาลัยสยาม ปี ที่ 9 ฉบับที่ 16
- ปรีชา กุลธนสมบูรณ์ (2553). การพัฒนาแหล่งจ่ายแรงดันไฟฟ้าให้กับ Sputter Ion Pump ขนาด 150 L/sec. ส่วนระบบไฟฟ้าและอิเล็กทรอนิกส์ ฝ่ ายเทคนิคและวิศวกรรม สถาบันวิจัยแสง ซินโครตรอน (องค์การมหาชน). รายงานประจําปี 2553, หน้า 43-44.
- สุพรรณ บุญสุยา (2552). การพัฒนาระบบสุญญากาศ. ส่วนเดินเครื่อง และซ่อมบำรุง ฝ่ ายเครื่องเร่งอนุภาค สถาบันวิจัยแสงซินโครตรอน (องค์การมหาชน). รายงานประจําปี 2552, หน้า 43.
- สุเทพ สันหลี(2549). การวิเคราะห์และออกแบบวงจรแปลงผันไฟตรง-ไฟตรงแรงดันตํ่ากระแส ้สูง แบบซิงโครนัสบั๊กที่มีการขนาน. วิทยานิพนธ์วิศวกรรมไฟฟ้า, สถาบันเทคโนโลยีพระ จอมเกล้าพระนครเหนือ. 87 หน้า
- Daniel W. Hart (2011). "Power Electronics", United States of America, McGrew-Hill
- D. Grahame Homes and Thomas A Lipo (2003). "Pulse Width Modulation for Power Converter Principles and practice," Wiley interscine.
- Kimo M. Welch (2001). " Capture Pumping Technology" , 2nd Ed. Elsevier, North-Holland, pp.158-160
- L.Schulz CERN (1999). "Vacuum Technology", CERN-99-05 (Ed.): S Turner (Geneva: CERN), Accelerator School, p 37
- Ogata, K (2010). Modern Control Engineering,  $5<sup>th</sup>$  edition, ISBN: 10:0-13-713337-5, Pearson, New Jersey.

#### O. Seify (2014). DESIGN AND CONSTRUCTION OF A PROTOTYPE SPUTTER ION PUMP IN ILSF, Proceedings of IPAC2014, Dresden, Germany

S. Chonsatidjamroen, K-N. Areerak and K-L. Areerak (2013). "The Applicayion of Averaging Model for Optimized Cascade PI Controllers of Buck Converters using Aftificial Intelligence Techniques" , European Journal of Scientific Research, Volume 98, No 3, 2013, pp. 339-353.

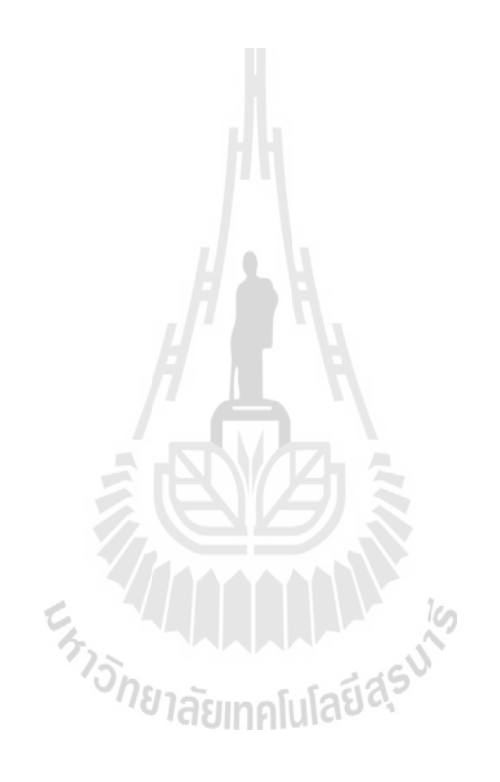

### **ภาคผนวก ก**

# **วิธีการสร้างสัญญาณพัลส์ความถี่ 10 kHz**

# **ก.1 การสร้างสัญญาณพัลส์ความถี่ 10kHz จากบอร์ด Arduino-UNO**

การเขียนโปรแกรมเพื่อสร้างสัญญาณพัลส์ที่ 10 kHz จากบอร์ดไมโครคอนโทรลเลอร์ (Arduino-UNO) จะทําการเขียนด้วยภาษา C++ บนโปรแกรม Arduino v1.0.5-r2 ดังรูปที่ก.1 ซึ่งการ จะเขียนโปรแกรมสร้างสัญญาณพัลส์ที่ความถี่ 10 kHz จะต้องมีการแก้ไขข้อมูล Register ที่อยู่ใน IC Atmel 328P ที่อยู่บนบอร์ด Arduino โดยปกติบอร์ด Arduino จะมีการจ่ายความถี่ที่ค่าเริ่มต้นอยู่ที่ 488 Hz ที่ pin ขา 3 และ ขา 11 ดังตารางที่ ก.1 ซึ่งความถี่ของสัญญาณพัลส์ที่มีค่าน้อย จะไม่เพียงพอ ต่อการออกแบบ Switching Power Supply ได้ เพราะว่าขนาดของการออกแบบวงจร Filter ที่มีการ ใช้ ตัวเก็บประจุ และตัวเหนี่ยวนํา จะต้องมีการใช้งานขนาดที่ใหญ่ขึ้น ทําให้การออกแบบดังกล่าว ้ ไม่เหมาะกับการใช้งานอุปกรณ์ที่มีเนื้อที่จำกัด และหาซื้อ ได้ยาก ดังนั้นงานวิจัยนี้ เลือกใช้ความถี่ ของสัญญาณพัลส์ที่ 10kHz เพื่อที่จะลดขนาดของการออกแบบตัว Filter ได้

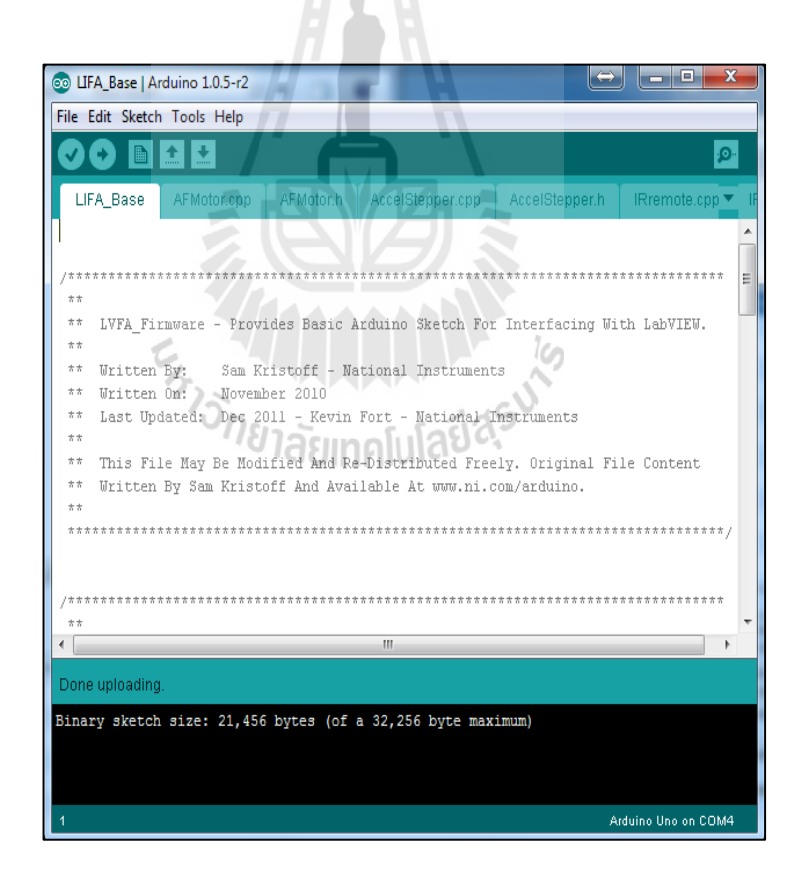

รูปที่ ก.1 โปรแกรม Arduino v1.0.5-r2

| Pin  | Base Frequency (Hz) | Divisor      | Timer            | Frequency |
|------|---------------------|--------------|------------------|-----------|
|      |                     |              |                  | Output    |
| 3,11 | 31250               | $\mathbf{1}$ | TCCR2B (Timer 2) | 31250     |
|      |                     | 8            |                  | 3906      |
|      |                     | 32           |                  | 977       |
|      |                     | 64           |                  | 488       |
|      |                     | 128          |                  | 244       |
|      |                     | 256          |                  | 122       |
|      |                     | 1024         |                  | 31        |
|      |                     |              |                  |           |

ตารางที่ ก.1 แสดงรายละเอียดความถี่ของสัญญาณพัลส์

ในส่วนของการสร้างสัญญาณพัลส์ที่ 10 kHz จะมีการแก้ไขข้อมูลที่ Register เป็นแบบ Fast PWM Mode ซึ่ งเป็ นโหมดที่มีการสร้างสัญญาณ PWM ความถี่สูงด้วยวิธีการแบบสโลปเดียว (Single Slope) โดยจะเหมาะกับการนำไปใช้งานในด้าน วงจรสร้างกระแสตรงคงที่ หรือ วงจรเรียง กระแส เป็ นต้น ซึ่งข้อเสียของโหมดนี้คือจะไม่สามารถปรับเปลี่ยนความถี่ได้ตามต้องการ ซึ่งโค้ด โปรแกรมสามารถเขียนได้ดังรูปที่ ก.2

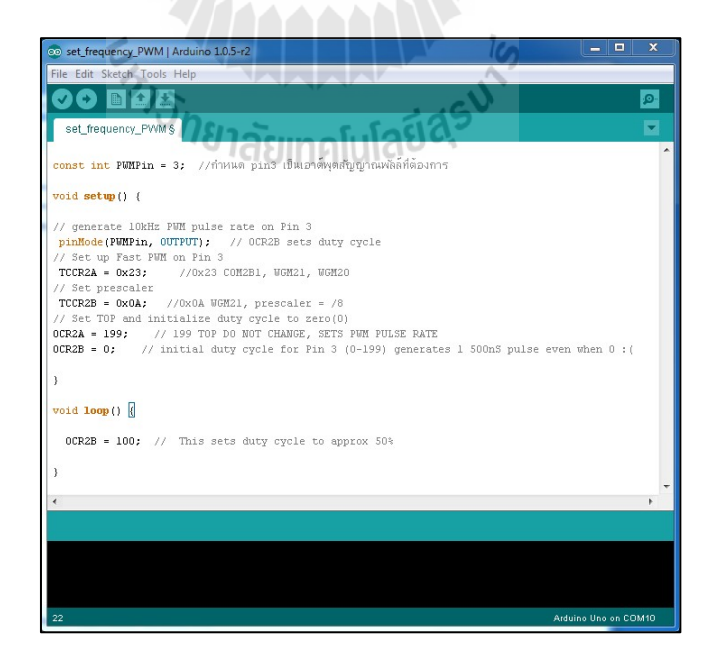

รูปที่ ก.2โค้ดโปรแกรม Arduino สําหรับการสร้างสัญญาณพัลส์ความถี่ 10 kHz

**ภาคผนวก ข**

**การใช้งาน LabVIEW Interface for Arduino (LIFA)**

#### **ข.1 ข้อมู ลทางเทคนิคบอร์ด Arduino UNO**

Arduino/Genuino Uno is a microcontroller board based on the ATmega328P. It has 14 digital input/output pins (of which 6 can be used as PWM outputs), 6 analog inputs, a 16 MHz quartz crystal, a USB connection, a power jack, an ICSP header and a reset button. It contains everything needed to support the microcontroller; simply connect it to a computer with a USB cable or power it with a AC-to-DC adapter or battery to get started. You can tinker with your UNO without worrying too much about doing something wrong, worst case scenario you can replace the chip for a few dollars and start over again.

"Uno" means one in Italian and was chosen to mark the release of Arduino Software (IDE) 1.0. The Uno board and version 1.0 of Arduino Software (IDE) were the reference versions of Arduino, now evolved to newer releases. The Uno board is the first in a series of USB Arduino boards, and the reference model for the Arduino platform; for an extensive list of current, past or outdated boards see the Arduino index of boards.

| Microcontroller             | ATmega328P                                   |  |  |
|-----------------------------|----------------------------------------------|--|--|
| <b>Operating Voltage</b>    | 5V                                           |  |  |
| Input Voltage (recommended) | $7-12V$                                      |  |  |
| Input Voltage (limit)       | $6-20V$                                      |  |  |
| Digital I/O Pins            | 14 (of which 6 provide PWM output)           |  |  |
| PWM Digital I/O Pins        | 6                                            |  |  |
| Analog Input Pins           | 6                                            |  |  |
| DC Current per I/O Pin      | $20 \text{ mA}$                              |  |  |
| DC Current for 3.3V Pin     | $50 \text{ mA}$                              |  |  |
| Flash Memory                | 32 KB (ATmega328P) 0.5 KB used by bootloader |  |  |
| <b>SRAM</b>                 | 2 KB (ATmega328P)                            |  |  |
| <b>EEPROM</b>               | 1 KB (ATmega328P)                            |  |  |

ตารางที่ ข.1 คุณสมบัติบอร์ดไมโครคอนโทรลเลอร์(Arduino-Uno)

| Clock Speed | 16 MHz  |
|-------------|---------|
| Length      | 68.6 mm |
| Width       | 53.4 mm |
| Weight      | 25g     |

ตารางที่ ข.1 (ต่อ) คุณสมบัติบอร์ดไมโครคอนโทรลเลอร์ (Arduino-Uno)

# **ข.2 การติดตั้งฮาร์ดแวร์Arduinoร่วมกับโปรแกรม LabVIEW**

1) ติดตั้งโปรแกรม LabVIEW ดาวน์โหลดได้ที่ <u><http://www.ni.com/download-labview/></u>

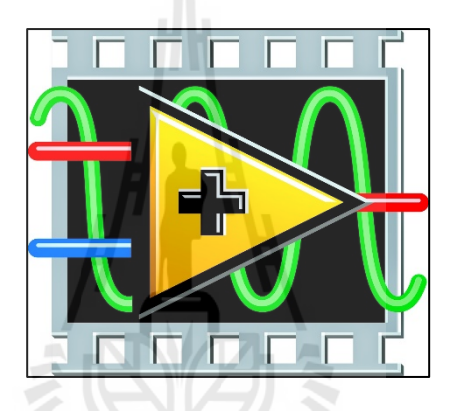

รูปที่ข.1 โลโกโปรแกรมแล็ปวิว ้

รูบท ข. 1 เส เก เบรแกรมแสบ วว<br>2) ติดตั้ง Driver NI-VISA เพื่อให้สามารถควบคุมบอร์ด Arduino ร่วมกับโปรแกรม LabVIEW โดยดาวน์โหลดได้ที่ <http://www.ni.com/download/ni-visa-5.0.3/2251/en/>

3) ติดตั้งโปรแกรม JKI-VIPM 2014 โดยดาวน์โหลดได้ที่ <u><http://vipm.jki.net/get></u> ดังรูปที่ ข.2

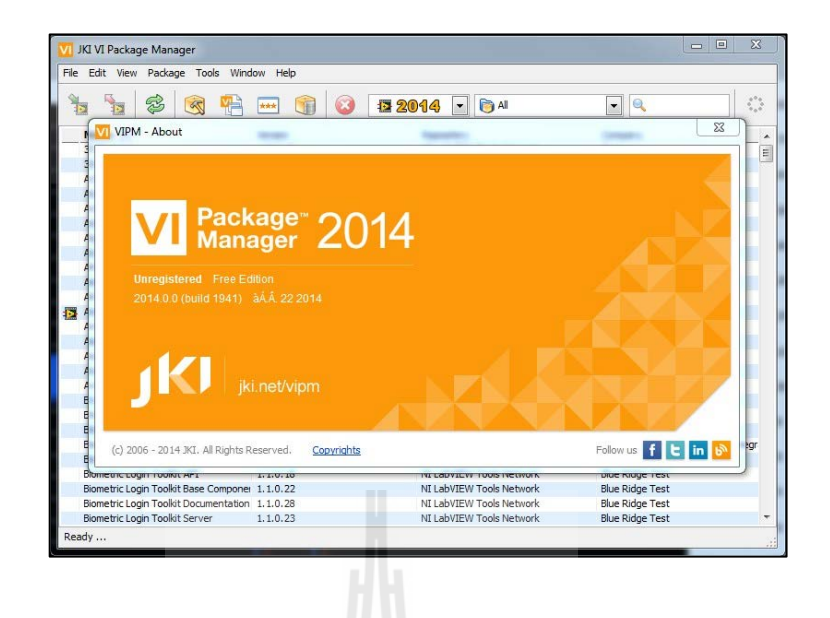

รูปที่ ข.2 โปรแกรม JKI VI Package Manager 2014

4) ติดตั้งโมดูล Package ที่ชื่อว่า LabVIEW Interface for Arduino ซึ่ งสามารถทําตาม ขั้ นตอนดังนี้

> 4.1 เปิ ดโปรแกรม JKI VI Package Manager 2014 ที่ได้ทําการติดตั้ งแล้ว จากข้อที่ 3 4.2 ค้นหาโมดูลที่ต้องการโดยไปที่ ช่องค้นหารูปแว่นขยาย แล้วพิมพ์ "Arduino"

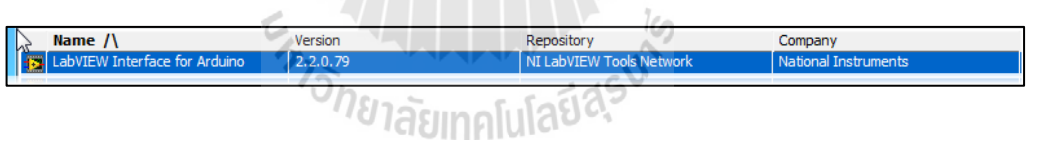

รูปที่ ข.3 ขั้ นตอนการลงโปรแกรม LabVIEW Interface for Arduino

4.3 คลิกติดตั้

แสดงดังรูปที่ ข.4

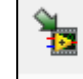

งิโล $\frac{1}{2}$  และกดปุ่มยืนยัน I Agree (Don't Prompt me Again)

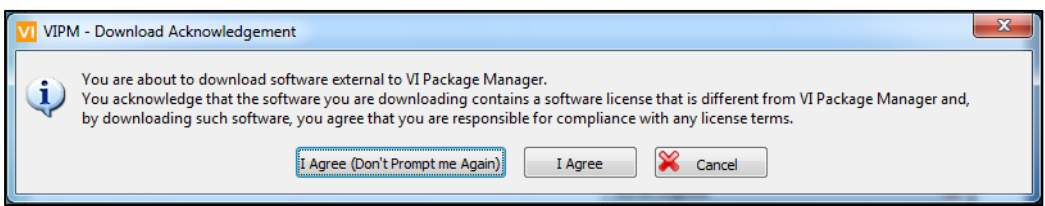

### รูปที่ ข.4 ขั้ นตอนการลงโปรแกรม LabVIEW Interface for Arduino (ต่อ)

4.4 คลิก I Accept

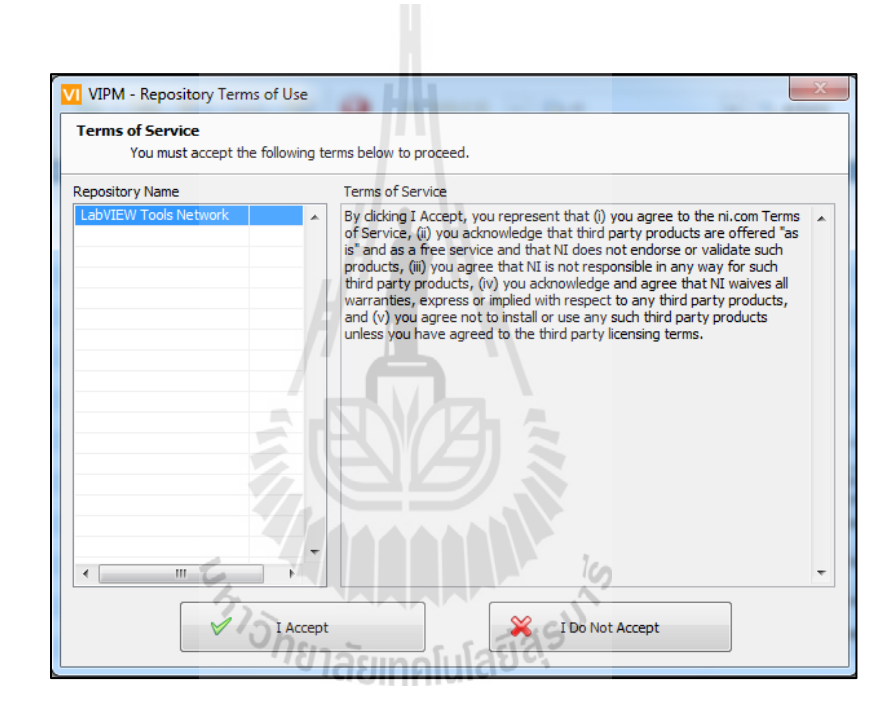

รูปที่ ข.5 ขั้ นตอนการลงโปรแกรม LabVIEW Interface for Arduino (ต่อ)

4.5 จะมีหน้าต่าง Windows Security Alert ขึ้นมา ให้คลิก Allow access

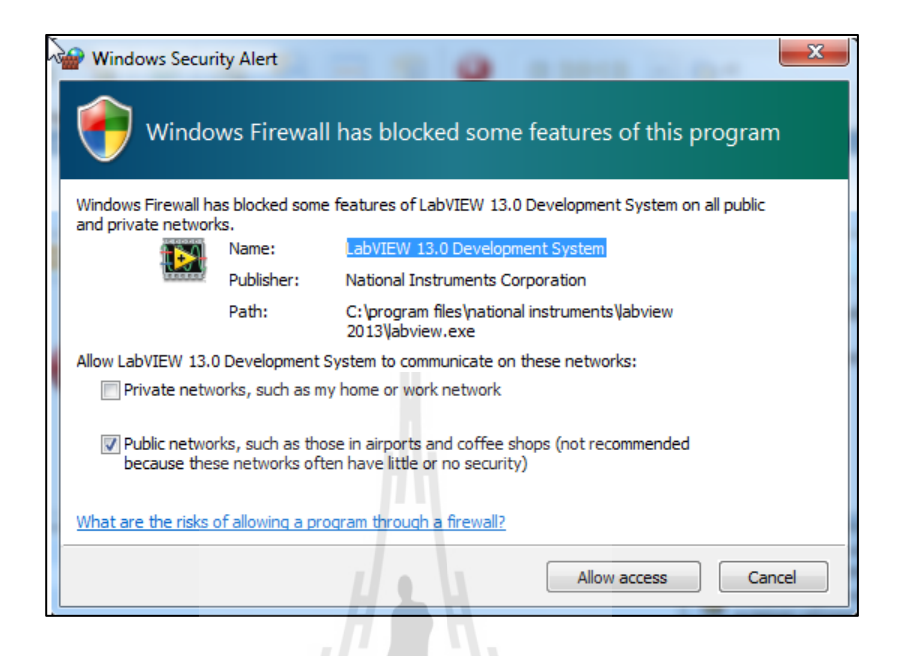

รูปที่ ข.6 ขั้ นตอนการลงโปรแกรม LabVIEW Interface for Arduino (ต่อ)

4.6 หากมีข้อความ VIPM-Batch Process Error ขึ้นมา ให้ทำการแก้ไขดังนี้

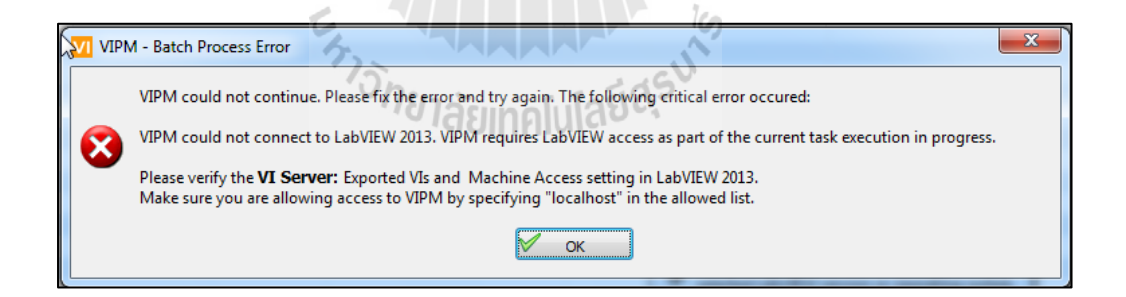

รูปที่ ข.7 ขั้ นตอนการลงโปรแกรม LabVIEW Interface for Arduino (ต่อ)

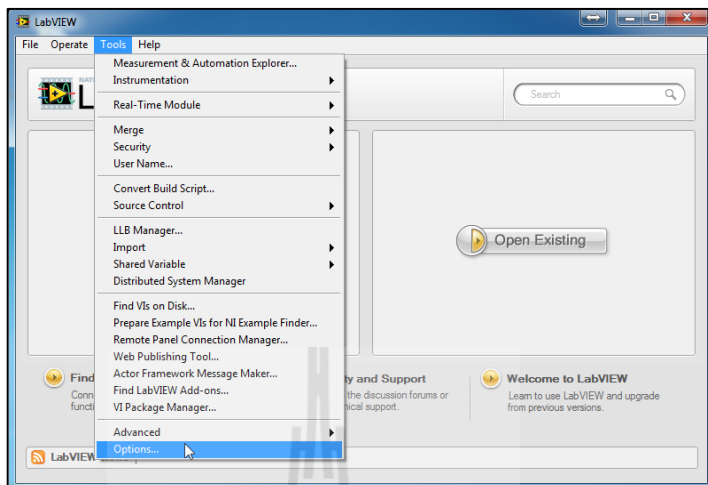

# 4.6.1 เปิ ดโปรแกรม LabVIEW จากข้อที่ 1 แล้วไปที่เมนู Tools>>Options

รูปที่ ข.8 ขั้ นตอนการลงโปรแกรม LabVIEW Interface for Arduino (ต่อ)

4.6.2 เลือก VI Server คลิก Add ในช่อง Machine name/address แล้วพิมพ์ตัวเลข 127.0.0.0 จากนั้น คลิก Ok ต่อไปกลับไปติดตั้ งใหม่อีกครั้ง ในข้อที่ 4

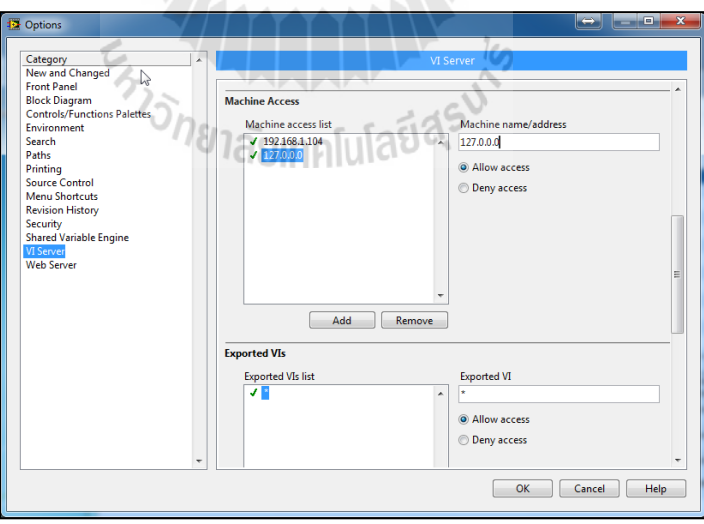

รูปที่ ข.9ขั้ นตอนการลงโปรแกรม LabVIEW Interface for Arduino (ต่อ)

5) ติ ด ตั้งโปรแกรม Arduino v1.0.5- r2 โดยสามารถ ด า ว น์ โ ห ล ด ไ ด้ ที่

http://arduino.googlecode.com/files/arduino-1.0.5-r2-windows.exe

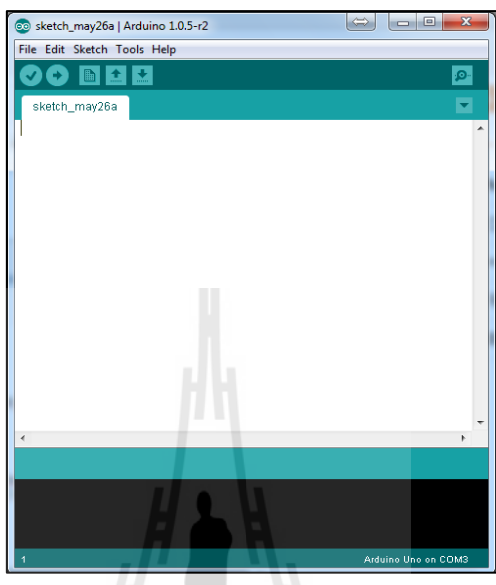

รูปที่ ข.10โปรแกรม Arduino v1.0.5-r2

6) อัพโหลด Firmware ที่ชื่อว่า "LIFA\_Base.ino" ลงใน Arduino Board โดยผ่าน โปรแกรมที่ติดตั้ งจากข้อที่ 4ซึ่งจะมีขั้ นตอนดังนี้  $\frac{1}{2}$ 

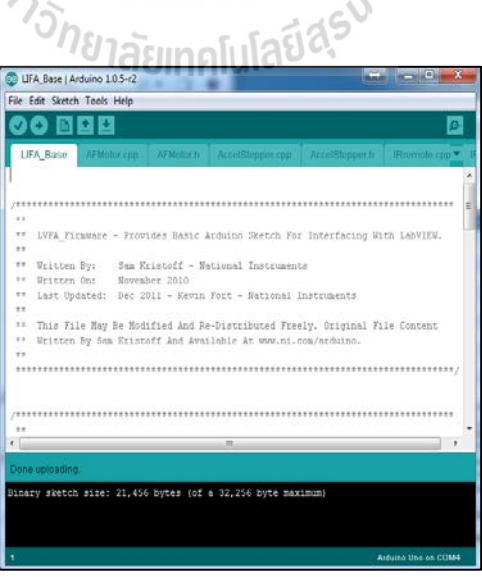

รูปที่ ข.11 ขั้ นตอนการอัพโหลด Firmware

#### 6.1 เปิ ดโปรแกรม Arduino แล้วไปที่เมนู File >> Open

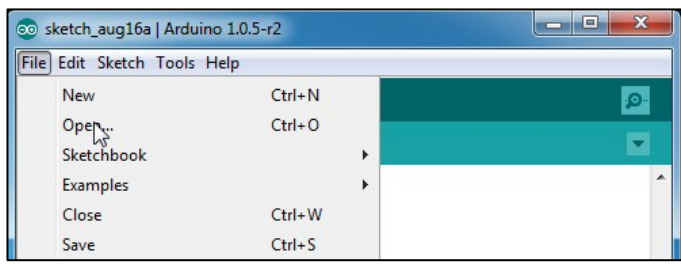

รูปที่ ข.12 ขั้ นตอนการอัพโหลด Firmware (ต่อ)

 $6.2$  เลือก ไ ฟ ล์ LIFA\_Base. ino แ ล้ว คลิก Open โดย ไ ฟ ล์ Firmware อยู่ที่ " C: \Program Files\National Instruments\LabVIEW 2013\vi. lib\LabVIEW Interface for Arduino\Firmware\LIFA\_Base.ino **"**

6.3 คลิกปุ่ มอัพโหลด Firmware ลงบนบอร์ด Arduino เป็ นอันเสร็จสิ้ นการเชื่อมต่อ ระหว่างโปรแกรม LabVIEW และบอร์ด Arduino

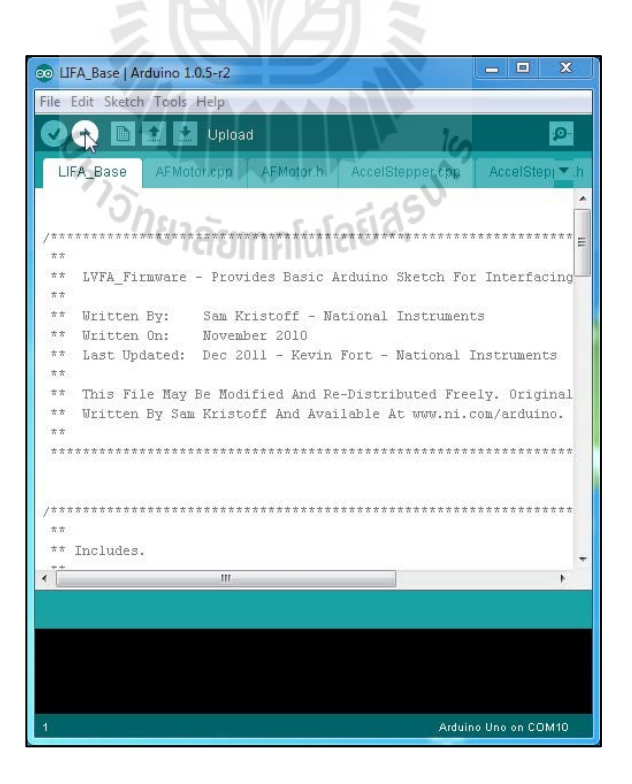

รูปที่ ข.13 ขั้ นตอนการอัพโหลด Firmware (ต่อ)

**ภาคผนวก ค**

**ขั้นตอนการระบุ เอกลักษณ์จากโปรแกรม MATLAB/Simulink**

# **ค.1 ขั้นตอนระบุ เอกลักษณ์จากโปรแกรม MATLAB/Simulink ในส่วนของฟังก์ชัน การประมาณค่าตัวแปร (Parameter Estimation)**

เปิ ดโปรแกรม MATLAB แล้วนําข้อมูลจากผลการทดลอง คือ ข้อมูลอินพุตและข้อมูล เอาต์พุต มาไว้ใน Workspace ของโปรแกรม MATLAB ซึ่งการนําข้อมูลมาเก็บไว้ใน Workspace ี สามารถนำเข้าข้อมูลที่อยู่ในรูป แบบ Note page หรืออยู่ในรูปแบบ Excel ได้ โดยการกดปุ่ม Import Data แล้วเลือกข้อมูลที่ต้องการแต่ก่อนที่จะระบุเอกลักษณ์จะต้องมีแบบจําลองเริ่มต้นของระบบ ก่อน ต่อไปกำหนดชื่อตัวแปรและข้อมูลเริ่มต้นของระบบ โดยการพิมพ์คำสั่งที่หน้าต่าง Command Window ดังรูปที่ ค.1

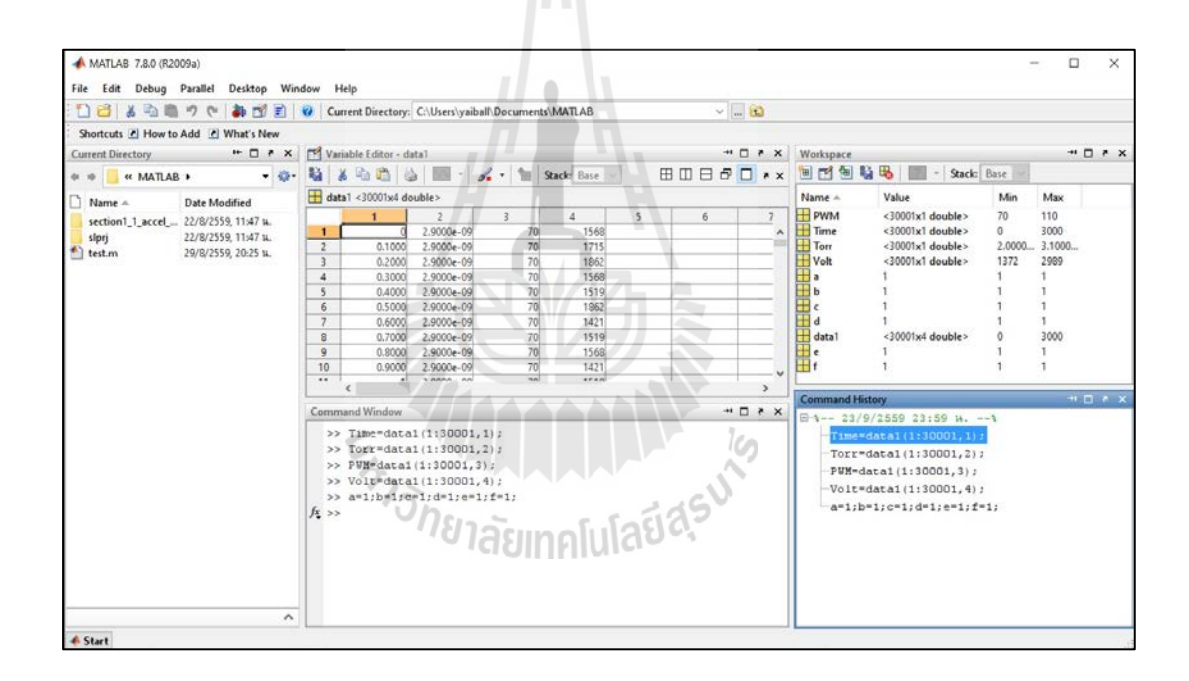

รูปที่ ค.1 หน้าต่างโปรแกรม MATLAB v2009a

1. เปิดการใช้งาน MATLAB/Simulink เพื่อทำการวาดแผนภาพแบบจำลองของระบบ ี ดังรูปที่ ค.2 พร้อมกำหนดค่าพารามิเตอร์ที่จะทำการประมาณค่า โดยพิมพ์คำว่า Simulink ที่ช่อง Command Window

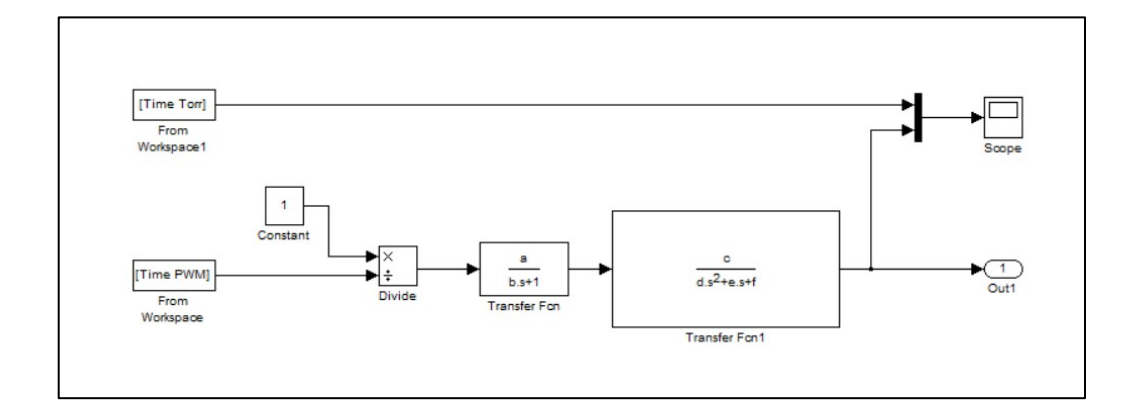

รูปที่ ค.2 แผนภาพแบบจําลองของชุดแหล่งจ่ายและปั๊ มสุญญากาศชนิดไอออน

2. ต่อไปประมาณค่าตัวแปร (Parameter Estimation) โดยไปที่เมนู Tools > Parameter Estimationจะมีหน้าต่างขึ้นมา ดังรูปที่ ค.3

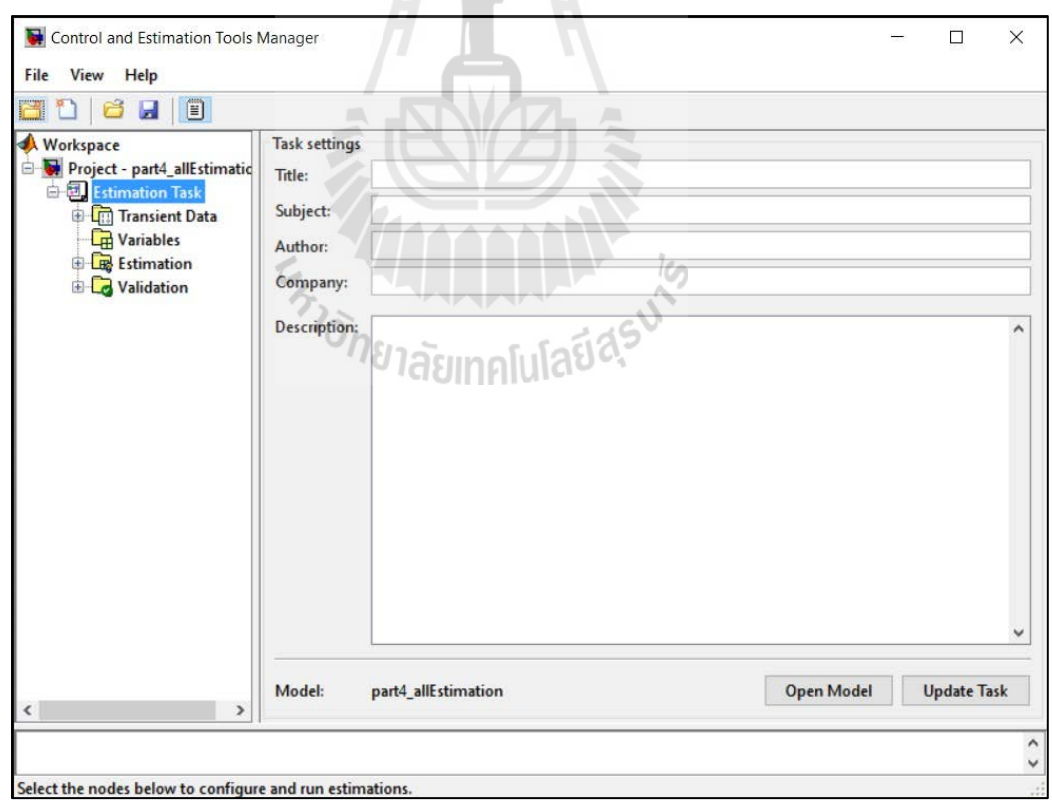

รูปที่ ค.3แผนภาพหน้าต่างเครื่องมือสําหรับประมาณค่าตัวแปร

3. ทำการสร้าง Task ใหม่ เพื่อทำการประมาณค่าตัวแปร โดยคลิกขวาที่ Transient Data > New จะได้ผลดังรูปที่ ค.4

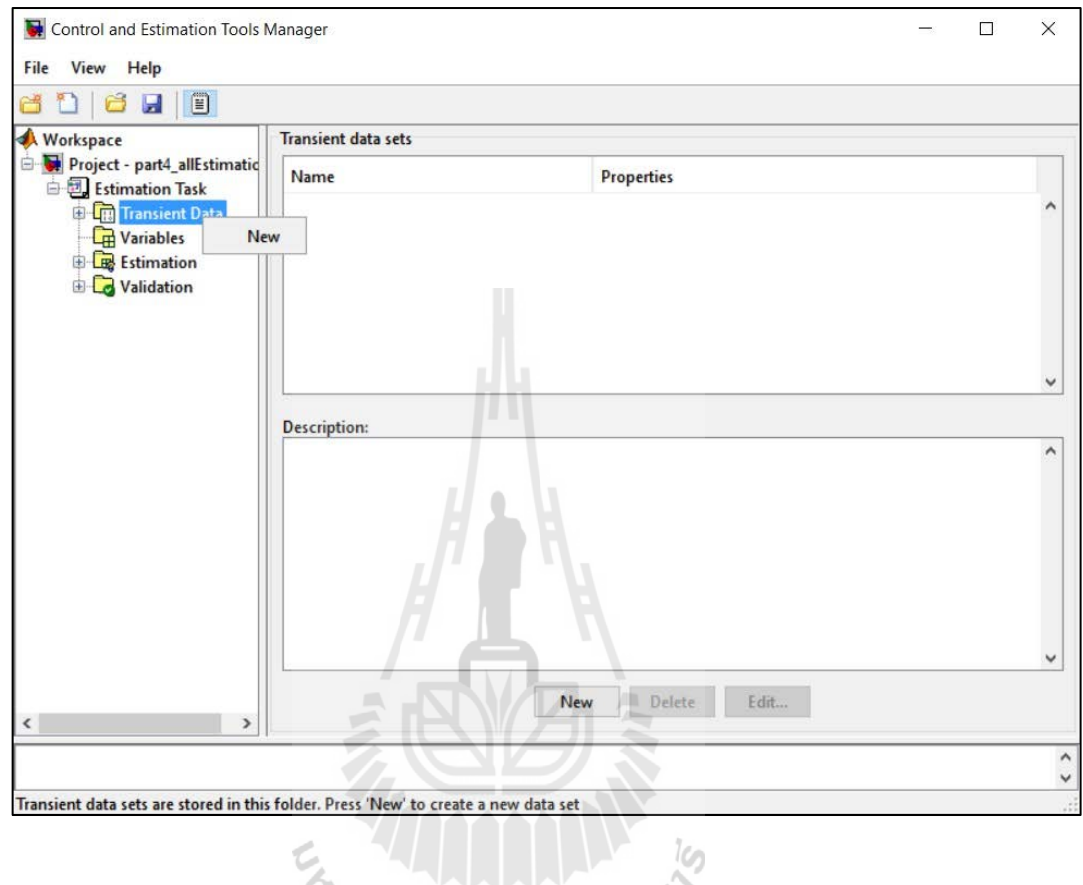

รูปที่ ค.4 ภาพแสดงหน้าต่างการเลือก New Data

4. ทําการเพิ่ มข้อมูลเอาต์พุตจากการทดลองและเวลาของการทดลองจริง ที่ Tab ของ Output Data ดังรูปที่ ค.5

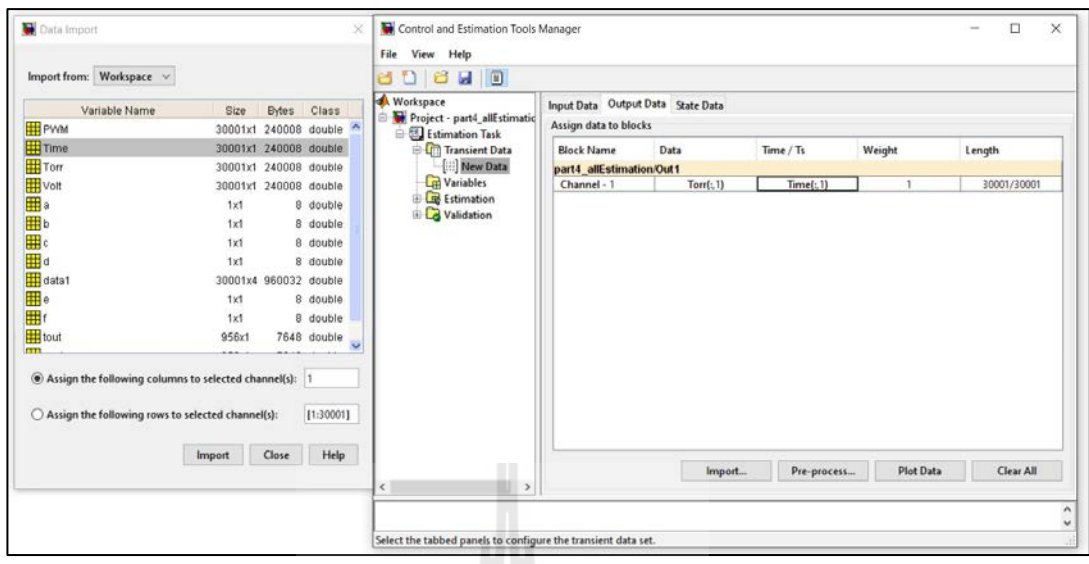

รูปที่ค.5 หน้าต่างการเพิ่ มข้อมูลสัญญาณเอาต์พุตและข้อมูลเวลา

5. เพิ่ มตัวแปรที่จะทําการประมาณค่า โดยคลิกที่ Variable > Tab Estimated Parameters > Add ดังรูปที่ ค.6  $\sqrt{R}$ 

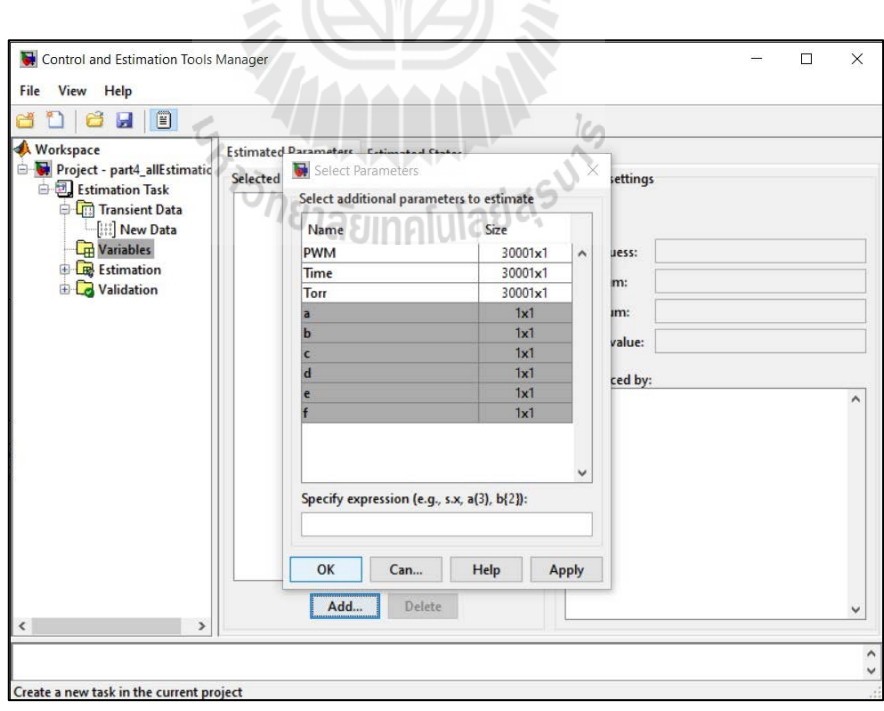

รูปที่ ค.6 หน้าต่างการเพิ่ มข้อมูลสัญญาณเอาต์พุตและข้อมูลเวลา

6. เมื่อทำการเพิ่มข้อมูลที่ต้องการประมาณค่าแล้ว ต้องทำการกำหนดขอบเขตของแต่ ละตัวแปรเพื่อให้โปรแกรมทําการสุ่มค่าที่อยู่ภายในขอบเขต เพื่อลดระยะเวลาให้น้อยลง ดังรูปที่ ค.7

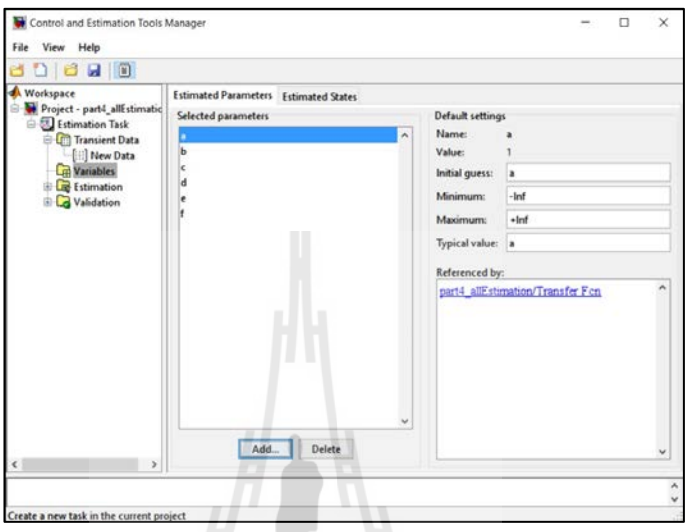

รูปที่ ค.7 หน้าต่างการกำหนดขอบเขตค่าตัวแปรที่ต้องการประมาณค่า

 $\mathcal{L}_{\mathcal{L}}$ 

7. สร้าง Estimation Task ใหม่ โดยคลิกขวาที่ Estimation > New จะได้ผลดังรูปที่ ค.8

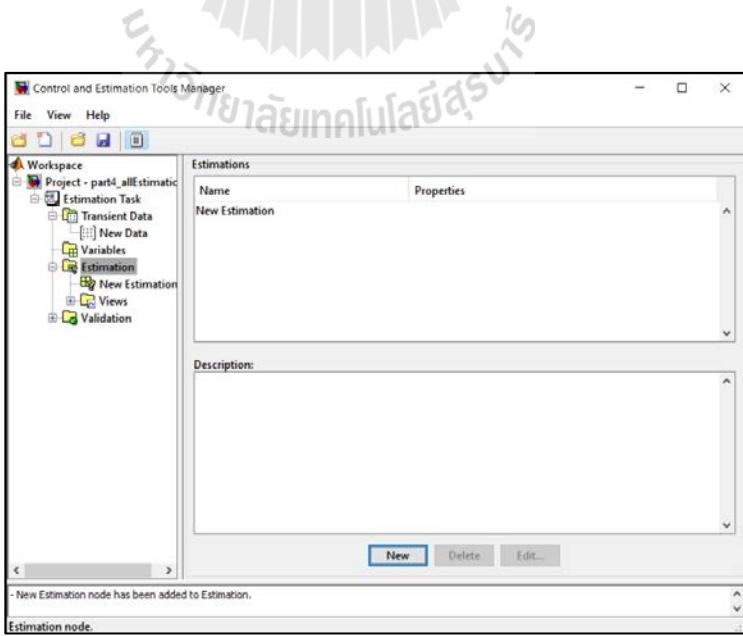

รูปที่ ค.8 หน้าต่างแสดงการสร้าง New Estimation

8. เลือกข้อมูลที่จะทําการประมาณ โดย คลิกช่อง Checkbox ดังรูปที่ ค.9

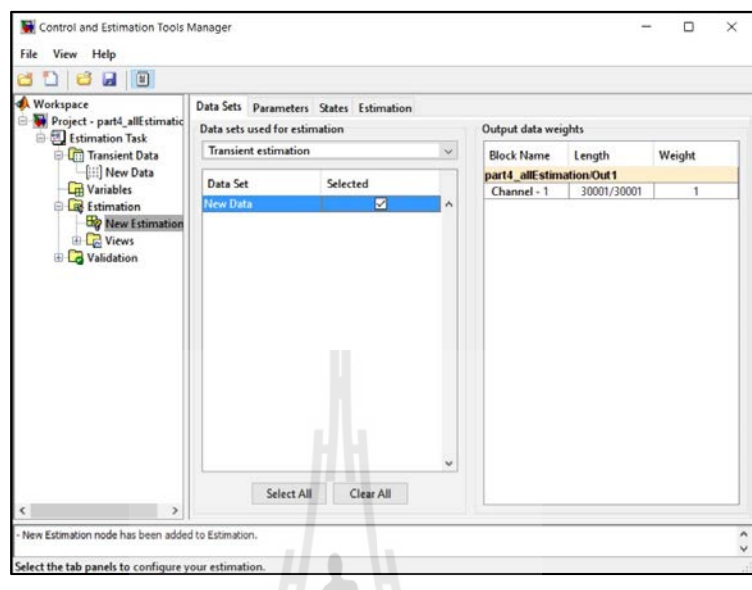

รูปที่ ค.9 หน้าต่างแสดงการเลือกชุดข้อมูลในการประมาณค่า (Estimation)

9. เลือกตัวแปรที่ต้องการประมาณค่าโดยสามารถ คลิกช่อง Checkbox แต่ละตัว ดังรูป ที่ ค.10

d.

.<br>Ten

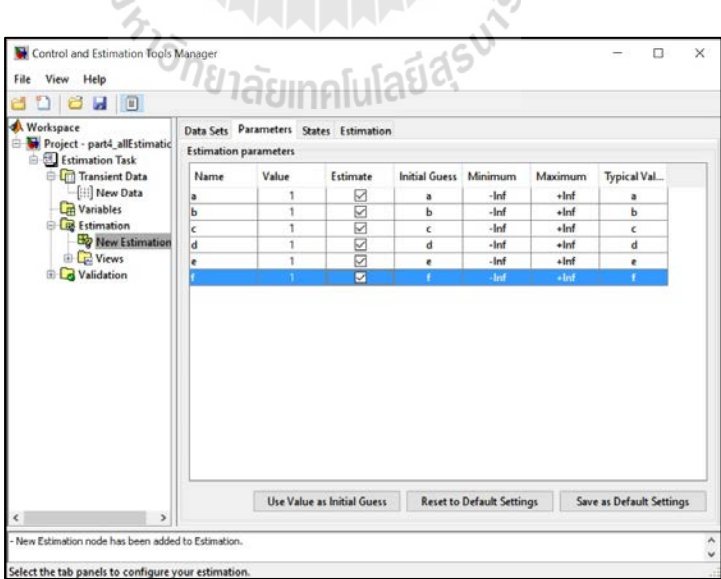

รูปที่ ค.10 หน้าต่างการเลือกตัวแปรแต่ละตัวในการประมาณค่า

10. เลือก Tab Estimation เพื่อทำการกำหนดเงื่อนไขหรือกำหนดอัลกอริทึม ในการ คํานวณหาค่าพารามิเตอร์ ดังรูปที่ ค.11

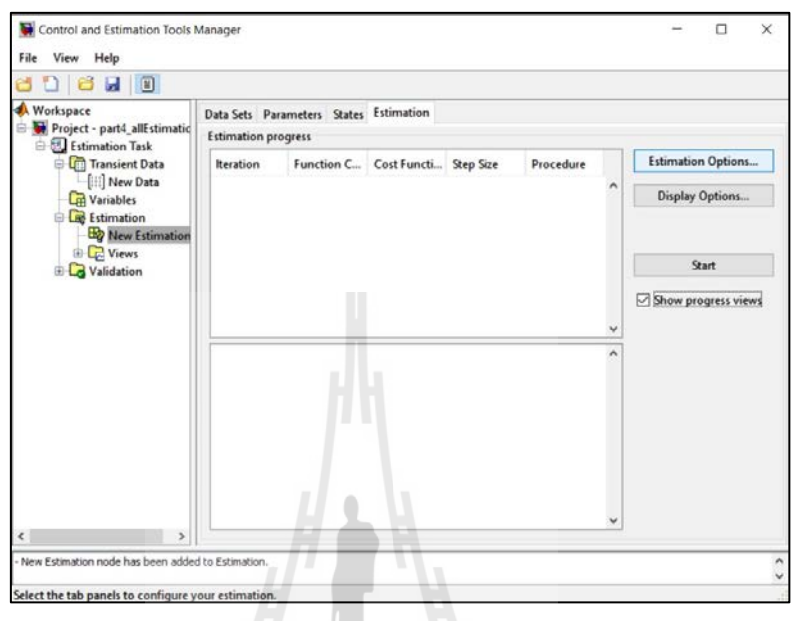

รูปที่ ค.<sub>11</sub> หน้าต่างแสดงการกำหนดเงื่อนไขและแสดงผลการประมาณค่า

11. กำหนดเงื่อนไขในการประมาณค่า โดยคลิกที่ Estimation Options ดังรูปที่ ค.11 จากนั้นเลือก Tab Simulation Options โดยส่วนนี้จะสามารถกำหนดช่วงเวลาในการประมาณค่า วิธีการคำนวณ และกำหนด Step size ของข้อมูล ดังรูปที่ ค.12

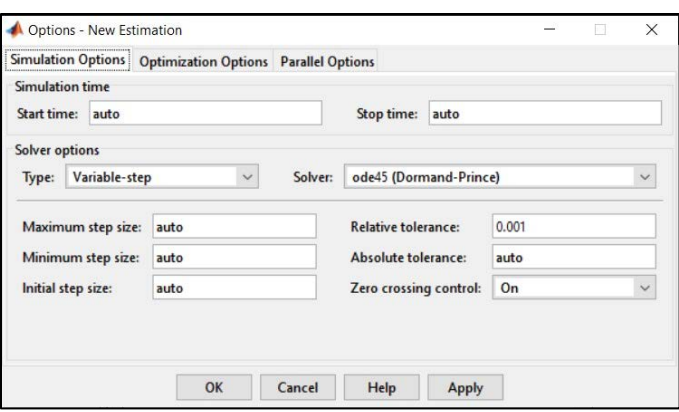

รูปที่ ค.12 หน้าต่างการจําลอง การประมาณค่าตัวแปร

12. ต่อไปทำการกำหนดอัลกอริทึมที่จะทำการประมาณค่า โดยคลิกที่ Tab Optimization Optionsโดยจะสามารถกาหนด อัลกอริทึมในการคํานวณ ํ ค่าความผิดพลาด ดังรูปที่ ค.13

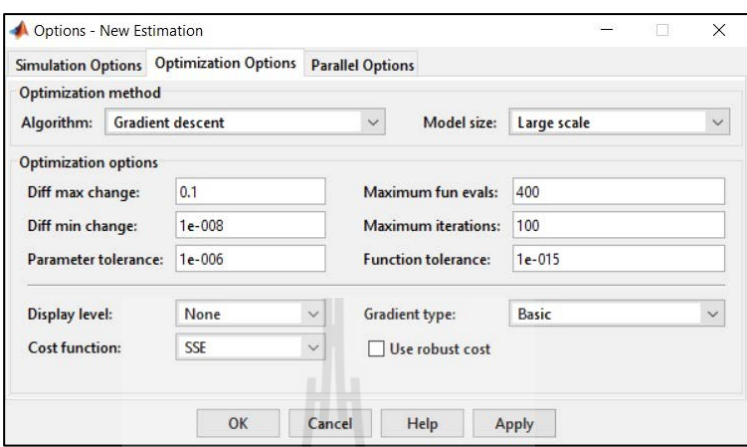

# รูปที่ ค.13 หน้าต่างการกำหนดอัลกอริทึมในการประมาณค่า

13. คลิก Checkbox > Show process views > ปุ่ ม Start ดังรูปที่ ค.14 แล้วโปรแกรมก็จะ แสดงผลของกราฟการประมาณค่าตัวแปร ดังรูปที่ ค.15

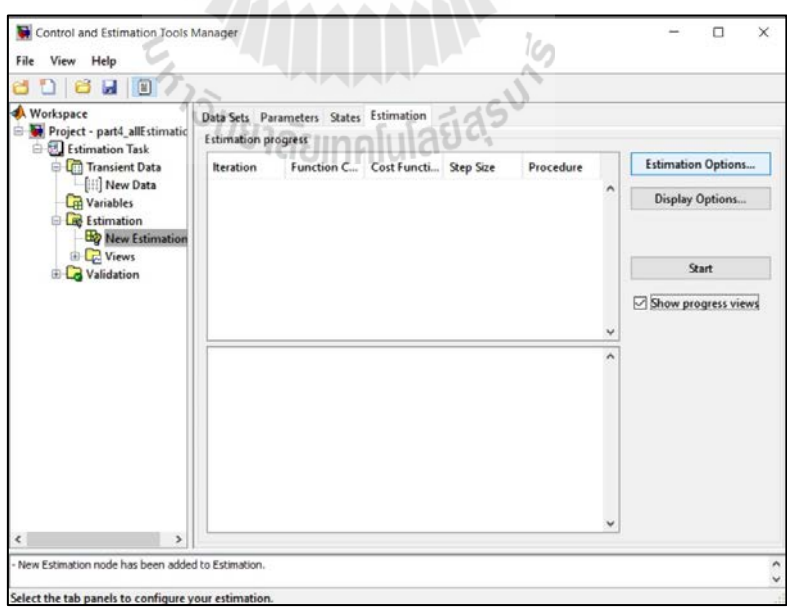

รูปที่ ค.14 หน้าต่างเริ่มการประมาณค่าตัวแปร

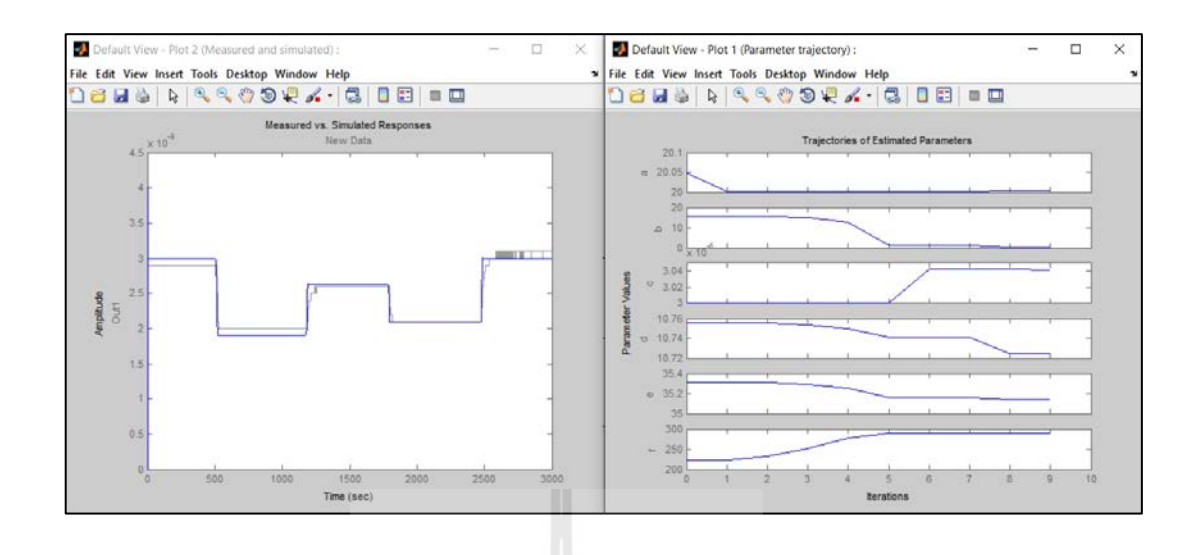

รูปที่ ค.15 หน้าต่างผลการตอบสนองจากการประมาณคา่

หลังจากการประมาณค่าตัวแปรเสร็จสิ้น ผลของตัวแปรที่ทำการประมาณ จะถูกบันทึกอยู่ที่ หน้าต่างแสดงผลโปรแกรม MATLAB ตรงช่อง Workspace ที่ได้กำหนดตัวแปรตั้งแต่ a ถึง f ไว้ ก่อนหน้านี้ โดยในงานวิจัยได้มีการประมาณค่าตัวแปรอยู่ 2 ส่วน คือ ส่วนของชุดเพาเวอร์ซัพพลาย และ ส่วนของปั๊ มสุญญากาศชนิดไอออน ซึ่งแต่ละส่วนจะมีการประมาณทั้ งหมด 3 ครั้งแล้วทําการ หาค่าเฉลี่ย จากนั้นนําผลจากการประมาณค่าทั้ง 2 ส่วน มารวมกัน โดยผลที่ได้จะแสดง ดังตาราง ที่ ค.1

|              | <b>Parameter Estimation</b> |            |            |             |  |
|--------------|-----------------------------|------------|------------|-------------|--|
| Variable     | Exp1                        | Exp2       | Exp3       | Average     |  |
| $\mathbf{k}$ | 0.0017386                   | 0.0017105  | 0.0017158  | 0.001721633 |  |
| a            | 24.263                      | 24,469     | 24.428     | 24.38666667 |  |
| b            | 0.064156                    | 0.081748   | 0.062506   | 0.06947     |  |
| $\mathbf{c}$ | 4.9445E-06                  | 5.0331E-06 | 5.0678E-06 | 5.01513E-06 |  |
| d            | 0.031369                    | 0.049688   | 0.016576   | 0.032544333 |  |
| e            | 1.5588                      | 1.2889     | 1.6271     | 1.4916      |  |
| $\mathbf{f}$ | 0.9934                      | 0.99385    | 0.99197    | 0.993073333 |  |

ตารางที่ ค.1 ค่าพารามิเตอร์ที่ได้การประมาณค่าตัวแปร

#### **ภาคผนวก ง**

**การใช้โปรแกรม Simulink Response Optimization**<br>*ห่างก*ุยาลัยเทคโนโลยีสุร<sup>ิงใจ</sup>

#### **ง.1 การใช้โปรแกรม Simulink Response Optimization**

1. นําแบบจําลองของระบบที่ผ่านการระบุเอกลักษณ์แล้ว มาทําการออกแบบระบบ ควบคุมแบบพีไอ (PI – Controller) โดยใช้โปรแกรม MATLAB/Simulink ทําการเพิ่มฟังก์ชัน 2 ส่วน คือ

1.1 ฟังก์ชันบล็อก PID Controller โดยไปที่ Libraries > Simulink Extras >Additional Linear > PID Controller

1.2 ฟั ง ก์ชัน บ ล็อ ก Signal Constraint โ ด ย ไ ป ที่ Libraries > Simulink Design  $\rm \, {\rm Optimization}$   $>$  Sign al  $\rm \, {\rm Constraint}$  จากนั้นทำการวาดแผนภาพแบบจำลองระบบ ตามรูปที่ ง.1

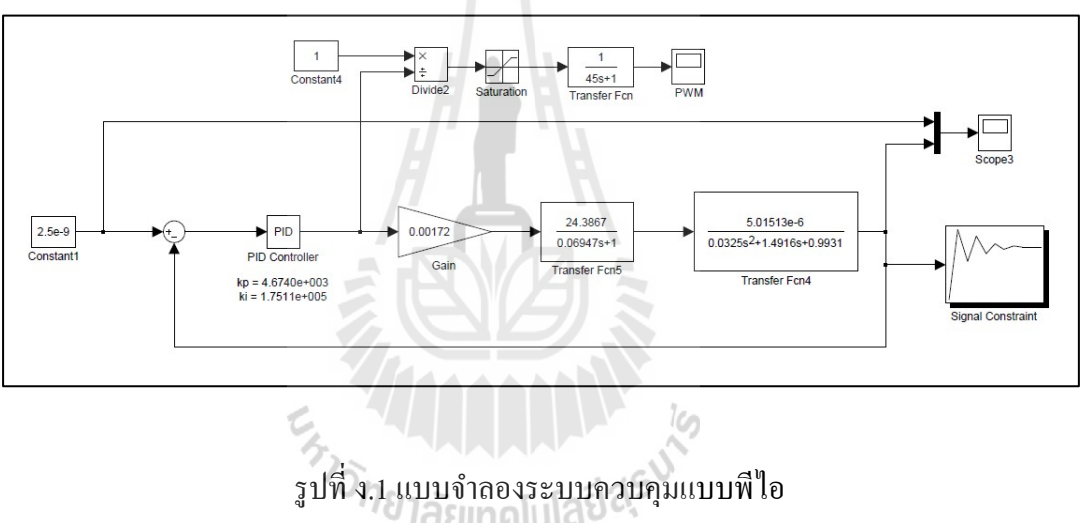

2. เพิ่ มค่าพารามิเตอร์ 2 ตัวแปร คือ ki และ kp ลงไปในบล็อกของ PID Controller ดัง รูป ง.2 พร้อมทั้งกำหนดค่าเริ่มต้นของ ki และ kp บนหน้าต่าง Command Window ของโปรแกรม MATLAB ด้วย

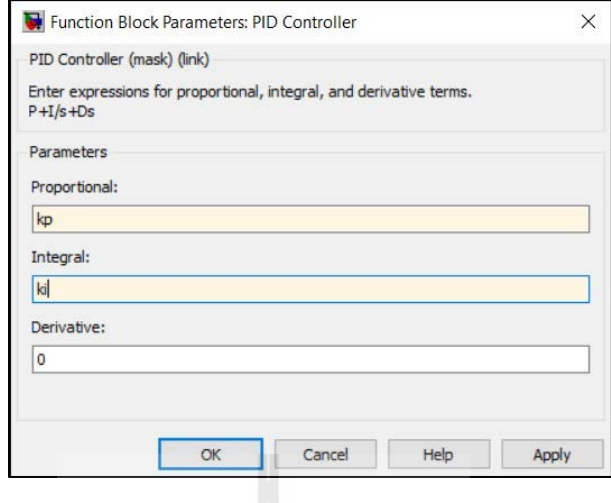

รูปที่ ง.2 ฟังก์ชันบล็อกการกำหนดค่า PID Controller

3. ทำการกำหนดค่ารูปแบบของสัญญาณเอาต์พุตในฟังก์ชันบล็อก Signal Constraint โดยไปที่ Menu Goals > Desired Response แล้วเลือก Specify step response characteristics เพื่อ กำหนดค่ำ Rise time, Settling time %Overshoot และอื่น ๆ ดังรูปที่ ง.3

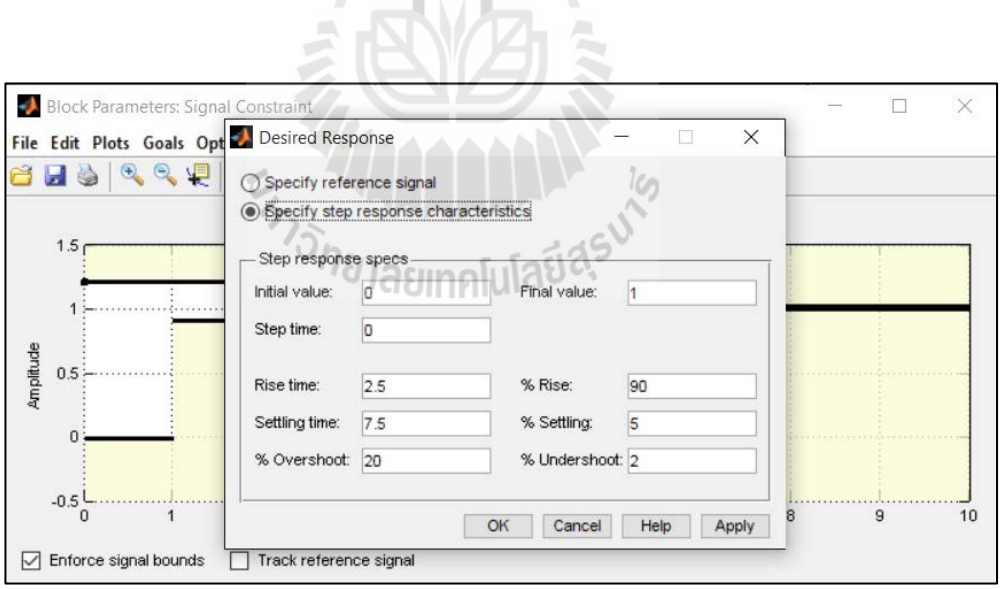

รูปที่ ง.3 แผนภาพแสดงหน้าต่าง Signal Constraint และการกำหนดค่ารูปแบบสัญญาณ

4. ทำการเลือกตัวแปรสำหรับการออกแบบควบคุมชนิด PI โดยไปที่ Menu Optimization > Tuned Parameters… แล้วเลือกตัวแปรที่ทําการออกแบบ พร้อมทั้ งสามารถกาหนด ํ ขอบเขตของการประมาณค่าได้แสดงรูปที่ ง.4

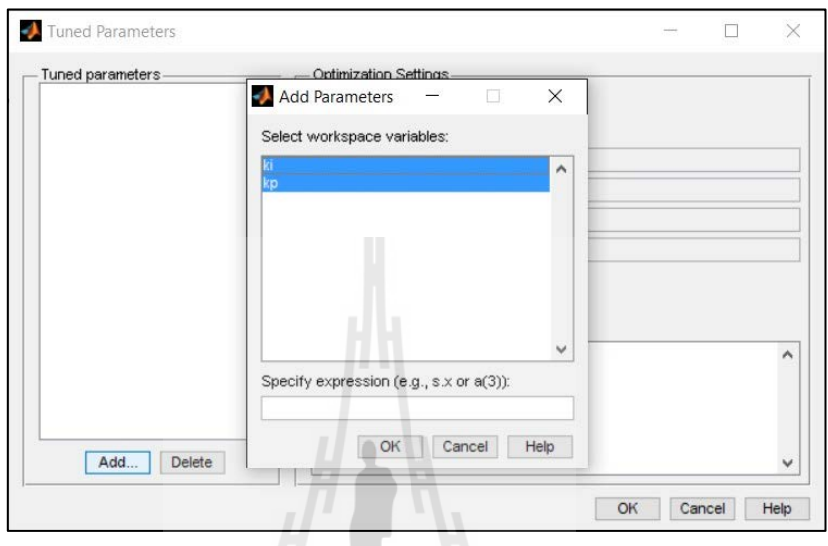

รูปที่ ง.4แผนภาพแสดงหน้าต่าง Signal Constraint และการกาหนดค ํ ่ารูปแบบสัญญาณ

5. กำหนดค่าวิธีการคำนวณหรือเลือกอัลกอริทึมในการคำนวณค่า PI โดยไปที่ Menu Optimization > Optimization Options… ซึ่งในส่วนนี้สามารถจะกาหนดอัลกอริทึมในการคํานวณ ํ และความละเอียดของค่าผิดพลาด ดังแสดงรูปที่ ง.5

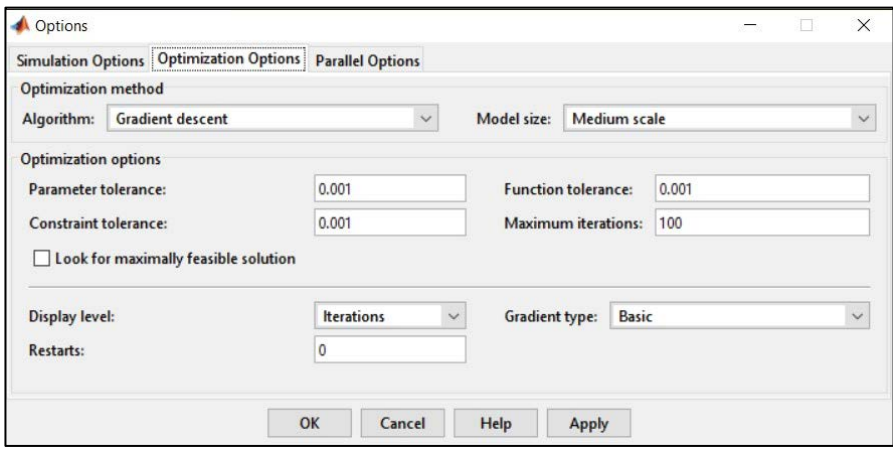

รูปที่ ง.5 แผนภาพการกำหนดอัลกอริทึม ของการ Optimize

6. เมื่อทำการกำหนดค่าต่าง ๆ เรียบร้อยแล้ว ต่อไปก็ทำการปรับแต่งค่าพารามิเตอร์ที่ ต้องการ โดยไปที่ Menu Optimization > Start โปรแกรมก็จะทําการประมวลผลสัญญาณให้อยู่ใน ึ ของเขตที่กำหนดจากข้อที่ 3 ดังแสดงรูปที่ ง.6 จากนั้นค่าตัวแปรที่ทำการปรับแต่งก็จะถูกบันทึกไว้ ที่หน้าจอ Workspace ของโปรแกรม MATLAB

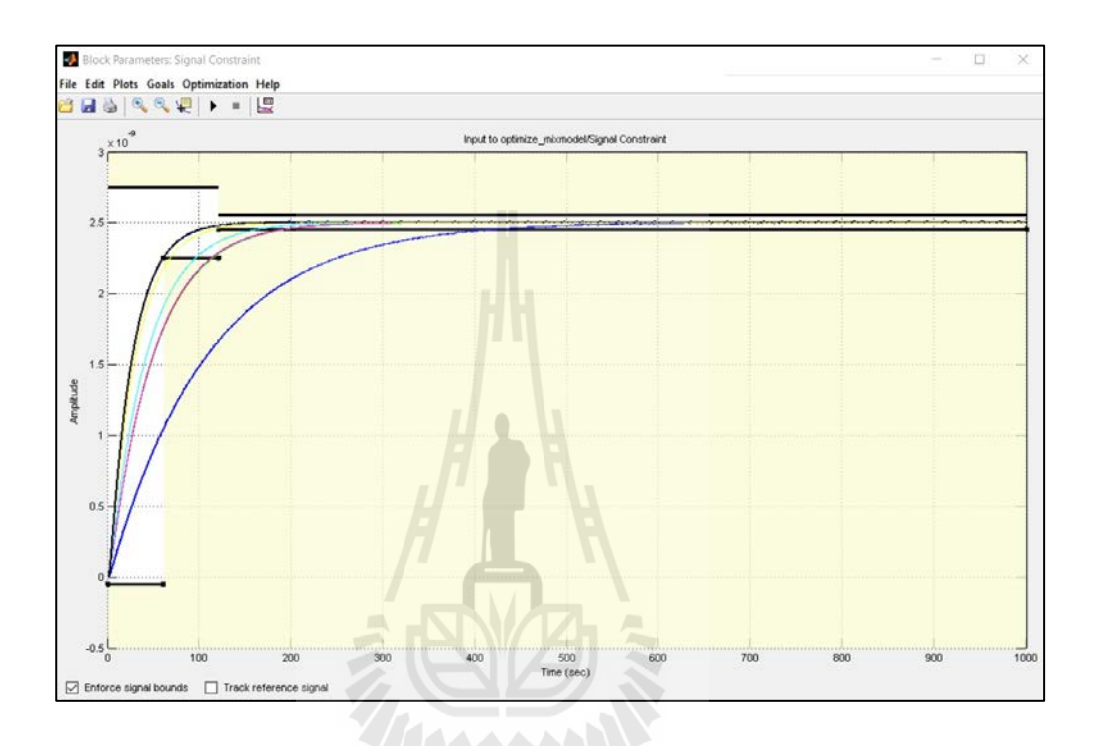

รูปที่ ง.6 แผนภาพแสดงผลของการตอบสนองสัญญาณในขอบเขตที่กาหนดไว้ ํ

## ั<sup>ย</sup>าลัยเทคโนโล<sup>์ยู</sup>

โดยผลที่ได้จากการปรับแต่งค่าตัวแปร Kp และ Ki โดยใช้โปรแกรม Simulink Response Optimization ในส่วนของฟังก์ชันบล็อก Signal Constraint จะเท่ากับ

 $K_p = 4,674$ 

 $K_i = 175,110$ 

#### **ภาคผนวก จ**

# **บทความวิชาการที่ได้รับการตีพิมพ์เผยแพร่**

# **รายชื่อบทความที่ได้รับการตีพิมพ์เผยแพร่**

Nattawat Yachum Sorada Khaengkarn and Jiraphon Srisertpol, (2016). The Development Control System of Vacuum Pressure in Vacuum Chamber**. The 2nd International Conference on Engineering Science and Innovative Technology** (ESIT 2016), Phuket, Thailand, April 21 – 23 2016 (ID 121)

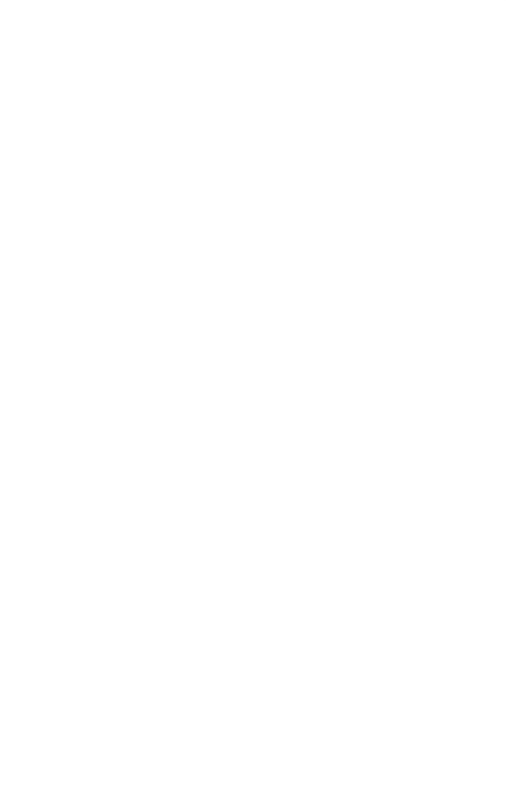

Paper ID 121

The 2nd International Conference on Engineering Science and Innovative Technology (ESIT 2016), Phuket, Thailand, April 21 - 23 2016

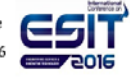

### The Development Control System of Vacuum Pressure in **Vacuum Chamber**

Nattawat Yachum<sup>1, 2\*</sup>, Sorada Khaengkarn<sup>2</sup>, Jiraphon Srisertpol<sup>2</sup>

#### Abstract

High-quality utilizable synchrotron light needs ultra-high vacuum in the vacuum tubes at approximately  $10^{-8}$ to 10<sup>-11</sup>torr. While the light beam is moved in the tubes, it tends to hit against the tube walls. This phenomenon causes heat around the hit areas and dissociation of gas or fume from the walls. Consequently, the pressure of beam gets higher and the quality of the light decreases. Ultra-high vacuum pressure in the light beam tubes can rapidly reduce such the increased pressure. Then, the ultra-high vacuum pressure generating, the Synchrotron Light Research Institute uses the primary vacuum pressure pumps (Rough pump and Turbo molecular drag pump) which can produce pressures from the atmospheric pressure up to 10<sup>-6</sup> torr. Before the system turns off the primary vacuum pressure pumps, the system will change to the high pressure pump instead, i.e. a sputter ion pump, which can release pressures up to 10-12 torr. Currently, the pumps system using human for controlling. It may lead to an error due to the wrong choice of pumps and period of each pump usage. This research developed the Automatic Control System of Vacuum Pressure in Vacuum Chamber to replace the manual control which using in the recently system. The control system used LABVIEW programming and it can control the system as good as the imported system of the institute. Therefore, the pumps can work automatically and increase the efficiency of the ultra-high vacuum pressure control. Moreover, when the load increased, the system will be able to preserve the pressure level for it to decrease or return to normal rapidly.

 $\mathbf{1}$ 

Keywords : vacuum pressure, ultra-high vacuum, pressure control, Synchrotron Light

<sup>1</sup> Synchrotron Light Research Institute, Nakhonratchasima.

<sup>2</sup> School of Mechanical Engineering, Suranaree University of Technology. \*Corresponding author. E-mail: bellamy007@hotmail.com
## Paner ID 121

The 2nd International Conference on Engineering Science and Innovative Technology (ESIT 2016), Phuket, Thailand, April 21 - 23 2016

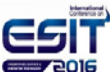

## 1. Introduction

Synchrotron Light Research Institute (Public Organization) is an institute with Thailand's central laboratory that offered services from synchrotron light. The quality of synchrotron used for research must rely on the synchrotron light creation process from a photon source and the vacuum technology is important. The suitable pressure level in the vacuum tube is approximately 10<sup>®</sup> torr to 10.11 torr. The Light moves along the tube may crash into the tube's walls, which may create heat in those areas and dissociation of gas or fume from the walls will be occurred. This is a reason of pressure increasing of that area and the quality of light passed those area will be decreased. To generate the Ultra- high vacuum pressure in the vacuum tube will allow pressure rapidly be increased and decreased. The creation of Ultra-high vacuum pressure relied on 2 types of vacuum pump i.e. molecule drag pump, which can attract molecules within a closed cycle to the outside atmosphere (rotary pumps and turbo-molecular drag pumps) and sputter-ion pumps that bound molecules to attach or stick them onto the pump's structure.

Regarding the previous pump's control system, the institute imported numerous equipment from aboard. In order to reduce dependency on imported foreign products, the institute currently developed a prototype of a sputterion pump [1], which used a manual pump's control system. However, the system was still unable to collect important parameters in order to solve the problem of unstable pressure and disturbances that caused incorrect vacuum pressure values for the pump selection and the usage duration of each pump.

Thus, this article presents the development of the vacuum pressure control system in a vacuum container which able to automatically control vacuum pressure. The developed control system will be compared the performance to the imported systems of the institute. The MOSFET control circuit was designed for power supply, along with a circuit voltage reduction set that can be controlled through signals that adjusted Pulse Width Modulation, PWM [9]. The PWM signal will be controlled by using the LabVIEW program through the Arduino microcontroller board. Sensors were also used to measure pressure in order to control electric current as needed.

#### 2. Literature reviews

## 2.1 Synchronous Buck DC-DC Converter

The development of a switching power supply set must be included the design of a converter circuit by using switches to create electrical signals [2, 3, 4]. The equipment used for signal generation will use electronic equipment for switching such as transistors, triodes, IGBTs, MOSFET, etc. The design of a switching power supply set for the sputterion pump control system will use the principle of converter circuit to convert direct current to low direct current that can reduce voltage by 80-90%. The outlet pressure can be adjusted by signal modulation as desired. The replacement of diodes by MOSFET reduced power losses in diodes. The standard buck converter circuit is shown in Figure 1.

From the synchronous buck converter DC-DC circuit, output voltage will change according to the duration of inductive current and reverse-bias by MOSFET [5]. Where the ratio between the switching equipment's duration of current induction and the period will be called the duty cycle as the equation below.

 $D = \frac{t_{on}}{m}$ 

Duty Cycle:

 $(1)$ 

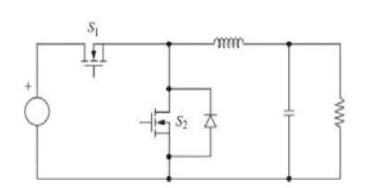

Fig. 1. Synchronous buck DC-DC converter [2]

 $(4)$ 

The 2nd International Conference on Engineering Science and Innovative Technology (ESIT 2016), Phuket, Thailand, April 21 - 23 2016

## 2.1.1 Finding the inductor for a continuous current

Paper ID 121

Circuit design for desired output currents [2, 6] will be considered the inductive current and reverse-bias of the switch. When the current induction (switch off), an electrical current will flow through the inductor to the load. At the same time, current charging was stored in the capacitor according to Kirchoff's law, and there was changed in the current  $(i_L)$  as shown in Figure 2(a). While the switch does not induce the current, a magnetic field will occur at the conducting coil, which will create voltage  $(V_1)$ and current flow through the inductor continuously according to Kirchoff's law. The current difference is found in the period of reverse-bias  $(i_L)$  as in Figure 2(b).

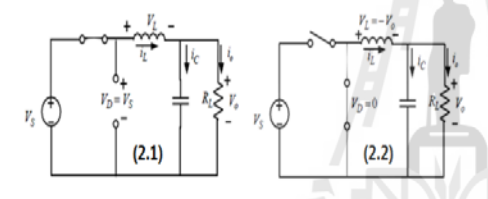

Fig. 2. (a) Buck circuit while inducing current (b) Buck circuit while reverse-bias [2]

From Figure 2 (a), the Buck circuit while the current conduction switch was closed, the following equation represented the current change.

$$
\Delta i_{L, on} = \left(\frac{V_s - V_o}{L}\right) T
$$
\n(2)

From Figure 2(b), the Buck current while the current conduction switch was opened, the following equation represented the current change current change.

$$
\Delta i_{L,off} = -\left(\frac{V_o}{L}\right) (1-D)T
$$
 (3)

When the circuit work on a stable condition, current change  $i<sub>r</sub>$  in 1 period of switching will be equal to 0. Thus, we get.

$$
\mathrm{DV}_{\scriptscriptstyle{\mathsf{s}}}
$$

 $V =$ 

The circuit's output voltage will depend on the input voltage and the duty cycle value (Duty cycle: D), where the output voltage will be always lower than the input voltage. When the circuit works on a stable condition, the value of the capacitor's current  $(I_*)$  in 1 switching period  $(T)$  will be equal to zero while the average inductive current  $(I, )$ will be equal to the average output current. Thus, we get

$$
I_{L} = I_{o} = \frac{V_{o}}{R_{L}}
$$
\n
$$
(5)
$$

The changed current while inductive current and reverse-bias, the maximum and minimum inductive current in inductor will be calculated from equation (6) and (7).

$$
I_{\text{max}} = I_{L} + \frac{\Delta i_{L}}{2} = V_{o} \left( \frac{1}{R_{L}} + \frac{(1-D)}{2Lf} \right)
$$
 (6)

$$
I_{\min} = I_{L} - \frac{\Delta i_{L}}{2} = V_{o} \left( \frac{1}{R_{L}} - \frac{(1-D)}{2Lf} \right)
$$
 (7)

The minimally inductive coil  $(L_{min})$  that allows the Synchronous buck DC-DC Converter works in Continuous-Current Mode (CCM) will be determined the value of  $I_{min}$  to be zero. Thus,

$$
\Delta i_{L} = \frac{V_0 (V_s - V_0)}{f L V_s}
$$
\n(8)

#### 2.1.2 The capacitor for reducing output voltage ripples

The capacitor's value was assumed to be very high value [2, 6] in order to preserve and stabilize output voltage without ripples. The value of the aforementioned capacitor could not be found. Output voltage ripples can be found from the relationship between voltage and current in the capacitor in the equation (9).

The 2nd International Conference on Engineering Science and Innovative Technology (ESIT 2016), Phuket, Thailand, April 21 - 23 2016

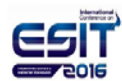

$$
\mathbf{i}_{\circ} = \mathbf{i}_{\text{L}} \cdot \mathbf{i}_{\circ}
$$

 $(9)$ 

 $(10)$ 

 $(11)$ 

 $(13)$ 

Capacitor charging will occur when the value of the current  $i_c$  is positive. From the definition of a capacitor, we get,

$$
Q = CV_{o}
$$

 $\Delta Q = C \Delta V$ 

$$
\Delta V_o = \frac{\Delta Q}{C} \tag{12}
$$

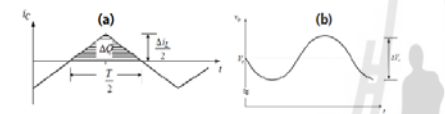

Fig. 3. Voltage and current signals for capacitor value analyses [2]

(a) Capacitor current (b) Capacitor voltage ripple

To find the value of  $\Delta Q$  from the shaded area in Figure  $2(a)$  using equation  $(11)$ .

$$
\Delta Q = \frac{1}{2} \left( \frac{T}{2} \right) \left( \frac{\Delta i_L}{2} \right) = \left( \frac{T \Delta i_L}{8} \right)
$$

$$
\Delta V_o = \frac{\Delta i_L}{8 \pi C}
$$

2.2 Full Bridge Converter

Thus,

The converter of direct current to alternating current using switches to close and open the circuit as shown in Table 1. The analyzing of the voltage can uses the circuit in Figure 4 and can be divided into 3 levels, i.e.  $\pm V_a$ ,  $\pm V_a$ , 0 [7]. The H-bridge inverter will be operated in 4 sequences. In the case of the switches  $S_1$  and  $S_2$  are closed (switch on) simultaneously this causes the positive voltage. On the others hand, if the switches  $S_3$  and  $S_4$  are closed (switch on) simultaneously, the voltage will be negative. But ehen switches  $S_1$  and  $S_3$  or  $S_2$  and  $S_4$  are closed (switch on) simultaneously, the voltage will be zero.

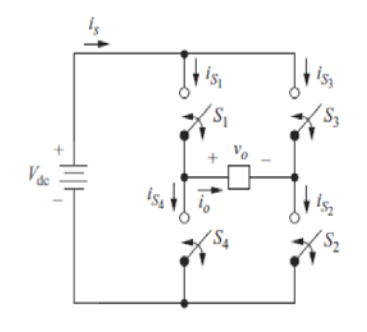

Fig.4. H-Bridge inverter circuit [2]

Table 1 The characteristics of the switches of the H-Bridge inverter [2]

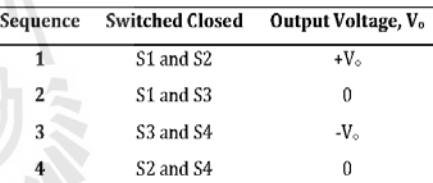

# 3. Methodology 3.1 Circuit design

The design of the sputter ion pump control circuit will use a supply source with a minimal voltage at 7,000-3,000 volts [8]. This work designed the equalization circuit from AC current to direct current. This circuit can adjust or increase as needed with a continuous voltage reduction circuit controlled by PWM signal control via microcontroller boards. Electrical signals passed the voltage reduction circuit was converted to sin wave-like signals by using the H bridge inverter circuit [9]. The design steps and methods according to the following block diagram in Figure 5.

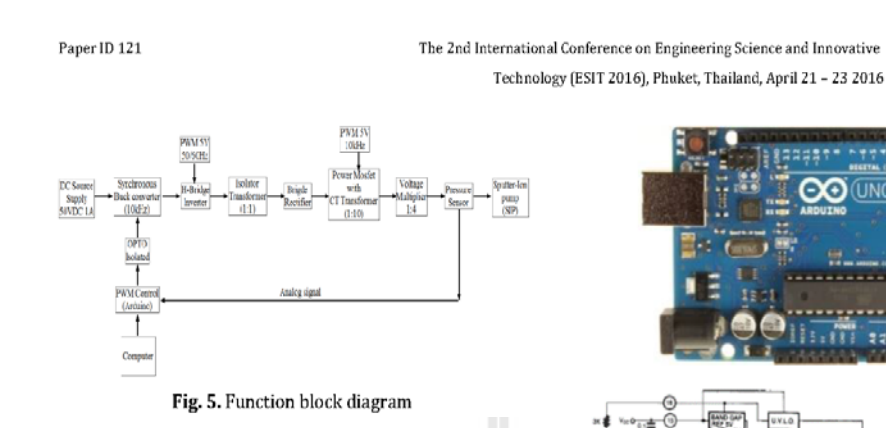

## 3.1.1 Power supply source

The DC Power supply set chose at 50 volts, 1 ampere. 3.1.2 Design of Synchronous Buck DC-DC converter circuit

(1) Design of an inductor for a ripple current

From equation (8), the entry voltage was determined at 50 volts and the output voltage that affected ripple the most at 25 volts ( $\Delta i_L \leq 0.12$ A). The frequency in signal switch was at 10 kHz [10]. Thus, the selected inductor was  $L \geq 20mH$ .

(2) Design of a capacitor to reduce output voltage ripples

From equation (13), output voltage ripples were determined at not exceed  $\Delta V_a \ge 10$ mV [10]. Thus, the selected capacitor was  $C \ge 150 \mu F$ .

#### 3.1.3 PWM signal control set

The PWM signal control set in the sputter ion control circuit consisted of 3 parts, (1) Synchronous Buck DC-DC converter circuit control, (2) the inverter circuit control, and (3) the voltage expansion circuit control. The 2 of PWM signal control were controlled the signal through a set of microcontroller boards and signal control through IC sets, number KA3525A as shown in Figure 6. The PWM signals was supplied with constant frequencies and amplitudes. In the part of Synchronous Buck DC-DC converter circuit control, analog signals were received from pressure sensors in order to control PWM signals according to load.

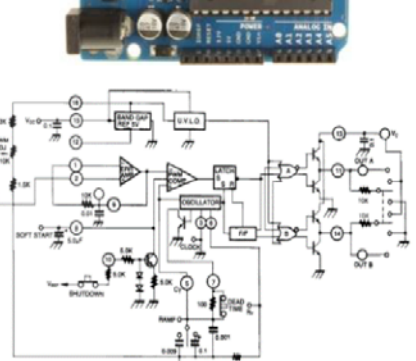

Fig. 6. Microcontroller board and PWM control circuit numberKA3525A (https://www.arduino.cc and http://www.datasheetcatalog.com)

#### 3.1.4 Opto Isolated

A power supply control signal splitter using IC number CNY17 and 12 V of electricity, which was suitable for working well with IC along with the MOSFET gate drive circuit as shown in Figure 7.

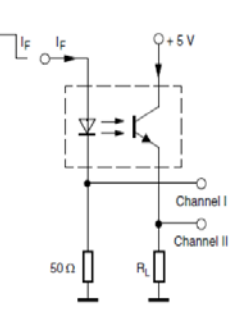

Fig. 7. Opto Isolated circuit number CNY17

The 2nd International Conference on Engineering Science and Innovative Technology (ESIT 2016), Phuket, Thailand, April 21 - 23 2016

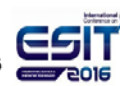

## 3.1.5 Power MOSFET Switching

Figure 8 showed a voltage power supply controller that used a MOSFET p-Channel number IRFP460 with a voltage rating of 500 V. It was suitable for use with high voltage and was designed to be able to use with inverter circuits.

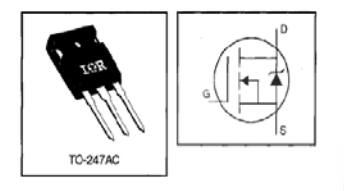

Fig. 8. MOSFET number IRFP460

## 3.1.6 TPG300 Pressure gauge

A TPG300 pressure gauge shown in Figure 5 was using for measuring pressure in UHV levels in closed system. The pressure gauge has an analog signal output that can change values into pressure.

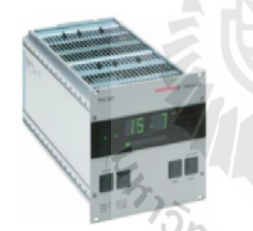

Fig. 9. TPG300 Pressure gauge

## 3.2 Equipment and operation of vacuum creation

From Figure10, there is an equipment set for creating vacuum pressure in containers for preserving the pressure at extremely high levels, or at approximately  $10^{19}$  to  $10^{11}$ torr. The 2 types of pressure pumps are required i.e. molecule drag pump, which attracted molecules within the closed cycle to the outside atmosphere, such as rotary pump (RP) or turbo molecular pump (TMP) and sputter ion pump

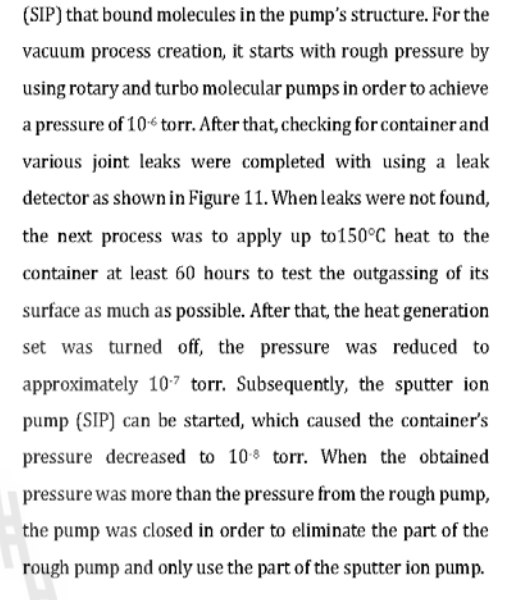

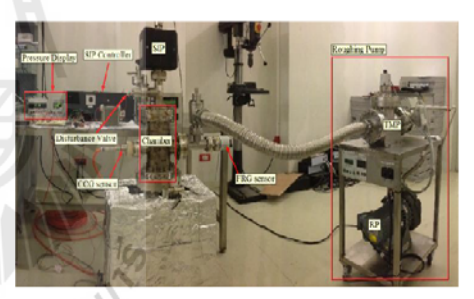

Fig. 10. Components and equipment used in vacuum pressure creation

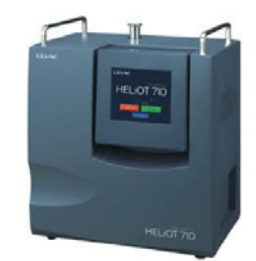

Fig.11. Vacuum container leak detector

The 2nd International Conference on Engineering Science and Innovative Technology (ESIT 2016), Phuket, Thailand, April 21 - 23 2016

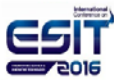

#### 4. Results and discussion

The test of the vacuum pressure control system set in the 2,300 liter test container, before testing, the pressure in the test container must be maintained at the HV level, or around less than 10<sup>-7</sup> torr. For the tests of both sputter ion pump control sets, compared between an imported control sets and developed control sets, the 3000 V direct current voltage was supplied to each sets. Moreover, both experimentations was simulated the air disturbances entering the test containers and pressure increasing around 10<sup>-7</sup> torr was controlled through control valves installed on the container. After that, pressure was measured with the following experimental results.

### 4.1 The imported control set

The electricity was supplied to the control set at 3,000 volts and created air disturbance in into containers, which caused the pressure increasing to 10<sup>-7</sup> torr. After that, the valve was closed and the reduced pressure was measured. As the control set preserved pressure levels by increasing voltage to the pump, which took time to restore the pressure back to normal approximately 1.5 minutes as shown in Figure 12.

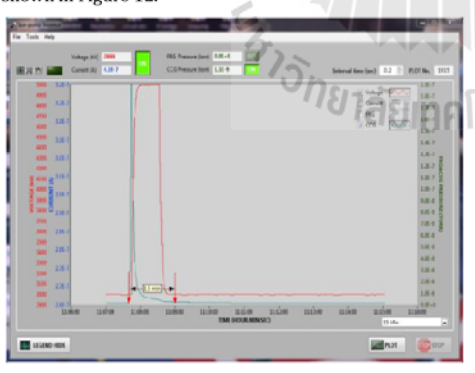

Fig. 12. The graph display pressure decrease by using the imported control sets

## 4.2 Developed control sets

The electricity was supplied to the control set at 3,000 volts through a microcontroller board with programming by using the LABVIEW program and an inverter circuit. After that, air disturbance was created and sent into containers, which increased its pressure to  $10<sup>-7</sup>$  torr. After that, the valve was closed and the reduced pressure was measured. The developed control set will have a stable electric power. The duration for pressure restoration back to normal took around 2 minutes as shown in Figure 13.

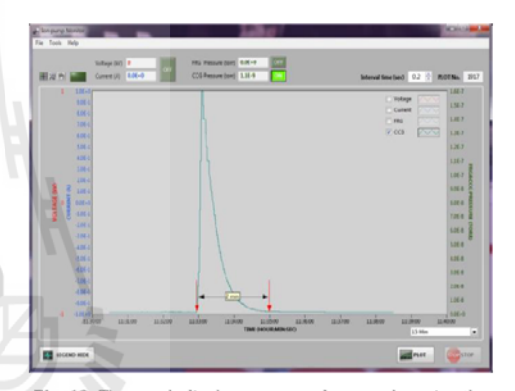

Fig. 13. The graph display pressure decrease by using the developed control sets

## 5. Conclusion

lC,

From experimentations, the developed sputter ion control system was able to preserve vacuum pressure in the Ultra High Vacuum area for a long period as good as the imported control system. However, the interference signal i.e. air was fed in the test container, pressure was increased. The control system with electric power control function when load increased it was able to preserve pressure levels by decrease or restore pressure to normal level faster than control system with a constant electric power supply.

The 2nd International Conference on Engineering Science and Innovative Technology (ESIT 2016), Phuket, Thailand, April 21 - 23 2016

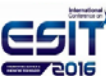

# Acknowledgement

Many thanks to the Synchrotron Light Research Institute (Public Organization) and the Ministry of Science and Technology for support in the form of tools, equipment, budgets, and research locations.

Cascade PI Controllers of Buck Converters using Aftificial Intelligence Techniques", European Journal of Scientific Research, Volume 98, No 3, 2013, pp. 339-353.

## Reference

- [1] The Development of Sputter-ion pump power supply, Synchrotron Light Research Institute (Public Organization(, Annual Report 2011.
- [2] Daniel W. Hart. "Power Electronics". United States of America, McGrew-Hill, 2011 pp. 196-205, and pp. 331-332.
- [3] R. Leyva 2012, Design and Optimization of buck and double buck converters by means of geometric programming.
- [4] S. Sunlee 2006, Analysis and Design of paralleling Synchronous Buck for Low VoltageHigh Current DC-DC Converter Electrical Engineering, King Mongkut's Institute of Technology North Bangkok.
- [5] J.Webster 2007, DC-DC Power Converter, Wiley Encyclopedia of Electrical and Electronic Engineering. Copyright©2007 John Wiley & Sons, Inc.
- 
- Examed Inverter,<br>
The Hongsachat 2012, Development of Direct Current<br>
Power Supply with Current Regulator 10 AMD IP<br>
Network Conference
- [8] L. Schulz CERN Accelerator School: Vacuum Technology CERN-99-05 (Ed.): S Turner (Geneva: CERN) pp. 37 (1999).
- [9] D. Grahame Homes and Thomas A Lipo "Pulse Width Modulation for Power Converter Principles and practice," Wiley interscine, 2003.
- [10] S. Chonsatidjamroen, K-N. Areerak and K-L. Areerak, "The Applicayion of Averaging Model for Optimized

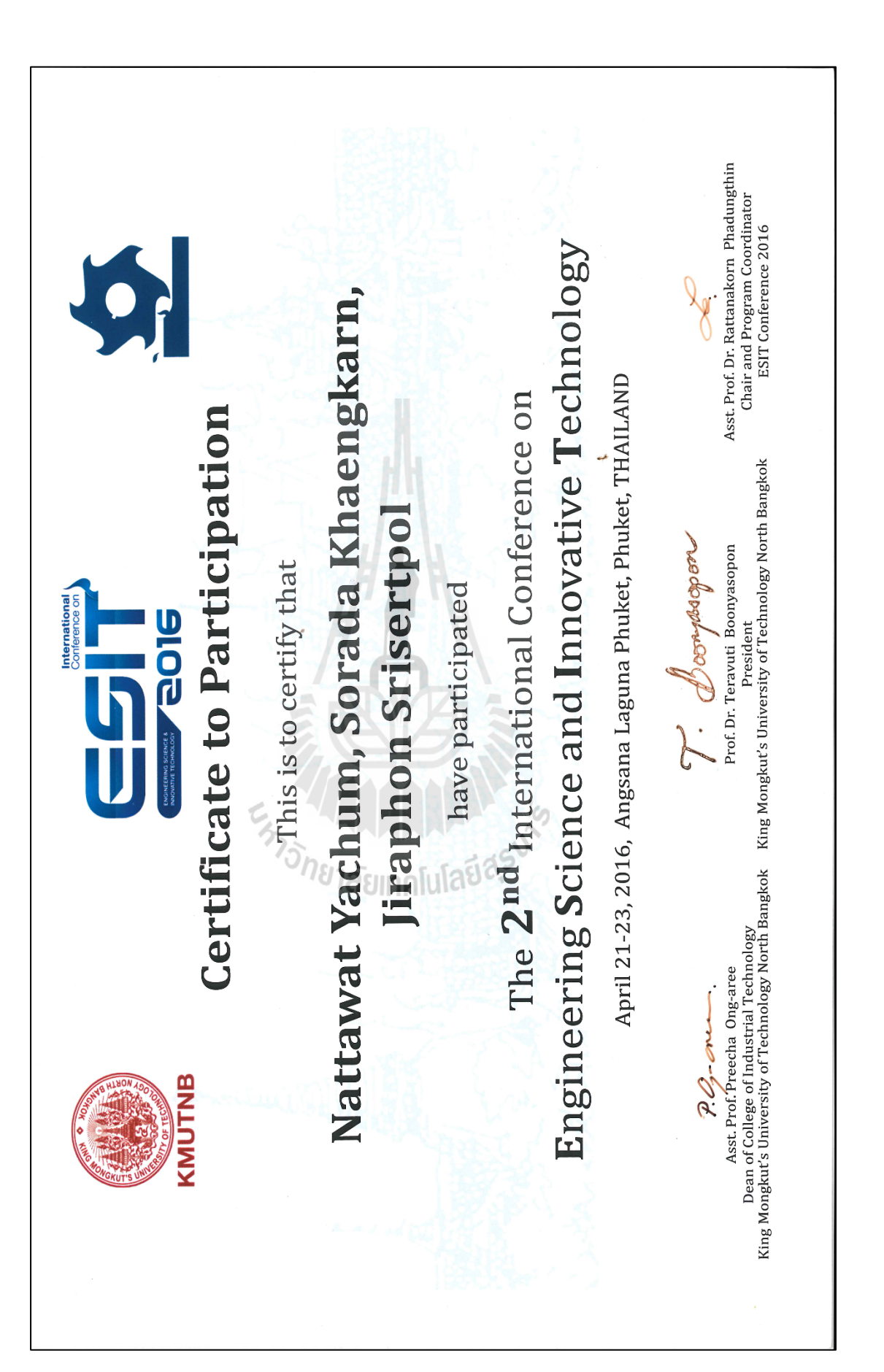

# **ประวัติผ้เขียน ู**

นายณัฐวัฒน์ ยะชุ่ม เกิดเมื่อวันที่ 24 ตุลาคม 2526 ที่อำเภอเวียงสา จังหวัดน่าน ปัจจุบันมี ชื่อในทะเบียนบ้านเลขที่ 1111/46 หมู่ 4 หมู่บ้านสิริสุข วิลเลจ3 ตำบลหนองจะบก อำเภอเมือง จังหวัดนครราชสีมา เริ่มต้นการศึกษาในระดับประถมศึกษาชั้นปี ที่ 1 - 6 ที่โรงเรียนศรีเวียงสาวิทยา คาร อําเภอเวียงสา จังหวัดน่าน จากนั้นศึกษาต่อในระดับมัธยมศึกษาปี ที่ 1 - 6 ที่โรงเรียนศรีสวัสดิ์ วิทยาคาร อําเภอเมือง จังหวัดน่าน ต่อมาได้ศึกษาในระดับอุดมศึกษาที่มหาวิทยาลัยเทคโนโลยี สุ รนารี จังหวัดนครราชสี มา และสําเร็จการศึกษาปริญญาวิศวกรรมศาสตรบัณฑิต สาขา วิศวกรรมไฟฟ้า ในปี พ.ศ. 2548 จากนั้นได้ทํางานในตําแหน่งวิศวกรไฟฟ้า ของสถาบันวิจัยแสง ซินโครตรอน (องค์การมหาชน) เป็นเวลา 7 ปี จากประสบการณ์ในการทำงานและสนใจในด้าน ระบบควบคุม จึงได้ขอลาศึกษาต่อในระดับปริ ญญาโท สาขาวิศวกรรมเครื่ องกล (หลักสูตร วิศวกรรมเมคคาทรอนิกส์) ณ สถาบันการศึกษาเดิม โดยได้รับทุนการศึกษาภายในประเทศ จากกระทรวงวิทยาศาสตร์และเทคโนโลยี

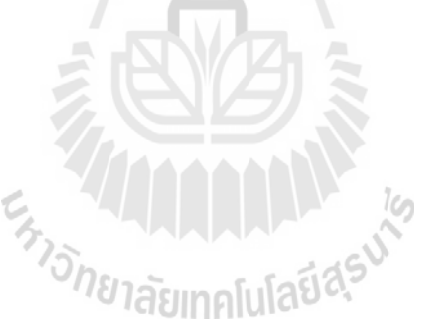